4-290-841-**21**(1)

## **SONY**

## Digital Video Camera Recorder

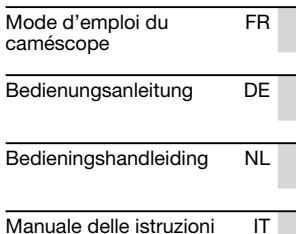

Des informations complémentaires sur ce produit et des réponses à des questions fréquemment posées sont disponibles sur notre site Web d'assistance client.

Zusätzliche Informationen zu diesem Produkt und Antworten zu häufig gestellten Fragen können Sie auf unserer Kunden-Support-Website finden.

Extra informatie over dit product en antwoorden op veelgestelde vragen vindt u op onze website voor klantenondersteuning.

Ulteriori informazioni su questo prodotto e risposte alle domande più comuni sono reperibili sul nostro sito Web di Assistenza Clienti.

http://www.sony.net/

Imprimé sur papier recyclé à 70 % ou plus.

Gedruckt auf Papier mit 70% oder mehr Recyclinganteil.

Gedrukt op 70% of hoger kringlooppapier.

Stampato su carta riciclata al 70% o più.

© 2011 Sony Corporation Printed in China

FR/DE/NL/IT FR/DE/NL/IT

4290841210

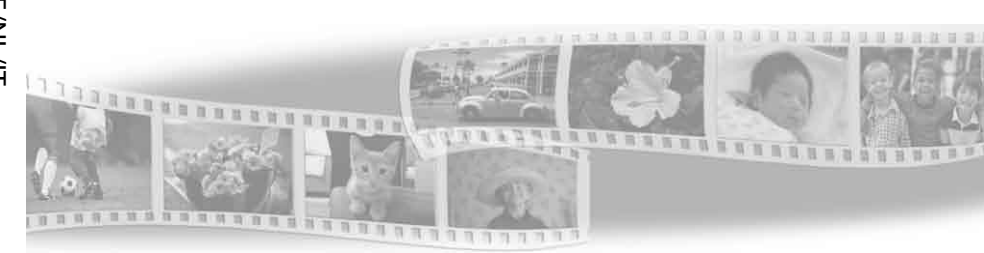

## **HANDYCAM**

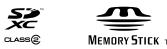

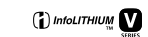

#### DCR-PJ5E/SR21E/SX21E

## <span id="page-2-0"></span>A lire avant utilisation

Avant de faire fonctionner l'appareil, lisez attentivement ce mode d'emploi et conservez-le pour toute référence ultérieure.

#### **AVERTISSEMENT**

**Afin de réduire les risques d'incendie ou de décharge électrique, n'exposez pas cet appareil à la pluie ou à l'humidité.**

**N'exposez pas les piles à une chaleur excessive, notamment aux rayons directs du soleil, à une flamme, etc.**

#### **ATTENTION**

#### **Batterie**

Toute erreur de manipulation de la batterie peut provoquer son explosion, entraîner un incendie, voire même des brûlures de substances chimiques. Respectez les précautions suivantes :

- Ne démontez pas la batterie.
- N'écrasez et n'exposez pas la batterie à des chocs ou à une force extérieure. Vous ne devez pas la frapper avec un marteau, la laisser tomber ou marcher dessus.
- Ne court-circuitez pas les bornes de la batterie et maintenez-les à l'écart de tout contact avec des objets métalliques.
- N'exposez pas la batterie à des températures supérieures à 60 °C, notamment les rayons directs du soleil ou l'habitacle d'un véhicule garé au soleil.
- N'incinérez pas la batterie et ne la jetez pas au feu.
- Ne manipulez jamais des batteries lithium ion qui sont endommagées ou présentent une fuite.
- Veillez à recharger la batterie à l'aide d'un chargeur Sony authentique ou d'un appareil capable de la recharger.
- Tenez la batterie hors de la portée des petits enfants.
- Gardez la batterie au sec.
- Remplacez-la uniquement par une batterie de même type ou d'un type équivalent recommandé par Sony.

Mettez les batteries au rebut sans attendre, de la manière décrite dans les instructions.

Remplacez la batterie par une batterie correspondant au type spécifié uniquement. Sinon vous risquez de provoquer un incendie ou des blessures.

#### **Adaptateur secteur**

N'utilisez pas un adaptateur secteur situé dans un espace restreint, par exemple entre un mur et un meuble.

Branchez l'adaptateur secteur sur la prise de courant la plus proche. Débranchez immédiatement l'adaptateur secteur de la prise de courant si un problème de fonctionnement se produit pendant l'utilisation du caméscope.

Même si votre caméscope est mis hors tension, l'appareil est toujours alimenté tant qu'il est raccordé à la prise secteur via l'adaptateur.

#### **POUR LES CLIENTS EN EUROPE**

#### **Avis aux consommateurs des pays appliquant les Directives UE**

Le fabricant de ce produit est Sony Corporation, 1-7-1 Konan Minato-ku Tokyo, 108-0075 Japon. Le représentant agréé pour la compatibilité électromagnétique et la sécurité du produit est Sony Deutschland GmbH, Hedelfinger Strasse 61, 70327 Stuttgart, Allemagne. Pour toute question relative à la garantie ou aux réparations, reportez-vous à l'adresse que vous trouverez dans les documents ci-joints, relatifs à la garantie et aux réparations.

Cet appareil a été testé et jugé conforme aux limites établies par la directive EMC visant l'utilisation de câbles de connexion de moins de 3 mètres.

#### **Attention**

Le champ électromagnétique à des fréquences particulières peut avoir une incidence sur l'image et le son de cet appareil.

#### **Avis**

Si l'électricité statique ou les champs électrostatiques entraînent une interruption lors du transfert des données (échec), redémarrez l'application ou débranchez, puis rebranchez le câble de connexion (USB, etc.).

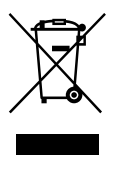

**Traitement des appareils électriques et électroniques en fin de vie (Applicable dans les pays de l'Union Européenne et aux autres pays européens disposant de systèmes de collecte sélective)**

Ce symbole, apposé sur le produit ou sur son emballage, indique que ce produit ne doit pas être traité avec les déchets ménagers. Il doit être remis à un point de collecte approprié pour le recyclage des équipements électriques et électroniques. En s'assurant que ce produit est bien mis au rebut de manière appropriée, vous aiderez à prévenir les conséquences négatives potentielles pour l'environnement et la santé humaine. Le recyclage des matériaux aidera à préserver les ressources naturelles. Pour toute information supplémentaire au sujet du recyclage de ce produit, vous pouvez contacter votre municipalité, votre déchetterie ou le magasin où vous avez acheté le produit.

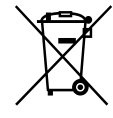

**Elimination des piles et accumulateurs usagés (Applicable dans les pays de l'Union Européenne et aux autres pays européens disposant de systèmes de collecte sélective)**

Ce symbole, apposé sur les piles et accumulateurs ou sur les emballages, indique que les piles et accumulateurs fournis avec ce produit ne doivent pas être traités comme de simples déchets ménagers.

Sur certains types de piles, ce symbole apparaît parfois combiné avec un symbole chimique. Les symboles pour le mercure (Hg) ou le plomb (Pb) sont rajoutés lorsque ces piles contiennent plus de 0,0005% de mercure ou 0,004% de plomb. En vous assurant que ces piles et accumulateurs sont mis au rebut de façon appropriée, vous participez activement à la prévention des conséquences négatives que leur mauvais traitement pourrait provoquer sur l'environnement et sur la santé humaine. Le recyclage des matériaux contribue par ailleurs à la préservation des ressources naturelles.

Pour les produits qui pour des raisons de sécurité, de performance ou d'intégrité de données nécessitent une connexion permanente à une pile ou à un accumulateur, il conviendra de vous rapprocher d'un service technique qualifié pour effectuer son remplacement. En rapportant votre appareil électrique en fin de vie à un point de collecte approprié vous vous assurez que la pile ou l'accumulateur incorporée sera traitée correctement.

Pour tous les autres cas de figure et afin d'enlever les piles ou accumulateurs en toute sécurité de votre appareil, reportezvous au manuel d'utilisation. Rapportez les piles ou accumulateurs usagés au point de collecte approprié pour le recyclage. Pour toute information complémentaire au sujet du recyclage de ce produit ou des piles et accumulateurs, vous pouvez contacter votre municipalité, votre déchetterie locale ou le point de vente où vous avez acheté ce produit.

#### Pour sélectionner une option MENU

Vous pouvez sélectionner/valider les options du MENU à l'aide du sélecteur multifonction.

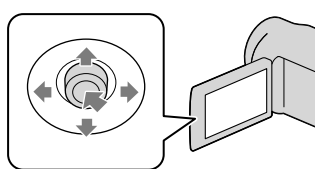

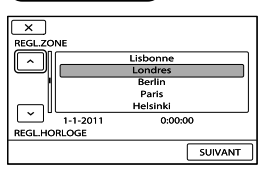

- Sélectionnez un bouton en plaçant un cadre orange par-dessus, au moyen de  $\nabla/\blacktriangle/\blacktriangle/\blacktriangleright$  du sélecteur multifonction.
- Appuyez au centre du sélecteur multifonction pour confirmer votre sélection.

#### Pour modifier le réglage de la langue

Des captures d'écran dans votre langue sont utilisées pour illustrer les procédures d'utilisation. Si nécessaire, modifiez la langue d'affichage à l'écran avant d'utiliser votre caméscope.

 $MENU \rightarrow [Afficher\,autres] \rightarrow [REG.$  $HOR./$   $\mathbb{Z}$ LAN.] (sous la catégorie  $\mathbb{C}$  [REGL.  $GENERAUX$ ])  $\rightarrow$  [  $\mathcal{P}$ REGL.LANGUE]  $\rightarrow$  la langue de votre choix  $\rightarrow$  **OK**  $\rightarrow$  **5**  $\rightarrow$  $\overline{\mathbf{x}}$ 

#### Eléments fournis

Les numéros entre parenthèses correspondent à la quantité fournie.

- $\Box$  Adaptateur secteur (1)
- $\Box$  Cordon d'alimentation (1)
- $\Box$  Câble de raccordement A/V (1)  $\overline{A}$
- $\Box$  Câble USB (1) **B**
- Batterie rechargeable NP-FV30 (1)

 CD-ROM « Handycam » Application Software (1)

- « PMB » (logiciel, comprenant l'« Aide PMB »)
- Guide pratique de « Handycam » (PDF)

 « Mode d'emploi du caméscope » (ce mode d'emploi) (1)

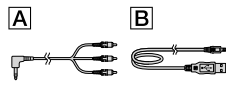

<span id="page-5-0"></span>Chaque jour est un moment inoubliable avec « Handycam »

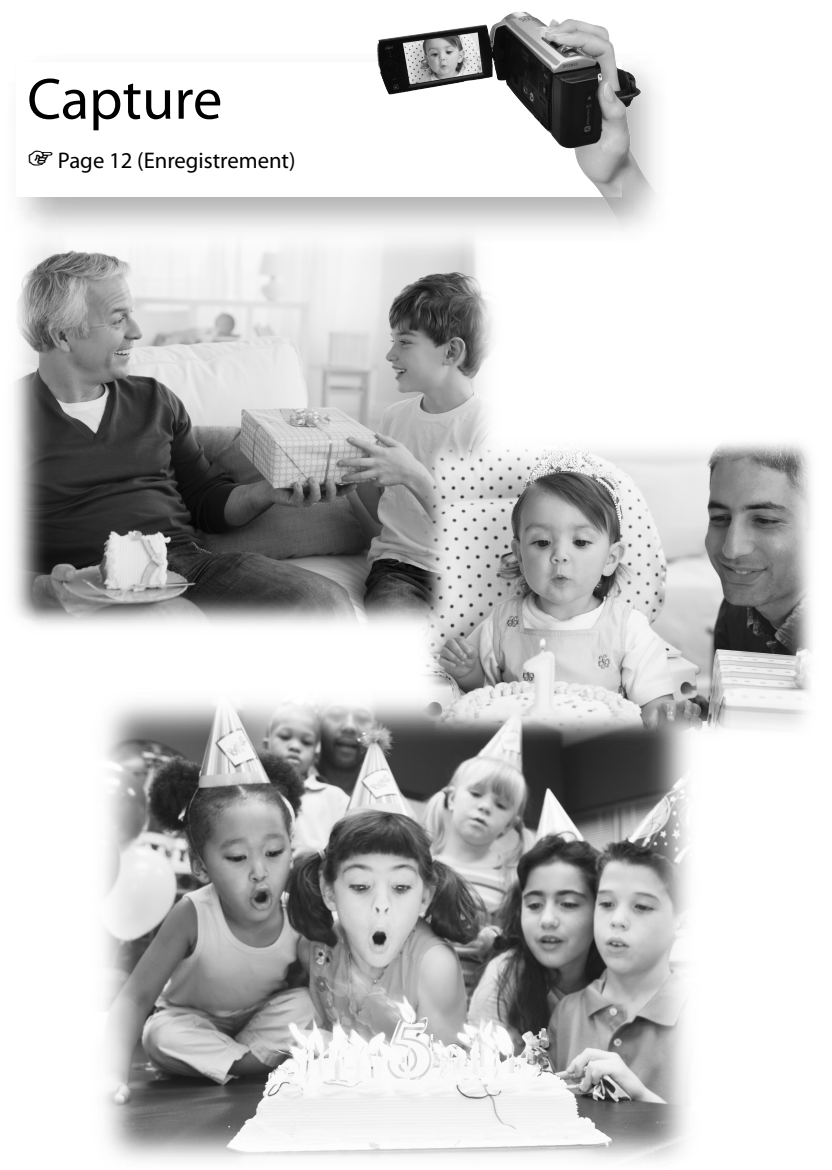

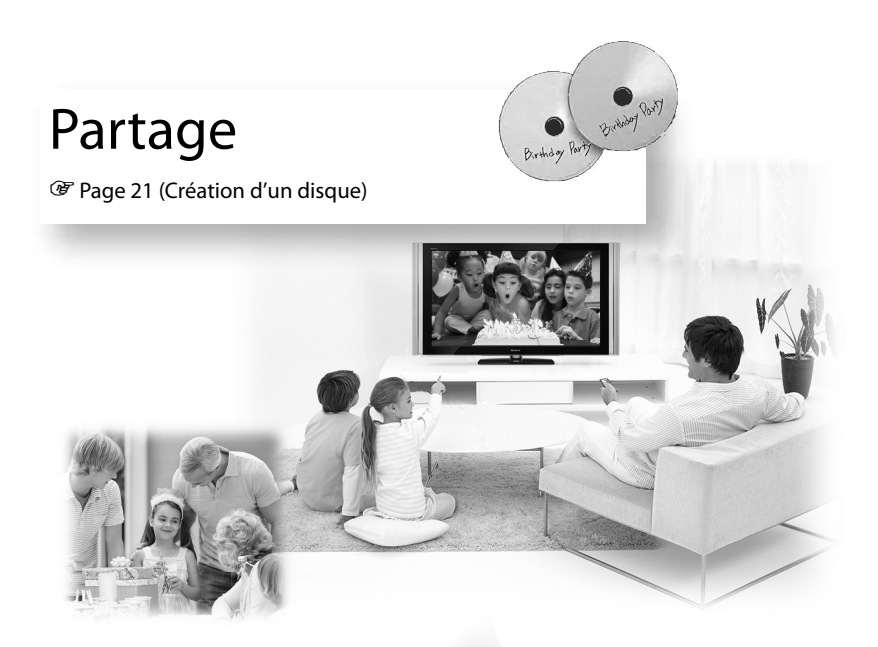

# Partage instantané

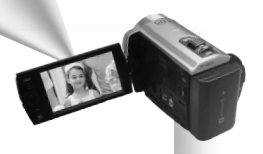

Page [18](#page-17-0) (Projecteur)

DCR-PJ5E uniquement

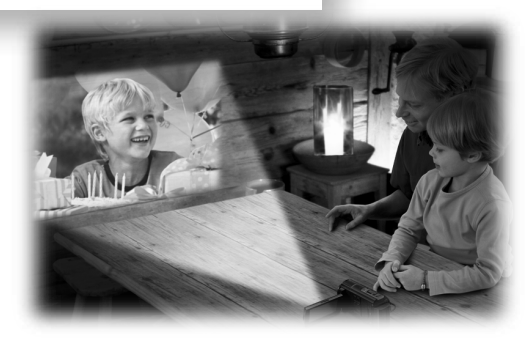

## Table des matières

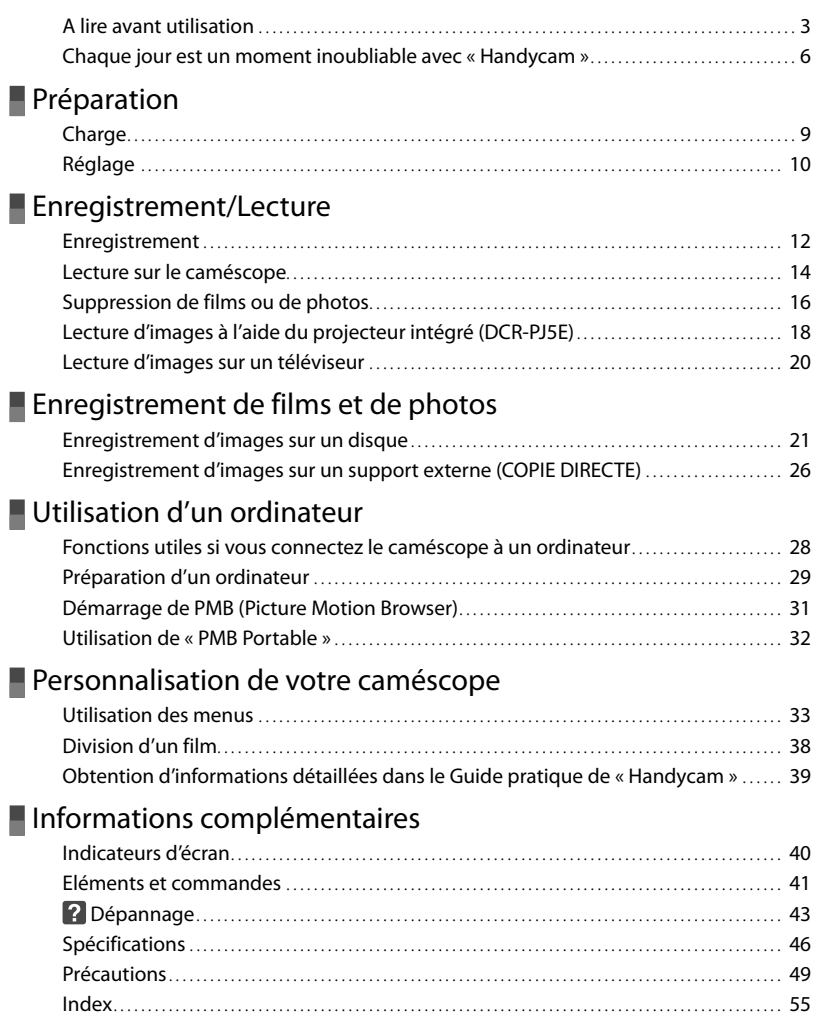

## <span id="page-8-0"></span>Préparation **Charge**

**1** Fixez la batterie.

#### Pour retirer la batterie

Fermez l'écran LCD. Faites glisser la manette de déblocage BATT (batterie) et retirez la batterie.

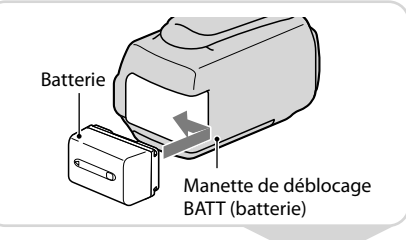

## **2** Raccordez l'adaptateur<br>secteur **A** à la prise DC IN **B** et à la prise murale.

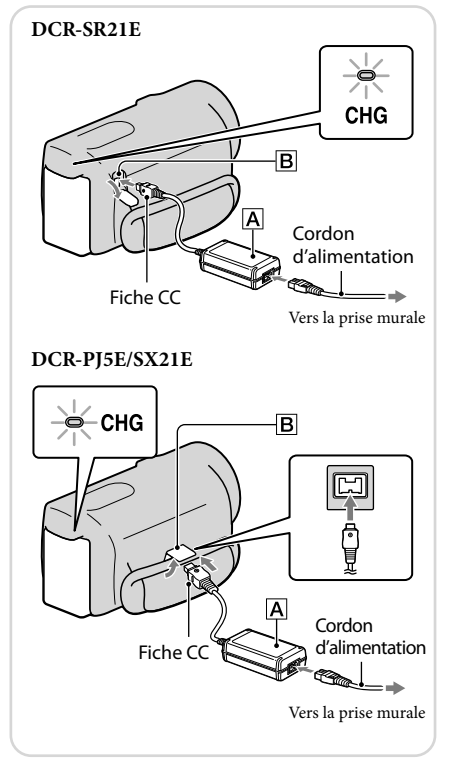

# <span id="page-9-0"></span>**Réglage**

**1** Ouvrez l'écran LCD pour mettre votre magnétoscope sous tension.

Pour mettre hors tension Fermez l'écran LCD.

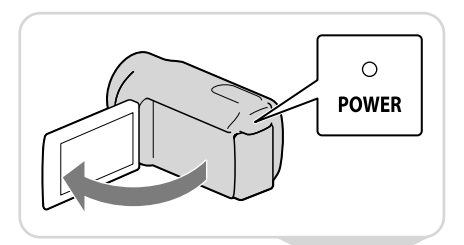

**2** Définissez la zone géographique et l'heure à l'aide du sélecteur multifonction.

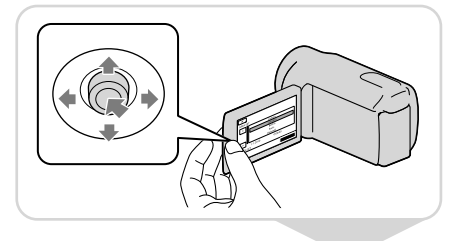

**3** Insérez la carte mémoire dans son logement.

Pour éjecter la carte mémoire Appuyez légèrement une fois sur la carte mémoire.

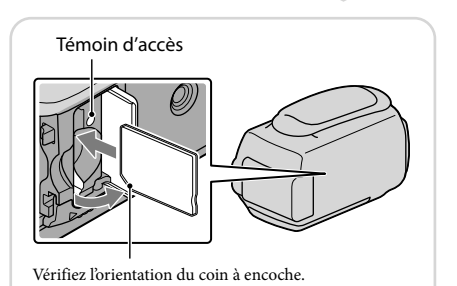

#### Remarques

La date et l'heure sont automatiquement enregistrées en mode d'enregistrement et peuvent être affichées pendant la lecture.

 $\overline{\text{Maw}} \rightarrow [\text{Afficher autres}] \rightarrow [\text{REGL.DE LECTURE}]$  (sous la catégorie  $\Box$  [LECTURE])  $\rightarrow$  [CODE  $\text{DONNEES} \rightarrow [\text{DATE/HEURE}] \rightarrow \text{OK} \rightarrow \text{S} \rightarrow \times$ 

Vous pouvez désactiver les bips de confirmation des opérations.  $\overline{\text{MEM}} \rightarrow [\text{Afficher autres}] \rightarrow [\text{REGLSON/AFF.}]$  (sous la catégorie  $\overset{\text{\textcircled{k}}}{\rightarrow} [\text{REGL.GENERAUX]} \rightarrow [\text{BIP}]$  $\rightarrow$  [ARRET]  $\rightarrow$  <sup>OK</sup>  $\rightarrow$  5  $\rightarrow$  X,

## <span id="page-10-0"></span> $\ddot{\mathbf{\hat{Q}}}$ ' Changement de support d'enregistrement (DCR-SR21E)

Par défaut, les films et les photos sont enregistrés sur le disque dur interne. Vous pouvez changer de support d'enregistrement et opter pour la carte mémoire.

 $\overline{\text{Maw}} \rightarrow [\text{Afficher autres}] \rightarrow [\text{REGLAGES SUP}]$  (sous la catégorie  $\textcircled{\tiny{\bigcirc}}$  [GERER SUPPORT])  $\rightarrow$  $[REG.SUPP. FILM]$  ou  $[REG.SUPP. PHOTO] \rightarrow support$  d'enregistrement souhaité  $\rightarrow$   $[OUI] \rightarrow$ **OK** 

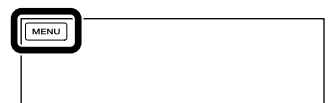

## <span id="page-11-1"></span><span id="page-11-0"></span>Enregistrement/Lecture **Enregistrement**

**1** Ouvrez le capuchon d'objectif.

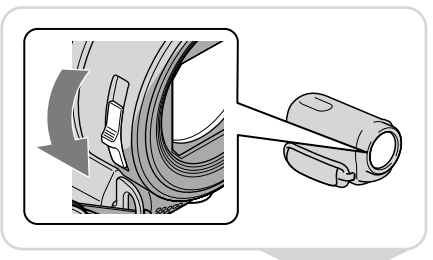

**2** Sélectionnez un mode (Film/ Photo).

Film :

Photo:<sup>0</sup>

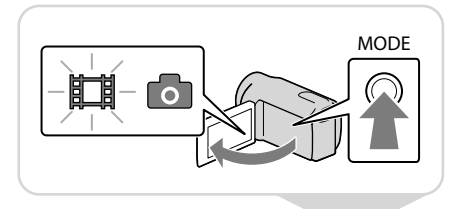

**3** Film :

Appuyez sur START/STOP.

Photo :

Appuyez sur PHOTO.

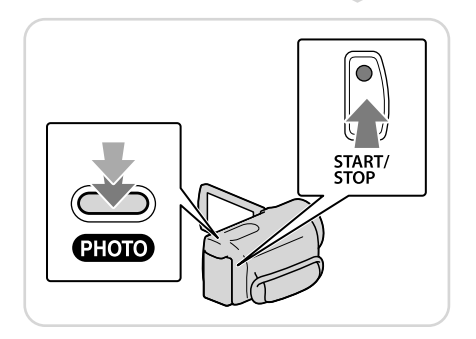

- Si vous fermez l'écran LCD pendant l'enregistrement de films, le caméscope cesse d'enregistrer.
- La durée maximale de prise de vue en continu pour les films est d'environ 13 heures.
- Lorsqu'un fichier de film dépasse 2 Go, le fichier de film suivant est créé automatiquement.
- Vous pouvez vérifier la durée de prise de vue, la capacité restante estimée, etc.  $M$ ENU  $\rightarrow$  [Afficher autres]  $\rightarrow$  [INFOS SUR SUPP.] (sous la catégorie  $\rightarrow$  [GERER SUPPORT]).

## Enregistrement réalisé dans une pièce faiblement éclairée

Vous pouvez activer l'éclairage DEL VIDEO LIGHT en appuyant sur LIGHT.

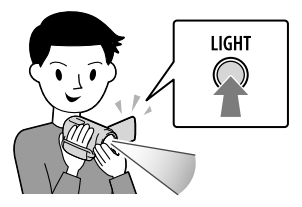

## ነඊ Zoom

Vous pouvez agrandir les images jusqu'à 67 fois leur taille initiale à l'aide de la manette de zoom motorisé.

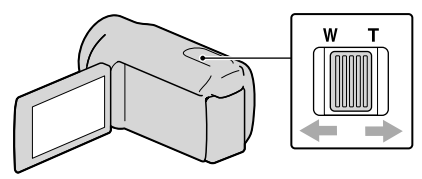

### Rétablissement des icônes et des indicateurs

Si les icônes et les indicateurs ne sont pas affichés, vous pouvez les faire apparaître en appuyant sur le sélecteur multifonction.

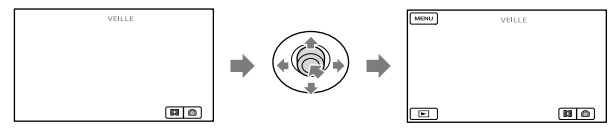

## <span id="page-13-1"></span><span id="page-13-0"></span>**Lecture sur le caméscope**

**1** Appuyez sur **D** (AFFICHER LES IMAGES) pour afficher l'écran VISUAL INDEX.

(AFFICHER LES IMAGES)

## **2** Film : Sélectionnez  $\boxplus$  (Film).

Photo :

Sélectionnez @ (Photo).

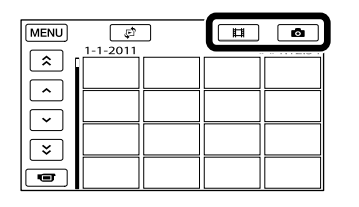

**3** Sélectionnez l'image souhaitée.

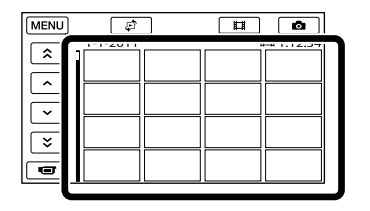

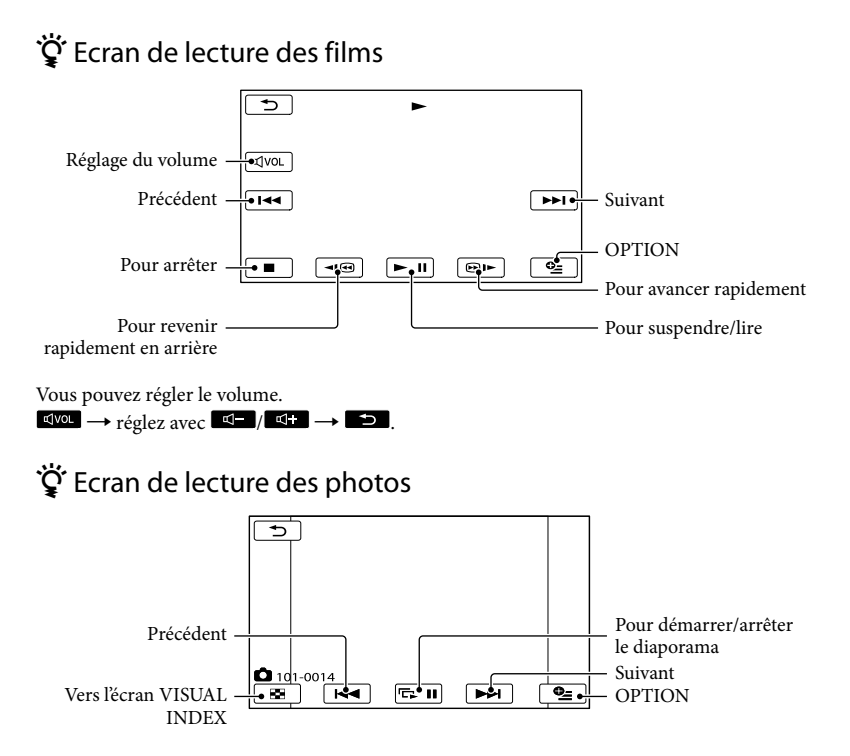

# <span id="page-15-0"></span>**Suppression de films ou de photos**

**1** Sélectionnez **MENU** → [Afficher  $autres] \rightarrow [SUPPRIMER]$  (sous la catégorie **■** [MONT]).

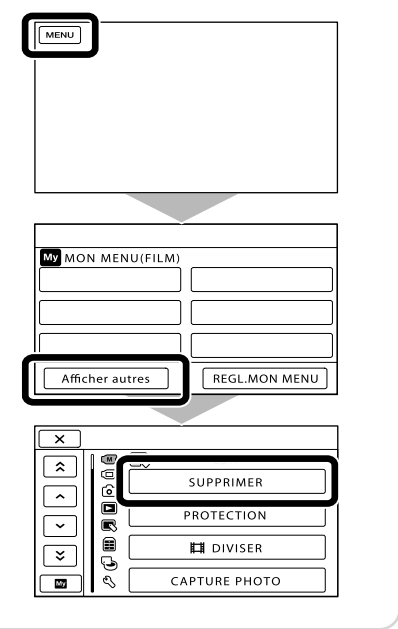

## **2** Film :

Sélectionnez [Ell SUPPRIMER]  $\rightarrow$  [ $\boxplus$ SUPPRIMER].

Photo :

Sélectionnez [■SUPPRIMER]  $\rightarrow$  [ $\blacksquare$ SUPPRIMER].

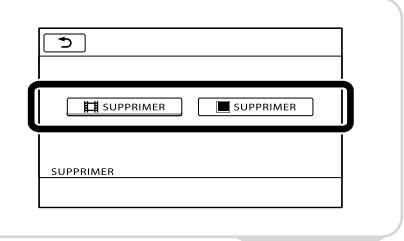

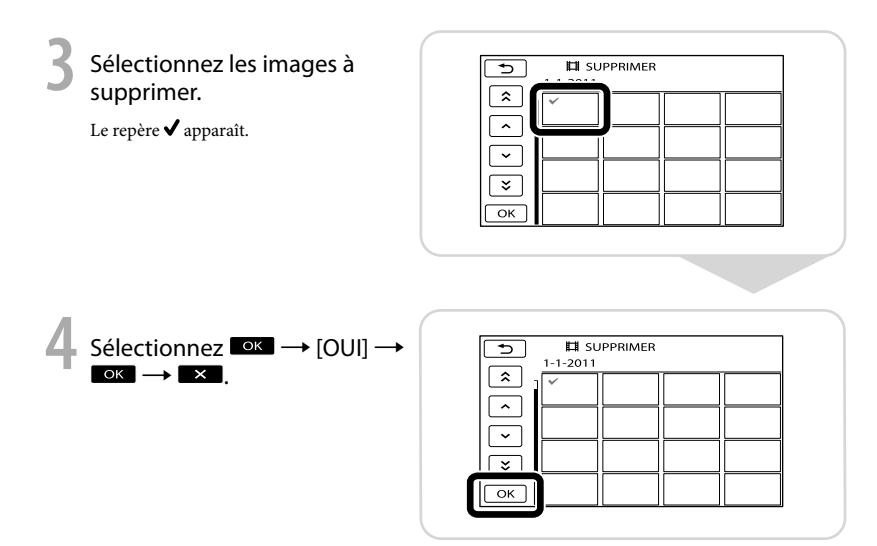

- Il est impossible de récupérer les images une fois qu'elles ont été supprimées. Enregistrez au préalable les films et photos importants.
- Ne retirez jamais la batterie ni l'adaptateur secteur du caméscope pendant la suppression d'images. Cela pourrait endommager le support d'enregistrement.

# <span id="page-17-1"></span><span id="page-17-0"></span>**Lecture d'images à l'aide du projecteur intégré (DCR-PJ5E)**

**1** Appuyez sur PROJECTOR.

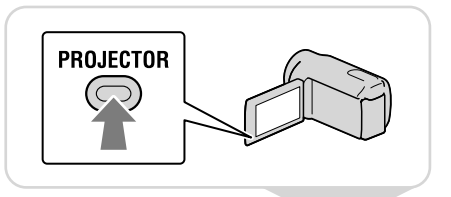

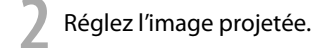

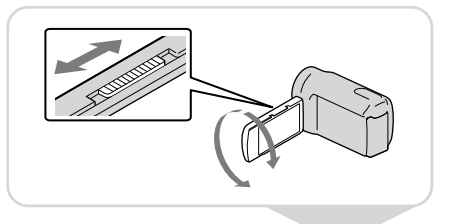

**3** Sélectionnez l'image à projeter.

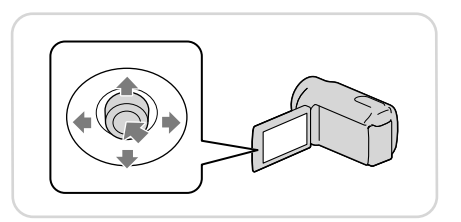

- Soyez attentif aux opérations ou situations suivantes lorsque vous utilisez le projecteur.
	- Veillez à ne pas projeter d'images dans les yeux.
	- Veillez à ne pas toucher la lentille du projecteur.
	- L'écran LCD et la lentille du projecteur chauffent en cours d'utilisation.
	- L'utilisation du projecteur réduit l'autonomie de la batterie.
	- Si vous raccordez le caméscope à un téléviseur et si vous utilisez le projecteur, le son est reproduit par le téléviseur, mais aucune image n'apparaît.

### <span id="page-18-0"></span> Visualisation à l'aide du projecteur d'images enregistrées sur d'autres appareils

- $\textcircled{1}$  MENU  $\rightarrow$  [Afficher autres]  $\rightarrow$  [PROJECTEUR] (sous la catégorie  $\blacksquare$  [AUTRES])  $\rightarrow$  $[SOURCE] \rightarrow [ENTRÉE PROIECT.] \rightarrow [OK].$
- Raccordez votre caméscope à un autre appareil à l'aide du câble de raccordement A/V.

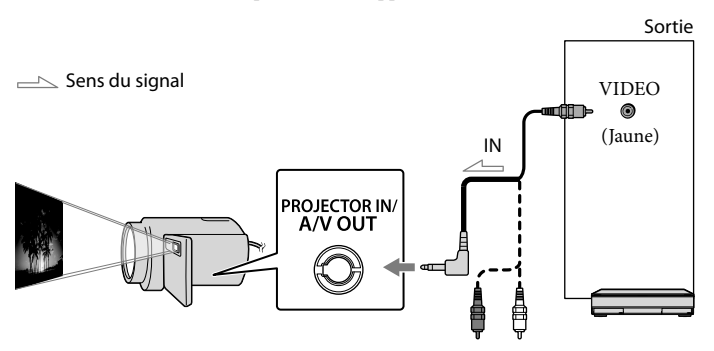

#### Appuyez sur PROJECTOR.

- Le caméscope n'accepte pas le son provenant d'autres appareils.
- Les touches de commande ne sont pas affichées sur les images projetées lorsque [ENTRÉE PROJECT.] est sélectionné. Si le caméscope n'est raccordé à aucun appareil, un écran bleu vide est projeté.

Procédez de la manière suivante pour projeter des images du caméscope.

- Appuyez d'abord sur PROJECTOR pour arrêter la projection. Sélectionnez  $\overline{\text{MAN}} \rightarrow [\text{Afficher autres}]$  $\rightarrow$  [PROJECTEUR] (sous la catégorie  $\blacksquare$  [AUTRES])  $\rightarrow$  [SOURCE]  $\rightarrow$  [CARTE MEMOIRE]  $\rightarrow$ , puis appuyez de nouveau sur PROJECTOR.
- Mettez le caméscope hors tension, puis de nouveau sous tension, et appuyez sur PROJECTOR.

### <span id="page-18-1"></span>Ö Modification du format de l'image

Vous pouvez modifier le format de l'image restituée par le projecteur, en fonction du format de l'image enregistrée.

- Sélectionnez [Afficher autres] [PROJECTEUR] (sous la catégorie **i** [AUTRES]).
- $\widehat{Q}$  Sélectionnez [FORMAT ÉCRAN]  $\rightarrow$  [GRAND ÉCRAN 16:9] ou [4:3].

# <span id="page-19-0"></span>**Lecture d'images sur un téléviseur**

Réglez le sélecteur d'entrée du téléviseur sur l'entrée à laquelle votre caméscope sera raccordé.

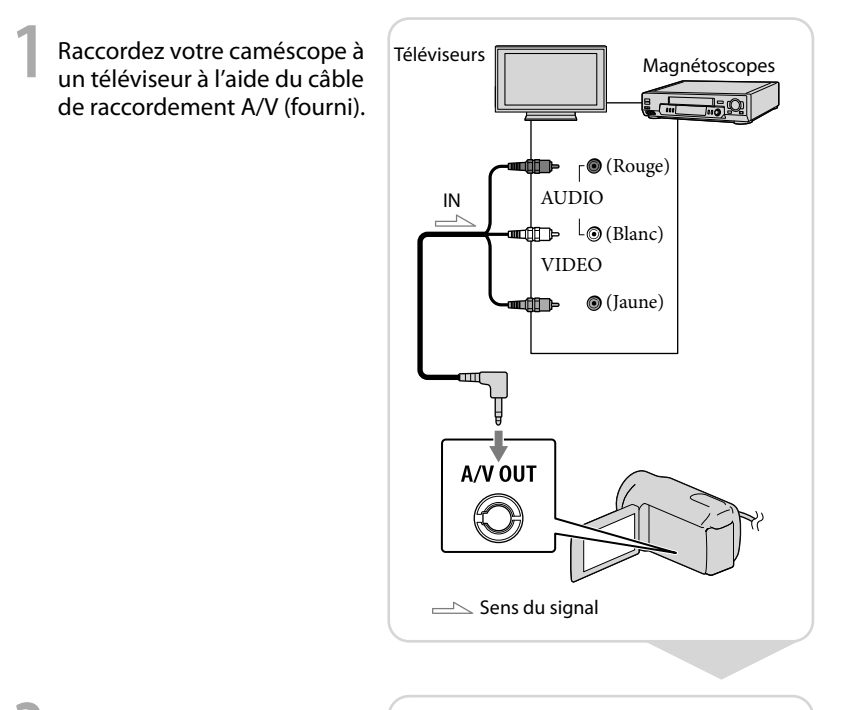

**2** Visionnez des films et des photos de votre caméscope.

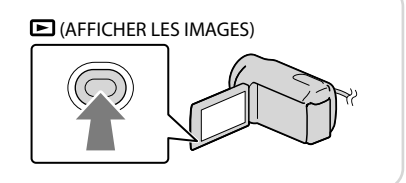

#### Remarques

Pour plus de détails, reportez-vous au mode d'emploi fourni avec le téléviseur.

## <span id="page-20-1"></span><span id="page-20-0"></span>Enregistrement de films et de photos **Enregistrement d'images sur un disque**

Raccordez l'adaptateur secteur et le cordon d'alimentation à la prise DC IN de votre caméscope et à la prise murale.

#### <span id="page-20-2"></span>Utilisation de DVDirect Express

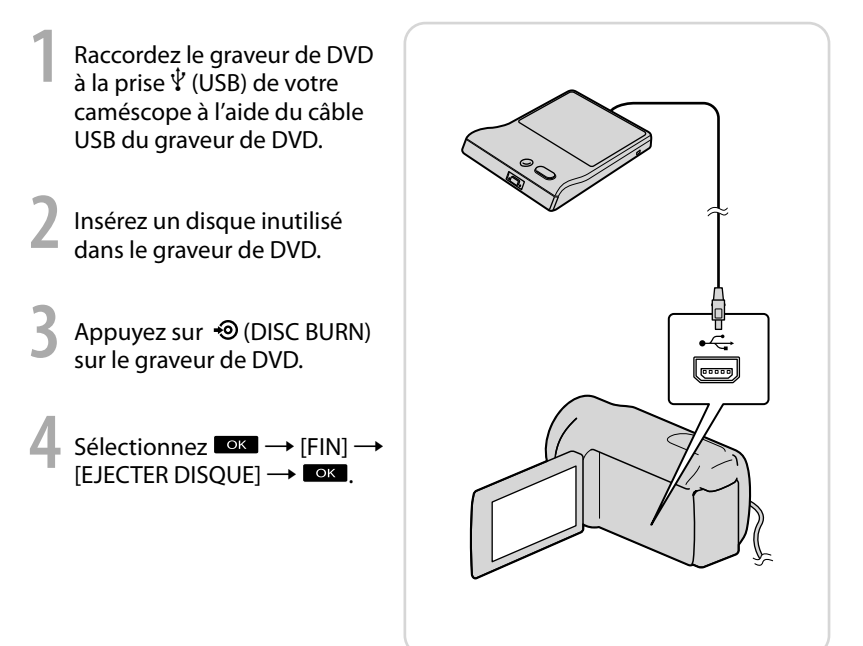

- Reportez-vous également au mode d'emploi fourni avec votre graveur DVD.
- Seuls des disques vierges des types suivants peuvent être utilisés : DVD-R de 12 cm/DVD+R de 12 cm
- L'appareil n'est pas compatible avec les disques double couche.
- DVDirect Express est désigné par l'expression « graveur DVD » dans cette section.
- N'exécutez aucune des actions suivantes pendant la création d'un disque.
	- Mise hors tension du caméscope
	- Débranchement du câble USB ou de l'adaptateur secteur
	- Exposition du caméscope à des chocs mécaniques ou des vibrations
	- Ejection de la carte mémoire du caméscope
- Lisez le disque créé afin de vous assurer que la copie s'est déroulée correctement avant d'effacer les films de votre caméscope.
- Si [Echec.] ou [Echec GRAVURE DISQUE.] apparaît sur l'écran, insérez un autre disque dans le graveur de DVD et recommencez l'opération DISC BURN.
- Si la taille totale de la mémoire des films à graver avec l'opération DISC BURN excède celle du disque, la création du disque s'interrompt une fois la limite atteinte. Le dernier film du disque pourrait être coupé.
- La durée de création d'un disque lors de la copie de films utilisant la totalité de la capacité du disque est d'environ 20 à 60 minutes. Cette durée peut être supérieure selon le mode d'enregistrement ou le nombre de scènes.

## Personnalisation d'un disque avec OPT.GRAVURE DIS.

Exécutez cette opération dans les cas suivants :

- Copie d'une image de votre choix
- Création de plusieurs copies du même disque
- Copie d'images de la carte mémoire (DCR-SR21E)
- Sélectionnez [OPT.GRAVURE DIS.] sur l'écran à l'étape 3.
- $(2)$  Sélectionnez le support d'enregistrement contenant le(s) film(s) que vous souhaitez enregistrer (DCR-SR21E).
- Sélectionnez le film que vous souhaitez graver sur le disque.

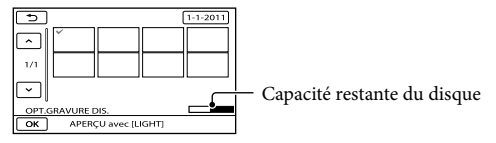

 $\overline{A}$  Sélectionnez  $\overline{O(K)}$   $\rightarrow$  [OUI] sur l'écran du caméscope.

 $\overline{F}$  Une fois l'opération terminée, sélectionnez [QUITTER]  $\rightarrow$  [FIN].

### Lecture d'un disque sur le graveur de DVD

- Lorsque vous regardez des films sur l'écran du téléviseur, raccordez-lui le caméscope.
- Insérez un disque créé dans le graveur DVD.
- Appuyez sur la touche de lecture du graveur DVD.
- $\widehat{A}$ ) Sélectionnez [FIN]  $\rightarrow$  [EJECTER DISQUE] sur l'écran et retirez le disque une fois l'opération terminée.
- Si vous ne pouvez lire les disques créés sur aucun lecteur DVD, raccordez le caméscope au graveur DVD, puis lancez la lecture.

#### Utilisation d'un graveur de DVD, etc. autre qu'un DVDirect Express

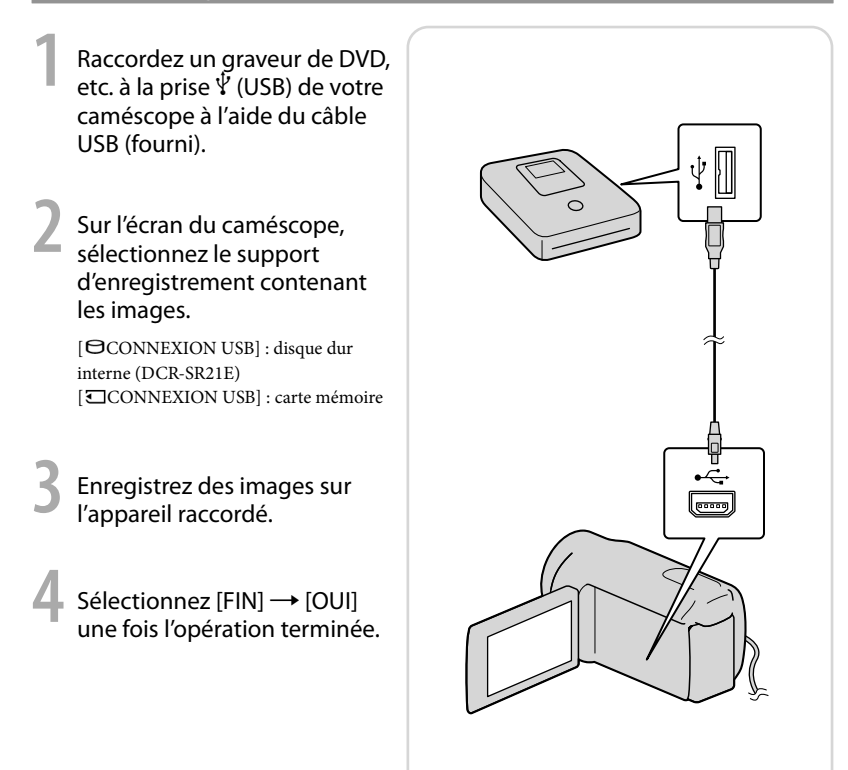

- Reportez-vous également aux modes d'emploi fournis avec les appareils à raccorder.
- Il est possible que le graveur de DVD Sony ne soit pas disponible dans certains pays/certaines régions.

#### Utilisation d'un enregistreur, etc.

**1** Insérez le support d'enregistrement dans l'appareil d'enregistrement (enregistreur de disque, etc.).

**2** Raccordez votre caméscope à l'appareil d'enregistrement à l'aide du câble de raccordement A/V (fourni).

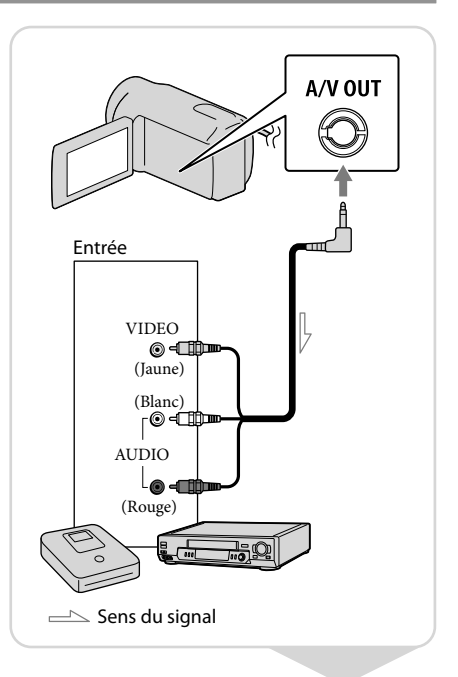

- **3** Démarrez la lecture sur votre caméscope et enregistrez sur l'appareil d'enregistrement.
- **4** Lorsque la copie est terminée, arrêtez l'appareil d'enregistrement, puis le caméscope.

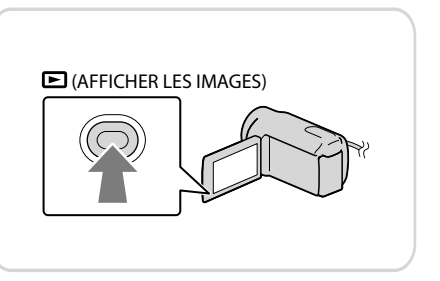

#### Remarques

- Etant donné que la copie est effectuée par transfert de données analogiques, la qualité d'image peut s'en trouver détériorée.
- Vous pouvez masquer les indicateurs (le compteur, par exemple) sur l'écran du moniteur raccordé.  $\text{MEMO} \rightarrow [\text{Afficher autres}] \rightarrow [\text{REGLAGES SORTIE}]$  (sous la catégorie  $\text{REGL.GENERAUX}] \rightarrow$  $[SORTHE AFE] \rightarrow [LCD]$  (réglage par défaut)  $\rightarrow$   $\begin{array}{ccc} \bullet & \bullet & \bullet \end{array}$   $\rightarrow \begin{array}{ccc} \bullet & \bullet & \bullet \end{array}$
- Vous pouvez enregistrer les données de date/heure ou des réglages du caméscope.  $\text{MEM} \rightarrow [\text{Afficher autres}] \rightarrow [\text{REGL.DE LECTURE}]$  (sous la catégorie  $\Box$  [LECTURE])  $\rightarrow$  [CODE DONNEES]  $\rightarrow$  un réglage de votre choix  $\rightarrow$  OK  $\rightarrow$   $\rightarrow$   $\rightarrow$   $\rightarrow$  X  $\text{MEM}$   $\rightarrow$  [Afficher autres]  $\rightarrow$  [REGLAGES SORTIE] (sous la catégorie  $\frac{\mathcal{R}}{\mathcal{R}}$  [REGL.GENERAUX])  $\rightarrow$  $[SORTIE AFE] \rightarrow [SOR.V/LCD] \rightarrow \Box K \rightarrow \Box \rightarrow \times$
- Vous pouvez modifier le format en fonction de la taille de l'écran des dispositifs d'affichage (téléviseur, etc.).

 $M$ ENU  $\rightarrow$  [Afficher autres]  $\rightarrow$  [REGLAGES SORTIE] (sous la catégorie  $\frac{1}{2}$  [REGL.GENERAUX])  $\rightarrow$  $[FORMAT TV] \rightarrow [4:3] \rightarrow \Box$   $\Box K \rightarrow \Box L \rightarrow \Box K$ 

Si vous raccordez un appareil mono, raccordez la fiche jaune du câble de raccordement A/V sur la prise d'entrée vidéo et la fiche blanche (canal gauche) ou rouge (canal droit) sur la prise d'entrée audio de l'appareil.

# <span id="page-25-0"></span>**Enregistrement d'images sur un support externe (COPIE DIRECTE)**

Raccordez l'adaptateur secteur et le cordon d'alimentation à la prise DC IN de votre caméscope et à la prise murale.

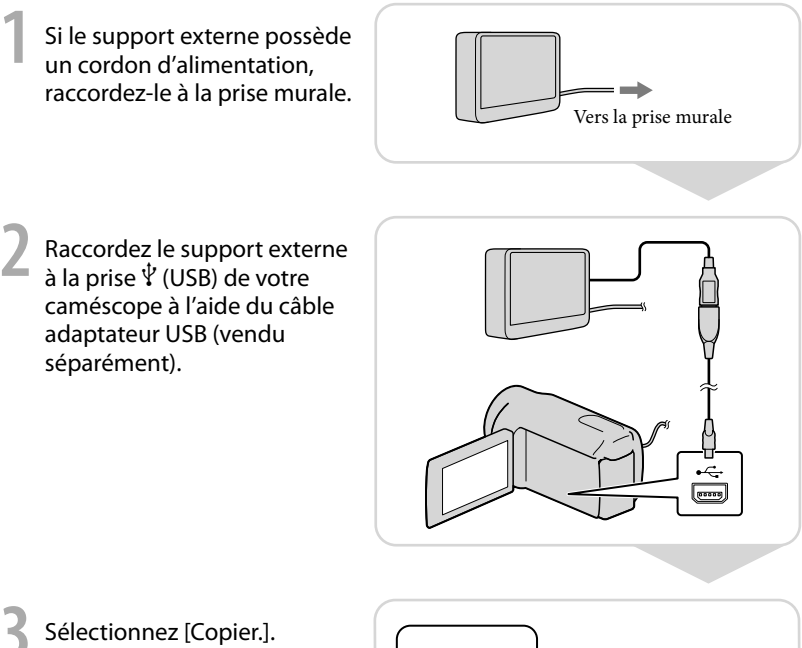

**4** Sélectionnez **de une fois**<br>l'opération terminée.

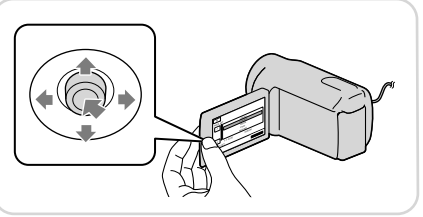

- Pour cette opération, vous devez disposer d'un câble adaptateur USB VMC-UAM1 (vendu séparément).
- Il est possible que le câble adaptateur USB VMC-UAM1 ne soit pas disponible dans certains pays/ certaines régions.

Vous trouverez ci-dessous le nombre de scènes pouvant être enregistrées sur le support externe. Films : 9 999 films Photos : 9 999 images × 899 dossiers Le nombre de scènes peut être inférieur selon le type des images enregistrées.

### Visualisation à l'aide de votre caméscope d'images enregistrées sur un support externe

Sélectionnez [Lire sans copier.] à l'étape 4 ci-dessus.

L'écran VISUAL INDEX du support externe s'affiche.

Visionnez l'image.

Vous pouvez également visionner les images sur un téléviseur raccordé à votre caméscope.

## <span id="page-27-0"></span>Utilisation d'un ordinateur Fonctions utiles si vous connectez le caméscope à un ordinateur

Le logiciel PMB présent sur le CD-ROM (fourni) comprend des fonctions qui vous permettent de traiter davantage les images enregistrées à l'aide du caméscope. (Windows)

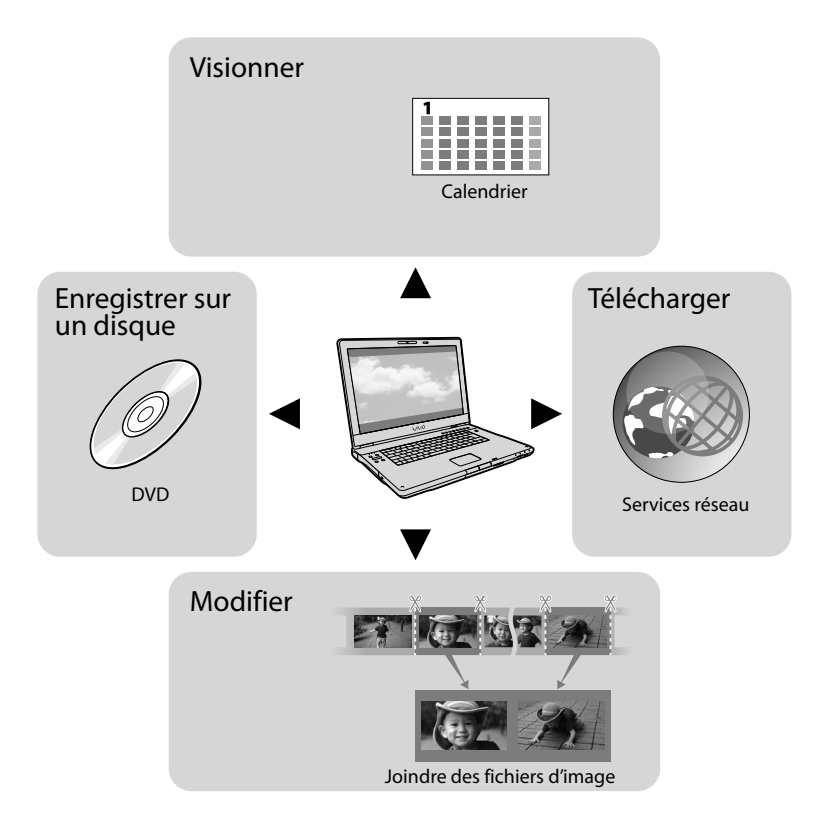

#### Téléchargement facile en déplacement

Avec PMB Portable, qui est préinstallé sur le caméscope, vous pouvez visionner ou télécharger vos images sur le Web en raccordant votre caméscope à un ordinateur alors que vous êtes en déplacement.

## <span id="page-28-0"></span>Préparation d'un ordinateur

#### Etape 1 Vérification de l'ordinateur

#### **Windows**

#### Système d'exploitation\*<sup>1</sup>

Microsoft Windows XP SP3\*<sup>2</sup> /Windows Vista SP2\*<sup>3</sup> /Windows 7 SP1

#### $U^*$

Intel Pentium III 1 GHz ou supérieur

Application

PMB/PMB Portable

Mémoire

256 Mo ou davantage

D'autres exigences système doivent être respectées en ce qui concerne le système d'exploitation.

#### Disque dur

Espace disque requis pour l'installation : environ 500 Mo (5 Go ou plus peuvent être nécessaires lors de la création de DVD).

Affichage

1 024 points × 768 points minimum

Autres

Port USB (doit être fourni en standard, Hi-Speed USB (compatible USB 2.0)), graveur de DVD (lecteur de CD-ROM nécessaire pour l'installation)

#### Macintosh

#### Système d'exploitation

PMB Portable : Mac OS X\*<sup>5</sup> (v10.5-v10.6)

- \*<sup>1</sup> L'installation standard est requise. Le bon fonctionnement n'est pas garanti si le système d'exploitation précédent est une mise à niveau ou dans un environnement à amorçage multiple.
- \*<sup>2</sup> Les éditions 64 bits et Starter (Edition) ne sont pas prises en charge. Windows Image Mastering API (IMAPI) version 2.0 ou ultérieure est nécessaire pour utiliser la fonction de création de disque, etc.
- \*<sup>3</sup> Starter (Edition) n'est pas prise en charge.
- \*4Un processeur plus rapide est recommandé.
- \*5Macintosh doté d'un processeur Intel

#### Remarques

Le fonctionnement n'est pas garanti dans tous les environnements informatiques.

#### Si vous utilisez un ordinateur Macintosh

Les ordinateurs Macintosh ne prennent pas en charge le logiciel « PMB » fourni. Pour importer des films et des photos sur l'ordinateur, contactez Apple Inc..

#### Etape 2 Installation du logiciel « PMB » fourni

Installez « PMB » avant de raccorder votre caméscope à un ordinateur.

#### Remarques

j

j

- Si une version de « PMB » antérieure à la version 5.0.00 est installée sur l'ordinateur, il est possible que vous ne puissiez pas utiliser certaines fonctions de « PMB » lorsque vous installez « PMB » à partir du CD-ROM fourni. De même, « PMB Launcher » est installé à partir du CD-ROM fourni et vous pouvez démarrer « PMB » ou tout autre logiciel à l'aide de « PMB Launcher ». Double-cliquez sur l'icône de raccourci « PMB Launcher » sur l'écran de l'ordinateur pour démarrer « PMB Launcher ».
- **1** Assurez-vous que votre caméscope n'est pas raccordé à l'ordinateur.

#### 2 Mettez l'ordinateur sous tension.

- Connectez-vous en tant qu'administrateur pour l'installation.
- Avant d'installer le logiciel, fermez toutes les applications en cours sur l'ordinateur.

#### Insérez le CD-ROM fourni dans le lecteur de disque de votre ordinateur.

j

j

j

j

Ï

L'écran d'installation apparaît.

- Si l'écran n'apparaît pas, cliquez sur [Démarrer] → [Ordinateur] (dans Windows XP, sur [Poste de travail]), puis double-cliquez sur [SONYPMB (E:)] (CD-ROM)\*.
- \* Le nom du lecteur (tel que (E:)) peut changer en fonction de l'ordinateur.

#### 4 Cliquez sur [Installer].

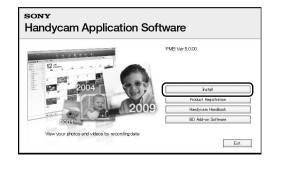

- 5 Sélectionnez le pays ou la région.
- 6 Sélectionnez la langue de l'application à installer, puis passez à l'écran suivant.
- **7** Lisez attentivement les termes du contrat de licence. Si vous acceptez les termes, remplacez  $\circlearrowright$  $par ⑤$ , puis cliquez sur [Suivant]  $\rightarrow$  [Installer].
- 8 Mettez votre caméscope sous tension, puis raccordez-le à l'ordinateur à l'aide du câble USB fourni.

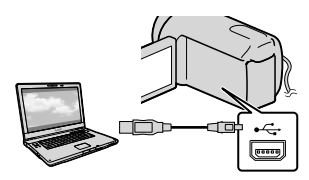

L'écran [SELECT.USB] s'affiche automatiquement sur l'écran du caméscope.

İ

İ

İ

9 Sélectionnez un des types de supports affichés à l'écran pour que l'ordinateur reconnaisse votre caméscope.

> [ CONNEXION USB] : disque dur interne (DCR-SR21E) [ CONNEXION USB] : carte mémoire

- Si l'écran [SELECT.USB] n'apparaît pas,  $sélectionnez$   $MENU$   $\rightarrow$  [Afficher autres]  $\rightarrow$  [CONNEXION USB] (sous la catégorie [AUTRES]).
- **10** Cliquez sur [Continuer] sur l'écran de l'ordinateur.

**T** Conformez-vous aux instructions affichées pour installer le logiciel.

- Selon l'ordinateur, il peut être nécessaire d'installer un logiciel tiers. Si l'écran d'installation s'affiche, suivez les instructions pour installer le logiciel requis.
- Le cas échéant, redémarrez l'ordinateur pour achever l'installation.

Lorsque l'installation a abouti, les

icônes suivantes s'affichent.

Retirez le CD-ROM de l'ordinateur.

<span id="page-30-0"></span>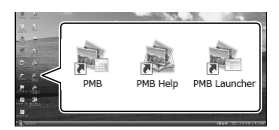

- : démarre « PMB ».
- : affiche « Aide PMB ».
- : affiche « PMB Launcher ». « PMB

Launcher » permet de démarrer

« PMB » ou un autre logiciel, ou encore d'ouvrir des sites Web.

- D'autres icônes peuvent s'afficher.
- Selon la procédure d'installation, il se peut qu'aucune icône ne s'affiche.

#### Pour débrancher le caméscope de l'ordinateur

 Cliquez sur l'icône en bas à droite du bureau de l'ordinateur → [Retirer Périphérique de stockage de masse USB en toute sécurité].

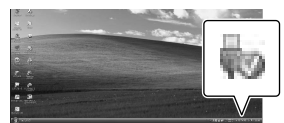

- Sélectionnez [FIN] [OUI] sur l'écran du caméscope.
- Débranchez le câble USB.

#### Remarques

- Ne formatez pas le support du caméscope à l'aide d'un ordinateur, car votre caméscope risquerait de ne pas fonctionner correctement.
- Accédez-y depuis l'ordinateur à l'aide du logiciel « PMB » fourni. Ne modifiez pas les fichiers ou dossiers du caméscope à partir de l'ordinateur. Les fichiers d'image peuvent être détruits ou ne pas être lus.
- Le fonctionnement n'est pas garanti si vous exécutez l'opération ci-dessus.

## Démarrage de PMB

#### (Picture Motion Browser)

Double-cliquez sur l'icône de raccourci « PMB » sur le bureau de l'ordinateur.

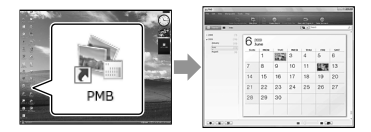

#### Remarques

Si l'icône ne s'affiche pas à l'écran de l'ordinateur, cliquez sur [Démarrer]  $\rightarrow$  [Tous les programmes]  $\rightarrow$  [ $\rightarrow$  PMB] pour lancer « PMB ».

#### Lecture de l'« Aide PMB »

Pour plus de détails sur l'utilisation de « PMB », lisez l'« Aide PMB ». Doublecliquez sur l'icône de raccourci « Aide PMB » sur l'écran de l'ordinateur pour ouvrir l'« Aide PMB ».

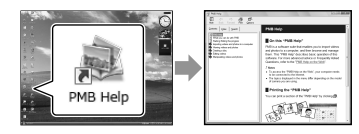

#### Remarques

Si l'icône ne s'affiche pas à l'écran de l'ordinateur, cliquez sur [Démarrer]  $\rightarrow$  [Tous  $\text{les programs}$   $\rightarrow$  [PMB]  $\rightarrow$  [Aide PMB]. Vous pouvez également ouvrir l'« Aide PMB » à partir de l'[Aide] de « PMB ».

## <span id="page-31-0"></span>Utilisation de « PMB Portable »

« PMB Portable » qui vous permet de télécharger facilement des images sur un service réseau démarre dès le raccordement du caméscope à un ordinateur. Vous pouvez consulter des informations détaillées en cliquant sur le bouton d'aide dans le coin supérieur droit, après le démarrage de « PMB Portable ».

Mettez votre caméscope sous tension, puis raccordez-le à l'ordinateur à l'aide du câble USB.

L'écran [SELECT.USB] apparaît sur l'écran LCD de votre caméscope.

2

1

Sélectionnez le support d'enregistrement pour lequel vous souhaitez utiliser « PMB Portable ».

[ CONNEXION USB] : disque dur interne (DCR-SR21E) [ CONNEXION USB] : carte mémoire

Si l'écran [SELECT.USB] n'apparaît  $pas, \overline{\text{MENU}} \rightarrow [Afficher\,autres] \rightarrow$ [CONNEXION USB] (sous la catégorie [AUTRES]).

# 3

Cliquez sur « PMB Portable ».

L'écran du contrat de licence s'affiche.

# 4

Configurez les paramètres en suivant les instructions qui s'affichent àl'écran.

« PMB Portable » démarre.

Pour plus d'informations sur « PMB Portable », reportez-vous l'aide de « PMB Portable ».

## <span id="page-32-0"></span>Personnalisation de votre caméscope Utilisation des menus

A l'aide des menus, vous pouvez exécuter des fonctions utiles et modifier différents réglages. Si vous utilisez correctement les menus, vous pourrez profiter pleinement de votre caméscope. Le caméscope propose différentes options de menu sous les huit catégories de menus.

**REGLAG.MANUELS (Options de réglage des conditions de la scène) p. [35](#page-34-0) REG.PRISE DE VUE (Options de prise de vue personnalisée) p. [35](#page-34-1) REGL.PHOTO APP. (Options d'enregistrement de photos) p. [35](#page-34-2) LECTURE (Options de lecture) p. [35](#page-34-3) MONT (Options de montage) p. [36](#page-35-0) AUTRES (Options des autres réglages) p. [36](#page-35-1) GERER SUPPORT (Options d'enregistrement de supports) p. [36](#page-35-2)**

 **REGL.GENERAUX (Autres options de réglage) p. [37](#page-36-0)**

#### Utilisation des menus

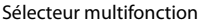

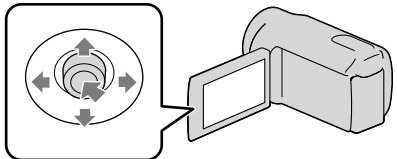

- Sélectionnez avec  $\nabla/\blacktriangle/\blacktriangle/\blacktriangleright$  et appuyez au centre du sélecteur multifonction pour confirmer votre sélection.
- L'option sélectionnée est entourée d'un cadre orange.

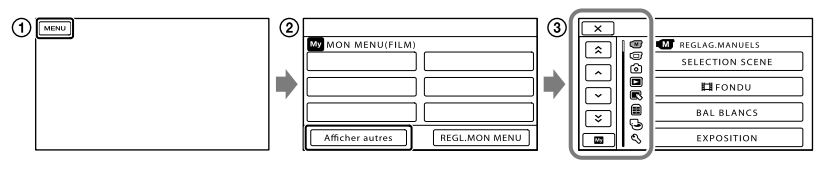

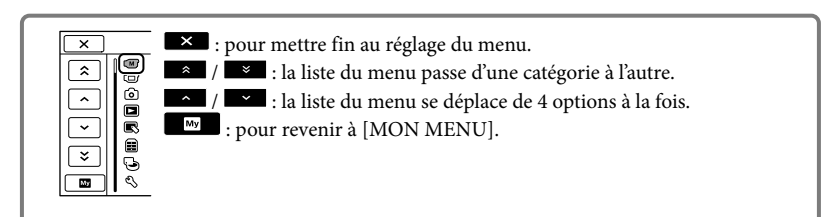

**(1)** Sélectionnez MENU

- Sélectionnez [Afficher autres] sur l'écran [MON MENU].
- Sélectionnez l'option de menu à modifier.
- $\overline{A}$  Une fois le réglage modifié, sélectionnez  $\overline{A}$ .

Une fois le réglage du menu terminé, sélectionnez  $\blacksquare$ .

Pour revenir à l'écran de menu précédent, sélectionnez

• Selon l'option de menu, il est possible que **OK** ne s'affiche pas.

Remarques

Il est possible que vous ne puissiez pas définir certaines options de menu, en fonction des conditions d'enregistrement ou de lecture.

#### Utilisation du <sup>0</sup> OPTION MENU

Le OPTION MENU apparaît sous la forme d'une fenêtre contextuelle comme lorsque vous cliquez avec le bouton droit de la souris sur l'ordinateur. Si  $\bullet$  s'affiche dans le coin inférieur droit de l'écran, vous pouvez utiliser le OPTION MENU. Lorsque vous sélectionnez  $\bullet$  , les options de menu modifiables dans le contexte s'affichent.

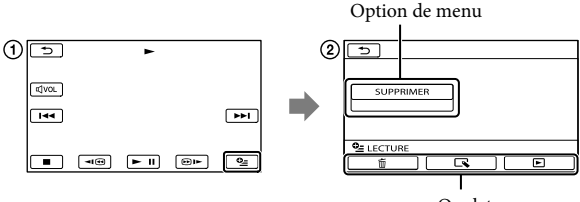

Onglet

Sélectionnez (OPTION).

 $\Omega$  Sélectionnez l'onglet souhaité  $\rightarrow$  l'option pour modifier le réglage.

 $\Omega$  Une fois le réglage terminé, sélectionnez  $\Omega$ 

- Les réglages ou options de menu grisés ne sont pas disponibles.
- Si l'option souhaitée n'apparaît pas à l'écran, sélectionnez un autre onglet. (Il se peut qu'aucun onglet n'apparaisse.)
- Les onglets et les options qui s'affichent à l'écran dépendent de l'état d'enregistrement ou de lecture actuel de votre caméscope.

#### <span id="page-34-0"></span>Catégorie (REGLAG.MANUELS)

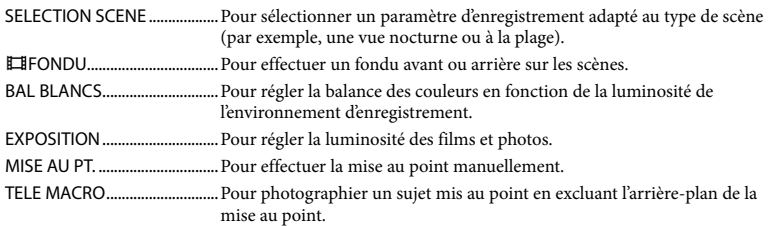

### <span id="page-34-1"></span>Catégorie (REG.PRISE DE VUE)

<span id="page-34-3"></span><span id="page-34-2"></span>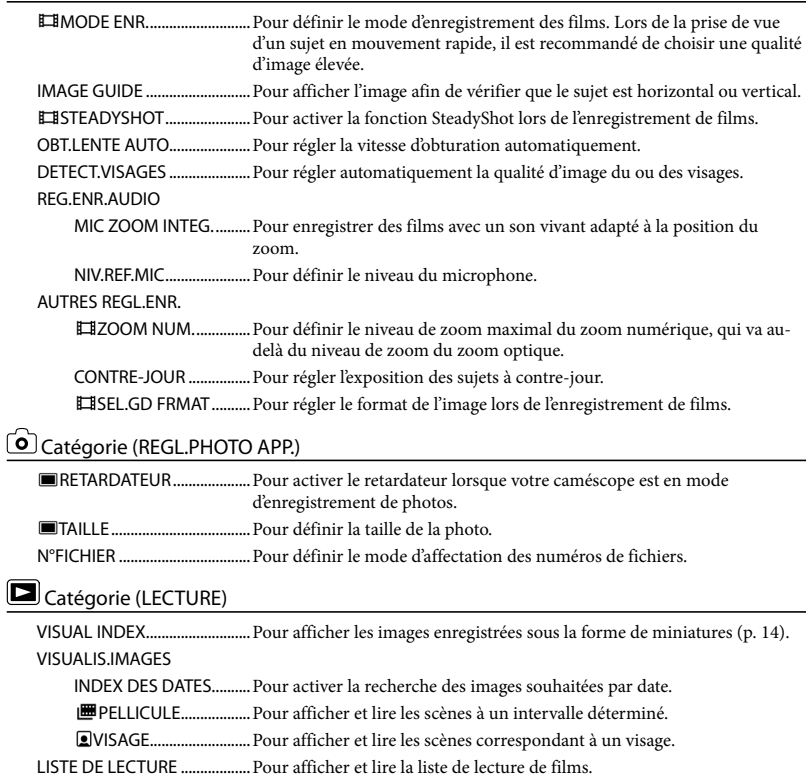

REGL.DE LECTURE

CODE DONNEES ............Pour afficher les données d'enregistrement détaillées pendant la lecture.

<span id="page-35-0"></span>Catégorie (MONT)

<span id="page-35-2"></span><span id="page-35-1"></span>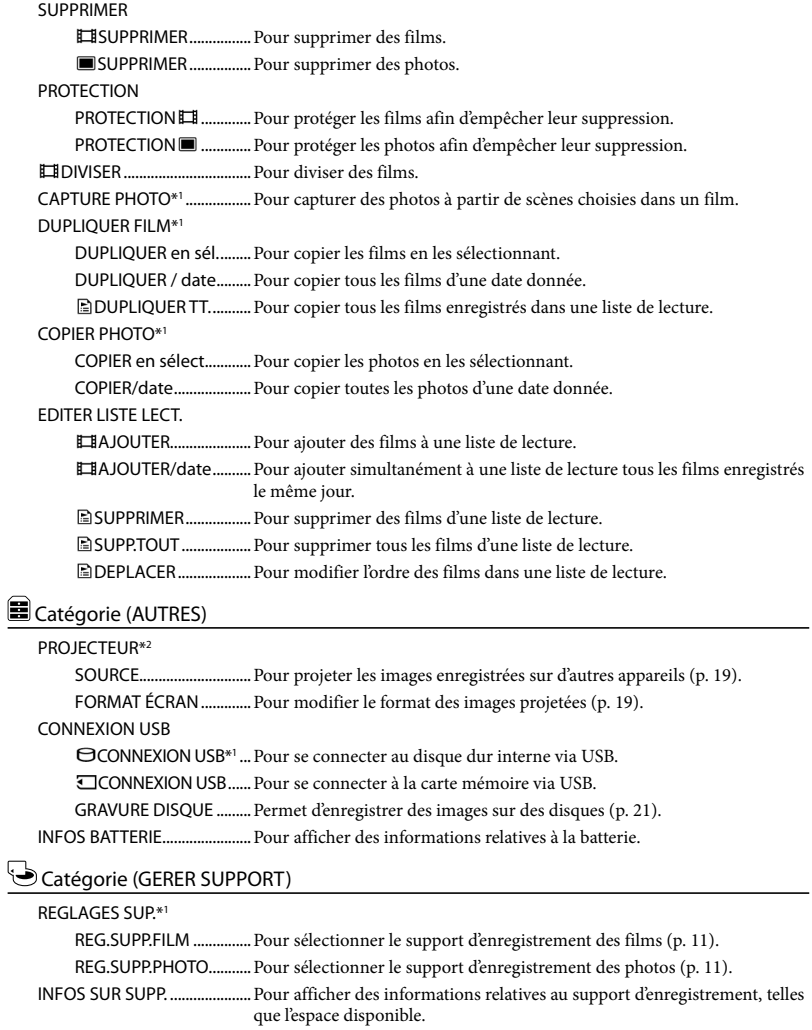
HDD\*1 ................................Pour supprimer toutes les données du disque dur interne.

CARTE MEMOIRE ...........Pour supprimer toutes les données de la carte mémoire.

#### REPAR.F.BD.IM.

HDD\*1 ................................Pour réparer le fichier de base de données d'image sur le disque dur interne  $(p. 45)$  $(p. 45)$ .

CARTE MEMOIRE ...........Pour réparer le fichier de base de données d'images sur la carte mémoire (p. [45\)](#page-44-0).

### $\mathcal{L}$ Catégorie (REGL.GENERAUX)

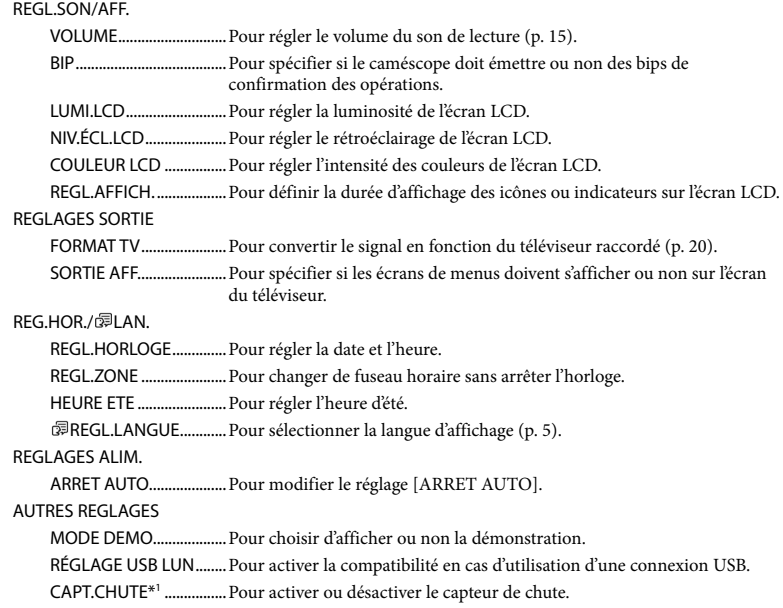

<span id="page-36-0"></span>\*<sup>1</sup> DCR-SR21E

\*<sup>2</sup> DCR-PJ5E

# Division d'un film

Sélectionnez  $M$ ENU  $\rightarrow$  [Afficher autres] → [□DIVISER] (sous la catégorie  $\mathbb{R}$  [MONT]).

Sélectionnez le film à diviser.

3

2

1

Sélectionnez **au de l'androit où** vous souhaitez diviser le film en scènes.

Le film se met en pause. Lecture et pause alternent lorsque vous appuyez  $_{\rm sur}$   $\blacksquare$ 

Ajustez le point de division plus précisément après l'avoir sélectionné avec  $> 0.$ 

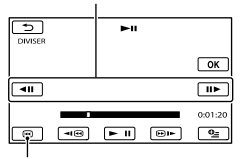

Permet de revenir au début du film sélectionné

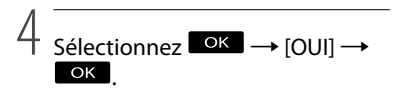

#### Remarques

Il est impossible de restaurer les films une fois qu'ils ont été divisés.

#### **Conseils**

Vous pouvez diviser un film sur l'écran de lecture à partir du **2** OPTION MENU. Vous pouvez combiner des films divisés en utilisant « PMB » fourni. Reportez-vous à l'« Aide PMB » (p. [31](#page-30-0)) pour obtenir de plus amples informations.

## <span id="page-38-0"></span>**Obtention** d'informations détaillées dans le Guide pratique de « Handycam »

Pour des informations détaillées sur les opérations avancées, lisez sur un ordinateur le Guide pratique de « Handycam » que vous trouverez sur le CD-ROM (fourni).

Pour installer le Guide pratique de « Handycam » sur un ordinateur Windows, insérez le CD-ROM fourni dans le lecteur de disque de votre ordinateur.

1

- 2 Cliquez sur [Guide pratique].
- 3
	- Sélectionnez la langue souhaitée et le nom du modèle de votre caméscope, puis cliquez sur [Installation].
		- Le nom du modèle de votre caméscope est indiqué en dessous de l'appareil.

Pour visualiser le Guide pratique de « Handycam », double-cliquez sur l'icône de raccourci sur l'écran de l'ordinateur.

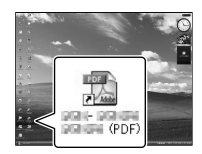

Si vous utilisez un Macintosh, ouvrez le dossier [Handbook] – [FR] sur le CD-ROM, puis copiez [Handbook.pdf].

Vous devez posséder Adobe Reader pour lire le Guide pratique de « Handycam ». S'il n'est pas installé sur votre ordinateur, vous pouvez le télécharger sur la page Web d'Adobe Systems : http://www.adobe.com/

## <span id="page-39-0"></span>Informations complémentaires Indicateurs d'écran

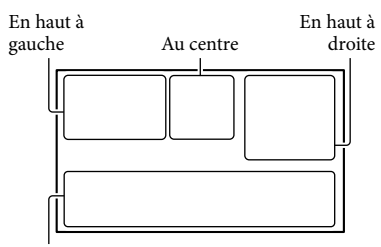

En bas

#### En haut à gauche

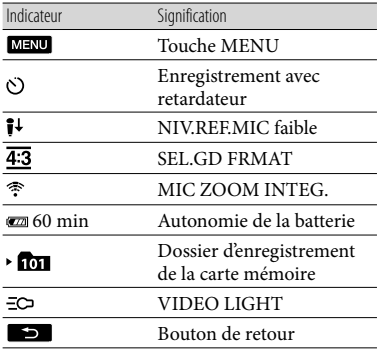

Au centre

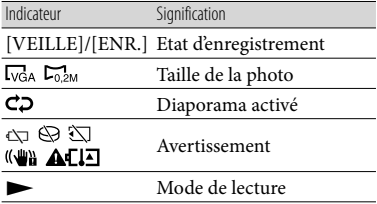

#### En haut à droite

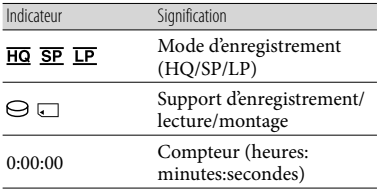

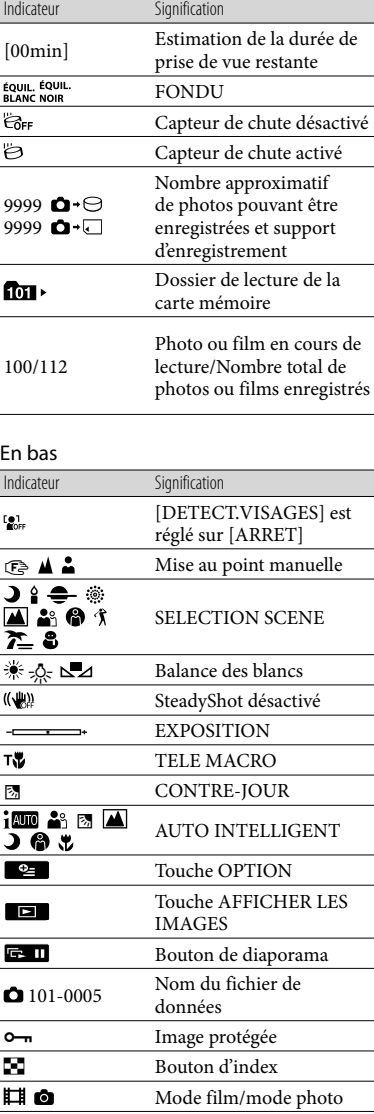

- Les indicateurs et leur position peuvent apparaître différemment sur votre écran.
- Il se peut que certains indicateurs ne s'affichent pas selon le modèle de votre caméscope.

## Eléments et commandes

Les numéros entre parenthèses correspondent aux pages de référence.

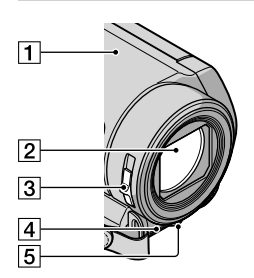

- Haut-parleur (DCR-PJ5E)
- 2 Objectif
- **3** Commutateur LENS COVER
- Microphone intégré
- DEL VIDEO LIGHT [\(13](#page-12-0))

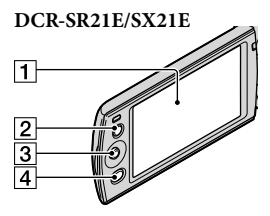

- **T** Ecran LCD
- **Z** Touche LIGHT [\(13](#page-12-0))
- Sélecteur multifonction [\(5](#page-4-1))
- Touche (AFFICHER LES IMAGES) [\(14](#page-13-0), [20,](#page-19-0) [24](#page-23-0))

#### **DCR-PJ5E**

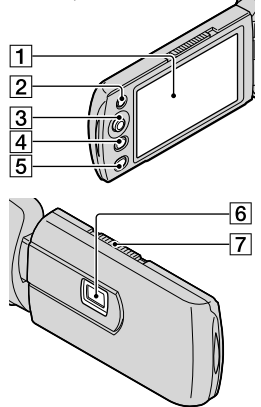

- **T** Ecran LCD
- **Z** Touche LIGHT [\(13](#page-12-0))
- Sélecteur multifonction ([5\)](#page-4-1)
- Touche (AFFICHER LES IMAGES) ([14](#page-13-0), [20](#page-19-0), [24](#page-23-0))
- Touche PROJECTOR ([18\)](#page-17-0)
- **6** Lentille du projecteur
- Manette PROJECTOR FOCUS

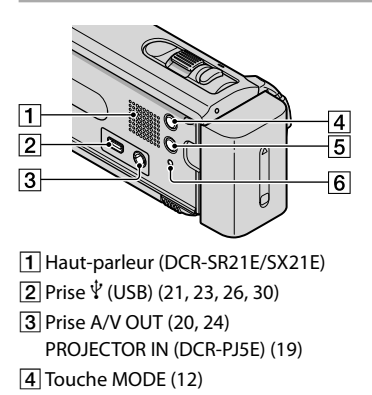

- Touche (AUTO INTELLIGENT)
- <span id="page-41-0"></span>**6** Touche RESET ([43](#page-42-0))

#### **DCR-PJ5E/SX21E**

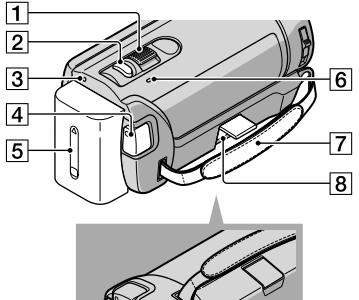

- $\overline{11}$ |9  $\overline{12}$  $\overline{10}$
- Manette de zoom motorisée
- Touche PHOTO [\(12](#page-11-0))
- 3 Témoin POWER
- Touche START/STOP [\(12](#page-11-0))
- Batterie [\(9](#page-8-0))
- Témoin CHG (charge) [\(9](#page-8-0))
- Poignée
- **8** Prise DC IN [\(9](#page-8-0))
- Témoin d'accès (carte mémoire) ([10\)](#page-9-0)
- Manette de déblocage BATT (batterie) ([9\)](#page-8-0)
- 11 Logement du trépied
- Fente pour carte mémoire ([10\)](#page-9-0)

#### **DCR-SR21E**

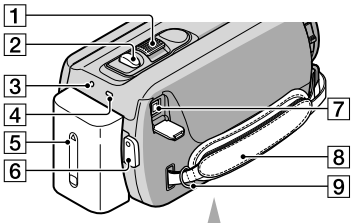

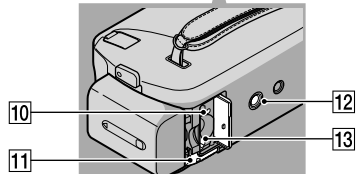

- Manette de zoom motorisé
- Touche PHOTO ([12\)](#page-11-0)
- **3** Témoin POWER
- Témoin CHG (charge) ([9\)](#page-8-0)
- Batterie ([9\)](#page-8-0)
- Touche START/STOP ([12\)](#page-11-0)
- Prise DC IN ([9\)](#page-8-0)
- **8** Poignée
- **9** Crochet pour bandoulière
- Témoin d'accès (carte mémoire) [\(10](#page-9-0))
- Manette de déblocage BATT (batterie) [\(9](#page-8-0))
- 12 Logement du trépied
- Fente pour carte mémoire [\(10](#page-9-0))

#### Fixation de la poignée

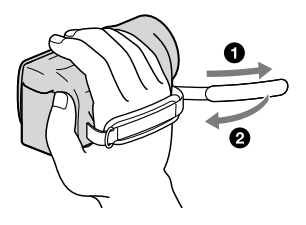

# <span id="page-42-0"></span>**2** Dépannage

Si vous rencontrez un problème lors de l'utilisation de votre caméscope, suivez la procédure ci-dessous.

- Vérifiez la liste (p. [44](#page-43-0) à [46\)](#page-45-0) et inspectez votre caméscope.
- Retirez la source d'alimentation, rebranchez-la après 1 minute environ, puis mettez le caméscope sous tension.
- Appuyez sur la touche RESET (p. [42](#page-41-0)) à l'aide d'un objet pointu, puis mettez le caméscope sous tension. Si vous appuyez sur RESET, tous les réglages, y compris le réglage de l'horloge, sont réinitialisés.

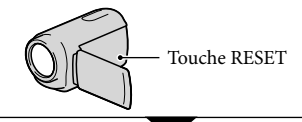

- Contactez votre revendeur Sony ou votre centre de service après-vente agréé Sony.
- Il peut être nécessaire d'initialiser ou de remplacer le support d'enregistrement interne actuel de votre caméscope, selon le problème rencontré. Dans ce cas, les données stockées dans le support d'enregistrement interne sont supprimées. Veillez à enregistrer les données du support d'enregistrement mémoire interne sur un autre support (sauvegarde) avant d'envoyer votre caméscope en réparation. Aucune compensation ne vous sera accordée en cas de perte des données du support d'enregistrement interne.
- Pendant la réparation, il est possible que nous vérifiions quelques-unes des données enregistrées sur le support d'enregistrement interne, afin de mieux cerner le problème.

Cependant, votre revendeur Sony ne copiera pas et ne conservera pas vos données.

#### <span id="page-43-0"></span>Le caméscope ne se met pas sous tension.

- Fixez une batterie chargée sur le caméscope (p. [9\)](#page-8-0).
- Raccordez la fiche de l'adaptateur secteur à la prise murale.

Le caméscope ne fonctionne pas, même lorsqu'il est mis sous tension.

- Un délai de quelques secondes s'écoule après la mise sous tension, avant que votre caméscope ne soit prêt pour l'enregistrement. Il ne s'agit pas d'un dysfonctionnement.
- Débranchez l'adaptateur secteur de la prise murale ou retirez la batterie, puis rebranchezle au bout d'1 minute environ. Si votre caméscope ne fonctionne toujours pas, appuyez sur RESET (p. [42](#page-41-0)) à l'aide d'un objet pointu. (Si vous appuyez sur RESET, tous les réglages, y compris le réglage de l'horloge, sont réinitialisés.)
- La température du caméscope est très élevée. Mettez le caméscope hors tension et laissez-le pendant un moment dans un endroit frais.
- La température du caméscope est très basse. Laissez le caméscope sous tension. Si vous ne parvenez toujours pas à l'utiliser, mettez-le hors tension et transportez-le dans une pièce chauffée. Laissez-le se réchauffer pendant un moment, puis remettez le caméscope sous tension.

#### Votre caméscope chauffe.

Votre caméscope peut chauffer en cours d'utilisation. Il ne s'agit pas d'un dysfonctionnement.

#### Une coupure soudaine de courant se produit.

- Utilisez l'adaptateur secteur.
- Remettez le caméscope sous tension.
- Rechargez la batterie (p. [9](#page-8-0)).

Par défaut, le caméscope est réglé pour que l'alimentation soit automatiquement coupée si vous le laissez inutilisé pendant environ 5 minutes, ceci afin d'économiser la batterie ([ARRET AUTO]).

#### Une pression sur START/STOP ou PHOTO n'enregistre aucune image.

- Appuyez sur MODE pour afficher les icônes (Film) ou (Photo).
- Votre caméscope enregistre l'image que vous venez de capturer sur le support d'enregistrement. Pendant cette opération, vous ne pouvez pas effectuer un nouvel enregistrement.
- Le support d'enregistrement est plein. Supprimez les images superflues (p. [16\)](#page-15-0).
- Le nombre total de scènes de film ou de photos dépasse la capacité enregistrable de votre caméscope. Supprimez les images superflues (p. [16\)](#page-15-0).

#### L'enregistrement s'arrête.

La température de votre caméscope est extrêmement élevée/faible. Mettez votre caméscope hors tension et laissez-le pendant un moment dans un endroit frais/chaud.

#### Impossible d'installer « PMB ».

Vérifiez l'environnement informatique nécessaire à l'installation de « PMB » (p. [29](#page-28-0)).

#### « PMB » ne fonctionne pas correctement.

Quittez « PMB », puis redémarrez l'ordinateur.

#### Le caméscope n'est pas identifié par l'ordinateur.

- Débranchez les appareils de la prise USB de l'ordinateur, en dehors du clavier, de la souris et de votre caméscope.
- Débranchez le câble USB de l'ordinateur et du caméscope, redémarrez l'ordinateur, puis raccordez de nouveau l'ordinateur et votre caméscope en procédant dans l'ordre.

Si des indicateurs s'affichent sur l'écran LCD, vérifiez les points suivants. Si le problème persiste, même après plusieurs tentatives pour y remédier, contactez votre revendeur Sony ou votre centre de service après-vente agréé Sony. En pareil cas, lorsque vous les contactez, indiquez-leur les numéros du code d'erreur commençant par C ou E.

#### $C:04:$

- Une batterie qui n'est pas une batterie « InfoLITHIUM » série V est utilisée. Utilisez une batterie « InfoLITHIUM » (série V).
- Raccordez fermement la fiche CC de l'adaptateur secteur à votre caméscope (p. [9\)](#page-8-0).

#### $C:06:$  $\Pi\Pi$

La température de la batterie est élevée. Remplacez la batterie ou déposez-la dans une pièce fraîche.

#### $C:13$  $\cdot$  $\Box$  $\Box$  $C:32$  $\cdot$  $\Box$  $\Box$

Retirez la source d'alimentation. Rebranchez la et faites de nouveau fonctionner votre caméscope.

#### $E: \square \square : \square \square$

• Conformez-vous aux étapes 2 à 4 à la page [43.](#page-42-0)

#### ⊌

- L'indicateur clignote lorsque le disque dur interne de votre caméscope est plein. Supprimez les images superflues (p. [16](#page-15-0)) ou formatez le disque dur interne (p. [54](#page-53-0)) après avoir enregistré les images sur un autre support.
- Un erreur s'est peut-être produite sur le disque dur interne de votre caméscope.

#### **CC**

La batterie est faible.

#### ALIO

La température de la batterie est élevée. Remplacez la batterie ou déposez-la dans une pièce fraîche.

#### 凹

La température de votre caméscope monte. Mettez votre caméscope hors tension et laissez-le dans un endroit frais.

#### 吅刁

La température de votre caméscope est faible. Réchauffez le caméscope.

#### Ĩ.

- Aucune carte mémoire n'est insérée (p. [10\)](#page-9-0).
- L'indicateur clignote lorsque la carte mémoire est pleine. Supprimez les images superflues (p. [16](#page-15-0)) ou formatez la carte mémoire (p. [54\)](#page-53-0) après avoir enregistré les images sur un autres support.
- <span id="page-44-0"></span>Le fichier de la base de données d'images est endommagé. Vérifiez le fichier de la base de données en sélectionnant  $[Afficher\,autres] \rightarrow [REPAR.F.BD.IM.]$  (sous la catégorie  $\bigcirc$  [GERER SUPPORT])  $\rightarrow$  le support d'enregistrement (DCR-SR21E).

#### জ

La carte mémoire est endommagée. Formatez la carte mémoire avec votre caméscope (p. [54](#page-53-0)).

#### $521$

Une carte mémoire incompatible est insérée (p. [53](#page-52-0)).

#### ॎ⊶

L'accès à la carte mémoire a été restreint sur un autre appareil.

# Spécifications

#### ((心))

Le caméscope n'est pas stable. Tenez fermement le caméscope des deux mains. Notez toutefois que l'indicateur d'avertissement de bougé du caméscope ne disparaît pas.

#### <span id="page-45-0"></span>Ö

La fonction de capteur de chute est activée. Vous ne pourrez peut-être pas enregistrer ni lire d'images.

#### **Standard**

Format de signal : couleur PAL, normes CCIR Format d'enregistrement des films : Vidéo : MPEG-2 PS Système d'enregistrement audio : Dolby Digital 2 canaux Dolby Digital Stereo Creator Format de fichier photo : compatible DCF Ver.2.0 : compatible Exif Ver.2.21 : compatible MPF Baseline Support d'enregistrement (Film/Photo) Disque dur interne DCR-SR21E : 80 Go « Memory Stick PRO Duo » Carte mémoire SD (Classe 2 ou supérieure) Lorsque vous mesurez la capacité du support, 1 Go est égal à 1 milliard d'octets, dont une partie est utilisée pour la gestion du système et/ou des fichiers d'application. La capacité qu'un utilisateur peut utiliser est d'environ 79,3 Go. Dispositif d'image 2,25 mm (type 1/8) CCD (dispositif à couplage de charges) Total : environ 800 000 pixels Effectifs (film, 16:9) : environ 490 000 pixels Effectifs (photo, 16:9) : environ 490 000 pixels Effectifs (photo, 4:3) : environ 560 000 pixels Objectif  $57 \times$  (optique),  $67 \times$  (étendu), 1 800  $\times$ (numérique)  $F1,8 \sim F5,7$ Distance focale :  $f=1,8$  mm  $\sim 102,6$  mm En cas de conversion en un appareil photo 35 mm Pour les films : 39 mm ~ 2 223 mm (16:9) Pour les photos : 44 mm ~ 2 508 mm (4:3) Température de couleur : [AUTO], [UNE PRES.], [INTERIEUR] (3 200 K), [EXTERIEUR] (5 800 K) Eclairage minimal 3 lx (lux) ([OBT.LENTE AUTO] est réglé sur [MARCHE], vitesse d'obturation 1/25 seconde) Connecteurs d'entrée/de sortie

Prise A/V OUT : prise de sortie vidéo/audio Prise USB : mini-AB (sortie uniquement)

#### Ecran LCD Image : 6,7 cm (type 2,7, format 16:9) Nombre total de pixels : 230 400 (960  $\times$  240) Projecteur (DCR-PJ5E)

Type de projection : DLP

- Source lumineuse : DEL (R/V/B)
- Mise au point : manuelle
- Taille d'image : type 10 ~ type 60
- Distance de projection : environ  $0.5$  m  $\sim 3.0$  m
- Répétabilité des couleurs : environ 16 700 000
- Luminosité\* : 10 lumens max.
- Rapport de contraste : 1500:1
- Résolution (sortie) : nHD (640  $\times$  360)
- Durée de projection ininterrompue (à l'aide de la batterie fournie) : environ 1,0 h
- \* La luminosité reprise ici est une valeur moyenne pour ce caméscope à sa sortie d'usine et est formulée selon le format JIS X 6911:2003 pour projecteurs de données. La méthode et les conditions de mesure sont conformes à l'Annexe 2 de cette norme.

#### Caractéristiques générales

Alimentation requise : 6,8 V/7,2 V CC (batterie) 8,4 V CC (adaptateur secteur) Consommation électrique moyenne : pendant une prise de vue à l'aide du caméscope avec l'écran LCD réglé sur une luminosité normale : DCR-SR21E Disque dur interne : 2,1 W Carte mémoire : 1,9 W DCR-PJ5E/SX21E : 1,9 W Température de fonctionnement : 0  $^{\circ}$ C à 40  $^{\circ}$ C Température de stockage :  $-20\,^{\circ}\text{C}$  à  $+60\,^{\circ}\text{C}$ Dimensions (environ) DCR-PJ5E: 58,5 mm  $\times$  55,5 mm  $\times$  113,5 mm (l/h/p)

parties saillantes comprises 58,5 mm  $\times$  55,5 mm  $\times$  124,5 mm (l/h/p) parties saillantes comprises et batterie rechargeable fournie mise en place DCR-SR21E:

59 mm  $\times$  64,5 mm  $\times$  113,5 mm (l/h/p) parties saillantes comprises

59 mm  $\times$  64,5 mm  $\times$  124,5 mm (l/h/p) parties saillantes comprises et batterie rechargeable fournie mise en place

DCR-SX21E: 54 mm  $\times$  55,5 mm  $\times$  113,5 mm (l/h/p) parties saillantes comprises 54 mm  $\times$  55,5 mm  $\times$  124,5 mm (l/h/p) parties saillantes comprises et batterie rechargeable fournie mise en place Poids (approx.) DCR-PJ5E: 230 g unité principale seule 270 g batterie rechargeable fournie et carte mémoire incluses DCR-SR21E: 270 g unité principale seule 310 g batterie rechargeable fournie incluse DCR-SX21E:

- 195 g unité principale seule
- 240 g batterie rechargeable fournie et carte mémoire incluses

#### Adaptateur secteur AC-L200C/AC-L200D

Alimentation requise : 100 V - 240 V CA, 50 Hz/60 Hz Consommation de courant : 0,35 A - 0,18 A Consommation électrique : 18 W Tension de sortie : 8,4 V CC\* Température de fonctionnement : 0  $^{\circ}$ C à 40  $^{\circ}$ C Température de stockage :  $-20\,^{\circ}\text{C}$  à  $+60\,^{\circ}\text{C}$ Dimensions (environ) : 48 mm  $\times$  29 mm  $\times$ 81 mm (l/h/p) parties saillantes non comprises Poids (environ) : 170 g, cordon d'alimentation non compris \* Pour d'autres spécifications, reportez-vous à l'étiquette figurant sur l'adaptateur secteur. Batterie rechargeable NP-FV30 Tension de sortie maximale : 8,4 V CC Tension de sortie : 7,2 V CC Tension de charge maximale : 8,4 V CC Courant de charge maximal : 2,12 A Capacité classique : 3,6 Wh (500 mAh) minimum : 3,6 Wh (500 mAh) Type : aux ions de lithium

La conception et les spécifications de votre caméscope et des accessoires peuvent être modifiées sans avis préalable.

Fabriqué sous licence de Dolby Laboratories.

#### Durées de charge et de fonctionnement prévisibles pour la batterie fournie (en minutes)

Ces tableaux énumèrent les temps de fonctionnement approximatif avec une batterie en pleine charge.

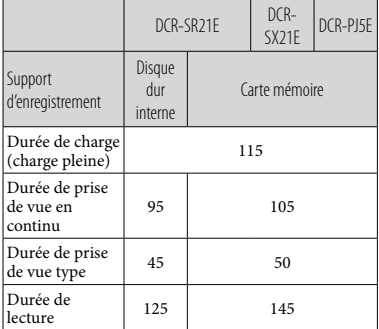

- Chaque durée de prise de vue est mesurée en réglant [ MODE ENR.] sur SP.
- La durée de prise de vue type correspond à des prises de vue avec marche/arrêt, activation du mode film/photo et utilisation du zoom.
- Si vous utilisez une carte mémoire Sony.
- Durées mesurées avec le caméscope à une température de 25 °C. 10 °C à 30 °C sont recommandés.
- La durée de prise de vue et de lecture est raccourcie lorsque vous utilisez votre caméscope à basse température.
- La durée de prise de vue et de lecture est raccourcie en fonction des conditions d'utilisation de votre caméscope.
- La durée maximale d'enregistrement des films et le nombre de photos enregistrables apparaissent à l'écran (p. [40\)](#page-39-0)
- La durée de prise de vue peut varier selon les conditions d'enregistrement et le sujet, [ MODE ENR.].

#### A propos des marques commerciales

- « Handycam » et  $H$  $\blacksquare$  $\blacksquare$  $\blacksquare$  $\blacksquare$  $\blacksquare$ sont des marques déposées de Sony Corporation.
- « Memory Stick », « », « Memory Stick Duo », « MEMORY STICK DUO », « Memory Stick PRO Duo », « MEMORY STICK PRO DUO », « Memory Stick PRO-HG Duo », « MEMORY STICK PRO-HG DUO », « Memory Stick Micro », « MagicGate », « MAGICGATE », « MagicGate Memory Stick » et « MagicGate Memory Stick Duo » sont des marques commerciales ou déposées de Sony Corporation.
- « InfoLITHIUM » est une marque commerciale de Sony Corporation.
- « DVDirect » est une marque commerciale de Sony Corporation.
- Dolby et le symbole double-D sont des marques commerciales de Dolby Laboratories.
- Microsoft, Windows, Windows Vista et DirectX sont des marques commerciales ou des marques déposées de Microsoft Corporation aux Etats-Unis et/ou dans d'autres pays.
- Macintosh et Mac OS sont des marques déposées d'Apple Inc. aux Etats-Unis et dans d'autres pays.
- Intel, Intel Core et Pentium sont des marques commerciales ou des marques déposées d'Intel Corporation ou ses filiales aux Etats-Unis et dans d'autres pays.
- Adobe, le logo Adobe et Adobe Acrobat sont des marques commerciales ou des marques déposées de Adobe Systems Incorporated aux Etats-Unis et/ou dans d'autres pays.
- Le logo SDXC est une marque commerciale de SD-3C, LLC.
- MultiMediaCard est une marque commerciale de MultiMediaCard Association.

Tous les autres noms de produits cités dans le présent document peuvent être des marques commerciales ou des marques déposées de leurs sociétés respectives. Par ailleurs, les indications ™ et <sup>®</sup> ne sont pas employées chaque fois qu'une marque est citée dans le présent manuel.

# Précautions

#### Enregistrement

Lorsque vous utilisez une carte mémoire avec votre caméscope pour la première fois, le formatage de la carte mémoire sur le caméscope (p. [54\)](#page-53-0) est recommandé pour un fonctionnement stable.

Toutes les données enregistrées sur la carte mémoire seront supprimées lors du formatage et ne pourront pas être récupérées. Sauvegardez au préalable les données importantes sur votre ordinateur, etc.

- Avant le début de toute prise de vue, testez cette fonction pour vous assurer que l'image et le son sont enregistrés sans problème.
- Aucune compensation relative au contenu de l'enregistrement ne sera accordée, même si la prise de vue ou la lecture s'avèrent impossibles en raison d'un mauvais fonctionnement du caméscope, du support de stockage, etc.
- Les standards de télévision couleur sont différents d'un pays ou d'une région à l'autre. Pour visionner vos enregistrements sur un téléviseur, vous devez disposer d'un modèle basé sur le standard PAL.
- Les programmes de télévision, les films, les cassettes vidéo et autres enregistrements peuvent être protégés par des droits d'auteur. Leur enregistrement non autorisé peut être contraire à la législation sur les droits d'auteur.
- Les états suivants sont indiqués si l'enregistrement de données sur le support d'enregistrement est toujours en cours une fois la prise de vue terminée. Pendant ce temps, évitez d'appliquer tout choc ou vibration au caméscope, ainsi que de retirer la batterie ou l'adaptateur secteur.
	- Le témoin d'accès (p. [10\)](#page-9-0) est allumé ou clignote
	- L'icône du support affichée dans le coin supérieur droit de l'écran LCD clignote

#### Remarque sur la lecture

- Il est possible que d'autres appareils ne puissent pas lire correctement les images enregistrées avec votre caméscope. Inversement, il est possible que ce caméscope ne puisse pas lire correctement les images
- enregistrées avec d'autres appareils. Les films enregistrés sur des cartes mémoire SD ne peuvent pas être lus sur des appareils A/V d'autres marques.

#### A propos des images, des illustrations et des captures d'écran de ce mode d'emploi

- Les images d'illustration utilisées dans ce mode d'emploi ont été capturées à l'aide d'un appareil photo numérique. Elles peuvent donc paraître différentes des images et indicateurs que vous voyez réellement sur votre caméscope. Par ailleurs, les illustrations de votre caméscope et ses indications à l'écran sont exagérées ou simplifiées pour en faciliter la compréhension.
- Dans ce mode d'emploi, le disque dur interne (DCR-SR21E) de votre caméscope et la carte mémoire sont appelés « support d'enregistrement ».
- La conception et les spécifications de votre caméscope et des accessoires peuvent être modifiées sans avis préalable.

#### Vérifiez le nom de modèle de votre caméscope

- Le nom de modèle est indiqué dans le présent mode d'emploi lorsqu'il existe des différences dans les caractéristiques techniques de plusieurs modèles. Vérifiez le nom de modèle figurant sur le dessous de votre caméscope.
- Les principales différences dans les caractéristiques techniques de cette série sont les suivantes.

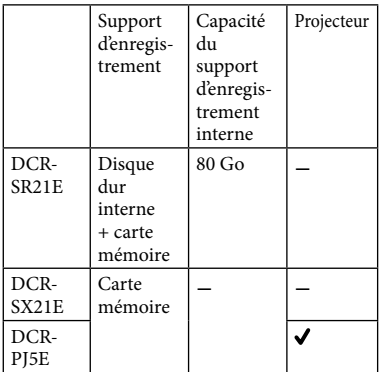

#### Remarques sur l'utilisation et l'entretien

- Le caméscope n'est pas étanche à la poussière, aux gouttes d'eau ou aux projections d'eau.
- N'utilisez pas et ne rangez pas le caméscope et ses accessoires dans les endroits suivants :
	- Dans des endroits extrêmement chauds, froids ou humides. Ne les exposez jamais à des températures supérieures à 60 °C, comme en plein soleil, à proximité d'un chauffage ou dans un véhicule garé au soleil. Ils pourraient ne pas fonctionner correctement ou être déformés.
	- A proximité de forts champs magnétiques ou de vibrations mécaniques. Le caméscope pourrait ne pas fonctionner correctement.
	- A proximité d'ondes radio ou de radiations fortes. Le caméscope pourrait ne pas enregistrer correctement.
	- A proximité de récepteurs AM ou d'équipements vidéo. Des parasites pourraient se produire.
	- A la plage ou dans des endroits poussiéreux. Si du sable ou de la poussière pénètre dans votre caméscope, celui-ci pourrait ne pas fonctionner correctement. Ce problème peut parfois être irréversible.
	- A proximité des fenêtres ou en extérieur, là où l'écran LCD ou l'objectif risquent d'être exposés au soleil. Cela risque d'endommager l'intérieur de l'écran LCD.
- Faites fonctionner le caméscope sur 6,8 V/7,2 V CC (batterie) ou 8,4 V CC (adaptateur secteur).
- Pour le fonctionnement sur secteur (CA) ou sur courant continu (CC), utilisez les accessoires recommandés dans ce mode d'emploi.
- Ne mouillez pas votre caméscope, par exemple, avec de l'eau de pluie ou de mer. Si le caméscope est mouillé, il risque de ne pas fonctionner correctement. Ce problème peut parfois être irréversible.
- Si un solide ou un liquide pénètre dans le caméscope, débranchez le caméscope et faites-le vérifier par votre revendeur Sony avant de continuer à l'utiliser.
- Evitez toute manipulation brusque, tout démontage, toute modification du caméscope, tout choc mécanique et tout impact tel que celui d'un marteau, ne laissez pas tomber l'appareil et ne le piétinez pas. Prenez particulièrement soin de l'objectif.
- Laissez le caméscope hors tension lorsque vous ne l'utilisez pas.
- N'enveloppez pas le caméscope dans un tissu (serviette, etc.), pendant l'utilisation. Cela pourrait entraîner une surchauffe interne de l'appareil.
- Lorsque vous débranchez le cordon d'alimentation, tirez sur la fiche et non sur le cordon.
- Ne pliez pas de force le cordon d'alimentation et ne posez pas d'objets lourds dessus.
- N'utilisez pas de batterie déformée ou endommagée.
- Conservez les contacts métalliques propres.
- En cas de fuite du liquide électrolytique de la batterie :
	- Contactez votre centre de service après-vente agréé Sony.
	- Nettoyez la partie de la peau qui a été en contact avec le liquide.
	- En cas de contact avec les yeux, rincez-les à grande eau et consultez un médecin.

#### Si vous n'utilisez pas votre caméscope pendant une longue période

- Pour conserver longtemps votre caméscope dans un état de fonctionnement optimal, environ une fois par mois mettez-le sous tension et laissez-le fonctionner en enregistrant et en lisant des images.
- Déchargez entièrement la batterie avant de la ranger.

#### Ecran LCD

- N'exercez pas une pression excessive sur l'écran LCD, car cela pourrait l'endommager.
- Si vous utilisez le caméscope dans un endroit froid, une image rémanente peut apparaître sur l'écran LCD. Il ne s'agit pas d'un dysfonctionnement.
- Quand vous utilisez le caméscope, l'arrière de l'écran LCD peut devenir chaud. Il ne s'agit pas d'un dysfonctionnement.

#### Nettoyage de l'écran LCD

Il est conseillé d'utiliser un chiffon doux pour nettoyer l'écran LCD s'il est couvert de traces de doigts ou de poussière. Lorsque vous utilisez le kit de nettoyage LCD (vendu séparément), n'appliquez pas de liquide de nettoyage directement sur l'écran LCD. Utilisez un chiffon imbibé de liquide.

#### Nettoyage de la lentille du projecteur (DCR-PJ5E)

- Frottez délicatement la lentille avec un linge doux, notamment un chiffon de nettoyage ou une serviette de nettoyage de lunettes.
- Les taches tenaces peuvent être éliminées avec un linge doux, notamment un chiffon de nettoyage ou une serviette de nettoyage de lunettes légèrement imbibés d'eau.
- N'utilisez jamais de solvants tels que de l'alcool, du benzène ou du diluant ; un détergent acide, alcalin ou abrasif ; ou encore une lingette de nettoyage, car cela endommagerait la surface de la lentille.

#### Remarques sur la manipulation du boîtier

- Si le boîtier est sale, nettoyez la surface du caméscope avec un chiffon doux légèrement humidifié, puis essuyez-le avec un chiffon doux et sec.
- Afin de ne pas abîmer la surface, évitez les opérations suivantes :
	- Utilisation de solvants, tels que des diluants, de l'essence, de l'alcool, des chiffons imprégnés de produits chimiques, des répulsifs, de l'insecticide et du filtre solaire
	- Manipulation du caméscope avec les substances décrites ci-dessus sur les mains
	- Mise en contact du boîtier avec des objets en caoutchouc ou en vinyle pendant une longue période

#### A propos de l'entretien et du stockage de l'objectif

- Essuyez la surface de l'objectif avec un chiffon doux dans les cas suivants :
	- Lorsqu'il y a des traces de doigts sur la surface de l'objectif
	- Lorsque vous utilisez le caméscope dans des lieux chauds ou humides
	- Lorsque l'objectif est exposé à de l'air salé, comme au bord de la mer
- Rangez l'objectif dans un lieu bien aéré, à l'abri de la poussière et de la saleté.
- Pour éviter la formation de moisissures, nettoyez régulièrement l'objectif comme indiqué ci-dessus.

#### Remarques sur la charge de la batterie rechargeable intégrée

Le caméscope est équipé d'une batterie rechargeable intégrée permettant de conserver en mémoire la date, l'heure et d'autres réglages, même lorsque l'écran LCD est fermé. La batterie rechargeable intégrée est toujours chargée lorsque le caméscope est raccordé à la prise murale via l'adaptateur secteur ou lorsque la batterie est installée. La batterie rechargeable est entièrement déchargée au bout de 3 mois environ si vous n'utilisez pas du tout votre caméscope. Utilisez le caméscope après avoir chargé la batterie rechargeable intégrée. Néanmoins, même si la batterie rechargeable intégrée n'est pas chargée, le fonctionnement du caméscope n'est pas affecté tant que vous n'enregistrez pas la date.

#### Procédures

Branchez votre caméscope sur une prise murale à l'aide de l'adaptateur secteur fourni et laissez l'écran LCD fermé pendant plus de 24 heures.

#### Remarque concernant la mise au rebut ou la cession du caméscope (DCR-SR21E)

Même si vous supprimez tous les films et images fixes ou si vous exécutez [FORMAT.SUPPORT], les données du support d'enregistrement interne risquent de ne pas être supprimées complètement. Si vous transférez le caméscope à un tiers, il est recommandé d'exécuter l'opération [VIDE] (Reportez-vous à la section « [Obtention](#page-38-0)  [d'informations détaillées dans le Guide pratique](#page-38-0)  de « [Handycam](#page-38-0) » » à la page [39](#page-38-0).) pour rendre vos données irrécupérables. Par ailleurs, lors de la mise au rebut du caméscope, il est recommandé de détruire le corps du caméscope.

#### Batterie

- Lorsque vous retirez la batterie ou l'adaptateur secteur, fermez l'écran LCD et vérifiez que le témoin POWER (p. [10](#page-9-0)) et le témoin d'accès (p. [10\)](#page-9-0) sont éteints.
- Le témoin CHG (charge) clignote pendant la charge dans les cas suivants :

La batterie n'est pas correctement installée.

- La batterie est endommagée.
- La température de la batterie est faible. Retirez la batterie de votre caméscope et mettez-la dans un endroit chaud.
- La température de la batterie est élevée. Retirez la batterie de votre caméscope et mettez-la dans un endroit frais.

#### Adaptateur secteur

- Branchez l'adaptateur secteur sur une prise murale proche. Débranchez immédiatement l'adaptateur secteur de la prise murale si un problème de fonctionnement se produit pendant l'utilisation du caméscope.
- N'utilisez pas l'adaptateur secteur dans un endroit exigu, notamment entre un mur et un meuble.
- Ne court-circuitez pas la fiche CC de l'adaptateur secteur ou les bornes de la batterie avec un objet métallique. Cela pourrait entraîner un problème de fonctionnement.

#### Carte mémoire

- Sélectionnez [CARTE MEMOIRE] comme support d'enregistrement pour enregistrer les films et/ou les photos sur une carte mémoire (DCR-SR21E).
- Types de cartes mémoire compatibles avec le caméscope
	- Seuls les « Memory Stick PRO Duo », les « Memory Stick PRO-HG Duo », les cartes mémoire SD (Classe 2 ou supérieure), les cartes mémoire SDHC (Classe 2 ou supérieure) et les cartes mémoire SDXC (Classe 2 ou supérieure) peuvent être utilisés avec ce caméscope. Le fonctionnement n'est pas garanti avec toutes les cartes mémoire.
	- Le fonctionnement des « Memory Stick PRO Duo » jusqu'à 32 Go et des cartes mémoire SD jusqu'à 64 Go avec votre caméscope a été testé et vérifié.
	- Pour l'enregistrement de films sur « Memory Stick PRO Duo », il est recommandé d'utiliser un « Memory Stick PRO Duo » d'au moins 512 Mo.
- Dans le présent mode d'emploi, le « Memory Stick PRO Duo » et le « Memory Stick PRO-HG Duo » sont désignés par le terme « Memory Stick PRO Duo » tandis que les cartes mémoire SD, les cartes mémoire SDHC et les cartes mémoire SDXC sont appelées des cartes mémoire SD.
- Une MultiMediaCard ne peut pas être utilisée.
- Les images enregistrées sur des cartes mémoire SDXC ne peuvent pas être lues ou importées sur des ordinateurs non compatibles exFAT\*, sur des composants AV, etc., raccordés à ce caméscope à l'aide d'un câble USB. Vérifiez préalablement si les appareils raccordés sont compatibles avec exFAT. Si vous connectez un appareil qui n'est pas compatible avec exFAT, l'écran d'initialisation risque d'apparaître. N'exécutez jamais l'initialisation, sous peine de perdre tout le contenu enregistré.
	- \* exFAT est le système de fichiers utilisé dans les cartes mémoire SDXC.
- <span id="page-52-0"></span>Taille des cartes mémoire qui peuvent être utilisées avec votre caméscope

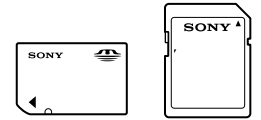

- Vous ne pouvez utiliser qu'un « Memory Stick Duo » qui est environ deux fois plus petit que le « Memory Stick » standard, et des cartes mémoire SD de taille standard.
- N'apposez pas d'étiquette, par exemple, sur une carte mémoire ou un adaptateur pour carte mémoire. Ceci pourrait entraîner un problème de fonctionnement.

#### Options de menu

Si une option de menu est grisée, cela signifie qu'elle n'est pas disponible dans les conditions de lecture ou de prise de vue actuelles.

#### Enregistrez toutes vos données d'image

Pour éviter la perte de vos données d'image, stockez régulièrement toutes vos images enregistrées sur un support externe. Nous vous conseillons d'enregistrer les données d'image sur un disque tel qu'un DVD-R à l'aide de votre ordinateur. Vous pouvez également enregistrer vos données d'image avec un magnétoscope ou un enregistreur DVD/HDD, etc. (p. [21](#page-20-1)).

#### Remarques sur la température du caméscope/de la batterie

Si la température du caméscope ou de la batterie est extrêmement élevée ou faible, il est possible que le caméscope ne puisse plus lire ou enregistrer en raison de l'activation de ses fonctions de protection. Dans ce cas, un indicateur apparaît sur l'écran LCD.

#### Si le caméscope est raccordé à un ordinateur ou à des accessoires

- N'essayez pas de formater le support d'enregistrement inséré dans le caméscope à l'aide d'un ordinateur, car cela risquerait de provoquer un mauvais fonctionnement du caméscope.
- Si vous raccordez votre caméscope à un autre appareil à l'aide d'un câble, veillez à insérer la fiche du connecteur dans le bon sens. Si vous insérez la fiche en forçant dans le mauvais sens, vous risquez d'endommager la borne et de provoquer un mauvais fonctionnement du caméscope.

#### <span id="page-53-0"></span>Si vous ne parvenez pas à enregistrer/ lire vos images, utilisez la fonction [FORMAT.SUPPORT]

Si vous enregistrez ou supprimez des images de façon répétée pendant une période prolongée, une fragmentation des données se produit sur le support d'enregistrement. Les images ne peuvent pas être enregistrées ou sauvegardées. Dans ce cas, enregistrez d'abord vos images sur un support externe quelconque, puis exécutez l'opération [FORMAT.SUPPORT] en sélectionnant  $M$ ENU  $\rightarrow$  [Afficher autres] → [FORMAT.SUPPORT] (sous la catégorie [GERER SUPPORT]) le support souhaité (DCR-SR21E)  $\rightarrow$  [OUI]  $\rightarrow$  [OUI]  $\rightarrow$  ok

#### Remarques concernant l'utilisation

- N'exécutez aucune des actions suivantes, sinon, le support d'enregistrement risque d'être endommagé, les images enregistrées illisibles ou perdues ou d'autres problèmes risquent de survenir.
	- Ejection de la carte mémoire lorsque le témoin d'accès (p. [10\)](#page-9-0) est allumé ou clignote
	- Retrait de la batterie ou de l'adaptateur secteur du caméscope, ou exposition du caméscope à des chocs mécaniques ou des vibrations lorsque le témoin POWER (p. [10\)](#page-9-0) ou le témoin d'accès (p. [10\)](#page-9-0) sont allumés ou clignotent
- N'utilisez pas votre caméscope dans des endroits très bruyants (DCR-SR21E).

#### A propos du capteur de chute (DCR-SR21E)

Pour protéger le disque dur interne contre les chocs dus à des chutes, le caméscope possède une fonction de capteur de chute. En cas de chute, ou en l'absence de gravité, le son émis lorsque cette fonction est activée par le caméscope risque également d'être enregistré. Si le capteur de chute détecte des chutes à répétition, la prise de vue/lecture risque d'être interrompue.

#### Remarque concernant l'utilisation du caméscope à haute altitude (DCR-SR21E)

Ne mettez pas le caméscope sous tension dans un environnement basse pression, lorsque l'altitude est supérieure à 5 000 mètres. Vous risqueriez d'endommager le disque dur interne de votre caméscope.

## Index

#### $(A)$

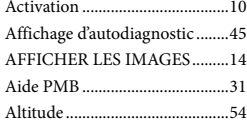

#### B

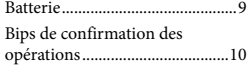

#### C

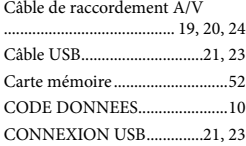

#### $\Box$

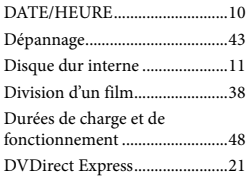

#### E

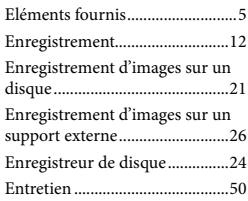

#### F

Films.......................................12, 14

#### $\overline{G}$

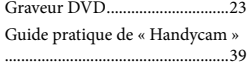

#### $\blacksquare$

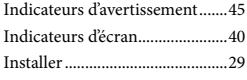

#### L

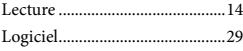

#### M

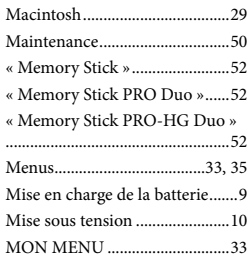

#### $\bullet$

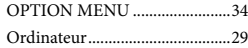

#### P

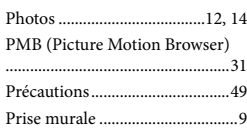

#### R

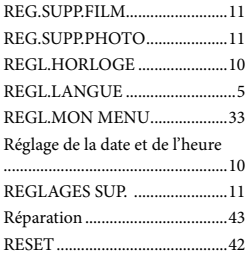

#### $S$

Spécifications ..............................46

Support d'enregistrement...........11 Support externe ..........................26 SUPPRIMER...............................16

#### **T**

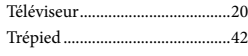

#### V

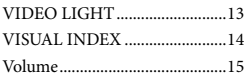

#### W

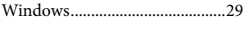

### $\overline{z}$

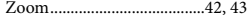

Pour consulter les listes des options de menu, reportez-vous aux pages [35](#page-34-0) à [37.](#page-36-0)

### <span id="page-56-0"></span>Bitte zuerst lesen!

Lesen Sie diese Anleitung vor Inbetriebnahme des Geräts bitte genau durch und bewahren Sie sie zum späteren Nachschlagen sorgfältig auf.

#### **WARNUNG**

**Um Feuergefahr und die Gefahr eines elektrischen Schlags zu verringern, setzen Sie das Gerät weder Regen noch Feuchtigkeit aus.**

**Schützen Sie Akkus und Batterien vor übermäßiger Hitze, wie z. B. direktem Sonnenlicht, Feuer o. Ä.**

#### **ACHTUNG**

#### **Akku**

Bei unsachgemäßem Gebrauch des Akkus kann er explodieren oder es besteht Feuergefahr oder die Gefahr von Verätzungen. Beachten Sie bitte die folgenden Hinweise.

- Zerlegen Sie den Akku nicht.
- Setzen Sie den Akku keinen Stößen, Schlägen usw. aus, quetschen Sie ihn nicht, lassen Sie ihn nicht fallen und achten Sie darauf, nicht versehentlich auf den Akku zu treten.
- Halten Sie Gegenstände aus Metall von den Akkuanschlüssen fern. Es kann sonst zu einem Kurzschluss kommen.
- Setzen Sie den Akku keinen Temperaturen über 60 °C aus, wie sie z. B. bei direkter Sonneneinstrahlung oder in einem in der Sonne geparkten Auto auftreten können.
- Zünden Sie den Akku nicht an und werfen Sie ihn nicht ins Feuer.
- Berühren Sie beschädigte oder auslaufende Lithium-Ionen-Akkus nicht.
- Laden Sie den Akku unbedingt mit einem Originalladegerät von Sony oder einem Gerät mit Ladefunktion.
- Halten Sie den Akku von kleinen Kindern fern.
- Schützen Sie den Akku vor Feuchtigkeit.
- Tauschen Sie den Akku nur gegen den gleichen oder einen vergleichbaren Akkutyp aus, der von Sony empfohlen wird.

Entsorgen Sie verbrauchte Akkus unverzüglich wie in den Anweisungen erläutert.

Ersetzen Sie die Batterie bzw. den Akku ausschließlich durch eine Batterie bzw. einen Akku des angegebenen Typs. Andernfalls besteht Feuer- oder Verletzungsgefahr.

#### **Netzteil**

Verwenden Sie das Netzteil nicht, wenn nur wenig Platz vorhanden ist, z.B. zwischen einer Wand und Möbelstücken.

Schließen Sie das Netzteil an eine nahe gelegene Netzsteckdose an. Trennen Sie das Netzteil umgehend von der Netzsteckdose, wenn es beim Betrieb des Camcorders zu einer Fehlfunktion kommt.

Auch wenn der Camcorder ausgeschaltet ist, wird er immer noch mit Netzstrom versorgt, solange er über ein Netzteil an eine Netzsteckdose angeschlossen ist.

#### **FÜR KUNDEN IN EUROPA**

#### **Hinweis für Kunden in Ländern, in denen EU-Richtlinien gelten**

Der Hersteller dieses Produkts ist Sony Corporation, 1-7-1 Konan Minato-ku Tokyo, 108-0075, Japan. Autorisierter Vertreter für EMV und Produktsicherheit ist die Sony Deutschland GmbH, Hedelfinger Strasse 61, 70327 Stuttgart, Deutschland. Für Fragen im Zusammenhang mit Kundendienst oder Garantie wenden Sie sich bitte an die in den separaten Kundendienst- oder Garantieunterlagen genannten Adressen.

Dieses Produkt wurde geprüft und erfüllt die EMV-Richtlinie, sofern Verbindungskabel mit einer Länge von weniger als 3 Metern verwendet werden.

#### **Achtung**

Die elektromagnetischen Felder bei den speziellen Frequenzen können Bild und Ton dieses Gerätes beeinflussen.

#### **Hinweis**

Wenn eine Datenübertragung aufgrund statischer oder elektromagnetischer Störeinflüsse abbricht (fehlschlägt), starten Sie die entsprechende Anwendung neu, oder entfernen Sie das USB-Kabel, und schließen Sie es wieder an.

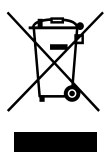

**Entsorgung von gebrauchten elektrischen und elektronischen Geräten (anzuwenden in den Ländern der Europäischen Union und anderen europäischen Ländern mit einem separaten Sammelsystem für diese Geräte)**

Das Symbol auf dem Produkt oder seiner Verpackung weist darauf hin, dass dieses Produkt nicht als normaler Haushaltsabfall zu behandeln ist, sondern an einer Annahmestelle für das Recycling von elektrischen und elektronischen Geräten abgegeben werden muss.

Durch Ihren Beitrag zum korrekten Entsorgen dieses Produkts schützen Sie die Umwelt und die Gesundheit Ihrer Mitmenschen. Umwelt und Gesundheit werden durch falsches Entsorgen gefährdet. Materialrecycling hilft, den Verbrauch von Rohstoffen zu verringern.

Weitere Informationen zum Recycling dieses Produkts erhalten Sie bei Ihrer Gemeindeverwaltung, den kommunalen Entsorgungsbetrieben oder dem Geschäft, in dem Sie das Produkt gekauft haben.

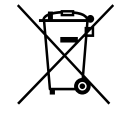

#### **Entsorgung von gebrauchten Batterien und Akkus (anzuwenden in den Ländern der Europäischen Union und anderen europäischen Ländern mit einem separaten Sammelsystem für diese Produkte)**

Das Symbol auf der Batterie/dem Akku oder der Verpackung weist darauf hin, dass diese nicht als normaler Haushaltsabfall zu behandeln sind.

Ein zusätzliches chemisches Symbol Pb (Blei) oder Hg (Quecksilber) unter der durchgestrichenen Mülltonne bedeutet, dass die Batterie/der Akku einen Anteil von mehr als 0,0005% Quecksilber oder 0,004% Blei enthält.

Durch Ihren Beitrag zum korrekten Entsorgen dieser Batterien/Akkus schützen Sie die Umwelt und die Gesundheit Ihrer Mitmenschen. Umwelt und Gesundheit werden durch falsches Entsorgen gefährdet. Materialrecycling hilft, den Verbrauch von Rohstoffen zu verringern.

Bei Produkten, die auf Grund ihrer Sicherheit, der Funktionalität oder als Sicherung vor Datenverlust eine ständige Verbindung zur eingebauten Batterie benötigen, sollte die Batterie nur durch qualifiziertes Servicepersonal ausgetauscht werden.

Um sicherzustellen, dass die Batterie korrekt entsorgt wird, geben Sie das Produkt zwecks Entsorgung an einer Annahmestelle für das Recycling von elektrischen und elektronischen Geräten ab. Für alle anderen Batterien entnehmen Sie die Batterie bitte entsprechend dem Kapitel über die sichere Entfernung der Batterie. Geben Sie die Batterie an einer Annahmestelle für das Recycling von Batterien/Akkus ab.

Weitere Informationen über das Recycling dieses Produkts oder der Batterie erhalten Sie von Ihrer Gemeinde, den kommunalen Entsorgungsbetrieben oder dem Geschäft, in dem Sie das Produkt gekauft haben.

#### **Für Kunden in Deutschland**

Entsorgungshinweis: Bitte werfen Sie nur entladene Batterien in die Sammelboxen beim Handel oder den Kommunen. Entladen sind Batterien in der Regel dann, wenn das Gerät abschaltet und signalisiert "Batterie leer" oder nach längerer Gebrauchsdauer der Batterien "nicht mehr einwandfrei funktioniert". Um sicherzugehen, kleben Sie die Batteriepole z.B. mit einem Klebestreifen ab oder geben Sie die Batterien einzeln in einen Plastikbeutel.

#### So wählen Sie eine MENU-Option

Optionen im MENU können Sie mit dem Steuerknopf auswählen/bestätigen.

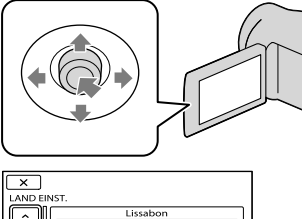

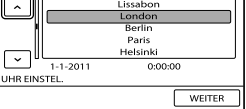

Zum Auswählen einer Taste kennzeichnen Sie sie mit einem orangefarbenen Rahmen, indem Sie den Steuerknopf in Richtung ▼/▲/◆ drücken.

Drücken Sie auf den Steuerknopf, um die Auswahl zu bestätigen.

#### So ändern Sie die Spracheinstellung

Zur Veranschaulichung der Bedienung des Camcorders sind die Bildschirmmenüs in der jeweiligen Landessprache angegeben. Ändern Sie gegebenenfalls die Sprache für die Bildschirmmenüs, bevor Sie den Camcorder verwenden.

 $MENU \rightarrow [Alle~anzeigen] \rightarrow [ZEIT/$ **<br>
SPRACHE**] (in Kategorie  $\mathcal{N}$  [ALLGEMEINE  $EINST$ ]) → [ $\circ$ SPRACHE EIN.] → die gewünschte Sprache  $\rightarrow$  OK  $\rightarrow$   $\rightarrow$  $\boxed{\times}$ 

#### Mitgelieferte Teile

Die Zahlen in Klammern ( ) geben die Anzahl des mitgelieferten Teils an.  $\Box$  Netzteil (1) Netzkabel (1)  $\Box$  A/V-Verbindungskabel (1)  $\overline{A}$  $\Box$  USB-Kabel (1)  $\boxed{B}$  $\Box$  Akku NP-FV30 (1) □ CD-ROM "Handycam" Application

Software (1)

- "PMB" (Software, einschließlich ..PMB-Hilfe")
- "Handycam" Handbuch (PDF)

□ "Bedienungsanleitung" (dieses Handbuch) (1)

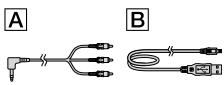

<span id="page-59-0"></span>Festhalten unvergesslicher Momente mit der "Handycam"

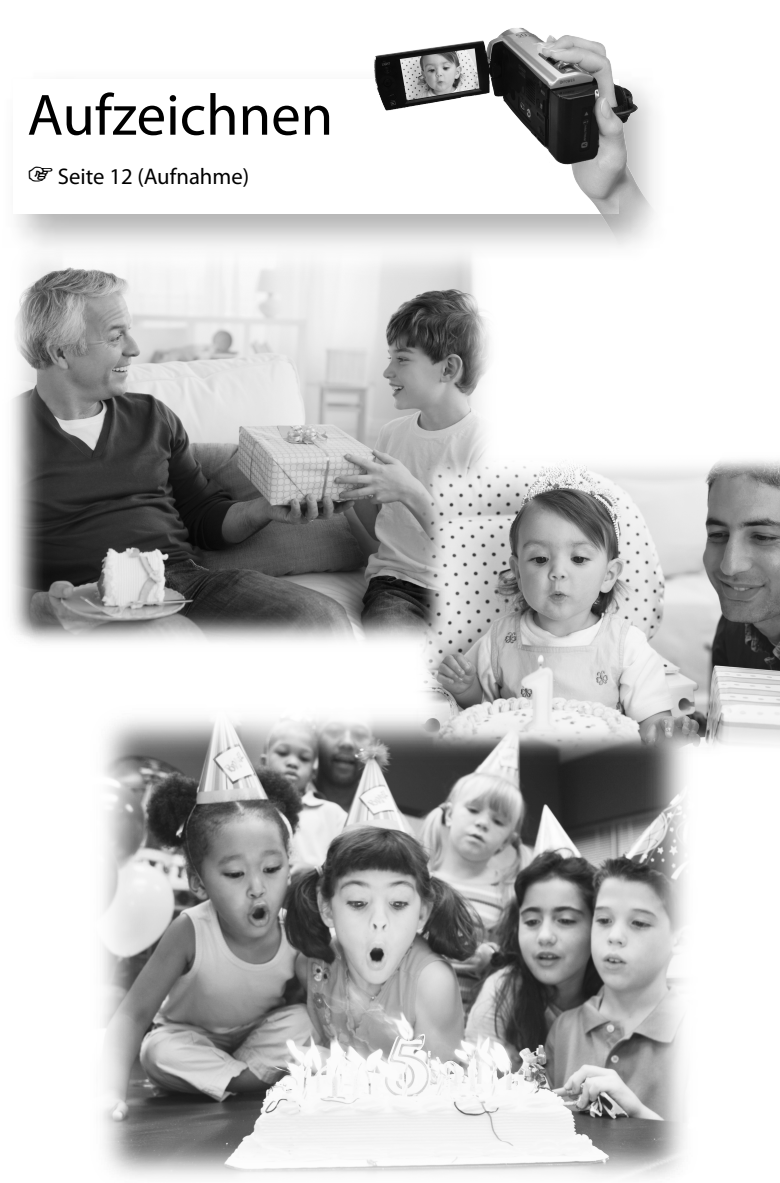

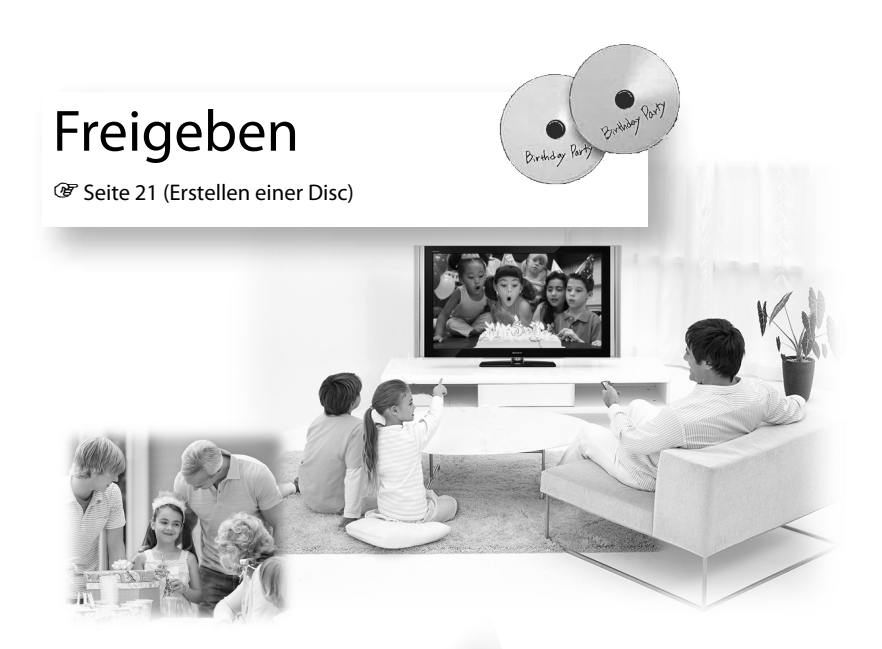

# Jetzt freigeben

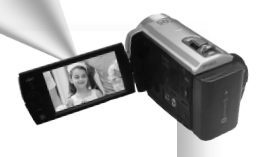

Seite [18](#page-71-0) (Projektor)

Nur DCR-PJ5E

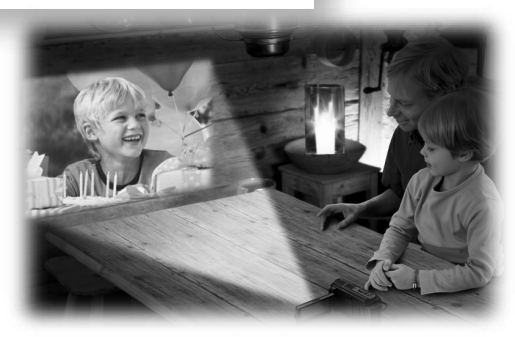

# Inhalt

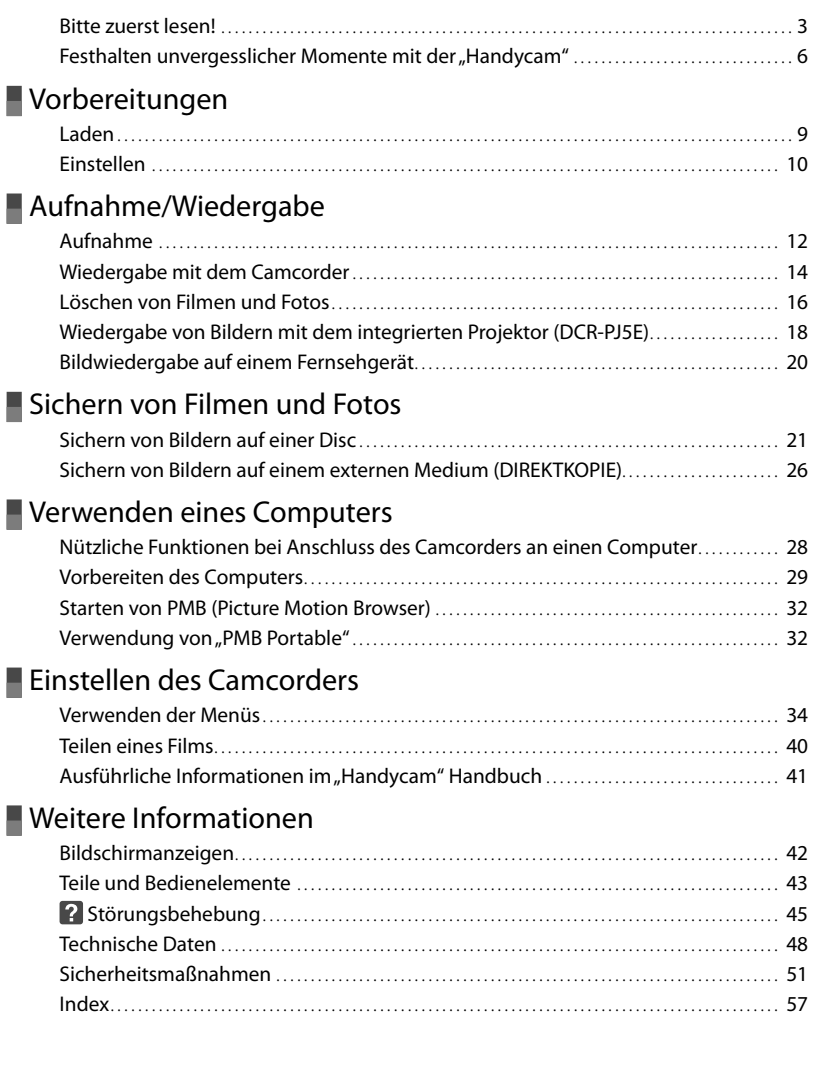

# <span id="page-62-0"></span>Vorbereitungen **Laden**

### **1** Bringen Sie den Akku an.

So nehmen Sie den Akku heraus Klappen Sie den LCD-Bildschirm zu. Verschieben Sie den Akkulösehebel BATT und nehmen Sie den Akku dann heraus.

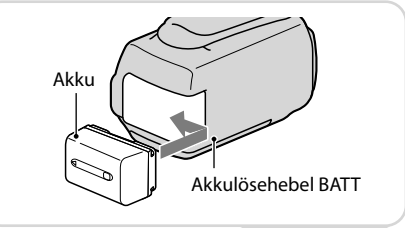

**2** Schließen Sie das Netzteil an die Buchse DC IN  $\boxed{B}$  und eine Netzsteckdose an.

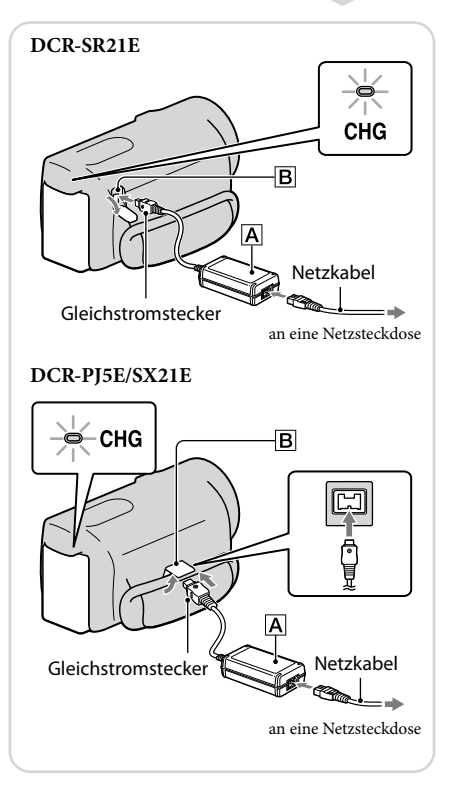

# <span id="page-63-0"></span>**Einstellen**

**1** Klappen Sie den LCD-Bildschirm auf, um den Camcorder einzuschalten.

So schalten Sie den Camcorder aus Klappen Sie den LCD-Bildschirm zu.

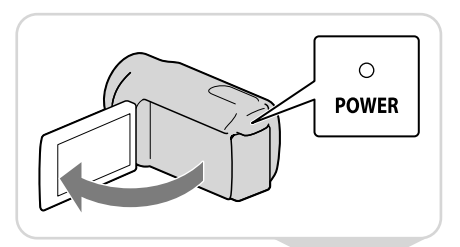

**2** Stellen Sie die geografische Region und die Uhrzeit mit dem Steuerknopf ein.

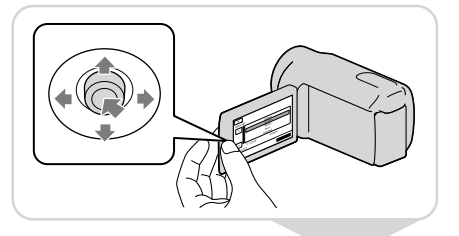

**3** Setzen Sie die Speicherkarte in den Speicherkarteneinschub ein.

So lassen Sie die Speicherkarte auswerfen Drücken Sie einmal leicht auf die Speicherkarte.

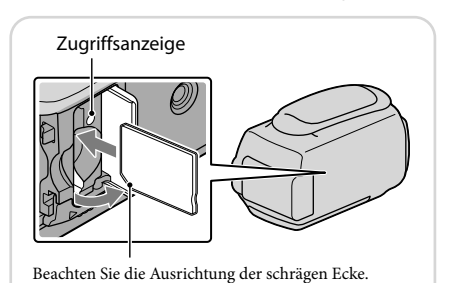

#### Hinweise

Datum und Uhrzeit werden automatisch auf dem Aufnahmemedium aufgezeichnet und können bei der Wiedergabe angezeigt werden.

 $\overline{\text{MAV}} \rightarrow [\text{Alle anzeigen}] \rightarrow [\text{WIEDERGABE EIN.}]$  (in Kategorie  $\Box$  [WIEDERGABE])  $\rightarrow$  $[{\rm DATENCODE}] \rightarrow [{\rm DATUM/ZEIT}] \rightarrow {\sf OK} \rightarrow {\sf 2} \rightarrow {\sf X}$ 

Sie können die Bestätigungssignale ausschalten.  $\overline{\text{MSEM}} \longrightarrow [\text{Alle anzigen}] \longrightarrow [\text{TON/ANZEIGE EIN.}] \text{ (in Kategorie } \overset{\text{\textcircled{k}}}{\longrightarrow} [\text{ALLGEMEINE EINST}]) \longrightarrow$  $[SIGNALTON] \rightarrow [AUS] \rightarrow \Box$  ok  $\rightarrow \Box$   $\rightarrow \Box$ 

## Wechseln des Aufnahmemediums (DCR-SR21E)

Standardmäßig werden Filme und Fotos auf der internen Festplatte aufgezeichnet. Sie können als Aufnahmemedium stattdessen die Speicherkarte einstellen.

 $\text{MENU} \rightarrow [\text{Alle anzeigen}] \rightarrow [\text{MEDIUM EINT.}]$  (in Kategorie  $\text{B}$  [MEDIUM VERWALT.])  $\rightarrow$ [FILMMEDIUM EINST] oder [FOTOMEDIUM EIN.]  $\rightarrow$  das gewünschte Aufnahmemedium  $\rightarrow$  [JA]  $\rightarrow$  **0K**.

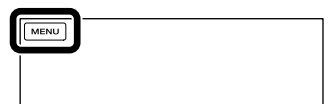

# <span id="page-65-1"></span><span id="page-65-0"></span>Aufnahme/Wiedergabe **Aufnahme**

**1** Öffnen Sie die Objektivabdeckung.

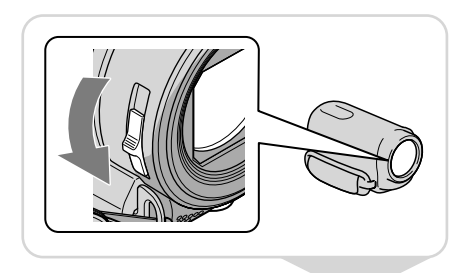

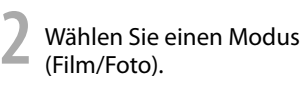

Film:

Foto:

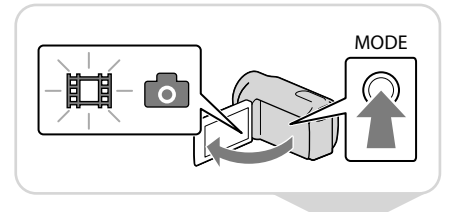

### **3** Film:

Drücken Sie START/STOP.

Foto:

Drücken Sie PHOTO.

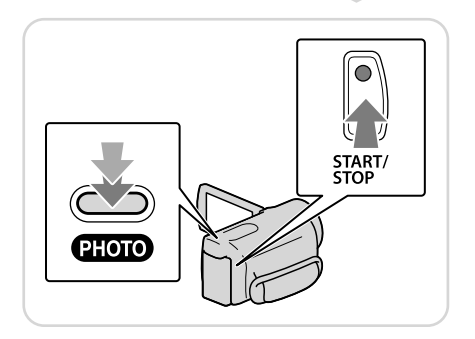

#### Hinweise

- Wenn Sie den LCD-Bildschirm bei einer Filmaufnahme zuklappen, wird die Aufnahme gestoppt.
- Die maximale kontinuierliche Aufnahmedauer für Filme beträgt etwa 13 Stunden.
- Überschreitet die Größe einer Filmdatei 2 GB, wird automatisch eine neue Filmdatei erstellt.
- Sie können die Aufnahmedauer, die geschätzte restliche Kapazität usw. anzeigen lassen.  $M$ ENU  $\rightarrow$  [Alle anzeigen]  $\rightarrow$  [MEDIEN-INFOS] (in Kategorie  $\rightarrow$  [MEDIUM VERWALT.]).

## Aufnehmen an einem schwach beleuchteten Ort

Sie können das VIDEO LIGHT einschalten, indem Sie LIGHT drücken.

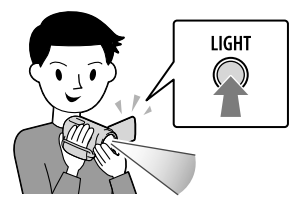

# Zoomen

Mit dem Motorzoom-Hebel können Sie Bilder auf das bis zu 67-Fache der Originalgröße vergrößern.

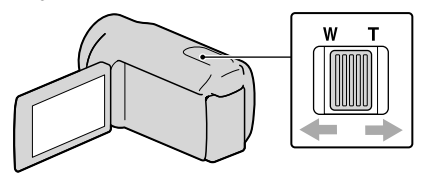

### Erneutes Einblenden der Symbole und Anzeigen

Wenn die Symbole und Anzeigen nicht angezeigt werden, können Sie sie durch Drücken auf den Steuerknopf wieder einblenden.

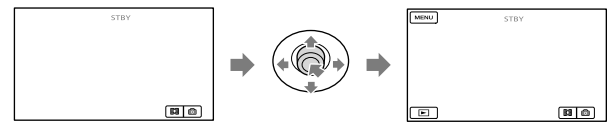

# <span id="page-67-0"></span>**Wiedergabe mit dem Camcorder**

**1** Drücken Sie **E** (BILDER ANZEIGEN), um den VISUAL INDEX einzublenden.

(BILDER ANZEIGEN)

### **2** Film: Wählen Sie # (Film).

Foto: Wählen Sie @ (Foto).

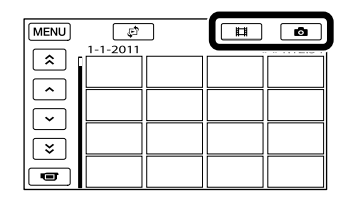

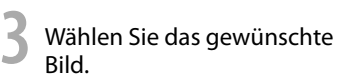

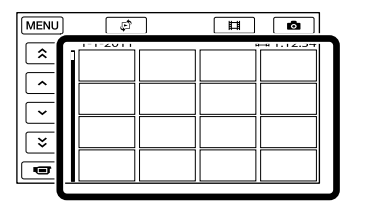

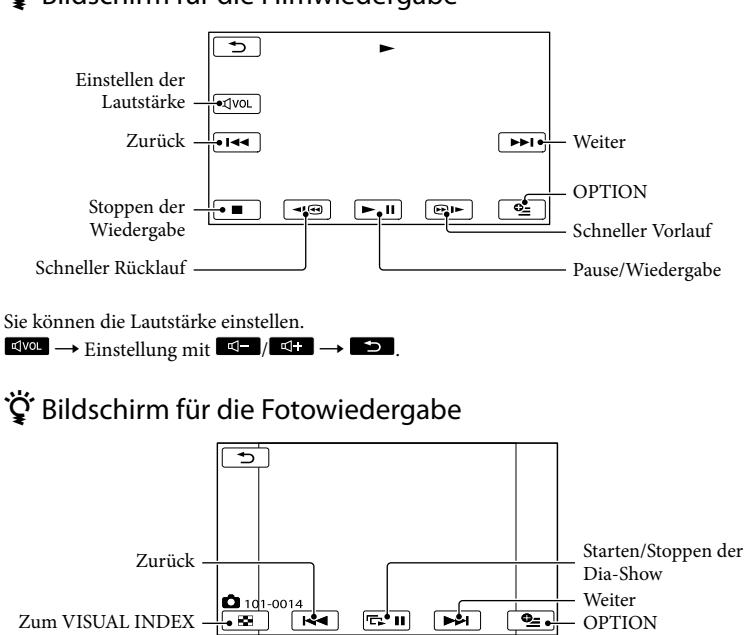

### Bildschirm für die Filmwiedergabe

# <span id="page-69-0"></span>**Löschen von Filmen und Fotos**

**1** Wählen Sie **<u>MEW</u> → [Alle anzeigen] → [LÖSCHEN] (in** Kategorie **R** [EDIT]).

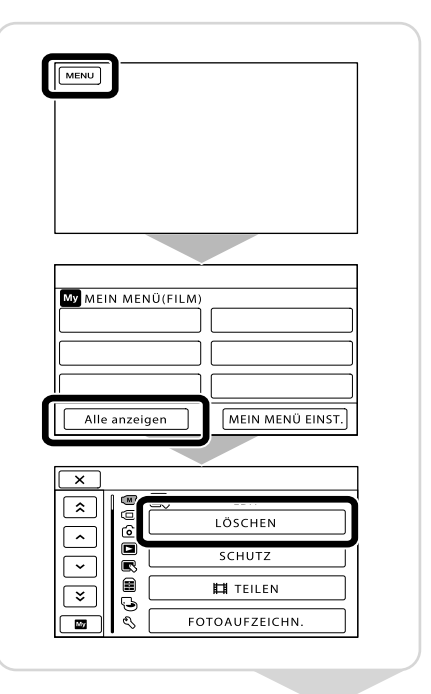

### **2** Film:

Wählen Sie [ LILÖSCHEN] → [ LÖSCHEN].

Foto:

Wählen Sie [■LÖSCHEN] → [ LÖSCHEN].

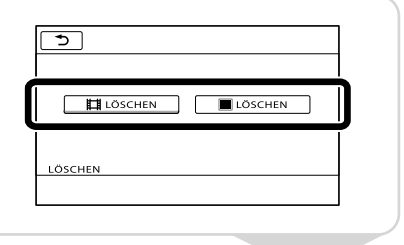

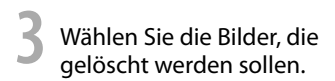

Die Markierung ✔ erscheint.

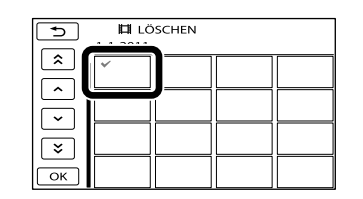

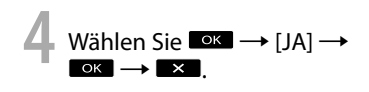

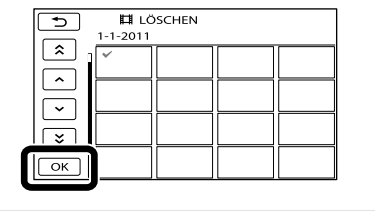

Hinweise

- Einmal gelöschte Bilder können nicht wiederhergestellt werden. Erstellen Sie vorab eine Sicherungskopie wichtiger Filme und Fotos.
- Nehmen Sie beim Löschen von Bildern nicht den Akku ab bzw. trennen Sie nicht das Netzteil vom Camcorder. Andernfalls kann das Aufnahmemedium beschädigt werden.

# <span id="page-71-1"></span><span id="page-71-0"></span>**Wiedergabe von Bildern mit dem integrierten Projektor (DCR-PJ5E)**

**1** Drücken Sie PROJECTOR.

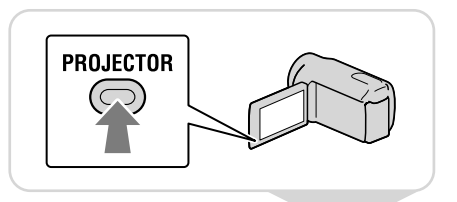

**2** Stellen Sie das projizierte Bild ein.

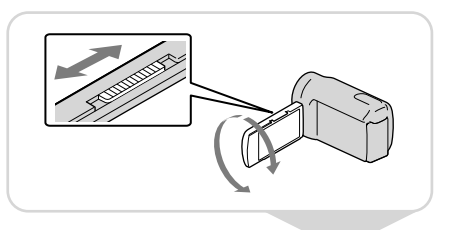

**3** Wählen Sie das Bild aus, das projiziert werden soll.

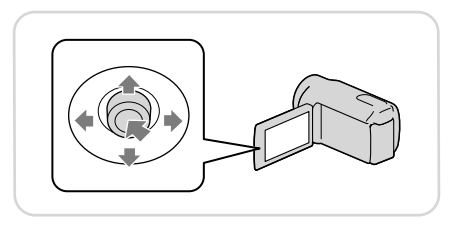

#### Hinweise

- Beachten Sie bei Verwendung des Projektors die folgenden Hinweise zur Bedienung und zur Sicherheit.
	- Projizieren Sie auf keinen Fall Bilder direkt in die Augen.
	- Berühren Sie auf keinen Fall die Projektorlinse.
	- Der LCD-Bildschirm und die Projektorlinse werden während des Betriebs heiß.
	- Die Verwendung des Projektors verkürzt die Betriebsdauer des Akkus.
	- Wenn Sie den Camcorder an ein Fernsehgerät anschließen und die Projektorfunktion verwenden, wird der Ton am Fernsehgerät ausgegeben, aber es wird kein Bild ausgegeben.
### <span id="page-72-0"></span> Anzeigen von mit anderen Geräten aufgezeichneten Bildern mit dem Projektor

- $\eta$  MENU  $\rightarrow$  [Alle anzeigen]  $\rightarrow$  [PROJEKTOR] (in Kategorie  $\blacksquare$  [SONSTIGES])  $\rightarrow$  $[OUELLE] \rightarrow [PROIEK.-EINGABE] \rightarrow \bullet$
- Schließen Sie den Camcorder über das A/V-Verbindungskabel an das andere Gerät an.

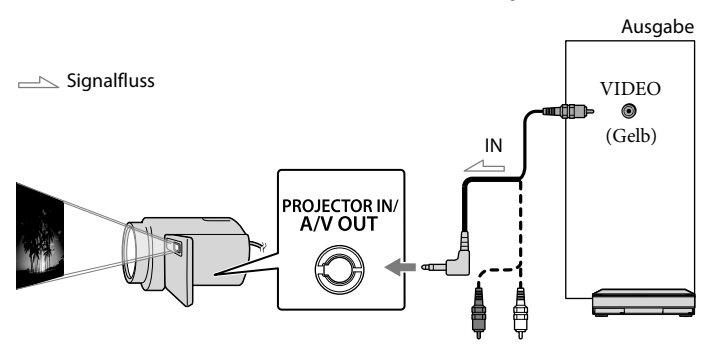

#### Drücken Sie PROJECTOR.

- Der Ton von anderen Geräten kann am Camcorder nicht eingespeist werden.
- Die Funktionstasten werden nicht in die projizierten Bilder eingeblendet, wenn [PROJEK.-EINGABE] eingestellt ist. Wenn der Camcorder nicht an ein anderes Gerät angeschlossen ist, wird ein leerer blauer Bildschirm projiziert.
	- Führen Sie die folgenden Schritte aus, um Bilder vom Camcorder zu projizieren.
	- Drücken Sie zunächst PROJECTOR, um das Projizieren zu beenden. Wählen Sie MENU → [Alle  $\alpha$ nzeigen]  $\rightarrow$  [PROJEKTOR] (in Kategorie  $\Xi$  [SONSTIGES])  $\rightarrow$  [QUELLE]  $\rightarrow$  [SPEICHERKARTE] → OK und drücken Sie dann erneut PROJECTOR.
	- Schalten Sie den Camcorder aus und wieder ein und drücken Sie dann PROJECTOR.

# <span id="page-72-1"></span>Ändern des Bildformats des Bildes

Sie können das Bildformat des mit dem Projektor projizierten Bildes je nach der Bildgröße des aufgenommenen Bildes ändern.

① Wählen Sie **MENU** → [Alle anzeigen] → [PROJEKTOR] (in Kategorie **■** [SONSTIGES]).  $\Omega$  Wählen Sie [BILDSCH.FORMAT]  $\rightarrow$  [16:9 BREITE] oder [4:3].

# <span id="page-73-0"></span>**Bildwiedergabe auf einem Fernsehgerät**

Stellen Sie den Eingangswählschalter des Fernsehgeräts auf den Eingang, an den der Camcorder angeschlossen wird.

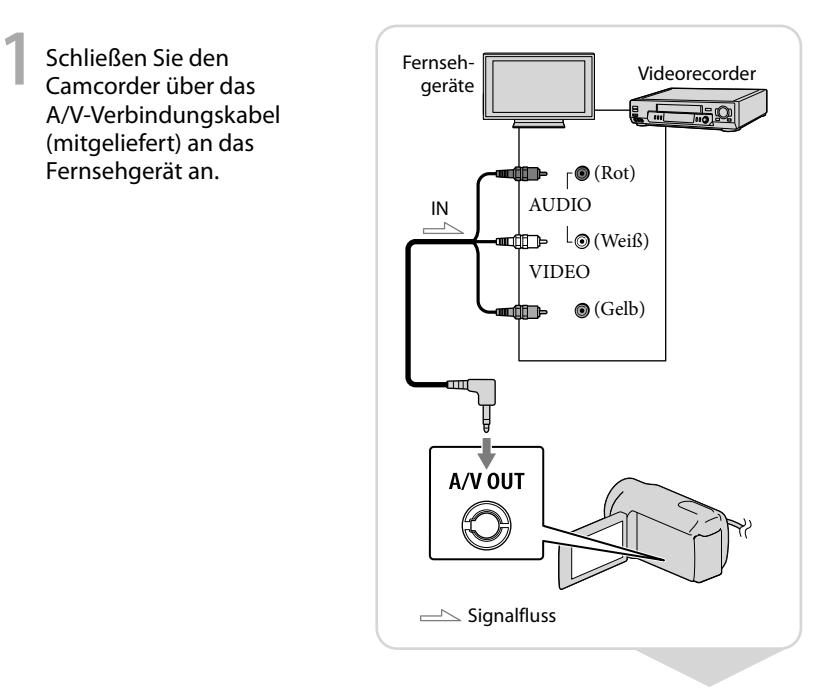

**2** Starten Sie die Wiedergabe von Filmen und Fotos auf dem Camcorder.

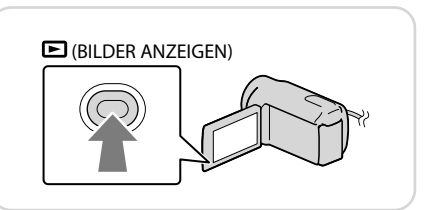

### Hinweise

Ausführliche Informationen finden Sie in der Bedienungsanleitung des Fernsehgeräts.

# Sichern von Filmen und Fotos **Sichern von Bildern auf einer Disc**

Schließen Sie das Netzteil und das Netzkabel an die Buchse DC IN des Camcorders und an eine Netzsteckdose an.

### <span id="page-74-0"></span>Verwendung des DVDirect Express

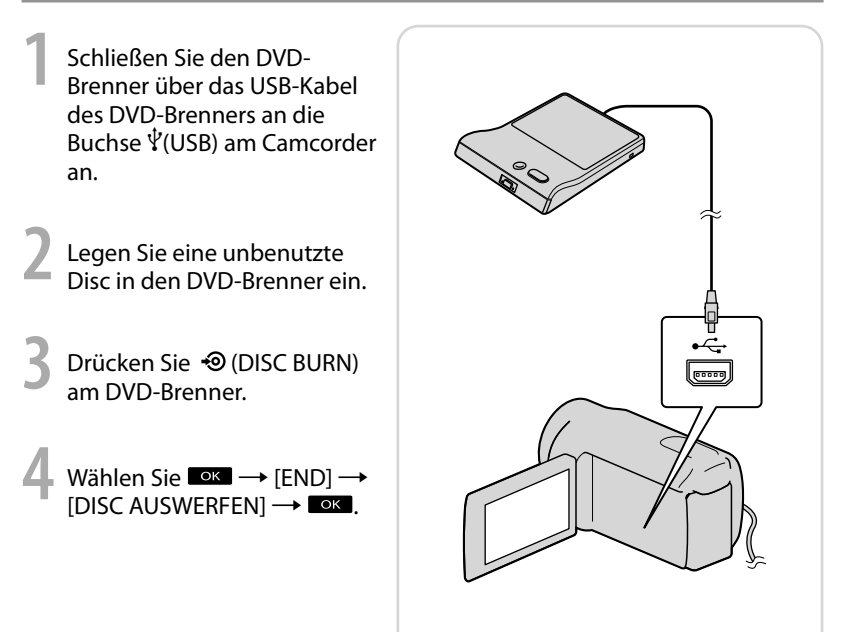

#### Hinweise

- Schlagen Sie bitte auch in der Bedienungsanleitung zu dem DVD-Brenner nach.
- Es können ausschließlich unbenutzte Discs der folgenden Typen verwendet werden: 12-cm-DVD-R/12-cm-DVD+R
- Zweischichtige Discs unterstützt das Gerät nicht.
- DVDirect Express wird im Folgenden als "DVD-Brenner" bezeichnet.
- Beim Erstellen einer Disc dürfen Sie Folgendes nicht tun.
	- Den Camcorder ausschalten
	- Das USB-Kabel oder das Netzteil lösen
	- Den Camcorder Stößen und Erschütterungen aussetzen
	- Die Speicherkarte aus dem Camcorder auswerfen
- Lassen Sie die neu erstellte Disc wiedergeben und überprüfen Sie, ob das Überspielen ordnungsgemäß ausgeführt wurde, bevor Sie die Filme vom Camcorder löschen.
- Wenn [Fehlgeschlagen.] oder [DISC BRENNEN fehlgeschlagen.] auf dem Bildschirm erscheint, legen Sie eine andere Disc in den DVD-Brenner ein und führen DISC BURN erneut aus.
- Wenn die Gesamtspeichergröße der mit DISC BURN auf Disc zu brennenden Filme die Speicherkapazität der Disc überschreitet, wird das Erstellen der Disc beendet, sobald die Disc voll ist. Der letzte Film wird daher möglicherweise nicht vollständig auf der Disc aufgezeichnet.
- Wenn Sie beim Erstellen einer Disc so viele Filme überspielen, bis die Disc voll ist, dauert das Erstellen der Disc zwischen 20 und 60 Minuten. Je nach Aufnahmemodus oder Anzahl der Szenen kann der Vorgang auch länger dauern.

# Erstellen einer benutzerdefinierten Disc mit DISC-BRENN-OPT.

Führen Sie diese Funktion in folgenden Fällen aus:

- Wenn Sie ausgewählte Bilder überspielen wollen
- Wenn Sie mehrere Kopien einer Disc erstellen wollen
- Wenn Sie Bilder auf einer Speicherkarte überspielen (DCR-SR21E)
- Wählen Sie in Schritt 3 [DISC-BRENN-OPT.] auf dem Bildschirm.
- Wählen Sie das Aufnahmemedium aus, das die Filme enthält, die auf Disc gespeichert werden sollen (DCR-SR21E).
- Wählen Sie den Film, der auf die Disc gebrannt werden soll.

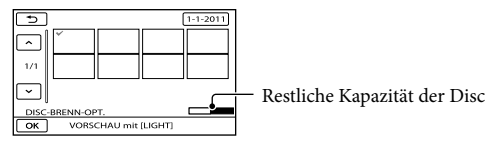

 $\overline{A}$  Wählen Sie  $\overline{X}$   $\rightarrow$  [JA] auf dem Bildschirm des Camcorders.

 $\overline{6}$ ) Wählen Sie nach Abschluss des Vorgangs [ENDE]  $\rightarrow$  [END].

### Abspielen einer Disc mit dem DVD-Brenner

- Für die Wiedergabe von Filmen auf dem Fernsehschirm schließen Sie den Camcorder an ein Fernsehgerät an.
- Legen Sie eine bespielte Disc in den DVD-Brenner ein.
- Drücken Sie die Wiedergabetaste am DVD-Brenner.
- $\overline{A}$  Wählen Sie nach Abschluss des Vorgangs [END]  $\rightarrow$  [DISC AUSWERFEN] auf dem Bildschirm und nehmen Sie die Disc heraus.
- Wenn Sie erstellte Discs auf keinem DVD-Player wiedergeben können, schließen Sie den Camcorder an den DVD-Brenner an und geben Sie die auf der Disc gespeicherten Bilder dann wieder.

### <span id="page-76-0"></span>Verwendung eines anderen DVD-Brenners o. Ä. als DVDirect Express

- **1** Schließen Sie einen DVD-Brenner o. Ä. über das USB-Kabel (mitgeliefert) an die Buchse  $\tilde{\Psi}$  (USB) des Camcorders an.
- **2** Wählen Sie das Aufnahmemedium, das die Bilder enthält, am Bildschirm des Camcorders.

[ USB-ANSCHL.]: Interne Festplatte (DCR-SR21E) [ USB-ANSCHL.]: Speicherkarte

**3** Starten Sie am angeschlossenen Gerät die Aufnahme von Bildern.

> **4** Wählen Sie nach Abschluss des Vorgangs [END]  $\rightarrow$  [JA].

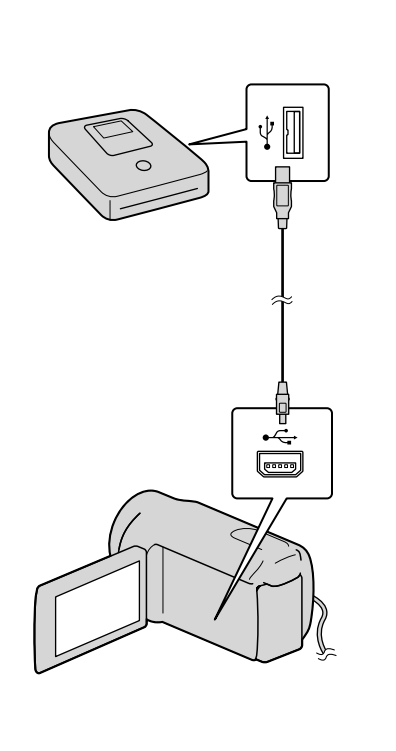

#### Hinweise

- Schlagen Sie bitte auch in den Bedienungsanleitungen zu den anzuschließenden Geräten nach.
- DVD-Brenner von Sony sind möglicherweise nicht in allen Ländern/Regionen erhältlich.

### <span id="page-77-0"></span>Verwendung eines Recorders o. Ä.

- **1** Setzen Sie das Aufnahmemedium in das Aufnahmegerät (einen Disc-Recorder o. Ä.) ein.
- **2** Schließen Sie den Camcorder über das A/V-Verbindungskabel (mitgeliefert) an das Aufnahmegerät an.

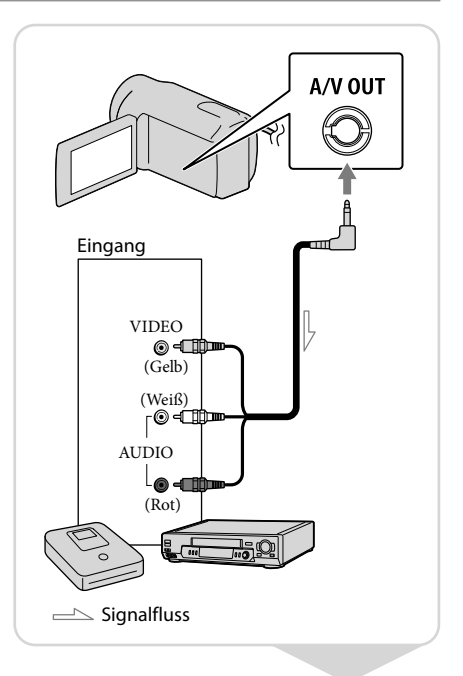

- **3** Starten Sie am Camcorder die Wiedergabe und am Aufnahmegerät die Aufnahme.
- **4** Wenn das Überspielen abgeschlossen ist, stoppen Sie das Aufnahmegerät und dann den Camcorder.

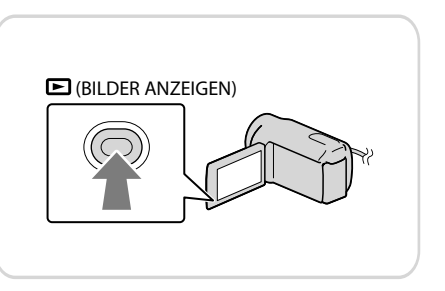

#### Hinweise

- Da die Daten beim Überspielen analog übertragen werden, kann sich die Bildqualität verschlechtern.
- Sie können verhindern, dass die Bildschirmanzeigen (wie z. B. der Zähler) am Bildschirm des angeschlossenen Geräts angezeigt werden.

 $\text{MEM} \rightarrow [\text{Alle anzeigen}] \rightarrow [\text{AUSGABE EINST.}]$  (in Kategorie  $\%$  [ALLGEMEINE EINST])  $\rightarrow$  $[ANZEIGEAVSG.]\rightarrow [LCD]$  (Standardeinstellung)  $\rightarrow$   $\begin{array}{c} \n\text{OK} \rightarrow \rightarrow \rightarrow \n\end{array}$   $\rightarrow$   $\begin{array}{c} \n\text{X}\n\end{array}$ .

- Sie können das Datum, die Uhrzeit oder die Kameraeinstellungen aufzeichnen.  $M$ ENU  $\rightarrow$  [Alle anzeigen]  $\rightarrow$  [WIEDERGABE EIN.] (in Kategorie  $\Box$  [WIEDERGABE])  $\rightarrow$  $[DATE \rightarrow die gewiinschte Einstelling \rightarrow \n\begin{array}{ccc}\n\downarrow & \downarrow & \downarrow\n\end{array} \rightarrow \n\begin{array}{ccc}\n\downarrow & \downarrow & \downarrow\n\end{array}$  $M$ ENU  $\rightarrow$  [Alle anzeigen]  $\rightarrow$  [AUSGABE EINST.] (in Kategorie  $\%$  [ALLGEMEINE EINST])  $\rightarrow$  $[ANSEIGEAUSG.]\rightarrow [V-AUS/LCD] \rightarrow \bullet \rightarrow \bullet \rightarrow \bullet \rightarrow \bullet$
- Sie können das Bildformat je nach dem Bildschirmformat des Anzeigegeräts (Fernsehgerät o. Ä.) einstellen.

 $M$ ENU  $\rightarrow$  [Alle anzeigen]  $\rightarrow$  [AUSGABE EINST.] (in Kategorie  $\frac{1}{2}$  [ALLGEMEINE EINST])  $\rightarrow$  [TV- $FORMAT$   $\rightarrow$   $[4:3]$   $\rightarrow$   $\bullet$   $\bullet$   $\rightarrow$   $\bullet$   $\rightarrow$   $\bullet$ 

Wenn der Anschluss an ein Monogerät erfolgt, verbinden Sie den gelben Stecker des A/V-Verbindungskabels mit der Videoeingangsbuchse und den weißen (linker Kanal) oder roten Stecker (rechter Kanal) mit der Audioeingangsbuchse am Gerät.

# <span id="page-79-0"></span>**Sichern von Bildern auf einem externen Medium (DIREKTKOPIE)**

Schließen Sie das Netzteil und das Netzkabel an die Buchse DC IN des Camcorders und an eine Netzsteckdose an.

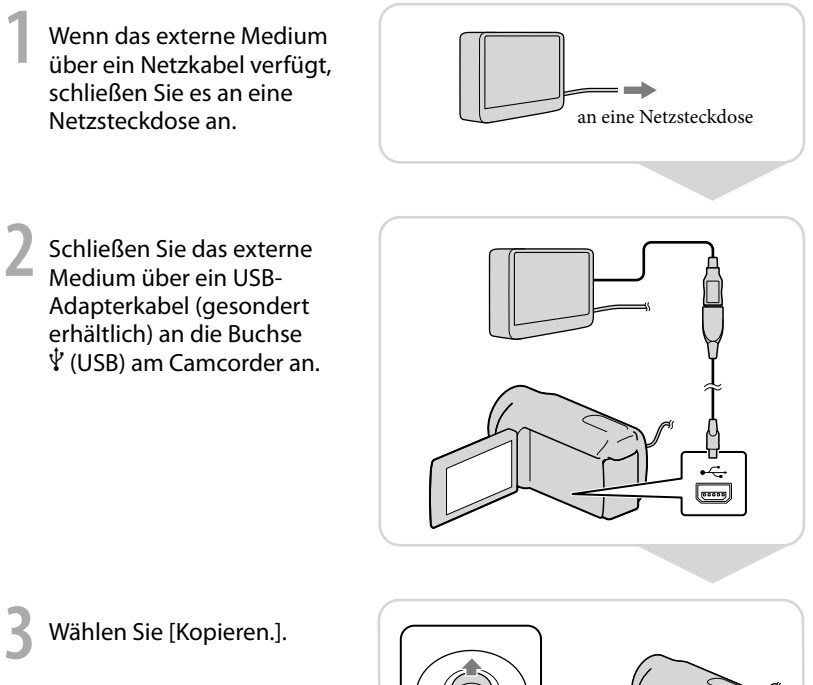

**4** Wählen Sie nach Abschluss<br>des Vorgangs **Loxe** 

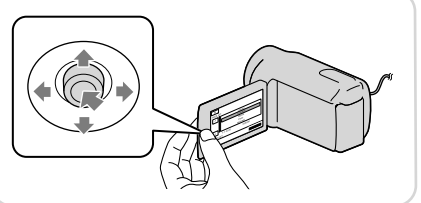

#### Hinweise

- Für diesen Vorgang benötigen Sie das USB-Adapterkabel VMC-UAM1 (gesondert erhältlich).
- Das USB-Adapterkabel VMC-UAM1 ist möglicherweise nicht in allen Ländern/Regionen erhältlich.
- Nachfolgend ist die Anzahl der Filme bzw. Fotos aufgeführt, die Sie auf dem externen Medium speichern können.

Filme: 9.999 Filme Fotos: 9.999 Bilder × 899 Ordner Die Anzahl der Filme bzw. Fotos kann abhängig vom Typ der aufgezeichneten Bilder geringer sein.

## Anzeigen von auf externen Medien aufgezeichneten Bildern mit dem Camcorder

Wählen Sie in Schritt 4 oben [Wiedergeben,ohne zu kopieren.].

Der VISUAL INDEX für das externe Medium wird angezeigt.

Zeigen Sie das Bild an.

Sie können die Bilder auch auf einem an den Camcorder angeschlossenen Fernsehgerät anzeigen.

## Verwenden eines Computers Nützliche Funktionen bei Anschluss des Camcorders an einen Computer

Die auf der CD-ROM (mitgeliefert) gespeicherte Software PMB bietet Funktionen, mit denen Sie die mit dem Camcorder aufgenommenen Funktionen noch vielseitiger nutzen können. (Windows)

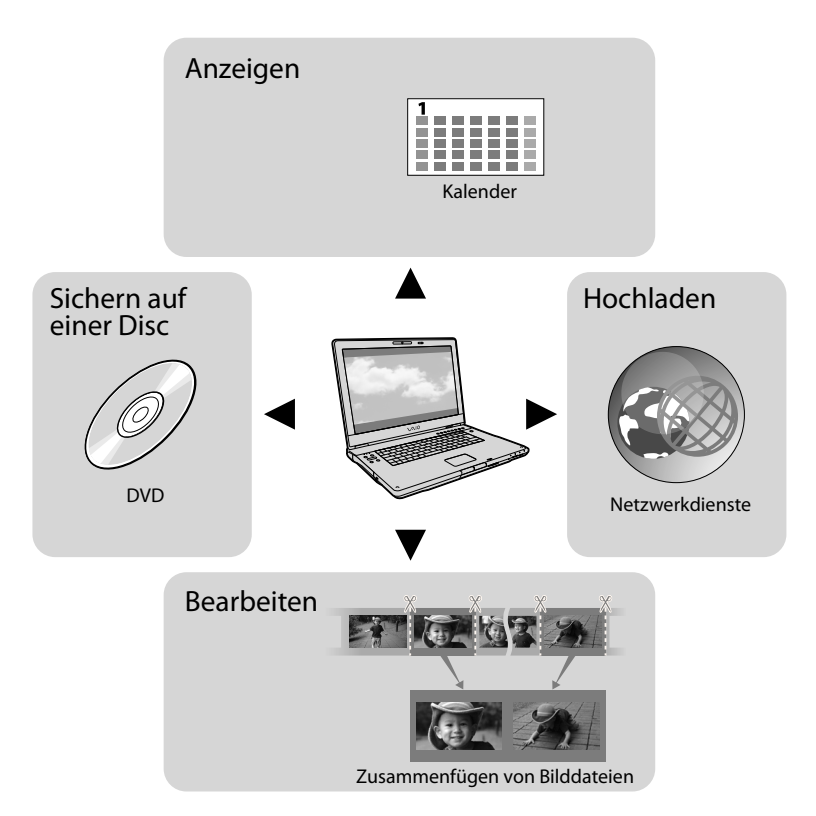

### Problemloses Hochladen unterwegs

Mit der auf dem Computer vorinstallierten Software PMB Portable können Sie Bilder anzeigen oder in das Internet hochladen, wenn Sie den Camcorder unterwegs an einen Computer anschließen.

# <span id="page-82-0"></span>Vorbereiten des Computers

### Schritt 1 Überprüfen des Computersystems

#### **Windows**

Betriebssystem\*1

Microsoft Windows XP SP3\*<sup>2</sup> /Windows Vista SP2\*<sup>3</sup> /Windows 7 SP1

CPU\*4

Intel Pentium III mit mindestens 1 GHz

Anwendung

PMB/PMB Portable

Hauptspeicher

mindestens 256 MB

Sonstige für das Betriebssystem geltende Voraussetzungen müssen ebenfalls erfüllt sein.

#### Festplatte

Für die Installation erforderlicher freier Plattenplatz: ca. 500 MB (5 GB oder mehr können beim Erstellen von DVDs erforderlich sein.)

#### Bildschirm

mindestens 1.024 × 768 Punkte

#### **Sonstiges**

USB-Anschluss (muss standardmäßig vorhanden sein, Hi-Speed USB (USB 2.0 kompatibel)), DVD-Brenner (CD-ROM-Laufwerk für die Installation)

#### Macintosh

Betriebssystem

PMB Portable: Mac OS X\*<sup>5</sup> (v10.5-v10.6)

\*1Die Standardinstallation ist erforderlich. Der ordnungsgemäße Betrieb ist nicht gewährleistet, wenn das Betriebssystem als Upgrade installiert wurde oder wenn mehrere boot-fähige Betriebssysteme installiert sind.

- \*<sup>2</sup> 64-Bit-Editionen und Starter (Edition) werden nicht unterstützt. Zum Erstellen von Discs usw. wird Windows Image Mastering API (IMAPI) Ver.2.0 oder höher benötigt.
- \*<sup>3</sup> Starter (Edition) wird nicht unterstützt.
- \*4Empfohlen wird ein schnellerer Prozessor.
- \*5Macintosh mit Intel-Prozessor

#### Hinweise

Der ordnungsgemäße Betrieb ist nicht bei allen Computerumgebungen gewährleistet.

### Bei Verwendung eines Macintosh

Die mitgelieferte Software "PMB" wird von Macintosh-Computern nicht unterstützt. Für Informationen zum Importieren von Filmen und Fotos auf den Computer wenden Sie sich bitte an Apple Inc.

### Schritt 2 Installieren der mitgelieferten Software "PMB"

Installieren Sie "PMB", bevor Sie den Camcorder an den Computer anschließen.

#### Hinweise

j

j

Wenn auf Ihrem Computer eine ältere "PMB"-Version als 5.0.00 installiert ist, können Sie einige der Funktionen dieser "PMB"-Version möglicherweise nicht mehr verwenden, nachdem Sie "PMB" von der mitgelieferten CD-ROM installiert haben. Außerdem wird "PMB Launcher" von der mitgelieferten CD-ROM installiert, so dass Sie "PMB" oder andere Software über "PMB Launcher" starten können. Doppelklicken Sie auf dem Computerbildschirm auf das Verknüpfungssymbol "PMB Launcher", um "PMB Launcher" zu starten.

### **T** Vergewissern Sie sich, dass der Camcorder nicht an den Computer angeschlossen ist.

### 2 Schalten Sie den Computer ein.

- Für die Installation müssen Sie sich als Administrator anmelden.
- Schließen Sie alle auf dem Computer laufenden Anwendungen, bevor Sie die Software installieren.

### **3** Legen Sie die mitgelieferte CD-ROM in das Disc-Laufwerk des Computers ein.

j

j

j

j

Der Installationsbildschirm erscheint.

- Wenn der Bildschirm nicht erscheint, klicken Sie auf [Start] → [Computer] (bzw. auf [Arbeitsplatz] unter Windows XP) und doppelklicken Sie dann auf [SONYPMB (E:)] (CD-ROM)\*.
- \* Die Laufwerknamen (z. B. (E:)) hängen vom Computer ab.

4 Klicken Sie auf [Installieren].

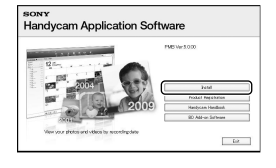

- **5** Wählen Sie das Land bzw. die Region aus.
- Wählen Sie die Sprache für die zu installierende Anwendung und wechseln Sie zum nächsten Bildschirm.
- 7 Lesen Sie den Lizenzvertrag sorgfältig durch. Wenn Sie dem Vertrag zustimmen, ändern Sie  $\bigcirc$  in  $\bullet$  und klicken dann auf  $[Weiter] \rightarrow [Installieren].$

<span id="page-83-0"></span>8 Schalten Sie den Camcorder İ ein und schließen Sie dann den Camcorder mit dem mitgelieferten USB-Kabel an den Computer an.

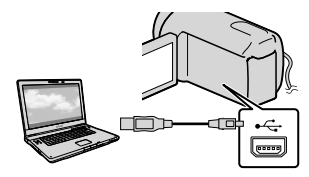

Auf dem Bildschirm des Camcorders erscheint automatisch der Bildschirm [USB AUSW.].

9 Wählen Sie einen der auf dem Bildschirm angezeigten Medientypen, damit der Computer den Camcorder erkennt.

j

Ï

[ USB-ANSCHL.]: Interne Festplatte (DCR-SR21E)

[ USB-ANSCHL.]: Speicherkarte

Wenn der Bildschirm [USB AUSW.] nicht erscheint, wählen Sie MENU →  $[Alle anzeigen] \rightarrow [UBB-ANSCHL.]$  (in Kategorie [SONSTIGES]).

**10** Klicken Sie auf dem Bildschirm des Computers auf [Weiter].

### **T** Gehen Sie zur Installation der İ Software nach den Anweisungen auf dem Bildschirm vor.

- Je nach Computerkonfiguration müssen Sie möglicherweise Software von Drittherstellern installieren. Wenn der Installationsbildschirm erscheint, installieren Sie die erforderliche Software gemäß den Anweisungen.
- Starten Sie den Computer neu, falls dies erforderlich ist, um die Installation abzuschließen.

Wenn die Installation abgeschlossen ist, erscheinen die folgenden Symbole. Nehmen Sie die CD-ROM aus dem Computer.

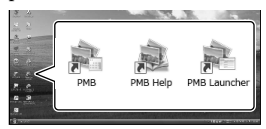

: Hiermit starten Sie "PMB".

**基**: Hiermit rufen Sie "PMB-Hilfe" auf. : Hiermit rufen Sie "PMB Launcher" auf. Mit "PMB Launcher" können Sie ".PMB" oder andere Software starten bzw. Websites aufrufen.

- Unter Umständen werden andere Symbole angezeigt.
- Je nach Installationsverfahren werden möglicherweise keine Symbole angezeigt.

### So trennen Sie den Camcorder vom Computer

 Klicken Sie auf das Symbol unten rechts auf dem Desktop des Computers  $\rightarrow$  [USB-Massenspeichergerät entfernen].

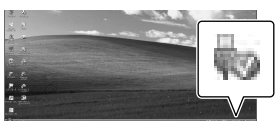

- Wählen Sie [END] [JA] auf dem Bildschirm des Camcorders.
- Lösen Sie das USB-Kabel.

#### Hinweise

- Formatieren Sie nicht ein Medium des Camcorders mithilfe eines Computers. Der Camcorder funktioniert sonst möglicherweise nicht richtig.
- Verwenden Sie für den Zugriff vom Computer aus die mitgelieferte Software "PMB". Modifizieren Sie nicht über den Computer Dateien oder Ordner auf dem Camcorder. Andernfalls können die Dateien zerstört werden oder sie lassen sich nicht mehr wiedergeben.
- Wenn Sie den oben genannten Vorgang ausführen, ist der ordnungsgemäße Betrieb nicht gewährleistet.

# Starten von PMB (Picture

### Motion Browser)

Doppelklicken Sie auf dem Computerbildschirm auf das Verknüpfungssymbol "PMB".

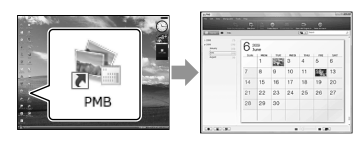

### Hinweise

Wenn das Symbol nicht auf dem Computerbildschirm angezeigt wird, klicken Sie auf [Start]  $\rightarrow$  [Alle Programme]  $\rightarrow$  [ PMB], um "PMB" zu starten.

### <span id="page-85-0"></span>Aufrufen der "PMB-Hilfe"

Nähere Erläuterungen zur Verwendung von "PMB" finden Sie in der "PMB-Hilfe". Doppelklicken Sie auf dem Computerbildschirm auf das Verknüpfungssymbol "PMB-Hilfe", um die "PMB-Hilfe" zu öffnen.

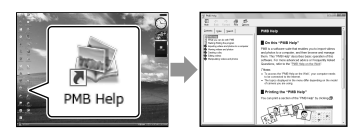

### Hinweise

Wenn das Symbol nicht auf dem Computerbildschirm angezeigt wird, klicken Sie auf [Start]  $\rightarrow$  [Alle Programme]  $\rightarrow$  [PMB]  $\rightarrow$ [PMB-Hilfe]. Sie können die "PMB-Hilfe" auch über [Hilfe] in "PMB" öffnen.

# Verwendung von "PMB Portable"

"PMB Portable" ermöglicht das problemlose Hochladen von Bildern an einen Netzwerkdienst, sofern der Camcorder an einen Computer angeschlossen ist.

Nähere Erläuterungen zur Verwendung können Sie aufrufen, indem Sie nach dem Starten von "PMB Portable" auf die Hilfeschaltfläche oben rechts klicken.

1 Schalten Sie den Camcorder ein und schließen Sie ihn über das USB-Kabel an einen Computer an.

> Auf dem LCD-Bildschirm des Camcorders erscheint die Anzeige [USB AUSW.].

2

Wählen Sie das

Aufnahmemedium, für das Sie "PMB Portable" verwenden möchten.

[ USB-ANSCHL.]: Interne Festplatte (DCR-SR21E)

[ USB-ANSCHL.]: Speicherkarte Wenn der Bildschirm [USB AUSW.]

nicht erscheint, wählen Sie MENU →  $[Alle\ anzeigen] \rightarrow [USB-ANSCHL.]$  (in Kategorie [SONSTIGES]).

3

Klicken Sie auf "PMB Portable". Der Bildschirm mit der

Benutzerlizenzvereinbarung erscheint.

4 Konfigurieren Sie die Einstellungen gemäß den Anweisungen auf dem Bildschirm.

"PMB Portable" wird gestartet.

Nähere Erläuterungen zu "PMB Portable" finden Sie in der Hilfe zu "PMB Portable".

## Einstellen des Camcorders Verwenden der Menüs

Mithilfe der Menüs können Sie nützliche Funktionen ausführen und verschiedene Einstellungen ändern. Bei richtiger Verwendung der Menüs können Sie mühelos alle Funktionen des Camcorders verwenden.

Der Camcorder verfügt über verschiedene Menüoptionen unter den acht Menükategorien.

### **MANUELLE EINST. (Optionen zum Einstellen des Camcorders auf die Aufnahmebedingungen) S. [37](#page-90-0)**

**AUFNAHME EINST. (Optionen für individuelle Aufnahmen) S. [37](#page-90-1)**

 **FOTO EINSTELLEN (Optionen zum Aufnehmen von Fotos) S. [37](#page-90-2)**

 **WIEDERGABE (Optionen für die Wiedergabe) S. [37](#page-90-3)**

 **EDIT (Optionen für die Bearbeitung) S. [38](#page-91-0)**

 **SONSTIGES (Optionen für sonstige Einstellungen) S. [38](#page-91-1)**

 **MEDIUM VERWALT. (Optionen für Aufnahmemedien) S. [38](#page-91-2)**

 $\mathbb{R}$  ALLGEMEINE EINST (Weitere Optionen)  $\rightarrow$  S. [39](#page-92-0)

### Bedienen der Menüs

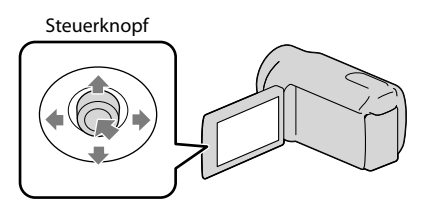

- Zum Auswählen drücken Sie den Steuerknopf in Richtung ▼/▲/◆/▶ und drücken dann auf den Steuerknopf, um die Auswahl zu bestätigen.
- Die ausgewählte Option wird mit einem orangefarbenen Rahmen gekennzeichnet.

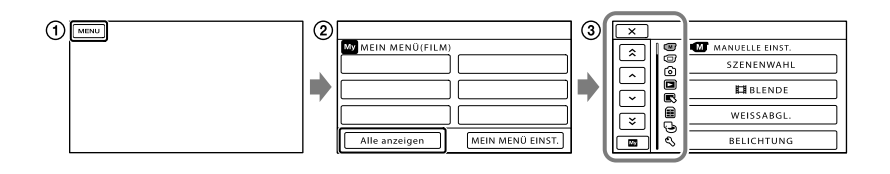

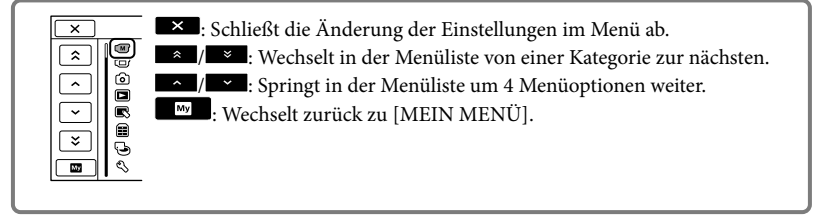

- Wählen Sie .
- Wählen Sie [Alle anzeigen] auf dem Bildschirm [MEIN MENÜ].
- Wählen Sie die Menüoption, deren Einstellung Sie ändern möchten.
- Ändern Sie die Einstellung und wählen Sie dann .

Um die Änderung der Einstellungen im Menü abzuschließen, wählen Sie  $\overline{\mathsf{R}}$ .

- Wählen Sie  $\Box$ , um zum vorherigen Menübildschirm zurückzukehren.
	- **WE** wird abhängig von der Menüoption nicht angezeigt.

#### Hinweise

Je nach Aufnahme- oder Wiedergabebedingungen können Sie unter Umständen einige Menüoptionen nicht einstellen.

### Das <sup>0</sup> OPTION MENU

Das OPTION MENU funktioniert genauso wie ein Kontextmenü, das Sie am Computer durch Klicken mit der rechten Maustaste öffnen können. Wenn in der unteren rechten Ecke des Bildschirms angezeigt wird, können Sie das OPTION MENU verwenden. Wählen Sie **1988** und die Menüoptionen, die in der aktuellen Situation geändert werden können, werden angezeigt.

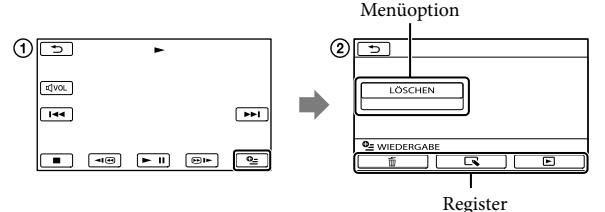

- Wählen Sie (OPTION).
- **2**) Wählen Sie das gewünschte Register → die Option, deren Einstellung Sie ändern möchten.
- 3) Nehmen Sie die Einstellung vor und wählen Sie dann <sup>OK</sup>.
- Hinweise
- Abgeblendete Menüoptionen oder Einstellungen stehen nicht zur Verfügung.
- Wenn die gewünschte Option nicht auf dem Bildschirm angezeigt wird, wählen Sie ein anderes Register. (Möglicherweise ist kein Register vorhanden.)
- Welche Register und Optionen zu einem bestimmten Zeitpunkt angezeigt werden, hängt vom Aufnahme-/Wiedergabestatus des Camcorders ab.

### Kategorie **M** (MANUELLE EINST.)

<span id="page-90-0"></span>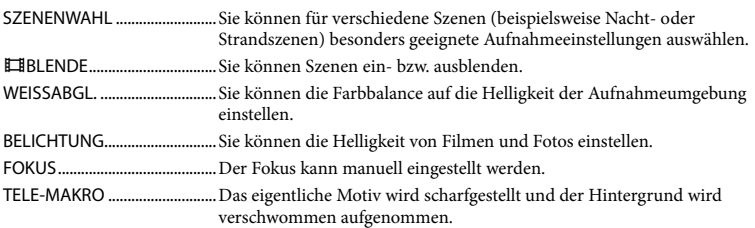

### Kategorie (AUFNAHME EINST.)

<span id="page-90-3"></span><span id="page-90-2"></span><span id="page-90-1"></span>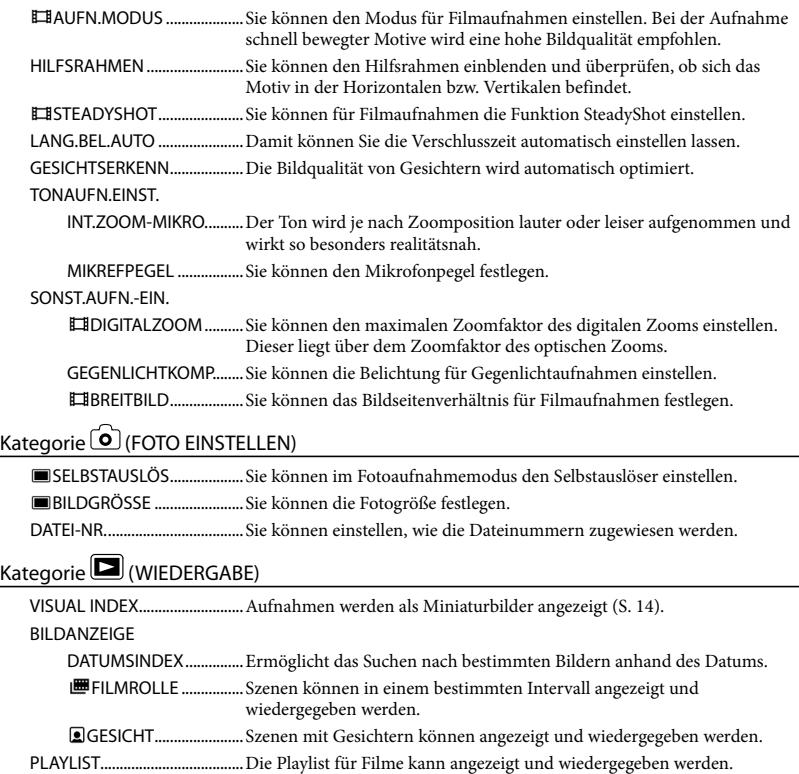

WIEDERGABE EIN.

<span id="page-91-0"></span>DATENCODE....................Während der Wiedergabe werden ausführliche Aufnahmedaten angezeigt.

### Kategorie (EDIT)

#### **LÖSCHEN**

LÖSCHEN.................... Sie können Filme löschen. LÖSCHEN.................... Sie können Fotos löschen.

#### SCHUTZ

SCHUTZ....................... Sie können Filme vor versehentlichem Löschen schützen.

SCHUTZ....................... Sie können Fotos vor versehentlichem Löschen schützen.

TEILEN................................... Sie können Filme teilen.

FOTOAUFZEICHN.\*1 ................ Sie können einzelne Filmszenen als Fotos aufzeichnen.

#### FILM ÜBERSPIELEN\*1

ÜBERSP:Auswahl ........... Sie können Filme auswählen und überspielen.

ÜBERSP.n.Datum............ Sie können alle Filme mit einem bestimmten Datum überspielen.

ÜBERSP:ALLE.............. Sie können alle in einer Playlist gespeicherten Filme überspielen.

#### FOTO KOPIEREN\*1

KOPIEREN:Auswahl....... Sie können Fotos auswählen und kopieren.

KOPIE nach Datum ....... Sie können alle Fotos mit einem bestimmten Datum kopieren.

#### PLAYLIST BEARB.

HINZUFÜGEN............ Sie können Filme zu einer Playlist hinzufügen.

HINZU n.Datum ....... Sie können alle an einem Tag aufgenommenen Filme gleichzeitig zur Playlist hinzufügen.

AUS PL LÖSCH........... Sie können Filme aus einer Playlist löschen.

ALLE LÖSCH................ Sie können alle Filme aus einer Playlist löschen.

<span id="page-91-1"></span>VERSCHIEB.................. Sie können die Reihenfolge der Filme in einer Playlist ändern.

### Kategorie (SONSTIGES)

#### PROJEKTOR<sup>\*2</sup>

QUELLE ............................. Sie können mit anderen Geräten aufgezeichnete Bilder projizieren (S. [19\)](#page-72-0).

BILDSCH.FORMAT ......... Sie können das Bildformat des projizierten Bildes ändern (S. [19\)](#page-72-1).

#### USB-ANSCHL.

USB-ANSCHL.\*1 .........Bei einer USB-Verbindung mit einem anderen Gerät wählen Sie hiermit die interne Festplatte aus.

USB-ANSCHL.............Bei einer USB-Verbindung mit einem anderen Gerät wählen Sie hiermit die Speicherkarte aus.

DISC BRENNEN............... Sie können Bilder auf Discs sichern (S. [21\)](#page-74-0).

AKKU-INFO...................................Die Akkuinformationen werden angezeigt.

### Kategorie (MEDIUM VERWALT.)

#### MEDIUM FINST\*1

<span id="page-91-2"></span>FILMMEDIUM EINST ..... Sie können das Aufnahmemedium für Filme einstellen (S. [11](#page-64-0)). FOTOMEDIUM EIN......... Sie können das Aufnahmemedium für Fotos einstellen (S. [11\)](#page-64-0).

<span id="page-92-0"></span>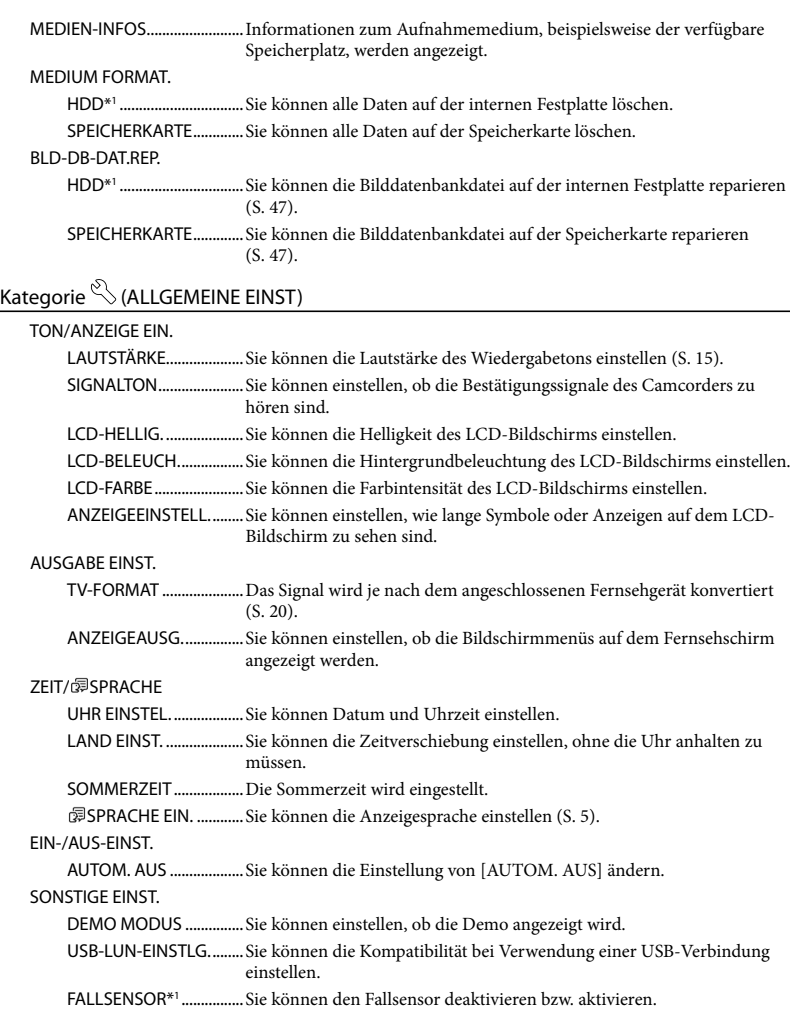

\*<sup>1</sup> DCR-SR21E

\*<sup>2</sup> DCR-PJ5E

# Teilen eines Films

Wählen Sie **MENU** → [Alle anzeigen] → [ETTEILEN] (in Kategorie  $\mathbb{R}$  [EDIT]).

Wählen Sie den zu teilenden Film.

# 3

2

1

Wählen Sie  $\Box$  an der Stelle, an der der Film in Szenen unterteilt werden soll.

Die Wiedergabe des Films wird angehalten. Mit jedem Tastendruck auf  $\Box$  wechseln Sie zwischen Wiedergabe und Pause.

Genaueres Einstellen des Teilungspunktes, nachdem dieser mit **200** ausgewählt wurde.

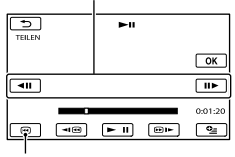

Wechseln zum Anfang des ausgewählten Films

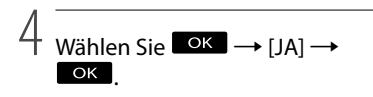

#### Hinweise

Einmal geteilte Filme können nicht wieder zusammengefügt werden.

### **Tipps**

- Über das **DELL** OPTION MENU können Sie einen Film auf dem Wiedergabebildschirm teilen.
- Mit der mitgelieferten Software "PMB" können Sie geteilte Filme zusammenfügen. In der "PMB-Hilfe" (S. [32\)](#page-85-0) finden Sie ausführliche Informationen.

# <span id="page-94-0"></span>Ausführliche Informationen im "Handycam" Handbuch

Nähere Einzelheiten zu weiteren Funktionen können Sie am Computer im "Handycam" Handbuch auf der CD-ROM (mitgeliefert) nachlesen.

Legen Sie zur Installation des Dokuments "Handycam" Handbuch auf einem Windows-Computer die mitgelieferte CD-ROM in das Disc-Laufwerk des Computers ein.

2

1

3 Wählen Sie die gewünschte Sprache und den Modellnamen Ihres Camcorders aus und klicken Sie anschließend auf [Installieren].

Klicken Sie auf [Handbuch].

Den Modellnamen Ihres Camcorders finden Sie auf der Unterseite des Geräts.

Doppelklicken Sie auf dem Computerbildschirm auf das Verknüpfungssymbol, um das "Handycam" Handbuch aufzurufen.

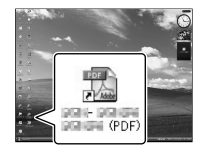

- Wenn Sie einen Macintosh-Computer verwenden, öffnen Sie den Ordner [Handbook] – [DE] auf der CD-ROM und kopieren Sie dann die Datei [Handbook.pdf].
- Damit Sie das "Handycam" Handbuch aufrufen können, benötigen Sie Adobe Reader. Falls dieses Programm nicht auf Ihrem Computer installiert ist, können Sie es von der Webseite von Adobe Systems herunterladen: http://www.adobe.com/

# <span id="page-95-0"></span>Weitere Informationen Bildschirmanzeigen

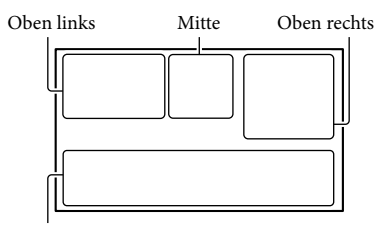

Unten

#### Oben links

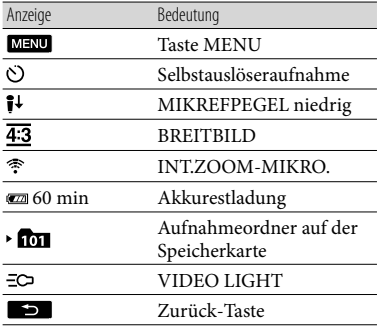

Mitte

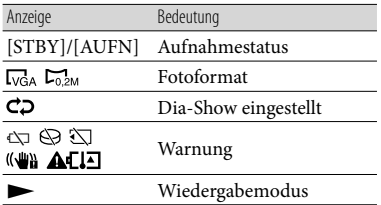

#### Oben rechts

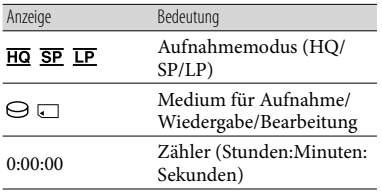

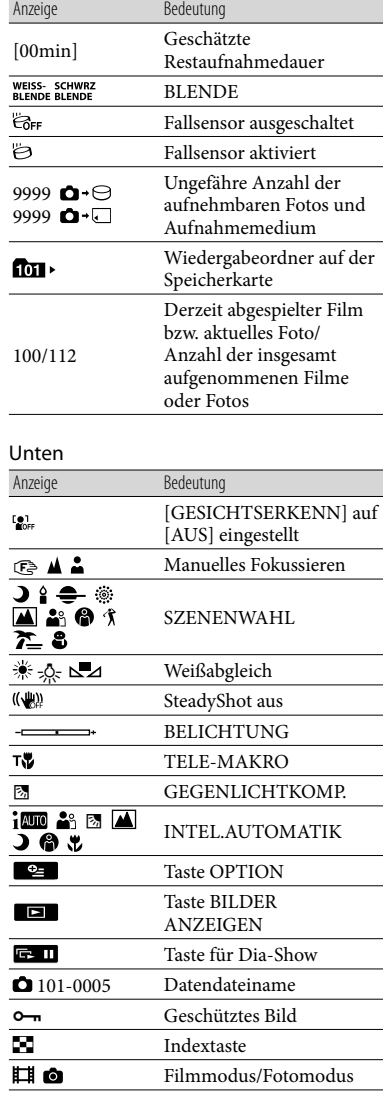

Die Anzeigen und ihre Position können sich von der tatsächlichen Anzeige unterscheiden. Je nach Camcorder-Modell werden bestimmte Anzeigen möglicherweise nicht angezeigt.

# Teile und Bedienelemente

Auf den in Klammern ( ) angegebenen Seiten finden Sie weitere Informationen.

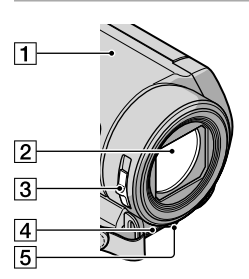

- Lautsprecher (DCR-PJ5E)
- 2 Objektiv
- 3 Schalter LENS COVER
- Eingebautes Mikrofon
- LED-VIDEO LIGHT [\(13](#page-66-0))

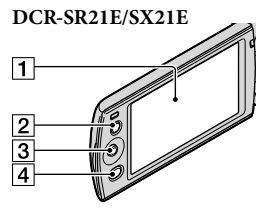

- LCD-Bildschirm
- **Z** Taste LIGHT [\(13](#page-66-0))
- 3 Steuerknopf ([5\)](#page-58-1)
- $\boxed{4}$  Taste  $\boxed{E}$  (BILDER ANZEIGEN) [\(14](#page-67-0), [20](#page-73-0), [24\)](#page-77-0)

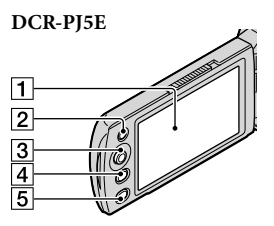

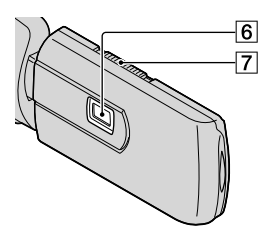

- LCD-Bildschirm
- **Z** Taste LIGHT [\(13](#page-66-0))
- 3 Steuerknopf ([5\)](#page-58-1)
- $\boxed{4}$  Taste  $\boxed{\blacktriangleright}$  (BILDER ANZEIGEN) ([14](#page-67-0), [20,](#page-73-0) [24\)](#page-77-0)
- Taste PROJECTOR [\(18](#page-71-0))
- **6** Projektorlinse
- **7** Hebel PROJECTOR FOCUS

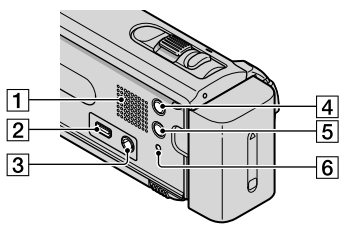

- Lautsprecher (DCR-SR21E/SX21E)
- $\boxed{2}$  Buchse  $\dot{\sqrt{ }}$  (USB) ([21](#page-74-0), [23,](#page-76-0) [26,](#page-79-0) [30\)](#page-83-0)
- Buchse A/V OUT [\(20](#page-73-0), [24](#page-77-0)) Buchse PROJECTOR IN (DCR-PJ5E) [\(19](#page-72-0))
- Taste MODE ([12](#page-65-0))
- Taste (INTEL.AUTOMATIK)
- <span id="page-97-0"></span>**6** Taste RESET ([45\)](#page-98-0)

#### **DCR-PJ5E/SX21E**

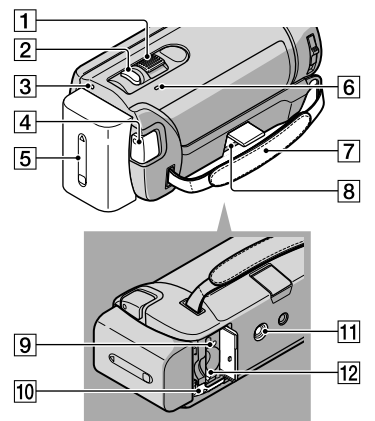

- Motorzoom-Hebel
- Taste PHOTO [\(12](#page-65-0))
- **3** Anzeige POWER
- Taste START/STOP ([12](#page-65-0))
- $\overline{5}$  Akku ([9\)](#page-62-0)
- Ladeanzeige CHG ([9\)](#page-62-0)
- Griffband
- **B** Buchse DC IN [\(9](#page-62-0))
- Zugriffsanzeige (Speicherkarte) [\(10](#page-63-0))
- Akkulösehebel BATT ([9\)](#page-62-0)
- 11 Stativhalterung
- 12 Speicherkarteneinschub [\(10](#page-63-0))

# <span id="page-98-0"></span>**3** Störungsbehebung

#### **DCR-SR21E**

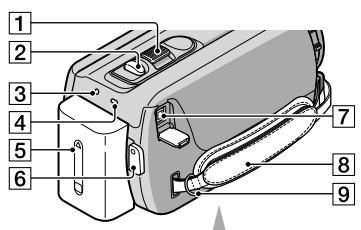

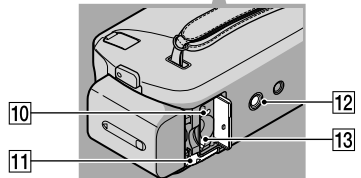

- Motorzoom-Hebel
- Taste PHOTO ([12\)](#page-65-0)
- **3** Anzeige POWER
- Ladeanzeige CHG [\(9](#page-62-0))
- $\overline{5}$  Akku [\(9](#page-62-0))
- Taste START/STOP [\(12\)](#page-65-0)
- Buchse DC IN ([9\)](#page-62-0)
- **8** Griffband
- **9 Haken für Schulterriemen**
- Zugriffsanzeige (Speicherkarte) ([10\)](#page-63-0)
- Akkulösehebel BATT [\(9](#page-62-0))
- 12 Stativhalterung
- Speicherkarteneinschub ([10\)](#page-63-0)

#### Festziehen des Griffbands

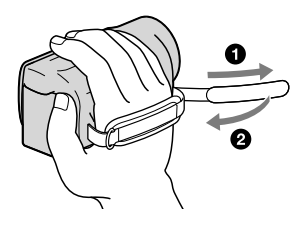

Wenn an Ihrem Camcorder Störungen auftreten, versuchen Sie bitte, diese anhand der nachfolgend aufgeführten Schritte zu beheben.

- Überprüfen Sie die Liste (S. [46](#page-99-0) bis [48\)](#page-101-0) und untersuchen Sie den Camcorder.
- Trennen Sie den Camcorder von der Stromquelle. Schließen Sie ihn nach ca. 1 Minute wieder an die Stromquelle an und schalten Sie den Camcorder ein.
- Drücken Sie mit einem spitzen Gegenstand RESET (S. [44\)](#page-97-0) und schalten Sie den Camcorder ein. Wenn Sie RESET drücken, werden alle Einstellungen einschließlich der Uhrzeit zurückgesetzt.

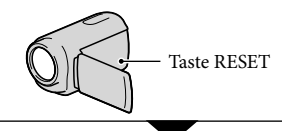

- Wenden Sie sich an Ihren Sony-Händler oder den lokalen autorisierten Sony-Kundendienst.
- Bei einigen Problemen muss der Camcorder unter Umständen initialisiert werden oder das interne Aufnahmemedium des Camcorders muss ausgetauscht werden. In diesem Fall werden die Daten auf dem internen Aufnahmemedium gelöscht. Sichern Sie daher die Daten auf dem internen Aufnahmemedium auf ein anderes Speichermedium (Sicherungskopie), bevor Sie den Camcorder zur Reparatur einschicken. Für den Verlust von Daten auf dem internen Aufnahmemedium übernehmen wir keine Haftung.
- Im Rahmen einer Reparatur müssen wir unter Umständen einen kleinen Teil der Daten auf

dem internen Aufnahmemedium überprüfen, um das Problem eingrenzen zu können. Ihr Sony-Händler fertigt von diesen Daten jedoch keine Kopie an und behält sie auch nicht.

#### <span id="page-99-0"></span>Der Camcorder lässt sich nicht einschalten.

- Bringen Sie einen geladenen Akku am Camcorder an (S. [9\)](#page-62-0).
- Stecken Sie den Stecker des Netzteils in die Netzsteckdose.

Der Camcorder funktioniert nicht, obwohl er eingeschaltet ist.

- Nach dem Einschalten dauert es einige Sekunden, bis der Camcorder aufnahmebereit ist. Dies ist keine Fehlfunktion.
- Lösen Sie das Netzteil von der Netzsteckdose oder nehmen Sie den Akku ab und schließen Sie das Netzteil bzw. den Akku nach etwa 1 Minute wieder an. Wenn der Camcorder immer noch nicht funktioniert, drücken Sie mit einem spitzen Gegenstand RESET (S. [44](#page-97-0)). (Wenn Sie RESET drücken, werden alle Einstellungen, einschließlich der Uhrzeit, zurückgesetzt.)
- Der Camcorder ist sehr warm. Schalten Sie den Camcorder aus und bringen Sie ihn eine Weile an einen kühlen Ort.
- Der Camcorder ist sehr kalt. Lassen Sie den Camcorder eine Weile eingeschaltet, ohne ihn zu bedienen. Wenn der Camcorder nach einiger Zeit immer noch nicht bedient werden kann, schalten Sie ihn aus und bringen Sie ihn an einen warmen Ort. Lassen Sie den Camcorder dort eine Weile ruhen und schalten Sie ihn dann wieder ein.

#### Der Camcorder erwärmt sich.

Der Camcorder erwärmt sich während des Betriebs. Dies ist keine Fehlfunktion.

Der Camcorder schaltet sich abrupt aus.

- Verwenden Sie das Netzteil.
- Schalten Sie den Camcorder wieder ein.
- Laden Sie den Akku (S. [9](#page-62-0)).
- Um den Akku zu schonen, ist der Camcorder standardmäßig so eingestellt, dass er sich nach etwa 5 Minuten automatisch ausschaltet, wenn er nicht bedient wird ([AUTOM. AUS]).

#### Sie drücken START/STOP oder PHOTO, es erfolgt jedoch keine Aufnahme.

- Drücken Sie MODE, so dass das Symbol (Film) oder (Foto) angezeigt wird.
- Der Camcorder zeichnet das soeben aufgenommene Bild auf dem Aufnahmemedium auf. In dieser Zeit ist keine neue Aufnahme möglich.
- Das Aufnahmemedium ist voll. Löschen Sie nicht benötigte Bilder (S. [16](#page-69-0)).
- Die Gesamtzahl an Filmszenen oder Fotos übersteigt die Aufnahmekapazität des Camcorders. Löschen Sie nicht benötigte Bilder (S. [16](#page-69-0)).

#### Die Aufnahme wird gestoppt.

Die Temperatur des Camcorders ist extrem hoch oder niedrig. Schalten Sie den Camcorder aus und bringen Sie ihn eine Weile an einen kühlen bzw. warmen Ort.

#### "PMB" kann nicht installiert werden.

Überprüfen Sie die Computerumgebung bzw. das Installationsverfahren für die Installation von "PMB" (S. [29\)](#page-82-0).

#### "PMB" funktioniert nicht richtig.

• Beenden Sie "PMB" und starten Sie den Computer neu.

#### Der Camcorder wird vom Computer nicht erkannt.

- Lösen Sie alle Geräte außer Tastatur, Maus und Camcorder von den USB-Buchsen am Computer.
- Lösen Sie das USB-Kabel vom Computer und vom Camcorder, starten Sie den Computer neu und schließen Sie den Camcorder dann ordnungsgemäß an den Computer an.

### Selbstdiagnoseanzeige/ Warnanzeigen

Wenn Anzeigen auf dem LCD-Bildschirm erscheinen, sehen Sie bitte in der folgenden Aufstellung nach.

Wenn sich das Problem auch nach einigen Versuchen nicht beheben lässt, wenden Sie sich an Ihren Sony-Händler oder den lokalen autorisierten Sony-Kundendienst. Geben Sie in diesem Fall alle mit C oder E beginnenden Fehlercodenummern an.

#### C:04:□□

- Der verwendete Akku ist kein "InfoLITHIUM"-Akku (Serie V). Verwenden Sie einen "InfoLITHIUM"-Akku (Serie V).
- Stecken Sie den Gleichstromstecker des Netzteils fest in die Gleichstrombuchse am Camcorder (S. [9\)](#page-62-0).

#### $C:06:$  $\Pi\Pi$

Der Akku hat sich erhitzt. Tauschen Sie den Akku aus oder bringen Sie ihn an einen kühlen Ort.

#### $C:13$  $\cdot$   $\Box$  $\Box$   $C:32$  $\cdot$  $\Box$  $\Box$

Trennen Sie den Camcorder von der Stromquelle. Schließen Sie die Stromquelle wieder an und bedienen Sie den Camcorder.

#### $E: \Box \Box : \Box \Box$

• Befolgen Sie die Schritte 2 bis 4 auf Seite [45](#page-98-0).

#### ∞

- Die Anzeige blinkt, wenn der Speicherplatz auf der internen Festplatte des Camcorders fast erschöpft ist. Löschen Sie nicht benötigte Bilder (S. [16\)](#page-69-0) oder sichern Sie die Bilder auf einem anderen Speichermedium und formatieren Sie dann die interne Festplatte (S. [56\)](#page-109-0).
- An der internen Festplatte des Camcorders ist möglicherweise ein Fehler aufgetreten.

#### **CC**

Der Akku ist schwach.

#### ALIO

Der Akku hat sich erhitzt. Tauschen Sie den Akku aus oder bringen Sie ihn an einen kühlen Ort.

#### 凹

Der Camcorder erwärmt sich. Schalten Sie den Camcorder aus und bringen Sie ihn an einen kühlen Ort.

#### 吅刁

Der Camcorder ist kalt. Erwärmen Sie den Camcorder.

#### Ĩ.

- Es ist keine Speicherkarte eingesetzt (S. [10\)](#page-63-0).
- Die Anzeige blinkt, wenn der Speicherplatz auf der Speicherkarte fast erschöpft ist. Löschen Sie nicht benötigte Bilder (S. [16\)](#page-69-0) oder sichern Sie die Bilder auf einem anderen Speichermedium und formatieren Sie dann die Speicherkarte (S. [56](#page-109-0)).
- <span id="page-100-0"></span>Die Bilddatenbankdatei ist beschädigt. Überprüfen Sie die Datenbankdatei, indem Sie  $M<sup>EMU</sup> \rightarrow [Alle anzeigen] \rightarrow [BLD-DB-$ DAT.REP.] (in Kategorie MEDIUM  $VERWALT.]) \rightarrow das Aufnahmemedium$ (DCR-SR21E) wählen.

#### জা

Die Speicherkarte ist beschädigt. Formatieren Sie die Speicherkarte mit dem Camcorder (S. [56\)](#page-109-0).

#### $571$

Eine inkompatible Speicherkarte ist eingesetzt (S. [55\)](#page-108-0).

# Technische Daten

System

#### ⊡ा

Der Zugriff auf die Speicherkarte wurde auf einem anderen Gerät eingeschränkt.

#### ((业))

Sie halten den Camcorder nicht ruhig genug. Halten Sie den Camcorder fest mit beiden Händen. Beachten Sie jedoch, dass die Warnanzeige zu Kameraerschütterungen nicht ausgeblendet wird.

#### <span id="page-101-0"></span>Þ

Der Fallsensor ist aktiviert. Die Aufnahme oder Wiedergabe von Bildern ist unter Umständen nicht möglich.

Signalformat: Farbsystem PAL, CCIR-Standard Filmaufnahmeformat: Video: MPEG-2 PS Audioaufnahmesystem: Dolby Digital (2 Kanäle) Dolby Digital Stereo Creator Fotodateiformat : mit DCF Ver.2.0 kompatibel : mit Exif Ver.2.21 kompatibel : mit MPF Baseline kompatibel Aufnahmemedium (Film/Foto) Interne Festplatte DCR-SR21E: 80 GB "Memory Stick PRO Duo" SD-Speicherkarte (Klasse 2 oder schneller) Bei Angaben zur Kapazität von Speichermedien entspricht 1 GB 1 Milliarde Byte, wovon ein Teil für die Systemverwaltung und/oder Anwendungsdateien verwendet wird. Die für den Benutzer verfügbare Kapazität beträgt etwa 79,3 GB. Bildwandler 2,25-mm-CCD (Charge Coupled Device) (1/8 Zoll) Insgesamt: ca. 800 000 Pixel Effektiv (Film, 16:9): ca. 490 000 Pixel Effektiv (Foto, 16:9): ca. 490 000 Pixel Effektiv (Foto, 4:3): ca. 560 000 Pixel Objektiv 57  $\times$  (optisch), 67  $\times$  (erweitert), 1 800  $\times$ (digital)  $F1,8 \sim F5,7$ Brennweite:  $f=1.8$  mm  $\sim 102.6$  mm Dies entspräche bei einer 35-mm-Kleinbildkamera: Bei Filmen: 39 mm ~ 2 223 mm (16:9) Bei Fotos: 44 mm ~ 2 508 mm (4:3) Farbtemperatur: [AUTOM.], [DIREKT], [INNEN] (3 200 K), [AUSSEN] (5 800 K) Mindestbeleuchtungsstärke 3 lx (Lux) ([LANG.BEL.AUTO] auf [EIN] gesetzt, Verschlusszeit 1/25 Sekunde) Ein-/Ausgänge Buchse A/V OUT: Video-/Audioausgangsbuchse USB-Buchse: Mini-AB (nur Ausgabe)

#### LCD-Bildschirm

Bild: 6,7 cm (2,7 Zoll, Bildformat 16:9) Gesamtzahl an Pixeln: 230 400 (960  $\times$  240)

#### Projektor (DCR-PJ5E)

Projektionsverfahren: DLP Lichtquelle: LED (R/G/B) Fokus: Manuell Bildgröße: Typ 10 ~ Typ 60 Projektionsdistanz: ca. 0,5 m ~ 3,0 m Darstellbare Farben: ca. 16 700 000 Helligkeit\*: max. 10 Lumen Kontrast: 1500:1 Auflösung (Ausgabe): nHD (640 × 360) Kontinuierliche Projektionsdauer (mit mitgeliefertem Akku): ca. 1,0 Std.

\* Der hier genannte Helligkeitswert ist der Durchschnittswert für den Camcorder zum Zeitpunkt der Auslieferung und ist in dem in JIS X 6911:2003 für Datenprojektoren festgelegten Format angegeben. Das Messverfahren und die Messbedingungen basieren auf Anhang 2 der Norm.

#### Allgemeines

Betriebsspannung: 6,8 V/7,2 V Gleichstrom (Akku) oder 8,4 V Gleichstrom (Netzteil) Durchschnittliche Leistungsaufnahme: Bei Kameraaufnahme mit LCD-Bildschirm in normaler Helligkeit: DCR-SR21E Interne Festplatte: 2,1 W Speicherkarte: 1,9 W DCR-PJ5E/SX21E: 1,9 W Betriebstemperatur: 0 °C bis 40 °C Lagertemperatur:  $-20^{\circ}$ C bis +60 $^{\circ}$ C Abmessungen DCR-PJ5E: ca. 58,5 mm  $\times$  55,5 mm  $\times$  113,5 mm (B/H/T) mit vorstehenden Teilen ca. 58,5 mm  $\times$  55,5 mm  $\times$  124,5 mm (B/H/T) mit vorstehenden Teilen und angebrachtem Akku (mitgeliefert) DCR-SR21E:  $ca. 59$  mm  $\times$  64.5 mm  $\times$  113.5 mm (B/H/T) mit vorstehenden Teilen ca. 59 mm  $\times$  64,5 mm  $\times$  124,5 mm (B/H/T) mit vorstehenden Teilen und angebrachtem Akku (mitgeliefert) DCR-SX21E: ca. 54 mm  $\times$  55,5 mm  $\times$  113,5 mm (B/H/T) mit vorstehenden Teilen ca. 54 mm  $\times$  55,5 mm  $\times$  124,5 mm (B/H/T) mit vorstehenden Teilen und angebrachtem Akku (mitgeliefert)

Gewicht DCR-PJ5E: ca. 230 g (nur Hauptgerät) ca. 270 g mit mitgeliefertem Akku und Speicherkarte DCR-SR21E: ca. 270 g (nur Hauptgerät) ca. 310 g mit mitgeliefertem Akku DCR-SX21E: ca. 195 g (nur Hauptgerät) ca. 240 g mit mitgeliefertem Akku und Speicherkarte

#### Netzteil AC-L200C/AC-L200D

Betriebsspannung: 100 V - 240 V Wechselstrom, 50 Hz/60 Hz Stromaufnahme: 0,35 A - 0,18 A Leistungsaufnahme: 18 W Ausgangsspannung: 8,4 V Gleichstrom\* Betriebstemperatur: 0  $^{\circ}$ C bis 40  $^{\circ}$ C Lagertemperatur:  $-20^{\circ}$ C bis +60  $^{\circ}$ C Abmessungen: ca. 48 mm  $\times$  29 mm  $\times$  81 mm (B/H/T) ohne vorstehende Teile Gewicht: ca. 170 g ohne Netzkabel

\* Weitere technische Daten finden Sie auf dem Aufkleber am Netzteil.

#### Akku NP-FV30

Maximale Ausgangsspannung: 8,4 V Gleichstrom Ausgangsspannung: 7,2 V Gleichstrom Maximale Ladespannung: 8,4 V Gleichstrom Maximaler Ladestrom: 2,12 A Kapazität Normalfall: 3,6 Wh (500 mAh) Minimum: 3,6 Wh (500 mAh)

Typ: Lithium-Ionen-Akku

Design und Spezifikationen des Camcorders und des Zubehörs unterliegen unangekündigten Änderungen.

Hergestellt unter Lizenz von Dolby Laboratories.

#### Voraussichtliche Lade- und Betriebsdauer des mitgelieferten Akkus (Angaben in Minuten)

Diese Tabelle zeigt die ungefähre Betriebsdauer bei Verwendung eines vollständig geladenen Akkus.

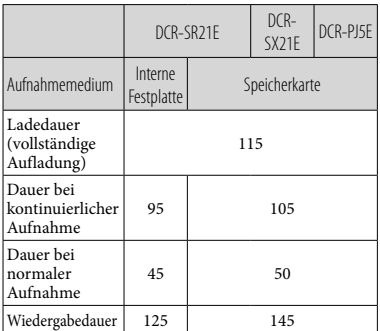

- Die Angaben zur Aufnahmedauer gelten, wenn [ AUFN.MODUS] auf SP gesetzt ist.
- Die Angaben für die normale Aufnahme gelten, wenn Sie beim Aufnehmen die Aufnahme wiederholt starten/stoppen, zwischen Film- und Fotomodus wechseln und zoomen.
- Bei Verwendung einer Speicherkarte von Sony.
- Die Angaben gelten bei einer Betriebstemperatur des Camcorders von 25 °C. 10 °C bis 30 °C werden empfohlen.
- Bei niedrigen Temperaturen verkürzen sich die Aufnahme- und die Wiedergabedauer mit dem Camcorder.
- Je nach Nutzungsbedingungen verkürzen sich die Aufnahme- und die Wiedergabedauer mit dem Camcorder.
- Die maximale Aufnahmedauer für Filme und die Anzahl der aufnehmbaren Fotos werden auf dem Bildschirm angezeigt (S. [42\)](#page-95-0)
- Die Aufnahmedauer kann je nach den Aufnahmebedingungen, dem Motiv und der Einstellung für [ AUFN.MODUS] variieren.

#### Hinweise zu den Markenzeichen

- "Handycam" und sind eingetragene Markenzeichen der Sony Corporation.
- "Memory Stick", " " " " " "Memory Stick Duo", "MEMORY STICK DUO", "Memory Stick PRO Duo", "MEMORY STICK PRO DUO", "Memory Stick PRO-HG Duo",

"MEMORY STICK PRO-HG DUO", "Memory Stick Micro", "MagicGate", "MAGICGATE", "MagicGate Memory Stick" und "MagicGate Memory Stick Duo" sind Markenzeichen oder eingetragene Markenzeichen der Sony Corporation.

- "InfoLITHIUM" ist ein Markenzeichen der Sony Corporation.
- "DVDirect" ist ein Markenzeichen der Sony Corporation.
- Dolby und das double-D-Symbol sind Markenzeichen von Dolby Laboratories.
- Microsoft, Windows, Windows Vista und DirectX sind Markenzeichen oder eingetragene Markenzeichen der Microsoft Corporation in den USA und/oder anderen Ländern.
- Macintosh und Mac OS sind eingetragene Markenzeichen der Apple Inc. in den USA und anderen Ländern.
- Intel, Intel Core und Pentium sind Markenzeichen oder eingetragene Markenzeichen der Intel Corporation oder ihrer Tochtergesellschaften in den USA und anderen Ländern.
- Adobe, das Adobe-Logo und Adobe Acrobat sind Markenzeichen oder eingetragene Markenzeichen der Adobe Systems Incorporated in den USA und/oder anderen Ländern.
- Das SDXC-Logo ist ein Markenzeichen der SD-3C, LLC.
- MultiMediaCard ist ein Markenzeichen der MultiMediaCard Association.

Alle anderen in diesem Dokument erwähnten Produktnamen können Markenzeichen oder eingetragene Markenzeichen der jeweiligen Eigentümer sein. In dieser Anleitung sind die Markenzeichen und eingetragenen Markenzeichen nicht überall ausdrücklich durch  $TM$  und  $\oplus$  gekennzeichnet.

# Sicherheitsmaßnahmen

#### Aufnahme

Wenn Sie eine Speicherkarte zum ersten Mal mit diesem Camcorder verwenden, empfiehlt es sich, die Speicherkarte mit dem Camcorder zu formatieren (S. [56](#page-109-0)), damit die Speicherkarte stabil funktioniert.

Durch das Formatieren werden alle Daten auf der Speicherkarte gelöscht und können nicht wiederhergestellt werden. Erstellen Sie vorab von wichtigen Daten eine Sicherungskopie auf einem Computer usw.

- Machen Sie vor der eigentlichen Aufnahme eine Probeaufnahme, um sicherzugehen, dass Bild und Ton ohne Probleme aufgenommen werden.
- Wenn es aufgrund einer Fehlfunktion des Camcorders, der Aufnahmemedien usw. zu Störungen bei der Aufnahme oder Wiedergabe kommt, besteht kein Anspruch auf Schadenersatz für die nicht erfolgte oder beschädigte Aufnahme.
- Das Farbfernsehsystem hängt vom jeweiligen Land oder der Region ab. Um Ihre Aufnahmen auf einem Fernsehschirm wiedergeben zu können, benötigen Sie ein PAL-Fernsehgerät.
- Fernsehsendungen, Filme, Videoaufnahmen und anderes Material können urheberrechtlich geschützt sein. Das unberechtigte Aufzeichnen solchen Materials verstößt unter Umständen gegen das Urheberrecht.
- An Folgendem können Sie erkennen, ob nach Beendigung der Aufnahme noch Daten auf das Aufnahmemedium geschrieben werden. Schützen Sie den Camcorder während dieser Zeit vor Stößen und Erschütterungen und trennen Sie nicht den Akku bzw. das Netzteil vom Camcorder.
	- Die Zugriffsanzeige (S. [10\)](#page-63-0) leuchtet oder blinkt
	- Das Mediensymbol in der oberen rechten Ecke des LCD-Bildschirms blinkt

### Hinweis zur Wiedergabe

- Mit diesem Camcorder aufgenommene Bilder werden auf anderen Geräten möglicherweise nicht einwandfrei wiedergegeben. Genauso werden mit anderen Geräten aufgenommene Bilder auf diesem Camcorder möglicherweise nicht einwandfrei wiedergegeben.
- Auf SD-Speicherkarten aufgezeichnete Filme können nicht auf A/V-Geräten anderer Hersteller wiedergegeben werden.

#### Hinweise zu den Bildern, Abbildungen und Bildschirmanzeigen in diesem Handbuch

- Die im vorliegenden Handbuch zur Veranschaulichung enthaltenen Beispielabbildungen wurden mit einer digitalen Standbildkamera aufgenommen und sehen daher möglicherweise etwas anders aus als die tatsächlichen Anzeigen auf dem Camcorder. Außerdem wurden die Abbildungen Ihres Camcorders und dessen Bildschirms zur Erleichterung des Verständnisses übertrieben bzw. vereinfacht dargestellt.
- Im vorliegenden Handbuch werden die interne Festplatte (DCR-SR21E) des Camcorders und die Speicherkarte als "Aufnahmemedium" bezeichnet.
- Design und Spezifikationen des Camcorders und des Zubehörs unterliegen unangekündigten Änderungen.

### Überprüfen Sie den Modellnamen des Camcorders

Der Modellname wird in diesem Handbuch aufgeführt, wenn die technischen Daten der verschiedenen Modelle voneinander abweichen. Den Modellnamen finden Sie auf der Unterseite Ihres Camcorders.

Nachfolgend sind die wesentlichen Unterschiede bei den technischen Daten dieser Serie aufgeführt:

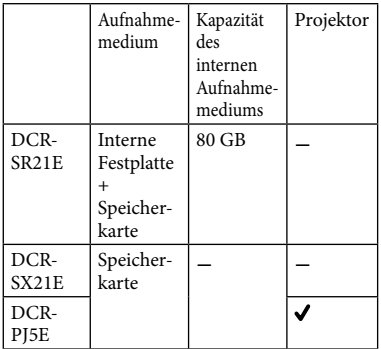

#### Betrieb und Pflege

- Der Camcorder ist nicht staub-, spritzwasser oder wassergeschützt.
- Lagern und verwenden Sie den Camcorder und das Zubehör nicht an folgenden Orten:
	- Orte mit extrem hohen oder niedrigen Temperaturen oder hoher Feuchtigkeit. Setzen Sie den Camcorder und das Zubehör nie Temperaturen von über 60 °C aus, wie sie z. B. in direktem Sonnenlicht, in der Nähe von Heizungen oder in einem in der Sonne geparkten Auto auftreten können. Andernfalls kann es zu Fehlfunktionen kommen oder Teile können sich verformen.
	- $-$  In der Nähe von starken Magnetfeldern oder mechanischen Erschütterungen. Andernfalls kann es am Camcorder zu Fehlfunktionen kommen.
	- In der Nähe von starken Radiowellen oder Strahlung. Andernfalls kann der Camcorder möglicherweise nicht richtig aufnehmen.
	- $-$  In der Nähe von AM-Empfängern und Videogeräten. Andernfalls kann es zu Interferenzen kommen.
- An Sandstränden oder in staubiger Umgebung. Wenn Sand oder Staub in den Camcorder gelangt, kann es zu Fehlfunktionen kommen. In manchen Fällen kann das Gerät irreparabel beschädigt werden.
- In Fensternähe oder im Freien, wo der LCD-Bildschirm oder das Objektiv direktem Sonnenlicht ausgesetzt ist. Dadurch können innere Bauteile des LCD-Bildschirms beschädigt werden.
- Betreiben Sie den Camcorder an 6,8 V/7,2 V Gleichstrom (Akku) oder 8,4 V Gleichstrom (Netzteil).
- Verwenden Sie für den Betrieb mit Gleich- oder Netzstrom das in dieser Bedienungsanleitung empfohlene Zubehör.
- Schützen Sie den Camcorder vor Nässe, wie z. B. von Regen oder Meerwasser. Wenn der Camcorder nass wird, kann es zu Fehlfunktionen kommen. In manchen Fällen kann das Gerät irreparabel beschädigt werden.
- Sollten Fremdkörper oder Flüssigkeiten in das Gehäuse gelangen, trennen Sie den Camcorder von der Netzsteckdose und lassen Sie ihn von Ihrem Sony-Händler überprüfen, bevor Sie ihn wieder benutzen.
- Gehen Sie sorgsam mit dem Gerät um, zerlegen und modifizieren Sie es nicht und schützen Sie es vor Stößen, lassen Sie es nicht fallen und treten Sie nicht darauf. Bitte behandeln Sie das Objektiv mit besonderer Sorgfalt.
- Schalten Sie den Camcorder immer aus, wenn Sie ihn nicht benutzen.
- Wickeln Sie den Camcorder während des Betriebs nicht in ein Tuch o. Ä. ein. Andernfalls kann sich im Inneren des Geräts ein Wärmestau bilden.
- Ziehen Sie zum Lösen des Netzkabels immer am Stecker und nicht am Kabel.
- Achten Sie darauf, das Netzkabel nicht zu beschädigen. Stellen Sie beispielsweise keine schweren Gegenstände darauf.
- Verformte oder beschädigte Akkus dürfen nicht verwendet werden.
- Halten Sie die Metallkontakte sauber.
- Wenn die Batterieflüssigkeit ausgelaufen ist, ergreifen Sie folgende Maßnahmen:
	- Wenden Sie sich an den lokalen autorisierten Sony-Kundendienst.
	- Waschen Sie die Flüssigkeit ab, falls sie mit der Haut in Berührung gekommen ist.
	- Wenn die Flüssigkeit in Ihre Augen gelangt ist, waschen Sie sie mit viel Wasser aus und konsultieren einen Arzt.

#### Wenn Sie den Camcorder lange Zeit nicht benutzen

- Damit der Camcorder möglichst lange in einem optimalen Zustand bleibt, schalten Sie ihn etwa einmal im Monat ein und nehmen Bilder auf und lassen sie wiedergeben.
- Entladen Sie den Akku vollständig, bevor Sie ihn aufbewahren.

#### LCD-Bildschirm

- Drücken Sie nicht zu stark auf den LCD- Bildschirm, da er andernfalls beschädigt werden könnte.
- Wenn Sie den Camcorder in einer kalten Umgebung benutzen, kann ein Störbild auf dem LCD-Bildschirm zu sehen sein. Dies ist keine Fehlfunktion.
- Beim Betrieb des Camcorders kann sich die Rückseite des LCD-Bildschirms erwärmen. Dies ist keine Fehlfunktion.

#### So reinigen Sie den LCD-Bildschirm

Zum Entfernen von Fingerabdrücken oder Staub auf dem LCD-Bildschirm empfiehlt es sich, ein weiches Tuch zu verwenden. Wenn Sie ein LCD-Reinigungs-Kit (gesondert erhältlich) verwenden, tragen Sie die Reinigungsflüssigkeit nicht direkt auf den LCD-Bildschirm auf. Feuchten Sie Reinigungspapier mit der Flüssigkeit an.

#### So reinigen Sie die Projektorlinse (DCR-PJ5E)

Wischen Sie die Linse vorsichtig mit einem weichen Tuch wie einem Brillen- oder Glasreinigungstuch ab.

- Hartnäckige Verschmutzungen können Sie mit einem weichen Brillen- oder Glasreinigungstuch entfernen, das Sie leicht mit Wasser angefeuchtet haben.
- Verwenden Sie keine Lösungsmittel wie Alkohol, Benzin oder Verdünner, keine säurehaltigen, alkalischen oder scheuernden Reinigungsmittel und auch keine chemischen Reinigungstücher, da andernfalls die Linsenoberfläche beschädigt wird.

#### Pflege des Gehäuses

- Wenn das Gehäuse des Camcorders verschmutzt ist, reinigen Sie es mit einem weichen Tuch, das Sie leicht mit Wasser angefeuchtet haben. Wischen Sie das Gehäuse anschließend mit einem weichen Tuch trocken.
- Vermeiden Sie Folgendes, damit das Gehäuse nicht beschädigt wird:
	- Verwenden Sie keine Chemikalien wie Verdünner, Benzin, Alkohol, keine chemisch imprägnierten Reinigungstücher, keine Repellents (Insektenabwehrmittel), keine Insektizide und keine Sonnenschutzmittel
	- Berühren Sie den Camcorder nicht mit den oben genannten Substanzen an den Händen
	- Achten Sie darauf, dass das Gehäuse nicht längere Zeit mit Gummi- oder Vinylmaterialien in Berührung kommt

#### Pflege und Aufbewahrung des **Objektivs**

- Wischen Sie die Objektivlinse in folgenden Fällen mit einem weichen Tuch sauber:
	- Wenn sich Fingerabdrücke auf der Objektivlinse befinden
	- $-$  In heißer oder feuchter Umgebung
	- Wenn das Objektiv in salzhaltiger Umgebung, wie z. B. am Meer, verwendet wird
- Bewahren Sie das Objektiv an einem Ort mit guter Luftzirkulation und möglichst wenig Staub oder Schmutz auf.
- Damit sich kein Schimmel bilden kann, reinigen Sie das Objektiv regelmäßig wie oben beschrieben.

#### Laden des werkseitig installierten Akkus

Der Camcorder ist mit einem werkseitig installierten Akku ausgestattet, der dafür sorgt, dass Datum, Uhrzeit und andere Einstellungen auch bei ausgeschaltetem Camcorder gespeichert bleiben. Der werkseitig installierte Akku wird immer geladen, solange der Camcorder über das Netzteil an eine Netzsteckdose angeschlossen oder der Akku am Camcorder angebracht ist. Nach etwa 3 Monaten ist er vollständig entladen, wenn Sie den Camcorder in dieser Zeit gar nicht verwendet haben. Laden Sie den werkseitig installierten Akku, bevor Sie den Camcorder verwenden. Aber auch wenn der werkseitig installierte Akku nicht geladen ist, ist der Camcorder-Betrieb problemlos möglich, solange Sie nicht das Datum aufnehmen wollen.

#### Vorgehen

Schließen Sie den Camcorder über das mitgelieferte Netzteil an eine Netzsteckdose an und lassen Sie ihn ausgeschaltet (LCD-Bildschirm zugeklappt) mehr als 24 Stunden stehen.

#### Hinweis zum Entsorgen/Weitergeben des Camcorders (DCR-SR21E)

Selbst wenn Sie alle Filme und Standbilder löschen oder [MEDIUM FORMAT.] ausführen, werden die Daten auf dem internen Aufnahmemedium in der Regel nicht unwiederbringlich gelöscht. Wenn Sie den Camcorder an jemand anderen weitergeben, empfiehlt es sich daher, die Funktion [LEEREN] (siehe "Ausführliche Informationen [im "Handycam" Handbuch"](#page-94-0) auf Seite [41\)](#page-94-0) auszuführen, um eine Wiederherstellung Ihrer Daten unmöglich zu machen. Bei der Entsorgung des Camcorders empfiehlt es sich außerdem, das Gehäuse des Camcorders zu zerstören.

#### Akku

Wenn Sie den Akku abnehmen oder das Netzteil lösen wollen, klappen Sie den LCD-Bildschirm zu und vergewissern Sie sich, dass die Anzeige POWER (S. [10](#page-63-0)) sowie die Zugriffsanzeige (S. [10\)](#page-63-0) nicht mehr leuchten.

- In den folgenden Fällen blinkt die Ladeanzeige CHG während des Ladevorgangs:
	- Der Akku wurde nicht richtig angebracht.
	- Der Akku ist beschädigt.
	- Die Temperatur des Akkus ist sehr niedrig. Nehmen Sie den Akku aus dem Camcorder heraus und bringen Sie ihn an einen warmen Ort.
	- Die Temperatur des Akkus ist sehr hoch. Nehmen Sie den Akku aus dem Camcorder heraus und bringen Sie ihn an einen kühlen Ort.

#### Netzteil

- Schließen Sie das Netzteil an eine gut zugängliche Netzsteckdose an. Trennen Sie das Netzteil umgehend von der Netzsteckdose, wenn es beim Betrieb des Camcorders zu einer Fehlfunktion kommt.
- Platzieren Sie das Netzteil während des Betriebs nicht an Orten, an denen keine ausreichende Luftzufuhr gewährleistet ist (z. B. zwischen einer Wand und einem Möbelstück).
- Schließen Sie den Gleichstromstecker des Netzteils bzw. den Akkukontakt nicht mit einem Metallgegenstand kurz. Andernfalls kann es zu einer Fehlfunktion kommen.

#### Speicherkarte

- Stellen Sie als Aufnahmemedium [SPEICHERKARTE] ein, wenn Sie Filme und/oder Fotos auf einer Speicherkarte (DCR-SR21E) aufnehmen möchten.
- Für diesen Camcorder geeignete Speicherkartentypen
	- Bei diesem Camcorder können ausschließlich "Memory Stick PRO Duo", "Memory Stick PRO-HG Duo", SD-Speicherkarten (Klasse 2 oder schneller), SDHC-Speicherkarten (Klasse 2 oder schneller) und SDXC-Speicherkarten (Klasse 2 oder schneller) verwendet werden. Der einwandfreie Betrieb mit allen Speicherkarten wird nicht gewährleistet.
	- "Memory Stick PRO Duo" mit bis zu 32 GB und SD-Speicherkarten mit bis zu 64 GB wurden auf ordnungsgemäße Funktion mit diesem Camcorder getestet.
Weitere Informationen

Weitere Informationen

- Für die Filmaufnahme auf einem "Memory Stick PRO Duo" empfiehlt es sich, einen "Memory Stick PRO Duo" mit mindestens 512 MB zu verwenden.
- In diesem Handbuch werden der "Memory Stick PRO Duo" und der "Memory Stick PRO-HG Duo" beide als "Memory Stick PRO Duo" bezeichnet und SD-Speicherkarten, SDHC-Speicherkarten und SDXC-Speicherkarten werden als SD-Speicherkarten bezeichnet.
- Eine MultiMediaCard kann nicht verwendet werden.
- Auf SDXC-Speicherkarten aufgezeichnete Bilder können auf Computern, AV-Komponenten usw., die über ein USB-Kabel mit diesem Camcorder verbunden und nicht mit exFAT\* kompatibel sind, nicht wiedergegeben oder importiert werden. Überprüfen Sie vorab, ob die angeschlossenen Geräte mit exFAT kompatibel sind. Wenn Sie ein Gerät anschließen, das nicht mit exFAT kompatibel ist, erscheint möglicherweise der Bildschirm zur Initialisierung. Führen Sie auf keinen Fall eine Initialisierung aus. Andernfalls gehen alle aufgezeichneten Inhalte verloren.
	- \* exFAT ist das für SDXC-Speicherkarten verwendete Dateisystem.
- Für diesen Camcorder geeignete Speicherkartengrößen

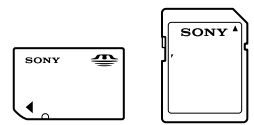

- Nur ein "Memory Stick Duo" (dieser ist etwa halb so groß wie ein normaler "Memory Stick") und SD-Speicherkarten in Standardgröße können verwendet werden.
- Bringen Sie keine Aufkleber oder Ähnliches an einer Speicherkarte oder am Speicherkartenadapter an. Andernfalls kann es zu einer Fehlfunktion kommen.

#### Menüoptionen

Abgeblendete Menüoptionen stehen unter den aktuellen Aufnahme- bzw. Wiedergabebedingungen nicht zur Verfügung.

### Erstellen Sie eine Sicherungskopie aller aufgezeichneten Bilddaten

Damit keine Bilddaten verloren gehen, sollten Sie von allen aufgezeichneten Bilddaten von Zeit zu Zeit eine Sicherungskopie auf externen Speichermedien anfertigen. Es empfiehlt sich, die Bilddaten mit dem Computer auf einer Disc, wie z. B. einer DVD-R, zu speichern. Alternativ dazu können Sie Bilddaten auch auf einem Videorecorder oder einem DVD/HDD-Brenner usw. (S. [21](#page-74-0)) speichern.

### Hinweis zur Temperatur von Camcorder/Akku

Wenn der Camcorder oder Akku sehr heiß oder kalt wird, ist die Aufnahme oder Wiedergabe mit dem Camcorder aufgrund der Schutzfunktionen des Camcorders, die in solchen Fällen aktiviert werden, unter Umständen nicht mehr möglich. In diesem Fall erscheint eine Anzeige auf dem LCD-Bildschirm.

## Wenn der Camcorder mit einem Computer oder anderem Zubehör verbunden ist

- Versuchen Sie nicht, das Aufnahmemedium des Camcorders mithilfe eines Computers zu formatieren. Andernfalls funktioniert der Camcorder möglicherweise nicht mehr ordnungsgemäß.
- Wenn Sie den Camcorder über ein Kabel an ein anderes Gerät anschließen, achten Sie darauf, den Stecker richtig einzustecken. Wenn Sie den Stecker mit Gewalt einstecken, wird der Anschluss beschädigt und es kann zu einer Fehlfunktion des Camcorders kommen.

Wenn Sie keine Bilder aufnehmen oder wiedergeben können, führen Sie die Funktion [MEDIUM FORMAT.] aus

Durch wiederholtes Aufnehmen und Löschen von Bildern über einen langen Zeitraum hinweg kommt es auf dem Aufnahmemedium zu einer Datenfragmentierung. In diesem Fall können keine Bilder mehr gespeichert oder aufgezeichnet werden. Speichern Sie die Bilder zunächst auf einem externen Speichermedium und führen Sie dann die Funktion [MEDIUM FORMAT.] aus, indem Sie  $\overline{\text{MENU}} \rightarrow [\text{Alle}]$  $anz eigen] \rightarrow [MEDIUM FORMAT.]$  (in Kategorie  $\bigcirc$  [MEDIUM VERWALT.])  $\rightarrow$  das gewünschte Medium (DCR-SR21E)  $\rightarrow$  [JA]  $\rightarrow$  $[JA] \rightarrow \Box$ <sup>OK</sup> wählen.

#### Hinweise zur Verwendung

- Folgendes dürfen Sie nicht tun, denn andernfalls kann das Aufnahmemedium beschädigt werden, aufgezeichnete Bilder können nicht wiedergegeben werden oder verloren gehen und weitere Fehlfunktionen können auftreten.
	- Die Speicherkarte auswerfen, solange die Zugriffsanzeige (S. [10](#page-63-0)) leuchtet oder blinkt
	- Den Akku oder das Netzteil vom Camcorder trennen oder den Camcorder Stößen und Erschütterungen aussetzen, solange die Anzeige POWER (S. [10](#page-63-0)) oder die Zugriffsanzeige (S. [10](#page-63-0)) leuchtet oder blinkt
- Verwenden Sie den Camcorder nicht an sehr lauten Orten (DCR-SR21E).

### Hinweis zum Fallsensor (DCR-SR21E)

Der Camcorder verfügt über einen Fallsensor, um die interne Festplatte bei einem Fall vor Stößen zu schützen. Wenn das Gerät fallen gelassen wird oder in einen Zustand der Schwerelosigkeit gerät, wird möglicherweise auch das Blockiergeräusch aufgezeichnet, das beim Aktivieren dieser Funktion entsteht. Wenn der Fallsensor andauerndes Fallen erkennt, wird möglicherweise die Aufnahme bzw. Wiedergabe gestoppt.

## Hinweis zur Verwendung des Camcorders in großen Höhen (DCR-SR21E)

Wegen des niedrigen Luftdrucks darf der Camcorder in Höhen von über 5.000 m nicht eingeschaltet werden. Andernfalls kann es zu Schäden an der internen Festplatte kommen.

# Index

# A

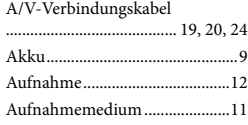

## B

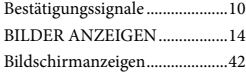

# $\bullet$

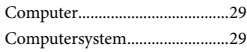

## $\bigcirc$

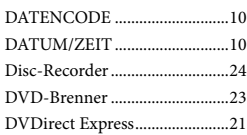

# E

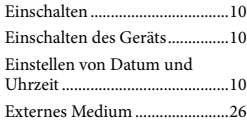

## F

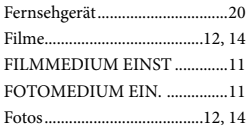

### $\blacksquare$

"Handycam" Handbuch.............41

## $\blacksquare$

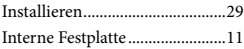

## L

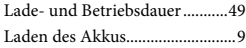

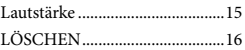

# M

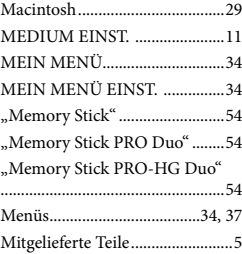

## N

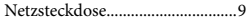

# $\overline{\bullet}$

OPTION MENU ........................36

## P

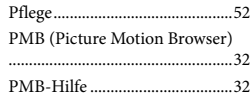

### R

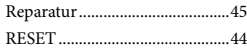

### S

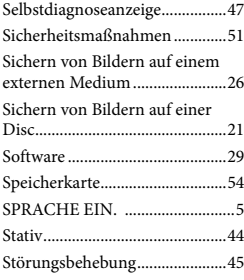

## $\blacksquare$

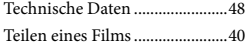

# U

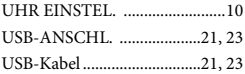

# V

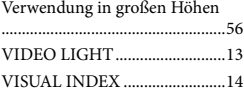

# W

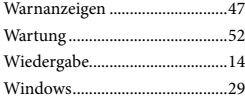

### $\sqrt{2}$

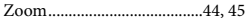

Die Menülisten finden Sie auf Seite [37](#page-90-0) bis [39.](#page-92-0)

# <span id="page-112-0"></span>Lees dit eerst

Voordat u het apparaat gebruikt, moet u deze handleiding aandachtig doorlezen. Bewaar de handleiding zodat u deze in de toekomst opnieuw kunt raadplegen.

### **WAARSCHUWING**

**Om het gevaar van brand of elektrische schokken te verkleinen, mag het apparaat niet worden blootgesteld aan regen of vocht.**

**Stel de batterijen niet bloot aan overmatige hitte zoals zonlicht, vuur en dergelijke.**

### **LET OP**

#### **Accu**

Bij onjuist gebruik van de accu, kan de accu barsten, brand veroorzaken en chemische brandwonden tot gevolg hebben. Houd rekening met de volgende voorzorgsmaatregelen.

- Demonteer de accu niet.
- Plet de accu niet en stel deze niet bloot aan schokken of stoten, laat deze niet vallen en ga er niet op staan.
- Veroorzaak geen kortsluiting en zorg dat er geen metalen voorwerpen in aanraking komen met de aansluitpunten.
- Stel de accu niet bloot aan hoge temperaturen boven 60 °C, zoals direct zonlicht of in een auto die in de zon geparkeerd staat.
- Verbrand de accu niet en gooi deze niet in het vuur.
- Gebruik geen beschadigde of lekkende lithiumion batterijen.
- Laad de accu op met een echte Sony-acculader of een apparaat waarmee de accu kan worden opgeladen.
- Houd de accu buiten het bereik van kleine kinderen.
- Houd de accu droog.
- Vervang de accu alleen door hetzelfde accutype of een vergelijkbaar accutype dat door Sony wordt aanbevolen.
- Gooi de gebruikte accu zo snel mogelijk weg volgens de instructies.

U moet de batterij alleen vervangen door een batterij van het opgegeven type. Als u dit niet doet, kan dit brand of letsel tot gevolg hebben.

#### **Netspanningsadapter**

Plaats de netspanningsadapter niet in een smalle ruimte, dus bijvoorbeeld niet tussen een wand en een meubelstuk.

Gebruik de netspanningsadapter in de buurt van een stopcontact. Haal de stekker van de netspanningsadapter onmiddellijk uit het stopcontact als er een storing optreedt wanneer u de camcorder gebruikt.

Zelfs als de camcorder is uitgeschakeld, ontvangt het apparaat nog steeds stroom als het met de netspanningsadapter is aangesloten op een stopcontact.

## **VOOR KLANTEN IN EUROPA**

#### **Kennisgeving voor klanten in de landen waar EU-richtlijnen van toepassing zijn**

De fabrikant van dit product is Sony Corporation, 1-7-1 Konan Minato-ku Tokyo, 108-0075 Japan. De geautoriseerde vertegenwoordiger voor EMC en productveiligheid is Sony Deutschland GmbH, Hedelfinger Strasse 61, 70327 Stuttgart, Duitsland. Voor kwesties met betrekking tot service of garantie kunt u het adres in de afzonderlijke service- en garantiedocumenten gebruiken.

Dit product is getest en voldoet aan de beperkingen die zijn uiteengezet in de EMC-richtlijn voor het gebruik van een verbindingskabel van minder dan 3 meter.

### **Let op**

De elektromagnetische velden bij de specifieke frequenties kunnen het beeld en het geluid van dit apparaat beïnvloeden.

## **Kennisgeving**

Als de gegevensoverdracht halverwege wordt onderbroken (mislukt) door statische elektriciteit of elektromagnetische storing, moet u de toepassing opnieuw starten of de verbindingskabel (USB, enzovoort) loskoppelen en opnieuw aansluiten.

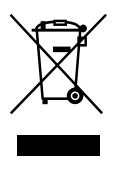

**Verwijdering van oude elektrische en elektronische apparaten (Toepasbaar in de Europese Unie en andere Europese landen met gescheiden inzamelingssystemen)**

Het symbool op het product of op de verpakking wijst erop dat dit product niet als huishoudelijk afval mag worden behandeld. Het moet echter naar een plaats worden gebracht waar elektrische en elektronische apparatuur wordt gerecycled. Als u ervoor zorgt dat dit product op de correcte manier wordt verwerkt, voorkomt u voor mens en milieu negatieve gevolgen die zich zouden kunnen voordoen in geval van verkeerde afvalbehandeling. De recycling van materialen draagt bij tot het vrijwaren van natuurlijke bronnen. Voor meer details in verband met het recyclen van dit product, neemt u contact op met de gemeentelijke instanties, het bedrijf of de dienst belast met de verwijdering van huishoudafval of de winkel waar u het product hebt gekocht.

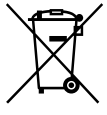

**Verwijdering van oude batterijen (in de Europese Unie en andere Europese landen met afzonderlijke inzamelingssystemen)**

Dit symbool op de batterij of verpakking wijst erop dat de meegeleverde batterij van dit product niet als huishoudelijk afval behandeld mag worden. Op sommige batterijen kan dit symbool voorkomen in combinatie met een chemisch symbool. De chemische symbolen voor kwik (Hg) of lood (Pb) worden toegevoegd als de batterij meer dan 0,0005 % kwik of 0,004 % lood bevat. Door deze batterijen op juiste wijze af te voeren, voorkomt u voor mens en milieu negatieve gevolgen die zich zouden kunnen voordoen in geval van verkeerde afvalbehandeling. Het recycleren van materialen draagt bij tot het vrijwaren van natuurlijke bronnen. In het geval dat de producten om redenen van veiligheid, prestaties dan wel in verband met data-integriteit een permanente verbinding met batterij vereisen, dient deze batterij enkel door gekwalificeerd servicepersoneel vervangen te worden. Om ervoor te zorgen dat de batterij op een juiste wijze zal worden behandeld, dient het product aan het eind van zijn levenscyclus overhandigd te worden aan het desbetreffende inzamelingspunt voor de recyclage van elektrisch en elektronisch materiaal. Voor alle andere batterijen verwijzen we u

naar het gedeelte over hoe de batterij veilig uit het product te verwijderen. Overhandig de batterij bij het desbetreffende inzamelingspunt voor de recyclage van batterijen.

Voor meer details in verband met het recyclen van dit product of batterij, neemt u contact op met de gemeentelijke instanties, het bedrijf of de dienst belast met de verwijdering van huishoudafval of de winkel waar u het product hebt gekocht.

## Een MENU-item selecteren

U kunt de multikiezer gebruiken om items in het MENU te selecteren/bevestigen.

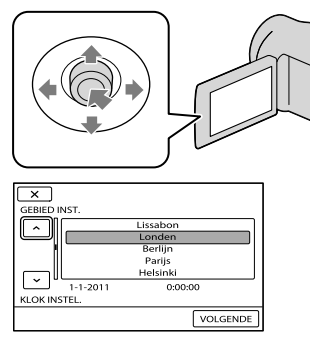

- Selecteer een toets door er een oranje kader over te plaatsen met behulp van  $\nabla/\blacktriangle/\blacktriangle/\blacktriangleright$  van de multikiezer. Druk op het midden van de multikiezer
	- om uw selectie te bevestigen.

## De taalinstelling wijzigen

De schermkaders in de plaatselijke taal worden gebruikt om de bedieningsprocedures te illustreren. Wijzig desgewenst de schermtaal voordat u de camcorder gebruikt.  $MENU \rightarrow [Overige wrgvn.] \rightarrow$ [KLOK/ 了 TAALINS.] (bij de  $\text{categorie} \otimes [\text{ALGEMENE INST.}]) \longrightarrow$ [  $\overline{\mathbb{C}}$ TAALINSTELL.] → de gewenste taal →  $\begin{array}{c} \n\begin{array}{c} \n\text{OK} \n\end{array} \n\end{array} \n\rightarrow \begin{array}{c} \n\begin{array}{c} \n\text{TV} \n\end{array} \n\end{array}$ 

## Bijgeleverde accessoires

De cijfers tussen ( ) staan voor het bijgeleverde aantal.  $\Box$  Netspanningsadapter (1) Netsnoer (1)  $\Box$  A/V-kabel (1)  $\overline{A}$  $\Box$  USB-kabel (1)  $\boxed{B}$ Oplaadbare accu NP-FV30 (1)

 CD-ROM "Handycam" Application Software (1)

"PMB" (software, inclusief "PMB Help")

"Handycam"-handboek (PDF)

 "Bedieningshandleiding" (deze handleiding) (1)

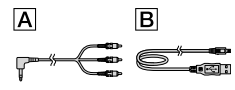

<span id="page-115-0"></span>Maak met uw "Handycam" van elke dag een onvergetelijk moment

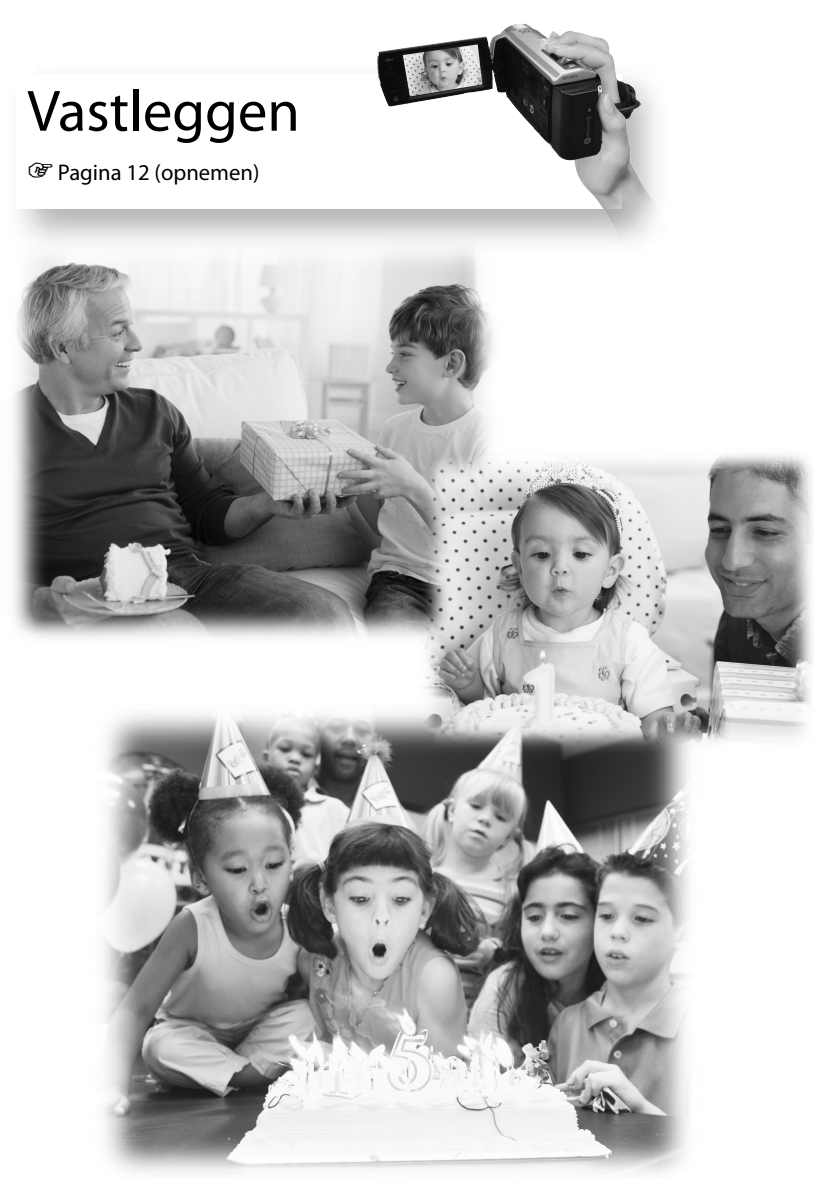

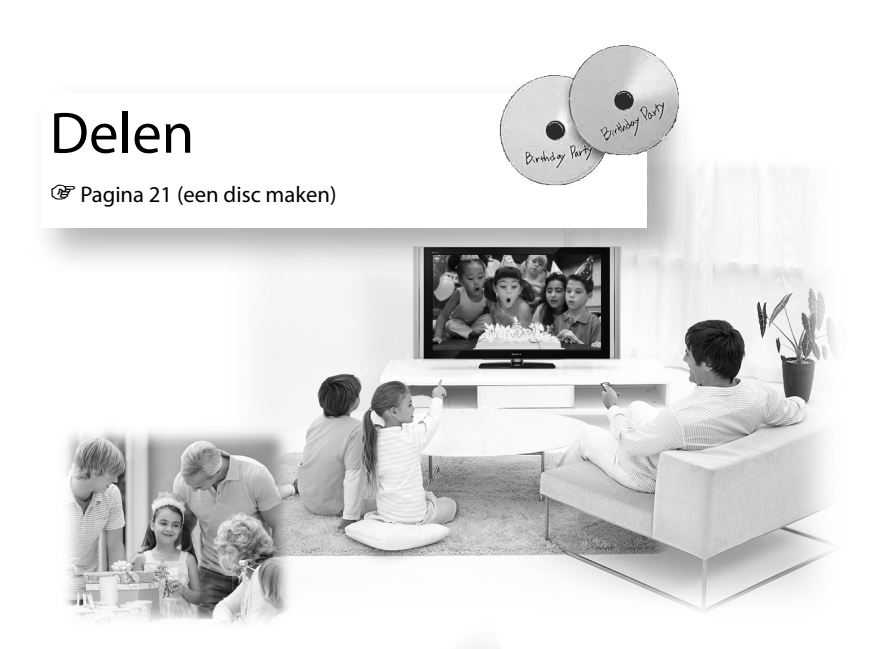

Nu delen

Pagina [18](#page-127-0) (projector)

Alleen DCR-PJ5E

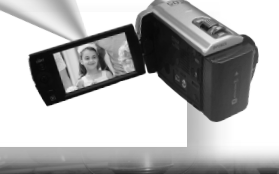

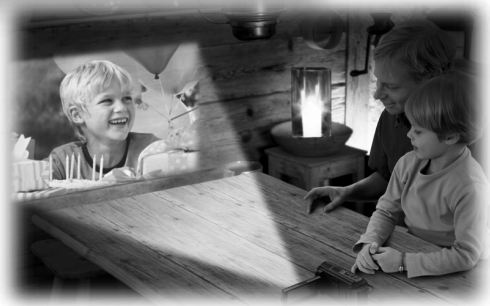

# Inhoud

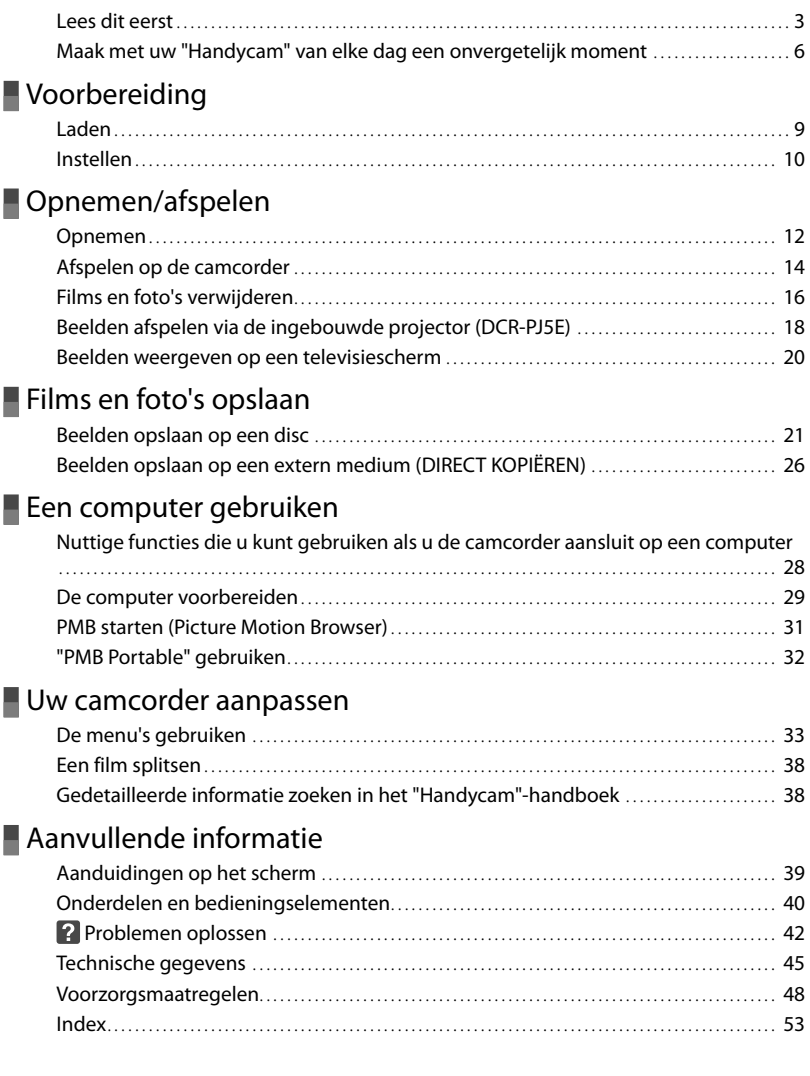

# <span id="page-118-0"></span>Voorbereiding **Laden**

**1** Plaats de accu.

De accu verwijderen Sluit het LCD-scherm. Verschuif de BATT-ontgrendelingsknop (accu) en verwijder de accu.

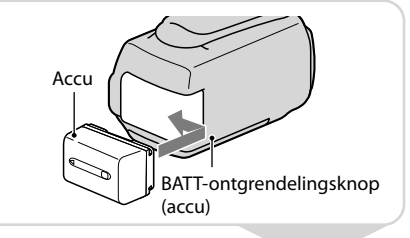

**2** Sluit de netspanningsadapter<br> **A** aan op de DC INaansluiting  $\boxed{B}$  en op het stopcontact.

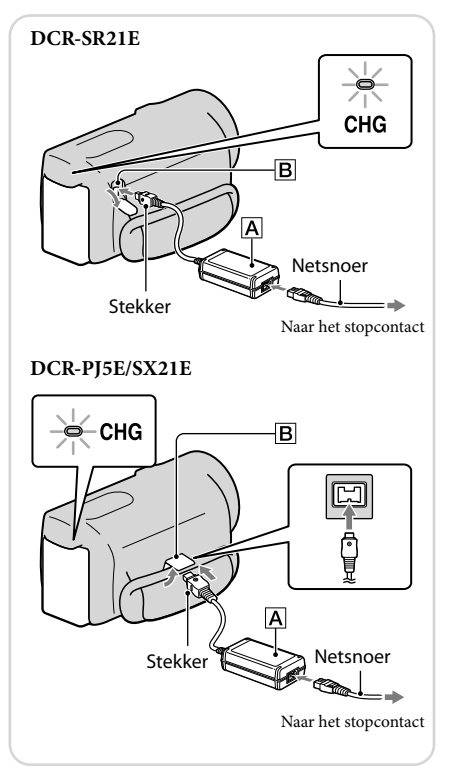

# <span id="page-119-0"></span>**Instellen**

**1** Open het LCD-scherm om de camcorder in te schakelen.

Het apparaat uitschakelen Sluit het LCD-scherm.

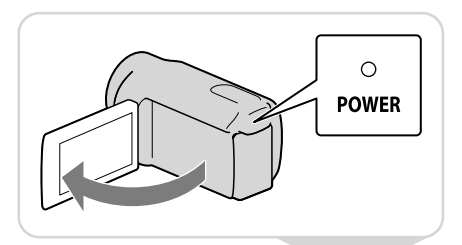

**2** Stel de geografische regio en het tijdstip in met behulp van de multikiezer.

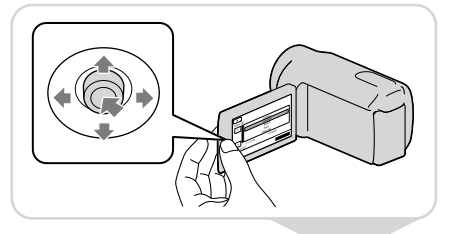

**3** Plaats de geheugenkaart in de geheugenkaartsleuf.

De geheugenkaart uitwerpen Druk één keer zacht op de geheugenkaart.

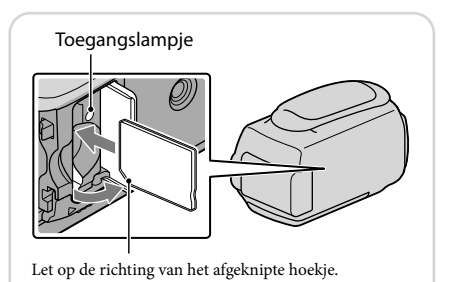

# Opmerkingen

De datum en tijd worden automatisch opgenomen op het opnamemedium en kunnen worden weergegeven tijdens het afspelen.

 $\overline{\text{MAV}} \rightarrow [\text{Overige wrgvn.}] \rightarrow [\text{AFSPEELINSTELL}.]$  (bij de categorie  $\Box$  [AFSPELEN])  $\rightarrow$  $[GEGEVENSCODE] \rightarrow [DATUM/TIJD] \rightarrow \bullet \rightarrow \rightarrow \rightarrow \times$ .

U kunt de bewerkingspieptonen uitschakelen.  $\overline{\text{Maw}} \rightarrow [\text{Overige wrgvn.}] \rightarrow [\text{INS.GELUID/WRGV}]$  (bij de categorie  $\overset{\mathcal{O}}{\longleftrightarrow} [\text{ALGEMENE INST.}]) \rightarrow$  $[PIEPTOON] \rightarrow [UIT] \rightarrow \Box K \rightarrow \Box \rightarrow \Box K$ .

# Het opnamemedium wijzigen (DCR-SR21E)

Standaard worden zowel films als foto's opgeslagen op de interne vaste schijf. U kunt ook een geheugenkaart selecteren als opnamemedium.

 $\text{MEM} \rightarrow [\text{Overige wrgvn.}] \rightarrow [\text{MEDIA-INSTELL.}] \text{ (bij de categorie } \textcircled{\textcircled{\textcirc}} \text{[MEDIA BEHEREN]})$  $\rightarrow$  [FILMMEDIA INST.] of [FOTOMEDIA INST.]  $\rightarrow$  gewenst opnamemedium  $\rightarrow$  [JA]  $\rightarrow$ **OK** 

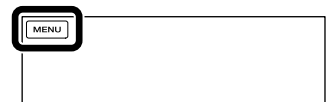

<span id="page-121-1"></span>Opnemen/afspelen

<span id="page-121-0"></span>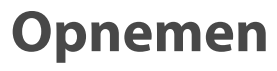

**1** Open de lensdop.

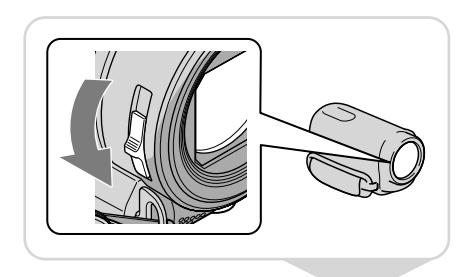

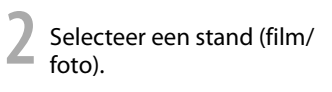

Film:

Foto:

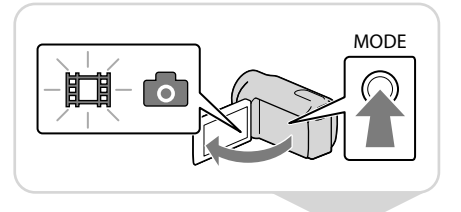

**3** Film:

Druk op START/STOP.

Foto:

Druk op PHOTO.

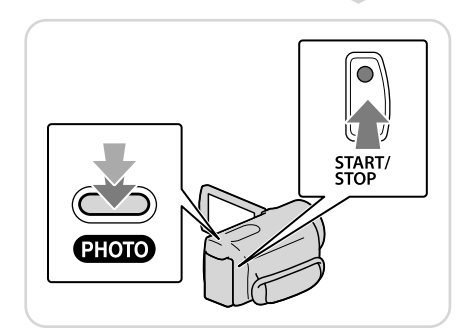

- Als u het LCD-scherm sluit tijdens het opnemen van een film, wordt de opname gestopt.
- U kunt maximaal 13 uur achter elkaar een film opnemen.
- Wanneer een filmbestand groter wordt dan 2 GB, wordt automatisch een volgend filmbestand gemaakt.
- U kunt onder meer de opnameduur en de beschikbare ruimte op de vaste schijf controleren.  $M$ ENU  $\rightarrow$  [Overige wrgvn.]  $\rightarrow$  [MEDIA-INFO] (bij de categorie  $\rightarrow$  [MEDIA BEHEREN]).

# Ö Opnemen in een ruimte met weinig licht

U kunt de LED VIDEO LIGHT inschakelen door te drukken op LIGHT.

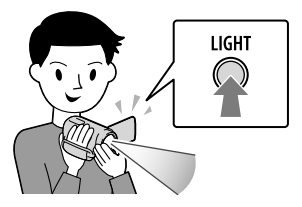

# ፞ଫୁଁ<sup></sup> Zoomen

U kunt de motorzoomknop gebruiken om beelden tot maximaal 67 keer het oorspronkelijke formaat te vergroten.

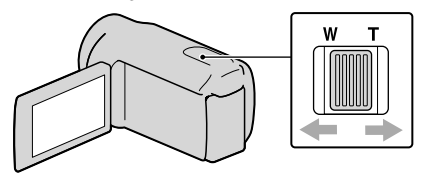

# De pictogrammen en aanduidingen opnieuw weergeven

Als de pictogrammen en aanduidingen niet worden getoond, kunt u deze weergeven door op de multikiezer te drukken.

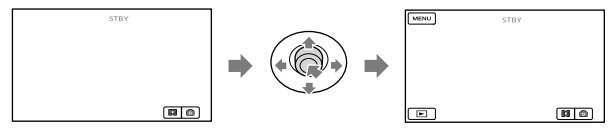

# <span id="page-123-0"></span>**Afspelen op de camcorder**

**1** Druk op **E** (BEELDEN WEERGEVEN) om het VISUAL INDEX-scherm weer te geven.

(BEELDEN WEERGEVEN)

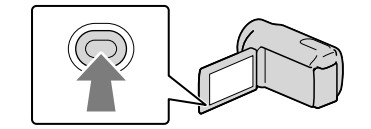

# **2** Film: Selecteer  $\boxplus$  (film).

Foto:

Selecteer @ (foto).

**3** Selecteer het gewenste beeld.

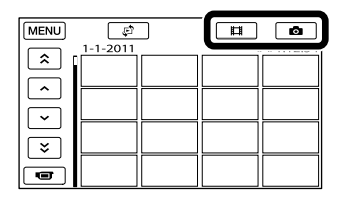

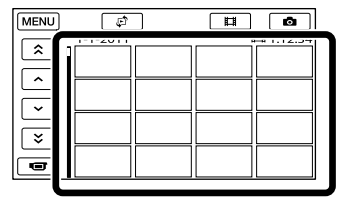

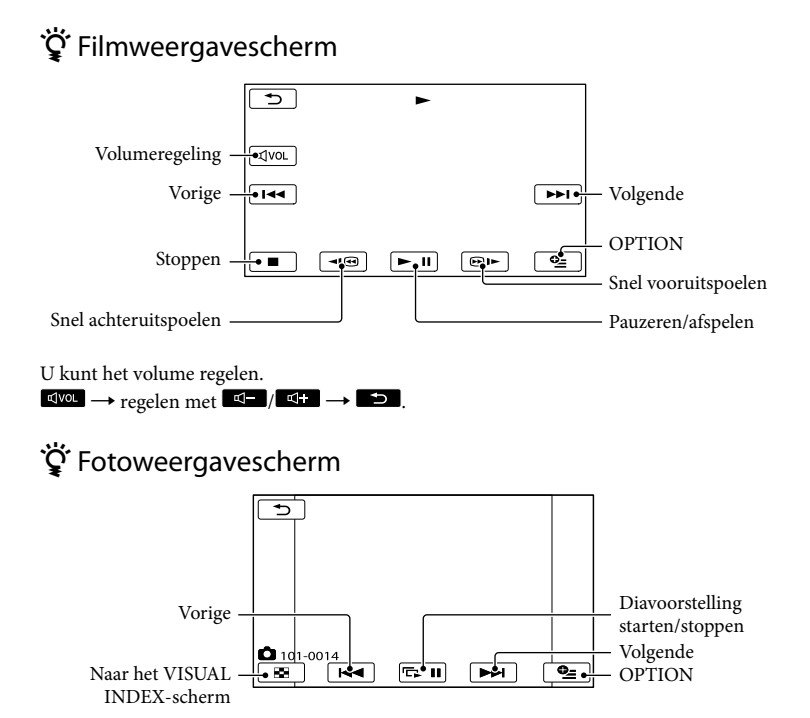

# <span id="page-125-0"></span>**Films en foto's verwijderen**

1<br>| Selecteer **MENU** → [Overige<br>| wrgvn.] → [VERWIJDEREN] (bij de categorie [BWRK]).

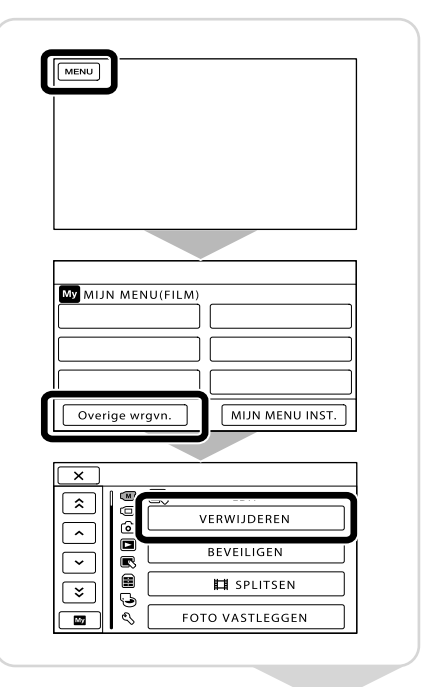

# **2** Film:

Selecteer [耳VERWIJDEREN] → [耳VERWIJDEREN].

Foto:

Selecteer [ VERWIJDEREN] → [■VERWIJDEREN].

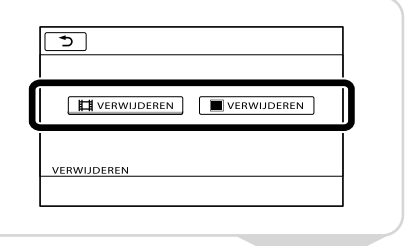

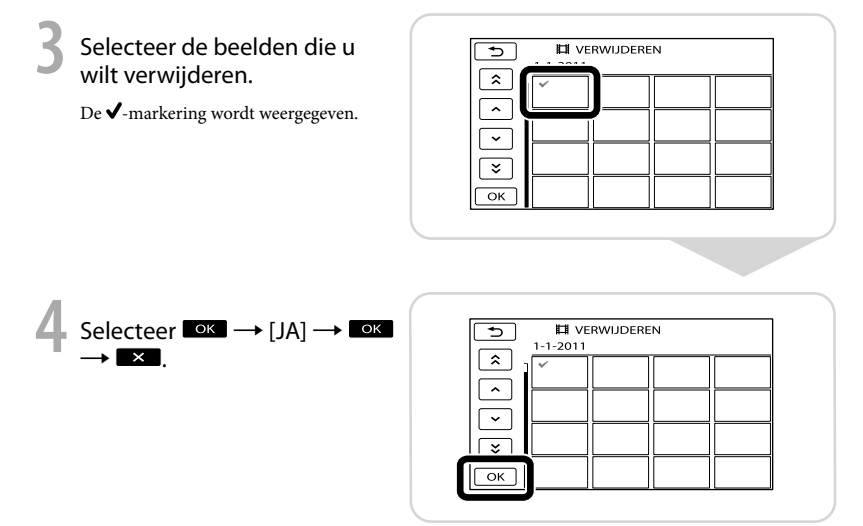

- U kunt de beelden niet herstellen nadat u ze hebt verwijderd. Sla belangrijke films en foto's eerst op.
- Haal de accu of de netspanningsadapter niet van de camcorder terwijl u beelden verwijdert. Hierdoor kan het opnamemedium worden beschadigd.

# <span id="page-127-1"></span><span id="page-127-0"></span>**Beelden afspelen via de ingebouwde projector (DCR-PJ5E)**

**1** Druk op PROJECTOR.

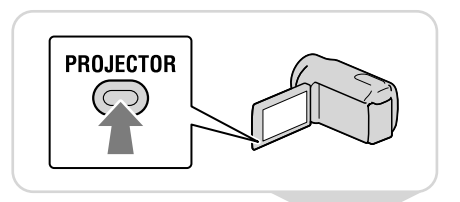

**2** Pas het geprojecteerde beeld aan.

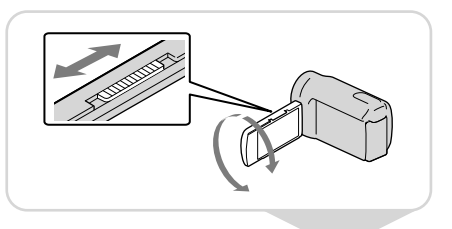

**3** Selecteer het beeld dat u wilt projecteren.

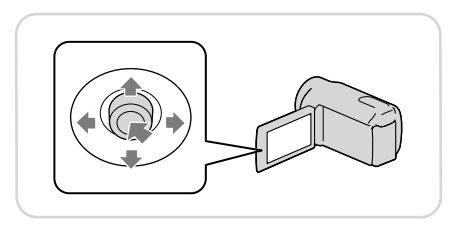

- Wees voorzichtig met de volgende handelingen of situaties bij het gebruik van de projector.
	- Zorg ervoor dat er geen beelden in uw ogen geprojecteerd worden.
	- Zorg ervoor dat u de projectorlens niet aanraakt.
	- Het LCD-scherm en de projectorlens worden warm tijdens het gebruik.
	- Het gebruik van de projector verkort de levensduur van de batterij.
	- Als u de camcorder aansluit op een tv en de projectorfunctie gebruikt, wordt het geluid via de tv uitgevoerd. Beelden worden echter niet uitgevoerd.

# Beelden die opgenomen werden met andere apparaten bekijken met de projector

- $\bigcap$  **MENU**  $\rightarrow$  [Overige wrgvn.]  $\rightarrow$  [PROJECTOR] (bij de categorie  $\blacksquare$  [OVERIG])  $\rightarrow$  [BRON]  $\rightarrow$  [PROJECTR-INVOER]  $\rightarrow$  **OK**]
- Sluit de camcorder aan op het andere apparaat met de A/V-kabel.

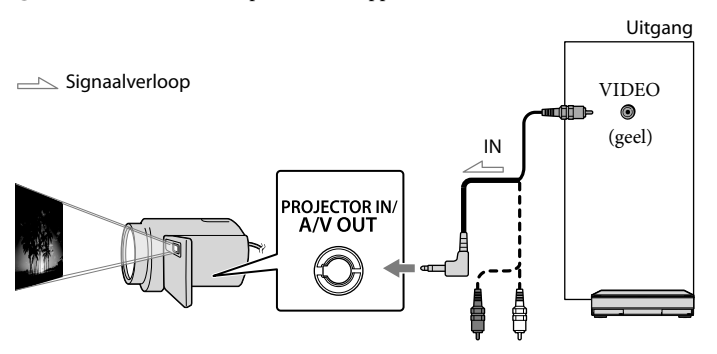

## Druk op PROJECTOR.

- Het geluid van andere apparaten kan niet ingevoerd worden in de camcorder.
- Er worden geen bedieningsknoppen weergegeven op geprojecteerde beelden wanneer [PROJECTR- INVOER] ingesteld is. Als de camcorder niet verbonden is met een ander apparaat, wordt er een leeg blauw scherm geprojecteerd.

Voer de volgende handelingen uit als u beelden op de camcorder wilt projecteren.

- Druk eerst op PROJECTOR om het projecteren te stoppen. Selecteer MENU → [Overige wrgvn.] →  $[PROJECTOR]$  (bij de categorie  $[[]]$  [OVERIG])  $\rightarrow$  [BRON]  $\rightarrow$  [GEHEUGENKAART]  $\rightarrow$  [OK], en druk vervolgens nogmaals op PROJECTOR.
- Schakel de camcorder uit en daarna weer in, en druk vervolgens op PROJECTOR.

# De breedte-/hoogteverhouding van het beeld wijzigen

U kunt de breedte-/hoogteverhouding van het geprojecteerde beeld in overeenstemming met het opgenomen beeldformaat wijzigen.

 $\Theta$ Selecteer **MENU**  $\rightarrow$  [Overige wrgvn.]  $\rightarrow$  [PROJECTOR] (bij de categorie **E** [OVERIG]).  $\Omega$  Selecteer [SCHERMFORMAAT]  $\rightarrow$  [16:9 BREEDBEELD] of [4:3].

# <span id="page-129-0"></span>**Beelden weergeven op een televisiescherm**

Stel de ingangskiezer van de televisie in op de ingang waarop u de camcorder zult aansluiten.

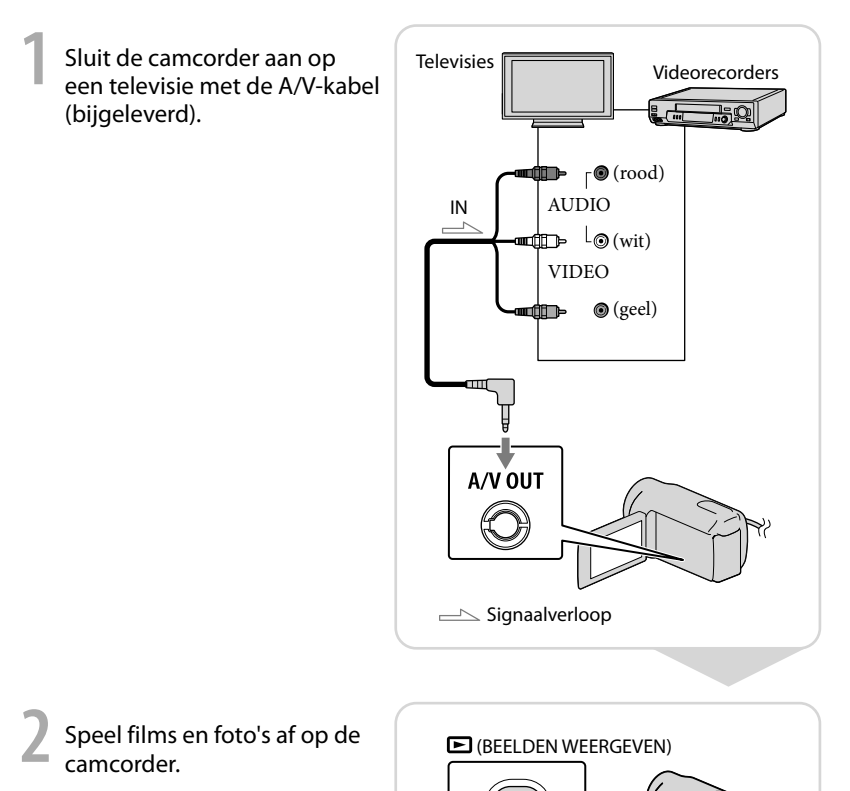

Opmerkingen

Voor meer informatie raadpleegt u de gebruikershandleidingen die bij uw televisie zijn geleverd.

# <span id="page-130-1"></span><span id="page-130-0"></span>Films en foto's opslaan **Beelden opslaan op een disc**

Sluit de netspanningsadapter en het netsnoer aan op de DC IN-aansluiting van uw camcorder en op het stopcontact.

## Gebruik van DVDirect Express

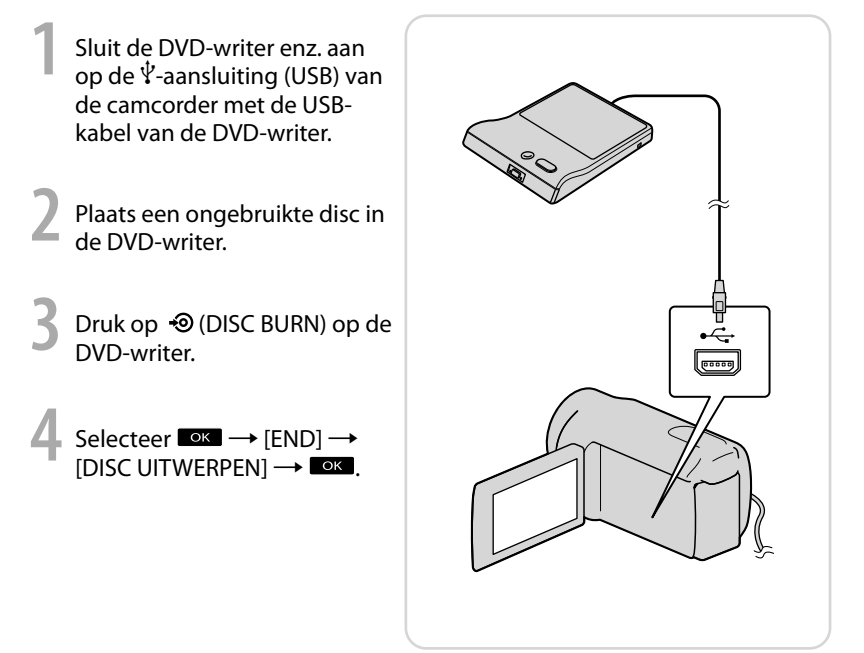

- Raadpleeg ook de gebruiksaanwijzing geleverd bij de DVD-writer.
- Alleen ongebruikte discs van de volgende typen kunnen worden gebruikt: 12cm-DVD-R/12cm-DVD+R
- Het apparaat ondersteunt geen discs met dual layer.
- Er wordt naar DVDirect Express verwezen met "DVD-writer" in dit gedeelte.
- Voer de volgende handelingen niet uit wanneer u een disc maakt.
	- De camcorder uitschakelen
	- De USB-kabel of de netspanningsadapter loskoppelen
	- De camcorder blootstellen aan schokken of trillingen
	- De geheugenkaart uit de camcorder verwijderen
- Speel de gemaakte disc af om te controleren of het kopiëren correct is uitgevoerd voordat u de films verwijdert van de camcorder.
- Als [Mislukt.] of [DISC BRANDEN mislukt.] wordt weergegeven op het scherm, plaatst u een andere disc in de DVD-writer en voert u de bewerking DISC BURN opnieuw uit.
- Als de totale grootte van de films die moeten worden gebrand met de bewerking DISC BURN groter is dan de capaciteit van de disc, wordt het maken van de disc gestopt wanneer de limiet is bereikt. De laatste film op de disc wordt mogelijk afgebroken.
- De duur van het maken van een disc door het kopiëren van films tot de limiet van de disc is ongeveer 20 minuten tot 60 minuten. Het kan langer duren afhankelijk van de opnamestand of het aantal scènes.

# Een disc aanpassen met OPTIE DISC BRAND.

Voer deze bewerking in de volgende gevallen uit:

- Wanneer u een beeld kopieert
- Wanneer u meerdere exemplaren van dezelfde disc maakt
- Wanneer u beelden kopieert op de geheugenkaart (DCR-SR21E)
- Selecteer [OPTIE DISC BRAND.] op het scherm in stap 3.
- Selecteer het opnamemedium met de film(s) die u wilt opslaan (DCR-SR21E).

Selecteer de film die u wilt branden op de disc.

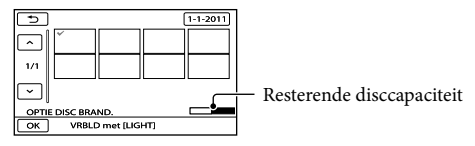

 $\overline{A}$  Selecteer  $\overline{A}$   $\rightarrow$  [JA] op het scherm van de camcorder.

 $\overline{\text{(6)}}$  Selecteer na het opnemen [AFSLUITEN]  $\rightarrow$  [END].

# Een disc afspelen op de DVD-writer

- Sluit voor het afspelen van films op een televisie de camcorder aan op de televisie.
- Plaats een gemaakte disc in de DVD-writer.
- Druk op de afspeeltoets op de DVD-writer.
- $\widehat{A}$ ) Selecteer [END]  $\rightarrow$  [DISC UITWERPEN] op het scherm en verwijder de disc nadat de bewerking is voltooid.
- Als het niet mogelijk is om gemaakte discs af te spelen op een DVD-speler, sluit u de camcorder aan op de DVD-writer en speelt u de disc af.

# Een andere DVD-writer enz. dan DVDirect Express gebruiken

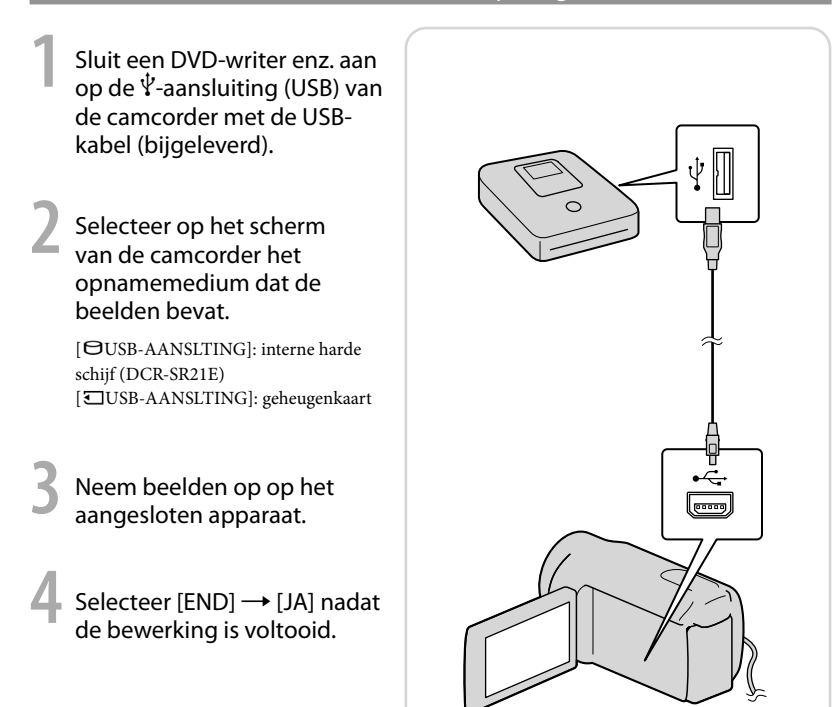

- Raadpleeg ook de gebruiksaanwijzing geleverd bij de apparaten die u wilt aansluiten.
- Een Sony-DVD-writer is mogelijk niet beschikbaar in bepaalde landen/regio's.

# Een recorder enz. gebruiken

**1** Plaats het opnamemedium<br>in het opnameapparaat (een discrecorder enz.).

**2** Sluit de camcorder aan op het opnameapparaat met de A/Vkabel (bijgeleverd).

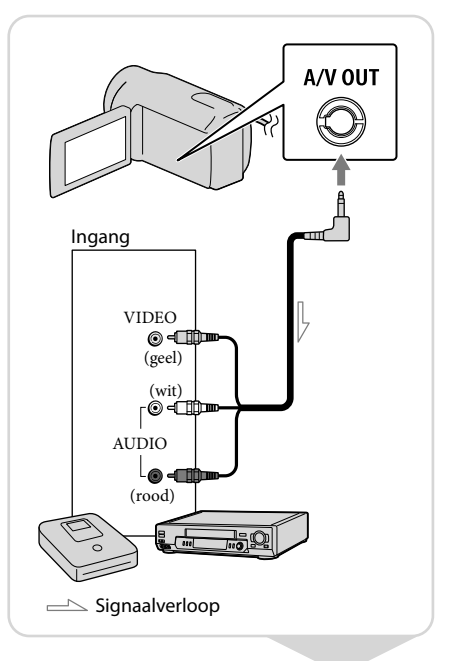

- **3** Start het afspelen op de camcorder en neem de beelden op met het opnameapparaat.
- **4** Als het kopiëren voltooid is, stopt u het opnameapparaat en vervolgens uw camcorder.

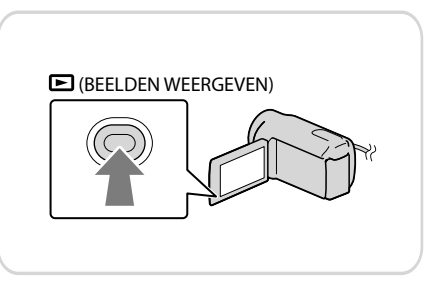

## Opmerkingen

- Aangezien het kopiëren wordt uitgevoerd via analoge gegevensoverdracht is het mogelijk dat de beeldkwaliteit slechter wordt.
- U kunt de schermaanduidingen (zoals de teller enz.) verbergen op het scherm van het aangesloten apparaat.

 $\overline{\text{Mav}} \rightarrow$  [Overige wrgvn.]  $\rightarrow$  [UITVOERINSTELL.] (bij de categorie  $\frac{\mathbb{R}}{\sqrt{2}}$  [ALGEMENE INST.])  $\rightarrow$  $[DISPLAY] \rightarrow [LCD]$  (de standaardinstelling)  $\rightarrow \infty$   $\rightarrow \infty$ .

- U kunt de datum/tijd of gegevens betreffende de camera-instellingen opnemen.  $M$ ENU  $\rightarrow$  [Overige wrgvn.]  $\rightarrow$  [AFSPEELINSTELL.] (bij de categorie  $\boxed{\blacksquare}$  [AFSPELEN])  $\rightarrow$  $[GEGEVENSCODE] \rightarrow een gewenste instelling \rightarrow OK \rightarrow \rightarrow \rightarrow \times$ .  $\overline{\text{MEM}} \rightarrow$  [Overige wrgvn.]  $\rightarrow$  [UITVOERINSTELL.] (bij de categorie  $\overline{\text{N}}$  [ALGEMENE INST.])  $\rightarrow$  $[DISPLAY] \rightarrow [V-UIT/LCD] \rightarrow \infty$  ok  $\rightarrow \infty$   $\rightarrow \infty$ .
- U kunt de breedte-/hoogteverhouding aanpassen aan het schermformaat van het weergaveapparaat (televisie enz.).

 $\text{MEM} \rightarrow [\text{Overige wrgvn.}] \rightarrow [\text{UITVOERINSTELL.}]$  (bij de categorie  $\%$  [ALGEMENE INST.])  $\rightarrow$  $[TV-TYPE] \rightarrow [4:3] \rightarrow \bullet \bullet \rightarrow \bullet \rightarrow \bullet$ .

Wanneer u uw camcorder aansluit op een apparaat met monogeluid, sluit u de gele stekker van de A/V-kabel aan op de video-ingang van het apparaat en de rode (rechterkanaal) of de witte stekker (linkerkanaal) op de audio-ingang van het apparaat.

# <span id="page-135-0"></span>**Beelden opslaan op een extern medium (DIRECT KOPIËREN)**

Sluit de netspanningsadapter en het netsnoer aan op de DC IN-aansluiting van uw camcorder en op het stopcontact.

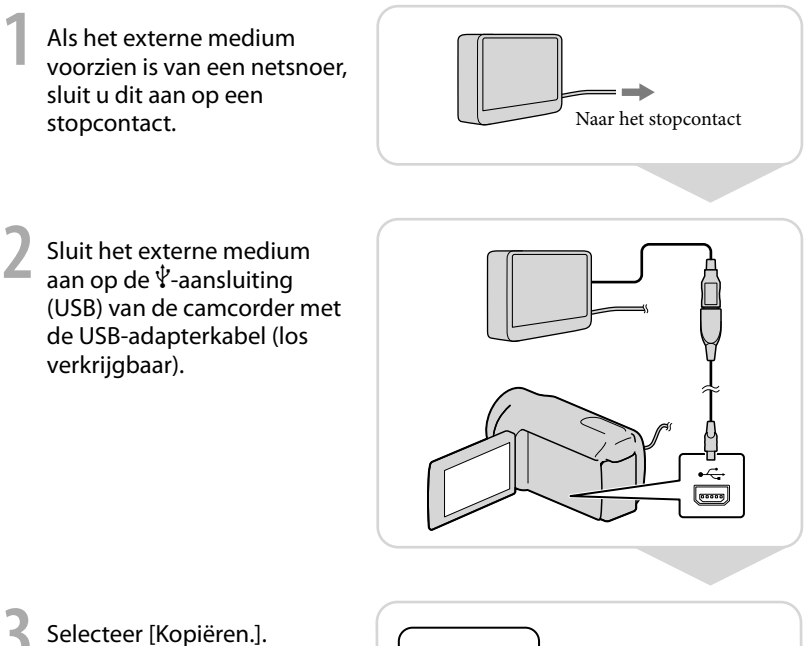

**4** Selecteer **COK** nadat de bewerking is voltooid.

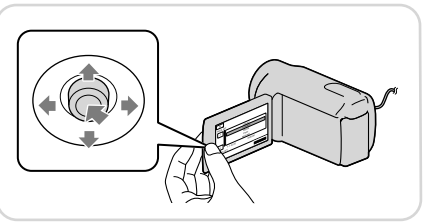

- Voor deze handeling hebt u de USB-adapterkabel VMC-UAM1 (los verkrijgbaar) nodig.
- De USB-adapterkabel VMC-UAM1 is mogelijk niet beschikbaar in bepaalde landen/regio's.

Het aantal scènes dat u kunt opslaan op het externe medium, is als volgt: Films: 9.999 films Foto's: 9.999 frames  $\times$  899 mappen Het werkelijke aantal scènes kan kleiner zijn afhankelijk van het type beelden dat is opgenomen.

# Beelden opgenomen op externe media bekijken met de camcorder

Selecteer [Afspelen zonder kopiëren.] in stap 4 hierboven.

Het scherm VISUAL INDEX van het externe medium wordt weergegeven.

Speel het beeld af.

U kunt de beelden ook bekijken op een televisie die is aangesloten op uw camcorder.

# <span id="page-137-0"></span>Een computer gebruiken Nuttige functies die u kunt gebruiken als u de camcorder aansluit op een computer

De software PMB die opgeslagen is op de CD-ROM (bijgeleverd) bevat functies die u kunt gebruiken om meer te doen met de beelden die u opgenomen hebt met de camcorder. (Windows)

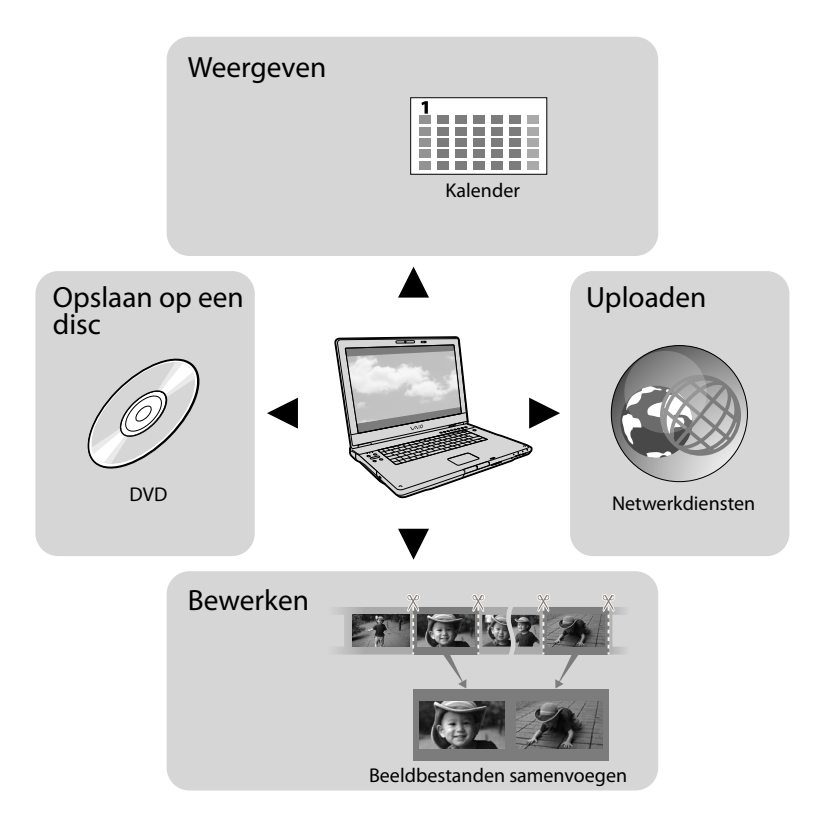

# Eenvoudig uploaden als u niet thuis bent

Met PMB Portable, een programma dat vooraf geïnstalleerd is op de camcorder, kunt u uw beelden afspelen of uploaden op het web door uw camcorder aan te sluiten op een computer als u niet thuis bent.

# <span id="page-138-0"></span>De computer voorbereiden

# Stap 1 Het computersysteem controleren

#### Windows

Besturingssysteem\*1

Microsoft Windows XP SP3\*<sup>2</sup> /Windows Vista SP2\*<sup>3</sup> /Windows 7 SP1

Processor\*4

Intel Pentium III 1 GHz of sneller

Toepassing

PMB/PMB Portable

Geheugen

256 MB of meer

Andere systeemvereisten voor het

besturingssysteem moeten voldaan zijn.

Harde schijf

Vereiste schijfruimte voor de installatie: ongeveer 500 MB (5 GB of hoger is mogelijk vereist voor het aanmaken van DVD-discs).

Weergave

Minimaal 1.024 punten × 768 punten

**Overige** 

USB-poort (deze moet als standaardonderdeel voorzien zijn, Hi-Speed USB (USB 2.0-compatibel)), DVD-brander (CD-ROM-station is vereist voor installatie)

### Macintosh

Besturingssysteem

PMB Portable: Mac OS X\*<sup>5</sup> (v10.5-v10.6)

- \*<sup>1</sup> Standaardinstallatie is vereist. De werking kan niet worden gegarandeerd als het besturingssysteem is bijgewerkt of zich in een multi-boot-omgeving bevindt.
- \*<sup>2</sup> 64-bit-edities en Starter (Edition) worden niet ondersteund. Windows Image Mastering API (IMAPI) ver. 2.0 of recenter is vereist voor het gebruiken van de functie voor het maken van discs, enzovoort.
- \*<sup>3</sup> Starter (Edition) wordt niet ondersteund.
- \*4Een snellere processor wordt aanbevolen.
- \*5Macintosh uitgerust met Intel-processor

## Opmerkingen

Een correcte werking bij alle besturingssystemen wordt niet gegarandeerd.

# Bij gebruik van een Macintosh

De bijgeleverde software "PMB" wordt niet ondersteund door Macintoshcomputers. Gelieve Apple Inc. te contacteren om de films en foto's op de computer te importeren.

# Stap 2 De bijgeleverde software "PMB" installeren

Installeer "PMB" voor u de camcorder aansluit op een computer.

### Opmerkingen

j

j

Als er een versie van "PMB" lager dan 5.0.00 geïnstalleerd is op de computer, is het mogelijk dat u bepaalde functies van die versie van "PMB" niet kunt gebruiken wanneer u "PMB" vanaf de bijgeleverde cd-rom installeert. Daarnaast wordt "PMB Launcher" geïnstalleerd vanaf de bijgeleverde CD-ROM. U kunt "PMB" of andere software starten via de "PMB Launcher". Dubbelklik op de snelkoppeling voor "PMB Launcher" op het computerscherm om "PMB Launcher" te starten.

# 1 Zorg ervoor dat uw camcorder niet is aangesloten op de computer.

# 2 Schakel de computer in.

- Meld u aan als beheerder voor de installatie.
- Sluit alle toepassingen op de computer voordat u de software installeert.
- **3** Plaats de bijgeleverde CD-ROM in het schijfstation van uw computer.

Het installatiescherm wordt weergegeven.

- Als het scherm niet wordt weergegeven, klikt u op [start]  $\rightarrow$  [Computer] (in Windows XP, [Deze computer]) en dubbelklikt u vervolgens op [SONYPMB (E:)] (CD-ROM)\*.
- \* De namen van de stations (zoals (E:)) verschillen van computer tot computer.

4 Klik op [Installeren].

j

j

j

ׇ֖֖֖֚֚֚֚֚֡֬֞

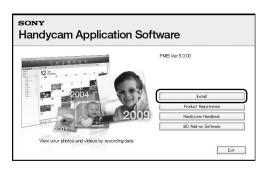

- 5 Selecteer het land of de regio.
- 6 Selecteer de taal voor de toepassing die u wilt installeren en ga verder naar het volgende scherm.
- 7 Lees zorgvuldig de voorwaarden in de licentieovereenkomst. Als u akkoord gaat met de voorwaarden, wijzigt u $\bigcirc$  in  $\bullet$ en klikt u daarna op [Volgende]  $\rightarrow$  [Installeren].
- 8 Schakel uw camcorder in en sluit deze aan op de computer met de bijgeleverde USB-kabel.

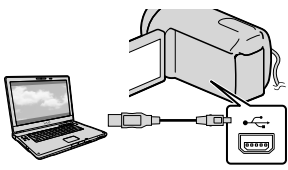

 Het scherm [USB SELECT.] wordt automatisch weergegeven op het scherm van de camcorder.

9 Selecteer een van de mediatypes die worden weergegeven op het scherm om ervoor te zorgen dat de computer de camcorder herkent.

> [ USB-AANSLTING]: interne harde schijf (DCR-SR21E)

[JUSB-AANSLTING]:

geheugenkaart

j

İ

j

- Als het scherm [USB SELECT.] niet wordt weergegeven, selecteert u  $[Overige wrgvn.]$   $\rightarrow$   $[USB-AANSLTING]$ (bij de categorie [OVERIG]).
- Klik op [Doorgaan] op het computerscherm.
- **11** Volg de instructies op het scherm om de software te installeren.
	- Afhankelijk van de computer moet u eventueel software van derden installeren. Als het installatiescherm wordt weergegeven, volgt u de aanwijzingen om de vereiste software te installeren.
	- Start zo nodig de computer opnieuw op om de installatie te voltooien.

Wanneer de installatie is voltooid, verschijnen de volgende pictogrammen. Verwijder de CD-ROM uit de

computer.

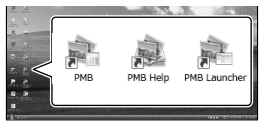

<span id="page-140-0"></span>: start "PMB". **<u></u>**: geeft "PMB Help" weer. : geeft "PMB Launcher" weer. Met "PMB Launcher" kunt u "PMB" of andere software starten, of websites openen.

- Mogelijk worden nog andere pictogrammen weergegeven.
- Afhankelijk van de installatieprocedure is het eveneens mogelijk dat er geen andere pictogrammen worden weergegeven.

## De camcorder loskoppelen van de computer

 Klik op het pictogram rechts onderaan op het bureaublad van de computer  $\rightarrow$  [USBapparaat voor massaopslag veilig verwijderen].

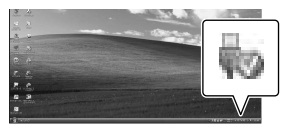

- $\textcircled{2}$  Selecteer [END]  $\rightarrow$  [JA] op het scherm van de camcorder.
- Koppel de USB-kabel los.

## Opmerkingen

- Formatteer het medium van de camcorder niet met behulp van een computer. Het is mogelijk dat de camcorder dan niet correct functioneert.
- Toegang via de computer met de bijgeleverde software "PMB". Pas de bestanden of mappen op de camcorder niet aan met de computer. Het is mogelijk dat de beeldbestanden worden vernietigd of niet worden weergegeven.
- De werking wordt niet gegarandeerd als u de bovenstaande handeling uitvoert.

# PMB starten (Picture

# Motion Browser)

Dubbelklik op de snelkoppeling voor "PMB" op het bureaublad.

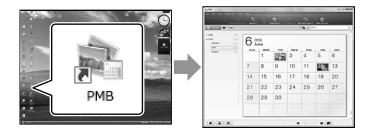

## Opmerkingen

Als deze snelkoppeling niet wordt weergegeven op het bureaublad, klikt u op [start]  $\rightarrow$  [Alle programma's]  $\rightarrow$  [ $\equiv$  PMB] om "PMB" te starten.

# "PMB Help" lezen

Lees "PMB Help" voor meer informatie over het gebruik van "PMB". Dubbelklik op de snelkoppeling voor "PMB Help" op het bureaublad om de "PMB Help" te openen.

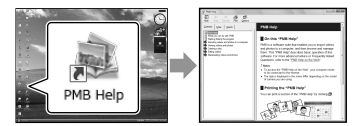

# Opmerkingen

Als deze snelkoppeling niet wordt weergegeven op het bureaublad, klikt u op [start]  $\rightarrow$  [Alle  $programma's] \rightarrow [PMB] \rightarrow [PMB Help].$  U kunt de "PMB Help" ook openen via [Help] van "PMB".

# <span id="page-141-0"></span>"PMB Portable" gebruiken

"PMB Portable", waarmee u eenvoudig beelden kunt uploaden naar een netwerkdienst, wordt gestart als u de camcorder aansluit op een computer. U kunt gedetailleerde gebruiksgegevens raadplegen door te klikken op de helpknop in de rechterbovenhoek na het starten van "PMB Portable".

Schakel uw camcorder in en sluit deze aan op de computer met de USB-kabel.

Het scherm [USB SELECT.] wordt weergegeven op het LCD-scherm van de camcorder.

2

1

Selecteer het opnamemedium waarvoor u "PMB Portable" wilt gebruiken.

[ USB-AANSLTING]: interne harde schijf (DCR-SR21E) [ USB-AANSLTING]: geheugenkaart

Als het scherm [USB SELECT.] niet wordt weergegeven, selecteert u<br/> MENU  $\longrightarrow$  $[Overige wrgvn.] \rightarrow [USB-AANSLTING]$ (bij de categorie [OVERIG]).

3

# Klik op "PMB Portable".

Het scherm met de gebruikersovereenkomst wordt weergegeven.

4

Configureer de instellingen aan de hand van de instructies op het scherm.

De software "PMB Portable" wordt gestart.

Meer informatie over "PMB Portable" vindt u in de helpfunctie van "PMB Portable".

# <span id="page-142-0"></span>Uw camcorder aanpassen De menu's gebruiken

Via de menu's kunt u nuttige functies uitvoeren en verschillende instellingen wijzigen. Als u de menufuncties goed gebruikt, zult u ten volle kunnen genieten van uw camcorder. De camcorder beschikt over verschillende menu-items onder elk van de acht menucategorieën.

**HANDMATIGE INST. (aan te passen items voor scèneomstandigheden) p. [35](#page-144-0) VASTLEGINSTELL. (items voor aangepaste opnames) p. [35](#page-144-1) FOTO-INSTELL. (items voor het opnemen van foto's) p. [35](#page-144-2) AFSPELEN (items voor weergave) p. [35](#page-144-3) BWRK (items om te bewerken) p. [36](#page-145-0) OVERIG (items voor andere instellingen) p. [36](#page-145-1) MEDIA BEHEREN (items voor opnamemedia) p. [36](#page-145-2)**  $\%$  ALGEMENE INST. (andere items)  $\rightarrow$  p. [37](#page-146-0)

# Bedieningsmenu's

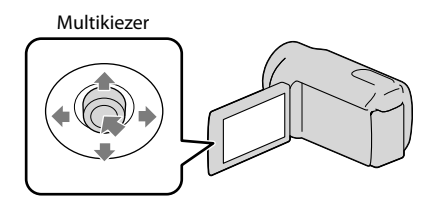

- Selecteer met  $\blacktriangledown/\blacktriangle/\blacktriangle$  en druk op het midden van de multikiezer om uw selectie te bevestigen.
- Er verschijnt een oranje kader op het geselecteerde item.

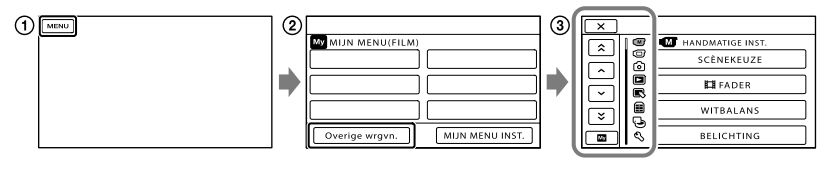

**EX**: het instellen van het menu voltooien.  $\overline{\mathsf{x}}$ adoda  $\blacktriangleright$   $\blacktriangleright$   $\blacktriangleright$   $\blacktriangleright$   $\blacktriangleright$  de menulijst wordt verplaatst van categorie naar categorie.  $\blacksquare$  /  $\blacksquare$  : de menulijst wordt 4 items per keer verplaatst.  $\begin{bmatrix} M_N \end{bmatrix}$ : terugkeren naar [MIJN MENU]. ē ē

**(1)** Selecteer **MENU**.

- Selecteer [Overige wrgvn.] op het scherm [MIJN MENU].
- Selecteer het menu-item dat u wilt wijzigen.
- **(4)** Wijzig de instelling en selecteer **.** OK

Selecteer **x** als u klaar bent met het instellen van het menu.

Selecteer **om** terug te keren naar het vorige menuscherm.

• Afhankelijk van het menu-item is **Naam** niet mogelijk.

Opmerkingen

Afhankelijk van de opname- of weergaveomstandigheden kunt u bepaalde menu-items niet instellen.

Gebruik van het <sup>0</sup> OPTION MENU

Het OPTION MENU wordt op dezelfde manier weergegeven als het pop-upvenster dat wordt weergegeven wanneer u met de rechtermuisknop klikt op een computer. Wanneer onderaan rechts op het scherm wordt weergegeven, kunt u het OPTION MENU gebruiken.

Als u selecteert, worden de menu-items weergegeven die op dat moment kunnen worden gewijzigd.

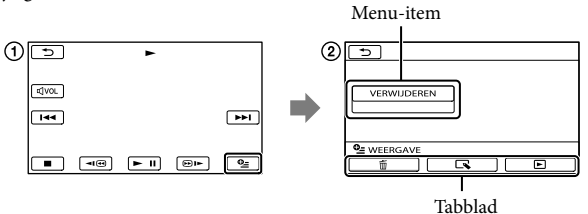

Selecteer (OPTION).

 $\Omega$  Selecteer het gewenste tabblad  $\rightarrow$  het item om de instelling te wijzigen.

3 Voltooi de instelling en selecteer <sup>OK</sup>.

- Menu-items of instellingen die grijs worden weergegeven, kunt u niet gebruiken.
- Als het item niet wordt weergegeven op het scherm, selecteert u een ander tabblad (er is mogelijk geen tabblad).
- De tabbladen en items die op het scherm worden weergegeven, hangen af van de opname-/weergavestatus van de camcorder.
#### <span id="page-144-0"></span>Μŗ (HANDMATIGE INST.)-categorie

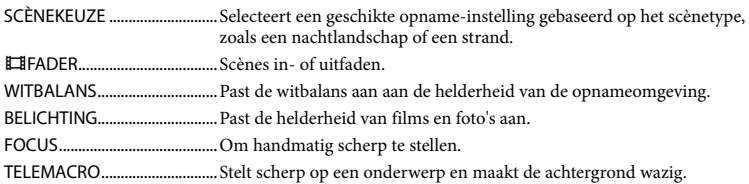

#### (VASTLEGINSTELL.)-categorie

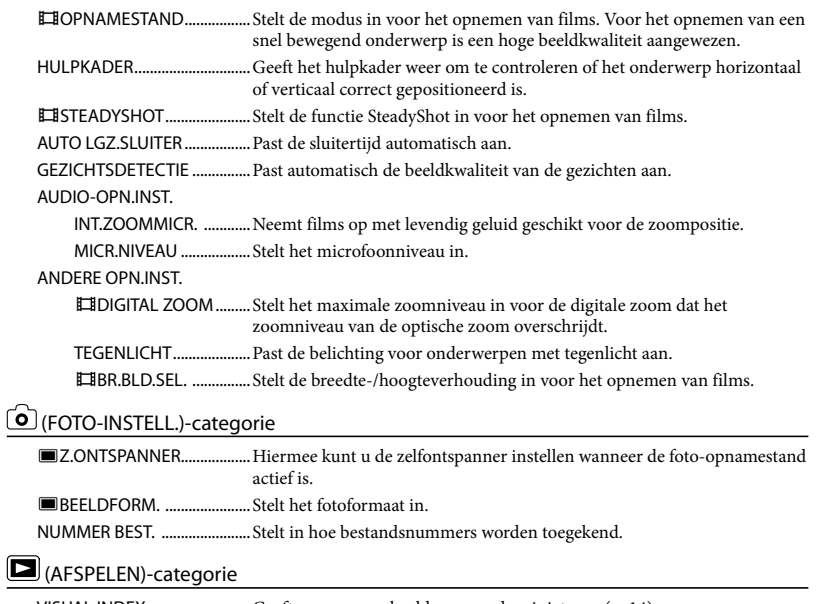

VISUAL INDEX...........................Geeft opgenomen beelden weer als miniaturen (p. [14\)](#page-123-0).

BEELDEN WEERG.

DATUMINDEX .................Maakt zoeken naar beelden op datum mogelijk.

**FILMROL.......................**Geeft de scènes weer aan een bepaald interval.

GEZICHT ......................Geeft de gezichtscènes weer.

AFSPEELLIJST ...........................Geeft de afspeellijst van de films weer en speelt deze af.

#### AFSPEELINSTELL.

GEGEVENSCODE............Geeft de gedetailleerde opnamegegevens weer tijdens het afspelen.

#### $\mathbb{R}$  (BWRK)-categorie

#### **VERWIJDEREN**

VERWIJDEREN...........Voor het verwijderen van films.

VERWIJDEREN...........Voor het verwijderen van foto's.

#### **BEVEILIGEN**

BEVEILIGEN................Beveiligt films om te vermijden dat deze per ongeluk worden gewist.

BEVEILIGEN................Beveiligt foto's om te vermijden dat deze per ongeluk worden gewist.

SPLITSEN..............................Voor het splitsen van films.

FOTO VASTLEGGEN\*1.............Legt foto's vast van gewenste scènes uit films.

#### FILM KOPIËREN\*1

KOP.op selectie...............Voor het selecteren en kopiëren van films.

KOPIËREN op datum ....Kopieert alle films met een bepaalde datum.

ALLE KOPIËREN.........Kopieert alle opgeslagen films naar een afspeellijst.

#### FOTO KOPIËREN\*1

KOP.op selectie................ Voor het selecteren en kopiëren van foto's.

KOPIËREN op datum ....Kopieert alle foto's met een bepaalde datum.

#### AFSP.LIJST BWRK.

TOEVOEGEN..............Voegt films toe aan een afspeellijst.

TOEV.op datum........Voegt alle films die op dezelfde dag werden opgenomen toe aan een afspeellijst.

WISSEN.........................Verwijdert films uit een afspeellijst.

ALLES WISSEN ...........Verwijdert alle films uit een afspeellijst.

VERPLTSEN..................Wijzigt de volgorde van films in een afspeellijst.

#### **国**(OVERIG)-categorie

#### PROJECTOR\*2

BRON .................................Projecteert beelden die opgenomen zijn op andere apparaten (p. [19](#page-128-0)).

SCHERMFORMAAT........Wijzigt de breedte-/hoogteverhouding van geprojecteerde beelden (p. [19\)](#page-128-1). USB-AANSLTING

USB-AANSLTING\*1 ...Voor het aansluiten van de interne vaste schijf via USB.

USB-AANSLTING......Voor het aansluiten van de geheugenkaart via USB.

DISC BRANDEN ..............Voor het opslaan van beelden op discs (p. [21](#page-130-0)).

INFO OVER ACCU....................Toont de accu-informatie.

#### (MEDIA BEHEREN)-categorie

#### MEDIA-INSTELL.\*1

FILMMEDIA INST. .......... Stelt het medium in voor het opnemen van films (p. [11](#page-120-0)).

FOTOMEDIA INST. ......... Stelt het medium in voor het opnemen van foto's (p. [11\)](#page-120-0).

MEDIA-INFO..............................Toont informatie over de opnamemedia, zoals de vrije schijfruimte.

#### MEDIA FORMATT.

HDD\*1 ................................Verwijdert alle gegevens op de interne vaste schijf.

GEHEUGENKAART.........Verwijdert alle gegevens op de geheugenkaart.

HDD\*1 ................................Herstelt het beelddatabasebestand op de interne vaste schijf (p. [44](#page-153-0)). GEHEUGENKAART.........Herstelt het beelddatabasebestand op de geheugenkaart (p. [44](#page-153-0)).

## $\mathcal{L}(\mathsf{ALGEMENE}\mathsf{INST.})$ -categorie

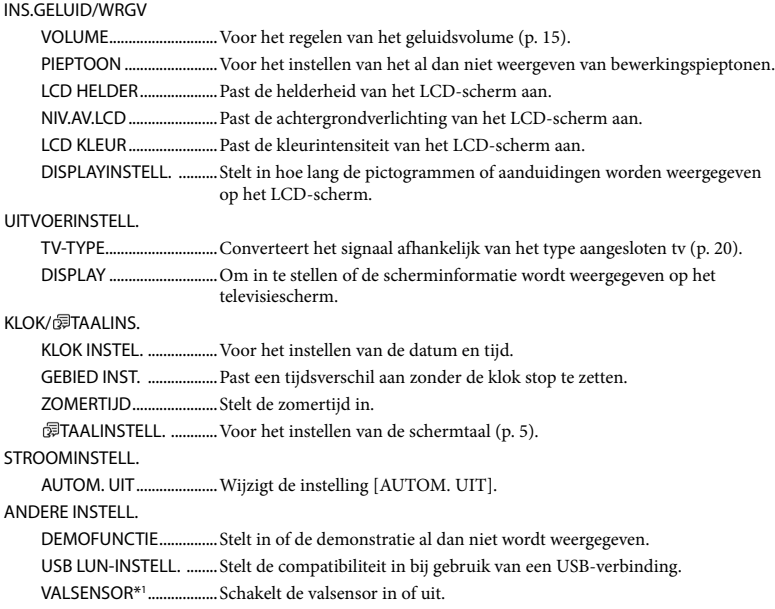

<span id="page-146-0"></span>\*<sup>1</sup> DCR-SR21E

\*<sup>2</sup> DCR-PJ5E

## Een film splitsen

Selecteer MENU -> [Overige wrgvn.] → [EliSPLITSEN] (bij de categorie  $\mathbb{R}$  [BWRK]).

2 Selecteer de film die u wilt splitsen.

3

1

Selecteer  $\square$  op het punt waar u de film wilt splitsen in scènes.

Het afspelen van de film wordt onderbroken. Afspelen en pauzeren wisselt bij het drukken op  $\Box$ 

Het splitsingspunt preciezer selecteren nadat u het punt hebt geselecteerd met  $\blacktriangleright$  11

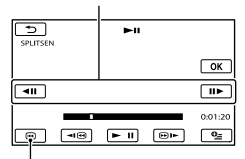

Terug naar het begin van de geselecteerde film

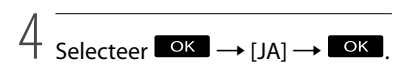

#### Opmerkingen

U kunt een film niet herstellen nadat u de film hebt gesplitst.

#### <mark>ទ្</mark>រី) Tips

- U kunt een film op het weergavescherm splitsen via OPTION MENU.
- U kunt gesplitste films samenvoegen met de bijgeleverde software "PMB". Raadpleeg "PMB Help" (p. [31](#page-140-0)) voor meer informatie.

## <span id="page-147-0"></span>Gedetailleerde informatie zoeken in het "Handycam"-handboek

Raadpleeg voor meer informatie over geavanceerde bewerkingen het "Handycam"-handboek op de CD-ROM (bijgeleverd) met behulp van een computer.

1 Als u het "Handycam"-handboek wilt installeren op een Windows-computer, plaatst u de bijgeleverde CD-ROM in het schijfstation van de computer.

## 2 Klik op [Handboek].

- 3 Selecteer de gewenste taal en de modelnaam voor de camcorder en klik vervolgens op [Installeren].
	- De modelnaam van de camcorder staat gedrukt op de onderkant.

Dubbelklik op de snelkoppeling op het bureaublad om het "Handycam"-handboek te openen.

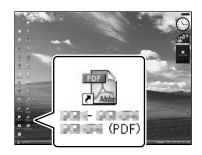

- Wanneer u een Macintosh gebruikt, opent u de map [Handbook] – [NL] op de CD-ROM en kopieert u het bestand [Handbook.pdf].
- U hebt Adobe Reader nodig om het "Handycam"-handboek te kunnen lezen. Als dit niet op de computer is geïnstalleerd, kunt u het downloaden van de webpagina van Adobe Systems:

http://www.adobe.com/

## <span id="page-148-0"></span>Aanvullende informatie Aanduidingen op het scherm

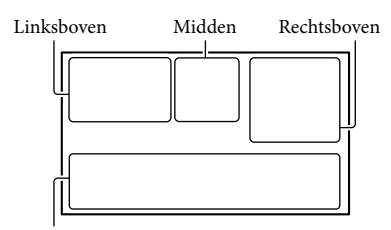

Onder

#### Linksboven

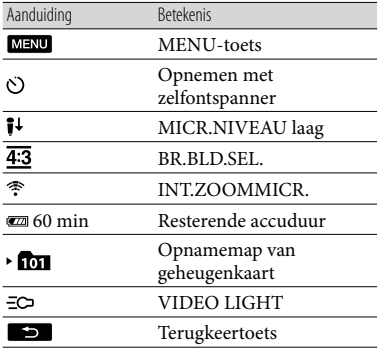

#### Midden

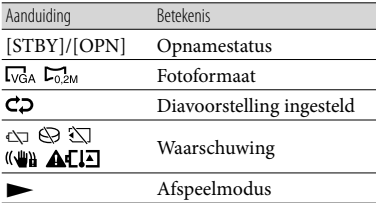

#### Rechtsboven

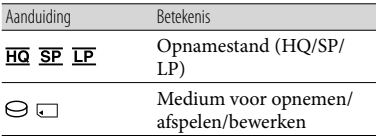

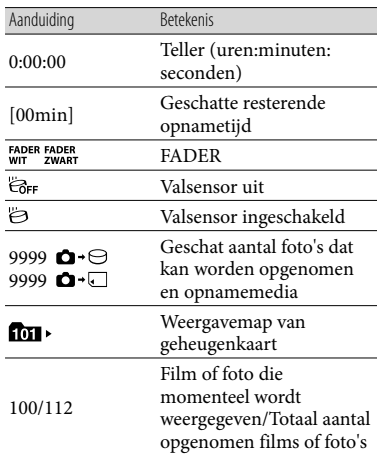

#### Onder

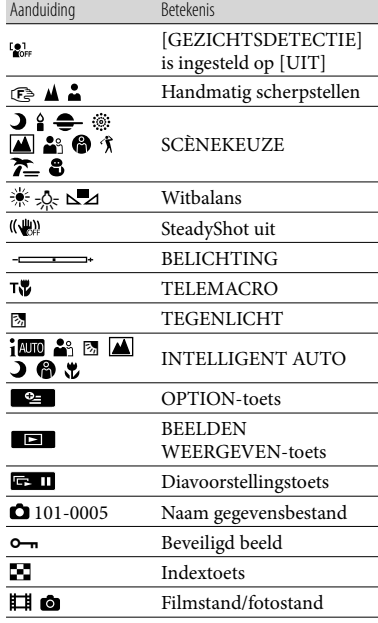

- Aanduidingen en hun posities zijn bij benadering en kunnen in de praktijk verschillen.
- Afhankelijk van uw camcordermodel is het mogelijk dat bepaalde aanduidingen niet worden weergegeven.

## Onderdelen en bedieningselementen

De cijfers tussen ( ) zijn referentiepagina's.

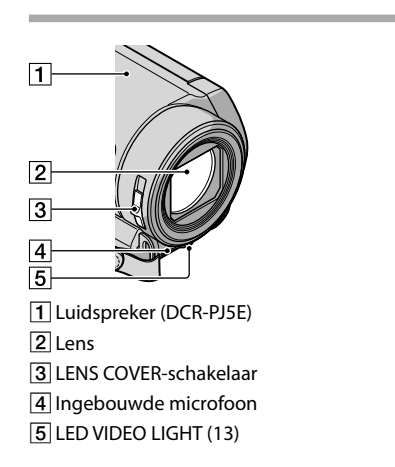

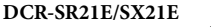

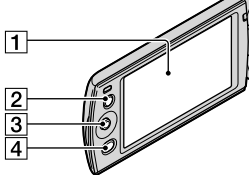

- 1 LCD-scherm
- LIGHT-toets ([13\)](#page-122-0)
- Multikiezer ([5\)](#page-114-1)
- (BEELDEN WEERGEVEN)-knop ([14,](#page-123-0) [20,](#page-129-0)
	- [24](#page-133-0))

#### **DCR-PJ5E**

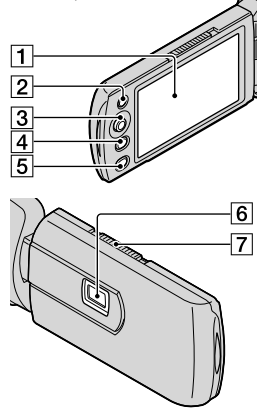

- T LCD-scherm
- LIGHT-toets [\(13](#page-122-0))
- Multikiezer [\(5](#page-114-1))
- (BEELDEN WEERGEVEN)-knop [\(14](#page-123-0), [20](#page-129-0), [24\)](#page-133-0)
- **5** PROJECTOR-toets [\(18](#page-127-0))
- **6** Projectorlens
- PROJECTOR FOCUS-knop

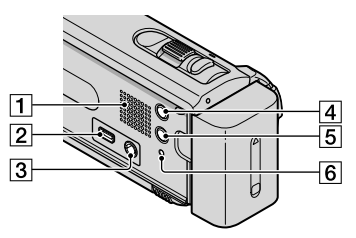

- Luidspreker (DCR-SR21E/SX21E)
- $\boxed{2}$   $\sqrt[4]{ }$  (USB)-aansluiting [\(21](#page-130-0), [23](#page-132-0), [26,](#page-135-0) [30\)](#page-139-0)
- A/V OUT-aansluiting ([20,](#page-129-0) [24\)](#page-133-0) PROJECTOR IN-aansluiting (DCR-PJ5E) [\(19](#page-128-0))
- MODE-toets ([12\)](#page-121-0)
- (INTELLIGENT AUTO)-knop

<span id="page-150-0"></span>**6** RESET-toets ([42](#page-151-0))

#### **DCR-PJ5E/SX21E**

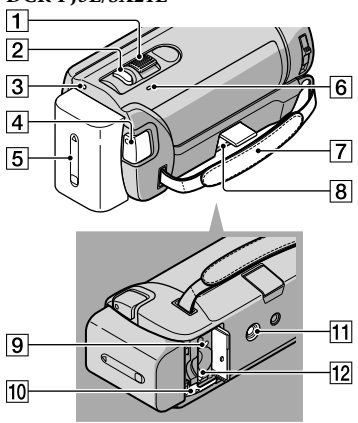

- Motorzoomknop
- PHOTO-toets ([12\)](#page-121-0)
- 3 POWER-lampje
- START/STOP-toets ([12](#page-121-0))
- $\overline{5}$  Accu ([9\)](#page-118-0)
- CHG (opladen)-lampje [\(9](#page-118-0))
- Handgreepband
- DC IN-aansluiting ([9\)](#page-118-0)
- Toegangslampje (geheugenkaart) [\(10](#page-119-0))
- BATT-ontgrendelingsknop (accu) ([9\)](#page-118-0)
- **11** Bevestigingsopening voor statief
- Geheugenkaartsleuf [\(10](#page-119-0))

## <span id="page-151-0"></span>**P** Problemen oplossen

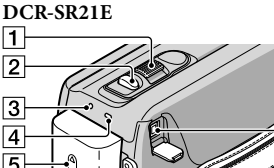

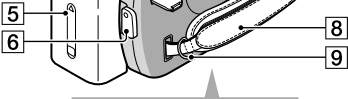

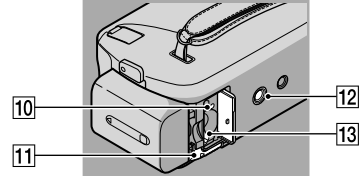

- Motorzoomknop
- PHOTO-toets ([12\)](#page-121-0)
- 3 POWER-lampie
- CHG (opladen)-lampje ([9\)](#page-118-0)
- $\overline{5}$  Accu ([9\)](#page-118-0)
- 6 START/STOP-toets ([12\)](#page-121-0)
- DC IN-aansluiting [\(9](#page-118-0))
- **8** Handgreepband
- **9** Bevestigingsogen voor schouderband
- Toegangslampje (geheugenkaart) ([10](#page-119-0))
- BATT-ontgrendelingsknop (accu) [\(9](#page-118-0))
- 12 Bevestigingsopening voor statief
- Geheugenkaartsleuf [\(10](#page-119-0))

De handgreepband vastmaken

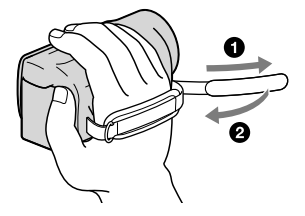

Als er problemen optreden bij het gebruik van de camcorder, volgt u de onderstaande stappen.

- Controleer de lijst (p. [43](#page-152-0) tot [45\)](#page-154-0) en inspecteer uw camcorder.
- Koppel de stroombron los en sluit deze na ongeveer 1 minuut weer aan. Schakel vervolgens de camcorder in.
- Druk RESET (p. [41\)](#page-150-0) in met een puntig voorwerp en schakel de camcorder in.

Als u op RESET drukt, worden alle instellingen, met inbegrip van de klokinstelling, opnieuw ingesteld.

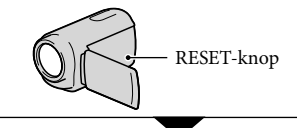

- Neem contact op met uw Sonyhandelaar of een plaatselijke, door Sony erkende onderhoudsdienst.
- Uw camcorder moet mogelijk worden geïnitialiseerd of het huidige interne opnamemedium moet worden vervangen, afhankelijk van het probleem. In dit geval worden de gegevens verwijderd die op het interne opnamemedium zijn opgeslagen. Kopieer de gegevens op het interne opnamemedium naar andere media (back-up) alvorens uw camcorder te verzenden voor reparatie. U ontvangt geen vergoeding voor eventueel verlies van gegevens op het interne opnamemedium.

Tijdens de reparatie wordt mogelijk een minimum aan gegevens in het interne opnamemedium gecontroleerd om het probleem te onderzoeken. Uw Sony-handelaar zal echter nooit gegevens kopiëren noch bewaren.

#### <span id="page-152-0"></span>Het apparaat wordt niet ingeschakeld.

- Plaats een opgeladen accu in de camcorder (p. [9](#page-118-0)).
- Sluit de stekker van de netspanningsadapter aan op het stopcontact.

De camcorder functioneert niet, zelfs niet als de stroom is ingeschakeld.

- Het duurt enkele seconden voordat uw camcorder klaar is voor opname nadat het toestel is ingeschakeld. Dit duidt niet op een storing.
- Trek de stekker van de netspanningsadapter uit het stopcontact of verwijder de accu en sluit deze na ongeveer 1 minuut weer aan. Als de camcorder nog steeds niet werkt, drukt u op RESET (p. [41](#page-150-0)) met behulp van een scherp voorwerp. (Als u op RESET drukt, worden alle instellingen, met inbegrip van de klokinstelling, opnieuw ingesteld.)
- De temperatuur van de camcorder is zeer hoog. Schakel de camcorder uit en laat deze afkoelen op een koele plek.
- De temperatuur van de camcorder is zeer laag. Schakel de camcorder een tijdje niet uit. Als u de camcorder nog steeds niet kunt gebruiken, schakelt u deze uit en legt u deze in een warme ruimte. Laat uw camcorder opwarmen en schakel hem vervolgens in.

#### De camcorder wordt warm.

Het is mogelijk dat de camcorder warm wordt tijdens het gebruik. Dit duidt niet op een storing.

#### De stroom wordt plotseling uitgeschakeld.

Gebruik de netspanningsadapter.

- Schakel de camcorder weer in.
- Laad de accu op (p. [9\)](#page-118-0).
- De camcorder wordt standaard automatisch uitgeschakeld wanneer deze ongeveer 5 minuten niet wordt bediend om de accu te sparen ([AUTOM. UIT]).

Door op START/STOP of PHOTO te drukken, worden geen beelden opgenomen.

- Druk op MODE om het  $\Box$ -pictogram (film) of  $\bullet$ -pictogram (foto) weer te geven.
- Het beeld dat u zojuist hebt opgenomen, wordt vastgelegd op het opnamemedium. U kunt geen nieuwe opname maken tijdens deze periode.
- Het opnamemedium is vol. Verwijder ongewenste beelden (p. [16](#page-125-0)).
- Het totale aantal filmscènes of foto's overschrijdt de opnamecapaciteit van de camcorder. Verwijder ongewenste beelden (p. [16](#page-125-0)).

#### De opname stopt.

De temperatuur van de camcorder is zeer hoog/laag. Schakel de camcorder uit en laat deze een tijdje op een koele/warme plaats liggen.

#### "PMB" kan niet geïnstalleerd worden.

Controleer de computeromgeving of de installatieprocedure die is vereist om "PMB" te installeren (p. [29\)](#page-138-0).

#### "PMB" werkt niet correct.

Sluit "PMB" af en start de computer opnieuw op.

#### De camcorder wordt niet herkend door de computer.

Koppel alle apparaten los van de USBaansluiting van de computer, met uitzondering van het toetsenbord, de muis en de camcorder. Koppel de USB-kabel los van de computer en uw camcorder, start de computer opnieuw op en verbind de computer en de camcorder vervolgens op de juiste manier.

#### Zelfdiagnose/waarschuwingen

Als er aanduidingen op het LCD-scherm worden weergegeven, controleert u het volgende.

Als het probleem blijft optreden nadat u herhaaldelijk hebt geprobeerd dit op te lossen, neemt u contact op met een Sonyhandelaar of een plaatselijke, door Sony erkende onderhoudsdienst. Wanneer u contact met hen opneemt, geeft u alle cijfers door van de foutcode die begint met C of E.

#### $C:04: \square\square$

- De accu is geen "InfoLITHIUM"-accu van de V-reeks. Gebruik een "InfoLITHIUM"-accu (V-reeks).
- Sluit de stekker van de netspanningsadapter goed aan op de camcorder (p. [9](#page-118-0)).

#### $C:06:$  $\neg$  $\Box$

De temperatuur van de accu is te hoog. Vervang de accu of leg hem op een koele plaats.

#### $C:13: \square \square / C:32: \square \square$

Verwijder de stroombron. Sluit de stroombron weer aan en gebruik de camcorder weer.

#### $E: \square \square : \square \square$

• Volg stappen 2 tot 4 op pagina [42](#page-151-0).

#### ∞

De aanduiding knippert als de interne vaste schijf van uw camcorder bijna vol is. Verwijder overbodige beelden (p. [16](#page-125-0)) of formatteer de interne vaste schijf (p. [52](#page-161-0)) na de beelden te hebben opgeslagen op andere media.

Er kan een fout zijn opgetreden met de interne vaste schijf van de camcorder.

#### C/D

De acculading is laag.

#### **ALIA**

De temperatuur van de accu is te hoog. Vervang de accu of leg hem op een koele plaats.

#### ΠN

De temperatuur van de camcorder wordt steeds hoger. Schakel uw camcorder uit en breng deze naar een koele plek.

#### 叩

De temperatuur van de camcorder is laag. Laat de camcorder warmer worden.

#### 穴

- Er is geen geheugenkaart geplaatst (p. [10\)](#page-119-0).
- De aanduiding knippert als de geheugenkaart bijna vol is. Verwijder overbodige beelden (p. [16](#page-125-0)) of formatteer de geheugenkaart (p. [52](#page-161-0)) na de beelden te hebben opgeslagen op andere media.
- <span id="page-153-0"></span>Het beelddatabasebestand is beschadigd. Controleer het databasebestand door MENU
	- $\rightarrow$  [Overige wrgvn.]  $\rightarrow$  [BLD.DB.BEST.REP.]
	- (bij de categorie [MEDIA BEHEREN])
	- → het opnamemedium (DCR-SR21E) te selecteren.

#### র্ত্যা

De geheugenkaart is beschadigd. Formatteer de geheugenkaart met de camcorder (p. [52](#page-161-0)).

#### 521

Er is een incompatibele geheugenkaart geplaatst (p. [51](#page-160-0)).

## Technische gegevens

#### ெ⊶

Toegang tot de geheugenkaart werd beperkt op een ander apparaat.

#### ((业))

De camcorder is niet stabiel. Houd de camcorder stabiel met beide handen. Houd er echter rekening mee dat de waarschuwing met betrekking tot cameratrillingen niet verdwijnt.

#### <span id="page-154-0"></span>Þ

De valsensorfunctie is ingeschakeld. U kunt mogelijk geen beelden opnemen of afspelen. Systeem Signaalindeling: PAL-kleur, CCIR-normen Filmopname-indeling: Video: MPEG-2 PS Audio-opnamesysteem: Dolby Digital, 2-kanaals Dolby Digital Stereo Creator Fotobestandsindeling : compatibel met DCF Ver.2.0 : compatibel met Exif Ver.2.21 : compatibel met MPF Baseline Opnamemedia (film/foto) Interne vaste schijf DCR-SR21E: 80 GB "Memory Stick PRO Duo" SD-geheugenkaart (klasse 2 of sneller) Bij het meten van de mediacapaciteit staat 1 GB gelijk aan 1 miljard bytes, waarvan een gedeelte wordt gebruikt voor systeembeheer en/of toepassingsbestanden. De beschikbare capaciteit is ongeveer 79,3 GB. Beeldapparaat 2,25 mm (1/8 type) CCD (Charge Coupled Device) Totaal: ong. 800 000 pixels Effectief (film, 16:9): ong. 490 000 pixels Effectief (foto, 16:9): ong. 490 000 pixels Effectief (foto, 4:3): ong. 560 000 pixels Lens  $57 \times$  (optisch),  $67 \times$  (uitgebreid),  $1800 \times (digital)$  $F1,8 \sim F5,7$ Brandpuntafstand:  $f=1,8$  mm  $\sim 102,6$  mm Bij conversie naar een 35 mm-fotocamera Voor films: 39 mm ~ 2 223 mm (16:9) Voor foto's: 44 mm ~ 2 508 mm (4:3) Kleurtemperatuur: [AUTO], [EEN DRUK], [BINNEN] (3 200 K), [BUITEN] (5 800 K) Minimale lichtsterkte 3 lx (lux) ([AUTO LGZ.SLUITER] ingesteld op [AAN], sluitertijd 1/25 seconde) Ingangen/uitgangen A/V OUT-aansluiting: video- en audio-uitgang USB-aansluiting: mini-AB (alleen uitvoer) LCD-scherm Beeld: 6,7 cm (2,7 type, breedte-/ hoogteverhouding 16:9) Totaal aantal pixels: 230 400 (960  $\times$  240)

#### Projector (DCR-PJ5E)

Projectietype: DLP Lichtbron: LED (R/G/B) Scherpstelling: handmatig Beeldformaat: type  $10 \sim$  type 60 Projectieafstand: ong.  $0,5$  m  $\sim 3,0$  m Kleurherhaling: ong. 16 700 000 Helderheid\*: max. 10 lumen Contrastverhouding: 1500:1 Resolutie (uitvoer): nHD (640 × 360) Doorlopende projectietijd (bij gebruik van de bijgeleverde accu): ong. 1,0 u

\* De helderheidsspecificatie die hier gegeven wordt, is de gemiddelde waarde voor deze camcorder op het ogenblik van de levering en wordt aangeduid in het formaat dat opgegeven is in JIS X 6911:2003 voor dataprojectors. De meetmethode en -omstandigheden zijn gebaseerd op bijlage 2 van deze standaard.

#### Algemeen

Stroomvereisten: 6,8 V/7,2 V gelijkstroom (accu); 8,4 V gelijkstroom (netspanningsadapter) Gemiddeld stroomverbruik: tijdens cameraopnames met de LCD met normale helderheid: DCR-SR21E Interne vaste schijf: 2,1 W Geheugenkaart: 1,9 W DCR-PJ5E/SX21E: 1,9 W Werkingstemperatuur: 0 $\degree$ C tot 40 $\degree$ C Opslagtemperatuur:  $-20^{\circ}$ C tot + 60  $^{\circ}$ C Afmetingen (ong.) DCR-PJ5E: 58,5 mm  $\times$  55,5 mm  $\times$  113,5 mm (b/h/d) inclusief uitstekende delen 58,5 mm  $\times$  55,5 mm  $\times$  124,5 mm (b/h/d) inclusief uitstekende delen en met de bijgeleverde oplaadbare accu geplaatst DCR-SR21E: 59 mm  $\times$  64.5 mm  $\times$  113.5 mm (b/h/d) inclusief uitstekende delen 59 mm  $\times$  64,5 mm  $\times$  124,5 mm (b/h/d) inclusief uitstekende delen en met de bijgeleverde oplaadbare accu geplaatst DCR-SX21E: 54 mm  $\times$  55,5 mm  $\times$  113,5 mm (b/h/d) inclusief uitstekende delen 54 mm  $\times$  55,5 mm  $\times$  124,5 mm (b/h/d) inclusief uitstekende delen en met de bijgeleverde oplaadbare accu geplaatst

Gewicht (ong.) DCR-PJ5E: 230 g alleen hoofdapparaat 270 g inclusief de bijgeleverde oplaadbare accu en geheugenkaart DCR-SR21E: 270 g alleen hoofdapparaat 310 g inclusief de bijgeleverde oplaadbare accu DCR-SX21E: 195 g alleen hoofdapparaat 240 g inclusief de bijgeleverde oplaadbare accu en geheugenkaart

#### Netspanningsadapter AC-L200C/AC-L200D

Voeding: 100 V - 240 V wisselstroom, 50 Hz/60 Hz Stroomverbruik: 0,35 A - 0,18 A Vermogenverbruik: 18 W Uitgangsvoltage: 8,4 V gelijkstroom\* Werkingstemperatuur: 0 $\degree$ C tot 40 $\degree$ C Opslagtemperatuur:  $-20^{\circ}$ C tot + 60  $^{\circ}$ C Afmetingen (ong.):  $48 \text{ mm} \times 29 \text{ mm} \times 81 \text{ mm}$ (b/h/d) exclusief uitstekende delen Gewicht (ong.): 170 g zonder het netsnoer

\* Raadpleeg het label op de netspanningsadapter voor andere technische gegevens.

#### Oplaadbare accu NP-FV30

Maximaal uitgangsvoltage: 8,4 V gelijkstroom Uitgangsvoltage: 7,2 V gelijkstroom Maximale laadspanning: 8,4 V gelijkstroom Maximale laadstroom: 2,12 A Capaciteit Normaal: 3,6 Wh (500 mAh) Minimum: 3,6 Wh (500 mAh) Type: li-ion

Ontwerp en specificaties van uw camcorder en accessoires kunnen worden gewijzigd zonder voorafgaande kennisgeving.

Gefabriceerd onder licentie van Dolby Laboratories.

#### Verwachte oplaadtijd en beschikbare opnametijd met de bijgeleverde accu (in minuten)

In deze tabellen vindt u de geschatte beschikbare tijd wanneer u een volledig opgeladen accu gebruikt.

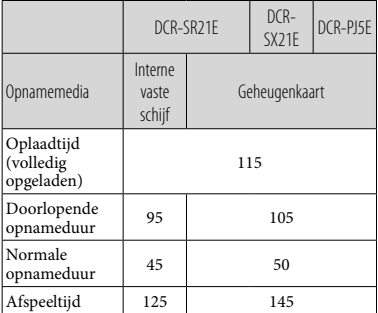

- Elke opnametijd wordt berekend wanneer de [ OPNAMESTAND] is ingesteld op SP.
- Bij normale opnameduur wordt de tijd weergegeven wanneer u de opname herhaaldelijk start en stopt, de film- of fotostand wijzigt en in- en uitzoomt.
- Bij gebruik van een geheugenkaart van Sony.
- Duur gemeten wanneer de camcorder wordt gebruikt bij 25 °C. 10 °C tot 30 °C wordt aanbevolen.
- De opname- en speelduur zijn korter als u de camcorder bij lage temperaturen gebruikt.
- De opname- en speelduur kunnen korter zijn, afhankelijk van de gebruiksomstandigheden van de camcorder.
- De maximale opnametijd voor films en het maximale aantal foto's dat kan worden opgenomen, worden op het scherm weergegeven (p. [39\)](#page-148-0)
- De opnameduur kan variëren afhankelijk van de opname- en onderwerpomstandigheden, [ OPNAMESTAND].

Informatie over handelsmerken

- $\bullet$  "Handycam" en  $\blacksquare$  $\blacksquare$  $\blacksquare$  $\blacksquare$  $\blacksquare$  $\blacksquare$  $\blacksquare$ gedeponeerde handelsmerken van Sony Corporation.
- "Memory Stick", " "MEMORY STICK DUO", "Memory Stick PRO Duo", "MEMORY STICK PRO DUO", "Memory Stick PRO-HG Duo", "MEMORY STICK PRO-HG DUO", "Memory Stick

Micro", "MagicGate", "MAGICGATE", "MagicGate Memory Stick" en "MagicGate Memory Stick Duo" zijn handelsmerken of gedeponeerde handelsmerken van Sony Corporation.

- "InfoLITHIUM" is een handelsmerk van Sony Corporation.
- "DVDirect" is een handelsmerk van Sony Corporation.
- Dolby en het double-D-symbool zijn handelsmerken van Dolby Laboratories.
- Microsoft, Windows, Windows Vista en DirectX zijn gedeponeerde handelsmerken of handelsmerken van Microsoft Corporation in de Verenigde Staten en/of andere landen.
- Macintosh en Mac OS zijn gedeponeerde handelsmerken van Apple Inc. in de Verenigde Staten en andere landen.
- Intel, Intel Core en Pentium zijn handelsmerken of gedeponeerde handelsmerken van Intel Corporation of haar dochterondernemingen in de Verenigde Staten en andere landen.
- Adobe, het Adobe-logo en Adobe Acrobat zijn gedeponeerde handelsmerken of handelsmerken van Adobe Systems Incorporated in de Verenigde Staten en/of andere landen.
- Het SDXC-logo is een handelsmerk van SD-3C, LLC.
- MultiMediaCard is een handelsmerk van MultiMediaCard Association.

Alle andere productnamen die hierin worden vermeld, kunnen de handelsmerken of gedeponeerde handelsmerken zijn van hun respectieve bedrijven. Bovendien worden ™ en ® niet altijd vermeld in deze handleiding.

## Voorzorgsmaatregelen

#### Opnemen

Wanneer u een geheugenkaart voor het eerst gebruikt met de camcorder, kunt u de geheugenkaart het beste eerst formatteren met de camcorder (p. [52\)](#page-161-0) zodat de geheugenkaart goed werkt.

Als u de geheugenkaart formatteert, worden alle gegevens op de geheugenkaart verwijderd en kunnen deze niet meer worden hersteld. Sla belangrijke gegevens van tevoren op een computer, enzovoort op.

- Voordat u begint met opnemen, test u de opnamefunctie om te controleren of het beeld en het geluid zonder problemen worden opgenomen.
- De inhoud van opnames wordt niet vergoed, zelfs niet als er niet kan worden opgenomen of weergegeven wegens een storing van de camcorder, problemen met de opslagmedia, enzovoort.
- Televisiekleursystemen verschillen afhankelijk van het land/de regio. Als u de opnames van deze camcorder wilt bekijken op een televisie, moet u een televisie met het PAL-kleursysteem hebben.
- Televisieprogramma's, films, videobanden en ander beeldmateriaal zijn mogelijk beschermd door auteursrechten. Het opnemen van dergelijk materiaal zonder toestemming kan een inbreuk betekenen op de wetgeving inzake auteursrechten.
- De volgende aanduidingen worden weergegeven als er nog gegevens naar het opnamemedium worden geschreven nadat de opname is voltooid. Stel de camcorder tijdens deze periode niet bloot aan schokken of trillingen en verwijder de accu of netspanningsadapter niet.
	- Het toegangslampje (p. [10](#page-119-0)) brandt of knippert
	- Het mediapictogram knippert in de rechterbovenhoek van het LCD-scherm

#### Opmerking over afspelen

Beelden die op uw camcorder zijn opgenomen, worden mogelijk niet correct afgespeeld op andere apparatuur.

Omgekeerd worden beelden die op andere apparatuur opgenomen zijn mogelijk niet correct afgespeeld op deze camcorder.

Films die opgenomen zijn op SD geheugenkaarten kunnen niet afgespeeld worden op AV-apparatuur van andere fabrikanten.

#### De beelden, illustraties en schermweergaven in deze handleiding

- De beelden die in deze handleiding ter illustratie worden gebruikt, zijn opgenomen met een digitale camera en kunnen bijgevolg verschillen van de beelden en schermaanduidingen van uw camcorder. Bovendien worden de illustraties van uw camcorder en de schermaanduidingen overdreven of vereenvoudigd weergegeven om deze duidelijker te maken.
- In deze handleiding worden de interne vaste schijf (DCR-SR21E) van uw camcorder en geheugenkaart "opnamemedia" genoemd.
- Ontwerp en specificaties van uw camcorder en accessoires kunnen worden gewijzigd zonder voorafgaande kennisgeving.

#### Controleer de modelnaam van uw camcorder

- De modelnaam wordt in deze handleiding weergegeven wanneer voor verschillende modellen verschillende specificaties gelden. Controleer daarom de modelnaam op de onderkant van uw camcorder.
- De belangrijkste verschillen in de specificaties van deze reeks zijn:

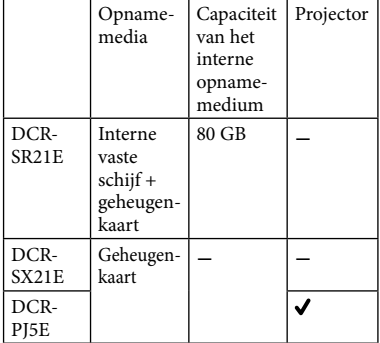

#### Gebruik en onderhoud

- De camcorder is niet stofdicht en is niet druppel- of waterbestendig.
- Gebruik of bewaar de camcorder en accessoires niet onder de volgende omstandigheden:
	- In een extreem warme, koude of vochtige ruimte. Laat de camcorder en de accessoires nooit achter op plaatsen waar de temperatuur tot boven de 60 °C kan oplopen, zoals in direct zonlicht, bij de verwarming of in een auto die in de zon staat geparkeerd. Er kunnen storingen optreden of de camcorder en de accessoires kunnen vervormen.
	- In de buurt van sterk magnetische velden of mechanische trillingen. Er kunnen storingen in de camcorder optreden.
	- In de buurt van sterke radiogolven of straling. De camcorder kan mogelijk niet goed opnemen.
	- In de buurt van AM-radio-ontvangers en videoapparatuur. Er kan ruis optreden.
	- Op zandstranden en in stoffige omgevingen. Zand en stof kunnen storingen in de camcorder veroorzaken. Soms kunnen deze storingen niet meer worden hersteld.
	- Bij ramen of locaties buitenshuis waar het LCD-scherm of de lens aan direct zonlicht wordt blootgesteld. Hierdoor wordt de binnenkant van het LCD-scherm beschadigd.
- Gebruik uw camcorder op 6,8 V/7,2 V gelijkstroom (accu) of 8,4 V gelijkstroom (netspanningsadapter).
- Gebruik voor werking op gelijkstroom of wisselstroom alleen de accessoires die in deze gebruiksaanwijzing worden vermeld.
- Zorg dat de camcorder niet nat wordt, bijvoorbeeld door regen of zeewater. Als de camcorder nat wordt, kunnen er storingen optreden. Soms kunnen deze storingen niet meer worden hersteld.
- Mocht er vloeistof of een voorwerp binnen in de camcorder terechtkomen, moet u de stroom onmiddellijk uitschakelen, de stekker uit het stopcontact halen en de camcorder eerst door een Sony-technicus laten nakijken voordat u het apparaat weer in gebruik neemt.
- Vermijd ruwe behandeling, demontage, aanpassing en schokken door op het toestel te kloppen, het te laten vallen of erop te trappen. Wees vooral voorzichtig met de lens.
- Schakel de camcorder uit wanneer u deze niet gebruikt.
- Wikkel de camcorder tijdens het gebruik nooit in textiel zoals een handdoek. De binnenkant van de camcorder kan hierdoor ernstig oververhit raken.
- Als u het netsnoer loskoppelt, moet u aan de stekker en niet aan het snoer trekken.
- Beschadig het netsnoer niet door er een zwaar voorwerp op te plaatsen.
- Gebruik geen vervormde of beschadigde accu.
- Houd de metalen contactpunten goed schoon.
- Als er elektrolytische vloeistof uit de accu is gelekt:
	- Neem contact op met een plaatselijke, door Sony erkende onderhoudsdienst.
	- Spoel vloeistof af die op uw huid is terechtgekomen.
	- Als er vloeistof in uw ogen is gekomen, wast u uw ogen met veel water. Raadpleeg zo snel mogelijk een arts.

#### Wanneer u de camcorder langere tijd niet gebruikt

- U moet de camcorder ongeveer één keer per maand inschakelen en een aantal beelden opnemen en afspelen om uw camcorder lange tijd in optimale conditie te houden.
- Ontlaad de accu volledig voordat u deze opbergt.

#### LCD-scherm

- Druk niet te hard op het LCD-scherm. Dit kan schade veroorzaken.
- Wanneer u de camcorder gebruikt in een koude omgeving, kunnen er nabeelden op het LCD-scherm verschijnen. Dit duidt niet op een storing.
- Tijdens het gebruik van de camcorder kan de achterkant van het LCD-scherm warm worden. Dit duidt niet op een storing.

#### Het LCD-scherm reinigen

Als het LCD-scherm vuil is door stof of vingerafdrukken, kunt u het schoonmaken met een zachte doek. Wanneer u de speciale reinigingsset voor het LCD-scherm gebruikt (los verkrijgbaar), mag u het reinigingsmiddel niet direct op het LCD-scherm aanbrengen. Gebruik reinigingspapier dat vochtig is gemaakt met het reinigingsmiddel.

#### De projectorlens (DCR-PJ5E) reinigen

- Veeg de lens voorzichtig schoon met een zachte doek zoals een schoonmaakdoek of een glasreinigingsdoek.
- Hardnekkige vlekken kunnen verwijderd worden met een zachte doek zoals een schoonmaakdoek of een glasreinigingsdoek die licht bevochtigd is met water.
- Gebruik nooit oplosmiddelen zoals alcohol, wasbenzine of verfverdunner, zuren, basen of bijtende detergenten, of chemische reinigingsdoekjes. Deze kunnen namelijk het lensoppervlak beschadigen.

#### Informatie over de behuizing

- Als de behuizing van de camcorder vuil is, reinigt u deze met een zachte, vochtige doek en veegt u de behuizing vervolgens droog met een zachte, droge doek.
- Voorkom de volgende situaties waardoor de afwerking van de behuizing kan worden beschadigd:
	- Gebruik van chemische middelen, zoals thinner, benzine, alcohol, chemische reinigingsdoekjes, insectenwerende middelen, insecticiden en zonnecrème
	- Het apparaat gebruiken met de bovenstaande substanties op uw handen
	- Langdurige blootstelling van de behuizing aan rubber of vinyl

#### Informatie over verzorging en opslag van de lens

- Veeg het oppervlak van de lens in de volgende gevallen schoon met een zachte doek:
	- Als er vingerafdrukken op de lens zitten.
- Op erg warme of vochtige plaatsen.
- Wanneer de lens aan zoute lucht is blootgesteld, zoals aan zee.
- Bewaar de lens op een goed geventileerde plaats met weinig stof en vuil.
- Maak de lens regelmatig schoon om schimmelvorming te voorkomen.

#### De vooraf geïnstalleerde oplaadbare accu opladen

De camcorder bevat een vooraf geïnstalleerde oplaadbare accu zodat de datum, tijd en andere instellingen worden bewaard, zelfs wanneer de camcorder wordt uitgeschakeld. De vooraf geïnstalleerde oplaadbare accu wordt opgeladen wanneer uw camcorder via de netspanningsadapter is aangesloten op het stopcontact of terwijl de accu ingestoken is. Als u de camcorder helemaal niet gebruikt, is de oplaadbare accu na ongeveer 3 maanden volledig leeg. Gebruik de camcorder nadat de vooraf geïnstalleerde oplaadbare accu is opgeladen. Als de vooraf geïnstalleerde oplaadbare accu niet is opgeladen, heeft dit echter geen invloed op het gebruik van de camera zolang u de datum niet opneemt.

#### Procedures

Sluit de camcorder aan op een stopcontact met de bijgeleverde netspanningsadapter en laat de camcorder meer dan 24 uur staan met het LCDscherm gesloten.

#### Opmerking over het weggooien/ doorgeven van de camcorder (DCR-SR21E)

Zelfs als u alle films en stilstaande beelden verwijdert of [MEDIA FORMATT.] uitvoert, worden de gegevens op het interne opnamemedium mogelijk niet volledig verwijderd.

Wanneer u de camcorder doorgeeft aan iemand anders, is het aanbevolen [LEEG] (zie "[Gedetailleerde informatie zoeken in het](#page-147-0)  ["Handycam"-handboek"](#page-147-0) op pagina [38\)](#page-147-0) uit te voeren om te voorkomen dat uw gegevens kunnen worden hersteld. Als u de camcorder weggooit, is het ook verstandig de behuizing van de camcorder te vernietigen.

#### Accu

- Wanneer u de accu verwijdert of de netspanningsadapter loskoppelt, moet u eerst het LCD-scherm sluiten en controleren of het POWER-lampje (p. [10](#page-119-0)) en het toegangslampje (p. [10](#page-119-0)) zijn uitgeschakeld.
- Het CHG (opladen)-lampje knippert tijdens het laden in de volgende gevallen:
	- De accu is niet correct in de camcorder geplaatst.
	- De accu is beschadigd.
	- De temperatuur van de accu is laag. Verwijder de accu uit de camcorder en leg deze op een warme plek.
	- De temperatuur van de accu is hoog. Verwijder de accu uit de camcorder en leg deze op een koele plek.

#### Netspanningsadapter

- Steek de netspanningsadapter in een stopcontact waar u gemakkelijk bij kunt. Haal de stekker van de netspanningsadapter onmiddellijk uit het stopcontact als er een storing optreedt wanneer u de camcorder gebruikt.
- Plaats de netspanningsadapter niet op een krappe plaats, zoals tussen een muur en een meubel.
- Zorg ervoor dat u de stekker van de netspanningsadapter en het contactpunt van de accu niet kortsluit met metalen voorwerpen. Dit kan een storing veroorzaken.

#### Geheugenkaart

- Zet het opnamemedium op [GEHEUGENKAART] om films en/of foto's op te nemen op een geheugenkaart (DCR-SR21E).
- Types geheugenkaarten die u met de camcorder kunt gebruiken
	- Alleen "Memory Stick PRO Duo", "Memory Stick PRO-HG Duo", SD-geheugenkaarten (klasse 2 of sneller), SDHC-geheugenkaarten (klasse 2 of sneller) en SDXCgeheugenkaarten (klasse 2 of sneller) kunnen worden gebruikt met deze camcorder. Een

correcte werking met alle geheugenkaarten wordt niet gegarandeerd.

- "Memory Stick PRO Duo" van maximaal 32 GB en SD-geheugenkaarten van maximaal 64 GB werden getest en kunnen worden gebruikt met deze camcorder.
- Voor het opnemen van films op een "Memory Stick PRO Duo" is het aan te raden een "Memory Stick PRO Duo" van 512 MB of meer te gebruiken.
- In deze handleiding worden "Memory Stick PRO Duo" en "Memory Stick PRO-HG Duo" aangeduid als "Memory Stick PRO Duo" en worden SD-geheugenkaarten, SDHCgeheugenkaarten en SDXC-geheugenkaarten SD-geheugenkaarten genoemd.
- MultiMediaCard kan niet worden gebruikt.
- Beelden die opgenomen zijn op SDXCgeheugenkaarten kunnen niet worden afgespeeld op of geïmporteerd naar computers, AV-componenten, enzovoort die niet compatibel zijn met exFAT\* en die via een USB-kabel op deze camcorder worden aangesloten. Controleer van tevoren of de aangesloten apparatuur compatibel is met exFAT. Als u een apparaat aansluit dat niet compatibel is met exFAT, wordt het initialisatiescherm mogelijk weergegeven. Voer de initialisatie nooit uit, anders gaan alle opgeslagen gegevens verloren.
	- \* exFAT is het bestandssysteem dat gebruikt wordt bij SDXC-geheugenkaarten.
- <span id="page-160-0"></span>Formaten van geheugenkaarten die kunnen worden gebruikt met de camcorder

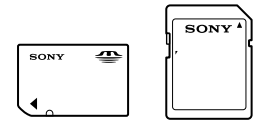

- Alleen een "Memory Stick Duo" die ongeveer half zo groot is als een standaard "Memory Stick" en SD-geheugenkaarten van standaardformaat kunnen worden gebruikt.
- Plak geen etiket, enzovoort op een geheugenkaart of geheugenkaartadapter. Hierdoor kan de werking worden verstoord.

#### Menu-items

Een menu-item dat grijs wordt weergegeven, is niet beschikbaar bij de huidige opname- of weergaveomstandigheden.

#### Sla al uw opgenomen beelden op

Sla al uw opnames regelmatig op externe media op om te vermijden dat ze verloren gaan. Sla beeldgegevens op een disc op zoals een DVD-R met behulp van de computer. U kunt uw beeldgegevens ook opslaan met een videorecorder of een DVD/HDD-recorder, enzovoort (p. [21\)](#page-130-1).

#### Opmerking over de temperatuur van de camcorder/accu

Wanneer de camcorder of de accu heel warm of koud wordt, kan er mogelijk niet worden opgenomen of afgespeeld doordat er in die situaties beveiligingsfuncties worden geactiveerd. In dit geval wordt een aanduiding weergegeven op het LCD-scherm.

#### Wanneer de camcorder is aangesloten op een computer of accessoires

- Probeer de opnamemedia van de camcorder niet te formatteren met behulp van een computer. Als u dat toch doet, is het mogelijk dat de camcorder niet werkt zoals het hoort.
- Zorg ervoor dat u de stekker correct plaatst bij het aansluiten van uw camcorder op een ander apparaat door middel van een kabel. Als u de stekker met kracht in de aansluiting duwt, beschadigt u de aansluiting en kan dit een defect op uw camcorder veroorzaken.

#### <span id="page-161-0"></span>Als u geen beelden kunt opnemen/ afspelen, voert u [MEDIA FORMATT.] uit

Als u het opnemen/wissen van beelden langdurig herhaalt, raken de gegevens op het opnamemedium gefragmenteerd. Beelden kunnen niet worden opgeslagen of opgenomen. In dit geval moet u de beelden eerst op een extern medium opslaan en vervolgens [MEDIA  $FORMATT$ .] uitvoeren door  $M$ ENU  $\rightarrow$  [Overige wrgvn.] → [MEDIA FORMATT.] (bij de categorie  $\bigcirc$  [MEDIA BEHEREN])  $\rightarrow$  het

gewenste medium (DCR-SR21E)  $\rightarrow$  [JA]  $\rightarrow$  $[IA] \rightarrow$  **OK** te selecteren.

#### Opmerkingen bij het gebruik

- Voer de volgende handelingen niet uit. Indien u dit toch doet, kan het opnamemedium worden beschadigd, kunnen opgenomen beelden mogelijk niet worden afgespeeld of gewist worden of kunnen andere defecten optreden.
	- De geheugenkaart verwijderen wanneer het toegangslampje (p. [10\)](#page-119-0) brandt of knippert
	- De accu of netspanningsadapter verwijderen uit de camcorder of de camcorder blootstellen aan schokken of trillingen wanneer het POWER-lampje (p. [10](#page-119-0)) of het toegangslampje (p. [10\)](#page-119-0) brandt of knippert
- Gebruik de camcorder niet in zeer lawaaierige omgevingen (DCR-SR21E).

#### Informatie over de valsensor (DCR-SR21E)

Om de interne vaste schijf te beschermen tegen schokken door vallen, heeft de camcorder een valsensorfunctie. Wanneer de camcorder valt, of in een andere gewichtsloze toestand, kan de blokruis van deze geactiveerde functie mee worden opgenomen. Als de valsensor herhaaldelijk wordt geactiveerd, kan de opname/weergave mogelijk worden gestopt.

#### Opmerking over het gebruik van de camcorder op grote hoogtes (DCR-SR21E)

Gebruik de camcorder niet in gebieden met een lage luchtdruk, op een hoogte van meer dan 5.000 meter. Indien u dit toch doet, kan de interne vaste schijf van uw camcorder worden beschadigd.

## Index

#### A

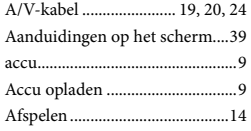

#### B

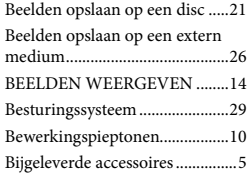

#### $\overline{C}$

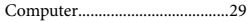

#### $\bigcirc$

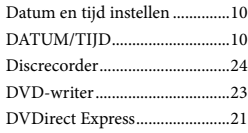

#### E

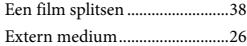

#### F

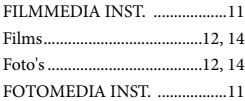

#### G

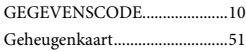

#### H

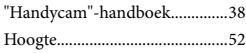

#### $\blacksquare$

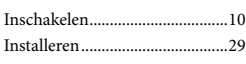

Interne vaste schijf......................11

#### $(K)$

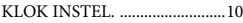

#### M

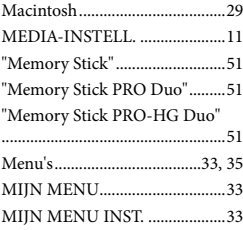

#### $\bigcirc$

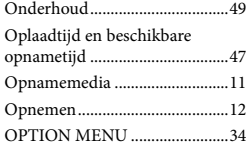

#### P

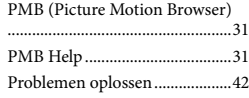

#### R

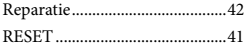

#### S

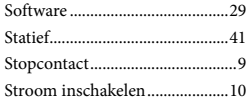

#### **T**

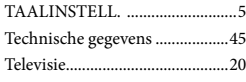

#### U

USB-AANSLTING...............21, 23

USB-kabel..............................21, 23

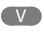

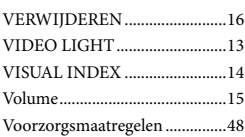

#### W

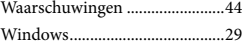

#### $\overline{z}$

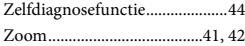

# Aanvullende informatie

U kunt de menulijsten terugvinden op pagina's [35](#page-144-0) tot [37](#page-146-0).

## <span id="page-164-0"></span>Da leggere subito

Prima di utilizzare la videocamera, leggere attentamente il presente manuale e conservarlo per eventuali riferimenti futuri.

#### **AVVERTENZA**

**Per ridurre il pericolo di incendi o scosse elettriche, non esporre l'apparecchio alla pioggia o all'umidità.**

**Non esporre le batterie a fonti di calore eccessivo, quali la luce del sole, il fuoco o simili.**

#### **AVVERTENZA**

#### **Batteria**

Se trattato in modo improprio, è possibile che il blocco batteria esploda, causi incendi o provochi bruciature causate da sostanze chimiche. Attenersi alle precauzioni riportate di seguito.

- Non smontare il prodotto.
- Non danneggiare o esporre il blocco batteria a scosse o urti eccessivi, ad esempio non schiacciarlo con un martello, non lasciarlo cadere o calpestarlo.
- Non cortocircuitare o lasciare che eventuali oggetti metallici entrino in contatto con i terminali della batteria.
- Non esporre a temperature elevate superiore a 60 °C, ad esempio alla luce solare diretta o all'interno di un'auto parcheggiata al sole.
- Non bruciare o gettare nel fuoco.
- Non utilizzare pile agli ioni di litio danneggiate o con perdite di elettrolita.
- Assicurarsi di caricare il blocco batteria con un caricabatterie originale Sony o un dispositivo in grado di caricare il blocco batteria stesso.
- Conservare il blocco batteria lontano dalla portata dei bambini.
- Non bagnare il blocco batteria.
- Sostituirlo esclusivamente con un blocco batteria dello stesso tipo o di tipo equivalente consigliato da Sony.
- Smaltire i blocchi batteria il prima possibile come descritto nelle istruzioni.

Sostituire la batteria esclusivamente con una del tipo specificato. Diversamente, si potrebbero causare incendi o incidenti.

#### **Alimentatore CA**

Non posizionare l'alimentatore CA in spazi ristretti, ad esempio tra un muro e un mobile.

Collegare l'alimentatore CA alla presa di rete più vicina. In caso di problemi di funzionamento durante l'uso della videocamera, scollegare immediatamente l'alimentatore CA dalla presa di rete.

Anche se disattivata, la videocamera continua a ricevere alimentazione CA (corrente domestica) fintanto che rimane collegata ad una presa di rete mediante l'alimentatore CA.

#### **PER I CLIENTI IN EUROPA**

#### **Avviso per i clienti residenti nei paesi che applicano le direttive UE**

Questo prodotto è realizzato da Sony Corporation, 1-7-1 Konan Minato-ku Tokyo, 108-0075 Giappone. Il Rappresentante autorizzato per la conformità alle direttive EMC e per la sicurezza dei prodotti è Sony Deutschland GmbH, Hedelfinger Strasse 61, 70327 Stuttgart, Germania. Per qualsiasi questione relativa all'assistenza o alla garanzia, consultare gli indirizzi forniti a parte nei relativi documenti.

Il presente prodotto è stato testato ed è risultato conforme ai limiti stabiliti dalla Direttiva EMC relativa all'uso dei cavi di collegamento di lunghezza inferiore a 3 metri.

#### **Attenzione**

Il campo elettromagnetico alle frequenze specifiche può influenzare l'immagine e il suono di questa unità.

#### **Nota**

Se l'elettricità statica o interferenze elettromagnetiche causano l'interruzione del trasferimento dei dati, che pertanto non avviene, è necessario riavviare l'applicazione oppure scollegare, quindi ricollegare il cavo di comunicazione (USB e così via).

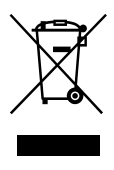

**Trattamento del dispositivo elettrico o elettronico a fine vita (applicabile in tutti i paesi dell'Unione Europea e in altri paesi europei con sistema di raccolta differenziata)**

Questo simbolo sul prodotto o sulla confezione indica che il prodotto non deve essere considerato come un normale rifiuto domestico, ma deve invece essere consegnato ad un punto di raccolta appropriato per il riciclo di apparecchi elettrici ed elettronici. Assicurandovi che questo prodotto sia smaltito correttamente, voi contribuirete a prevenire potenziali conseguenze negative per l'ambiente e per la salute che potrebbero altrimenti essere causate dal suo smaltimento inadeguato. Il riciclaggio dei materiali aiuta a conservare le risorse naturali. Per informazioni più dettagliate circa il riciclaggio di questo prodotto, potete contattare l'ufficio comunale, il servizio locale di smaltimento rifiuti oppure il negozio dove l'avete acquistato.

In caso di smaltimento abusivo di apparecchiature elettriche e/o elettroniche potrebbero essere applicate le sanzioni previste dalla normativa applicabile (valido solo per l'Italia).

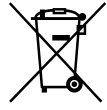

#### **Trattamento delle pile esauste (applicabile in tutti i paesi dell'Unione Europea e in altri paesi Europei con sistema di raccolta differenziata)**

Questo simbolo sul prodotto o sulla confezione indica che la pila non deve essere considerata un normale rifiuto domestico.

Su alcuni tipi di pile questo simbolo potrebbe essere utilizzato in combinazione con un simbolo chimico. I simboli chimici del mercurio (Hg) o del piombo (Pb) sono aggiunti, se la batteria contiene più dello 0,0005% di mercurio o dello 0,004% di piombo.

Assicurandovi che le pile siano smaltite correttamente, contribuirete a prevenire potenziali conseguenze negative per l'ambiente e per la salute che potrebbero altrimenti essere causate dal loro inadeguato smaltimento. Il riciclaggio dei materiali aiuta a conservare le risorse naturali. In caso di prodotti che per motivi di sicurezza, prestazione o protezione dei dati richiedano un collegamento fisso ad una pila interna, la stessa dovrà essere sostituita solo da personale di assistenza qualificato. Consegnare il prodotto a fine vita al punto di raccolta idoneo allo smaltimento di apparecchiature elettriche ed elettroniche; questo assicura che anche la pila al suo interno venga trattata correttamente.

Per le altre pile consultate la sezione relativa alla rimozione sicura delle pile. Conferire le pile esauste presso i punti di raccolta indicati per il riciclo. Per informazioni più dettagliate circa lo smaltimento della pila esausta o del prodotto, potete contattare il Comune, il servizio locale di smaltimento rifiuti oppure il negozio dove l'avete acquistato.

#### Selezione di una voce MENU

È possibile utilizzare il selettore multiplo per selezionare le voci nel MENU.

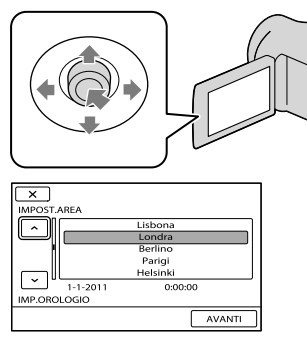

- Selezionare un pulsante collocando su di esso la cornice arancione mediante  $\nabla/\blacktriangle/\blacktriangle/\blacktriangleright$  del multiselettore.
- Premere il centro del selettore multiplo per confermare la selezione.

#### Modifica dell'impostazione della lingua

Per illustrare le procedure di funzionamento, vengono utilizzate le indicazioni sullo schermo in ogni lingua locale. Se necessario, prima di utilizzare la videocamera modificare la lingua delle indicazioni sullo schermo.

 $MENU \rightarrow [Visualizza\ altro] \rightarrow [IMP]$ OR./*(*詞LING.] (nella categoria  $\Im$  [IMPOST.  $GENERALI]) \rightarrow [\mathcal{F}]$ IMPOST.LINGUA]  $\rightarrow$ la lingua desiderata  $\rightarrow$  **OK**  $\rightarrow$  **D**  $\rightarrow$  $\overline{\mathbf{X}}$ 

#### Accessori in dotazione

I numeri tra parentesi indicano le quantità in dotazione.

- Alimentatore CA (1)
- $\Box$  Cavo di alimentazione (1)
- $\Box$  Cavo di collegamento A/V (1)  $\overline{A}$
- $\Box$  Cavo USB (1)  $\Box$

 Blocco batteria ricaricabile NP-FV30 (1) CD-ROM "Handycam" Application

Software (1)

"PMB" (software, inclusa "Guida di PMB")

Guida all'uso "Handycam" (PDF)

 "Manuale delle istruzioni" (questo manuale) (1)

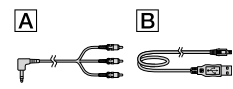

<span id="page-167-0"></span>Ogni giorno è un momento indimenticabile con "Handycam"

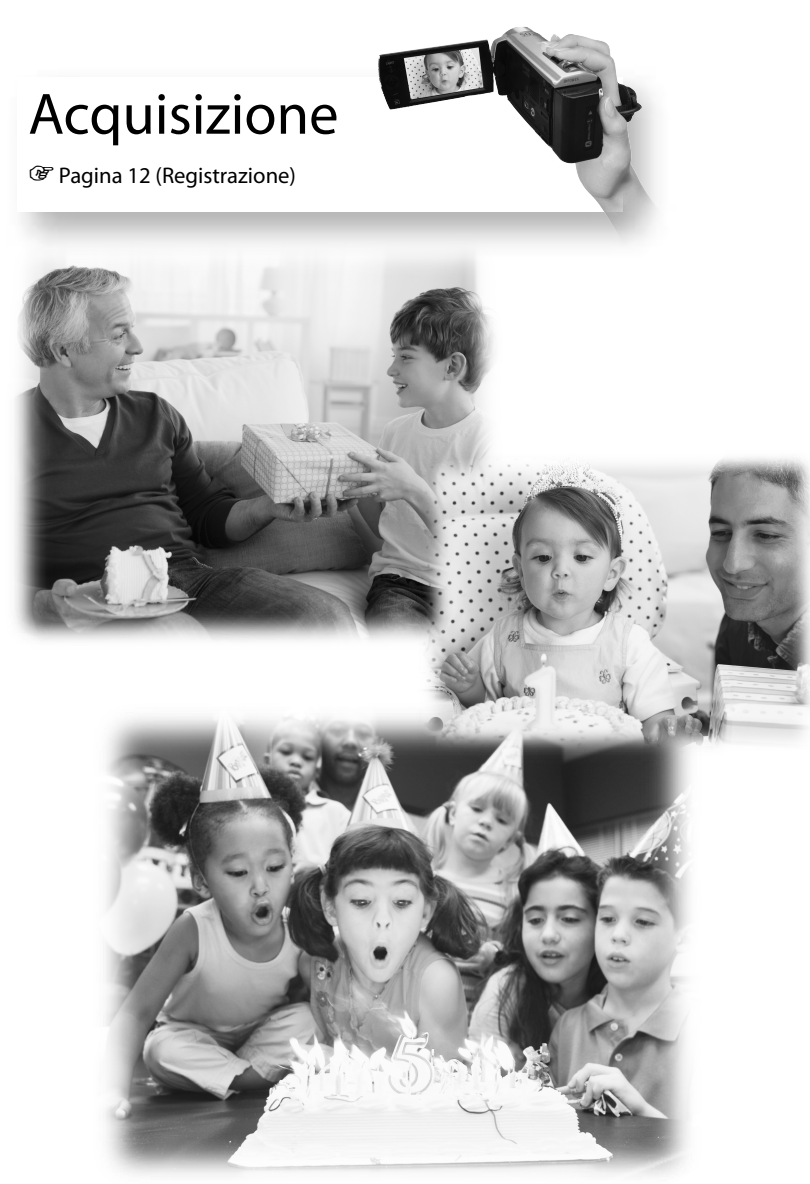

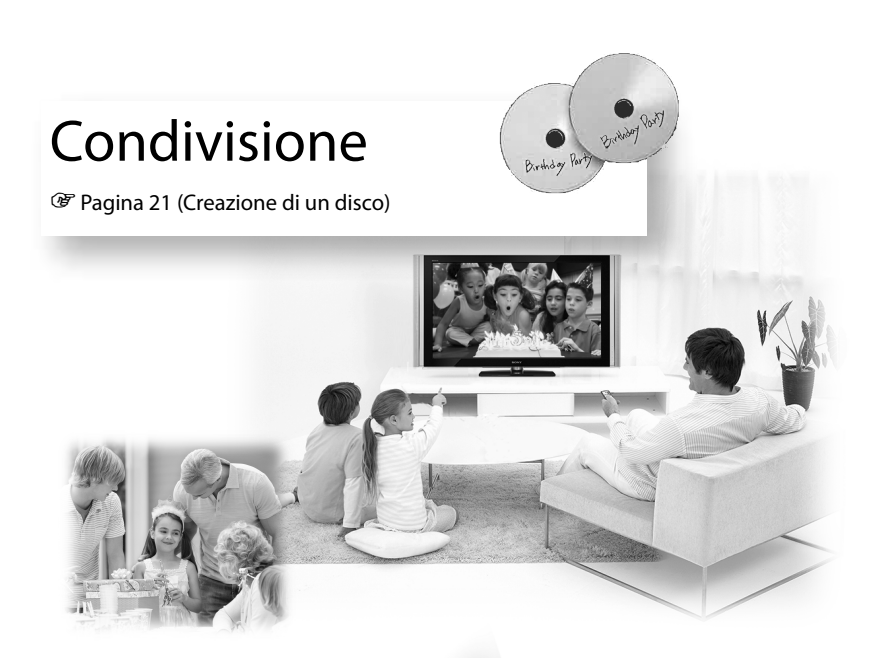

## Condivisione ora

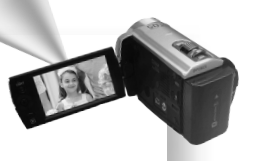

图 Pagina [18](#page-179-0) (Proiettore)

Solo DCR-PJ5E

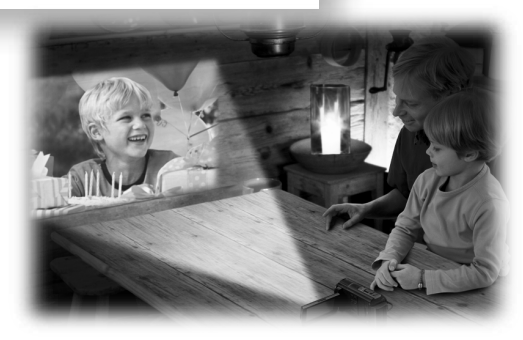

## Indice

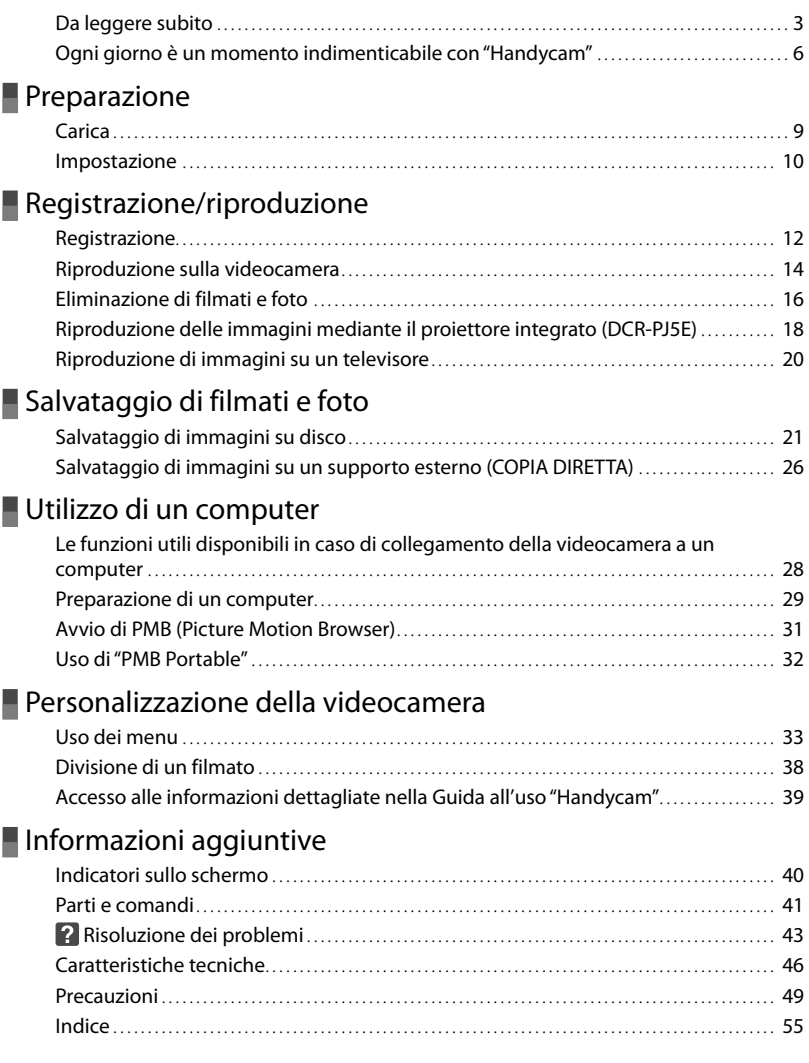

## <span id="page-170-0"></span>Preparazione **Carica**

## **1** Collegare il blocco batteria.

Per rimuovere il blocco batteria Chiudere lo schermo LCD. Far scorrere la leva di sblocco BATT (batteria), quindi estrarre il blocco batteria.

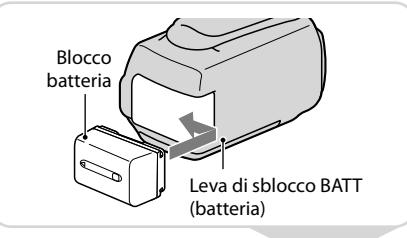

#### **2** Collegare l'alimentatore CA  $\overline{A}$  alla presa DC IN  $\overline{B}$  e alla presa di rete.

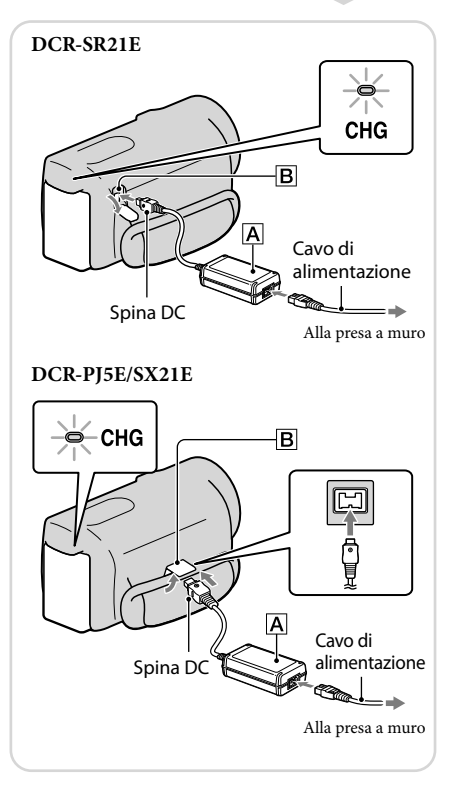

# <span id="page-171-0"></span>**Impostazione**

**1** Aprire lo schermo LCD per accendere la videocamera.

Per spegnere l'apparecchio Chiudere lo schermo LCD.

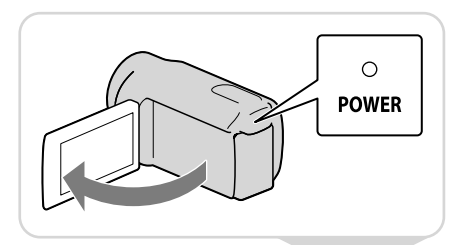

**2** Impostare l'area geografica e l'ore utilizzando il selettore multiplo.

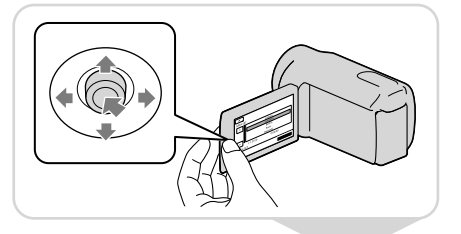

#### **3** Inserire la scheda di memoria nell'apposito alloggiamento.

Per estrarre la scheda di memoria Premere leggermente la scheda di memoria verso l'interno una volta.

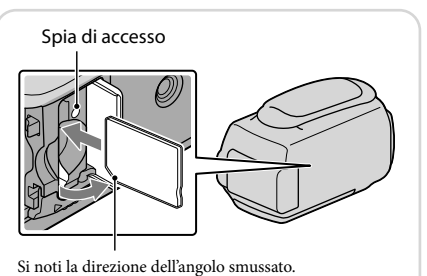

#### Note

La data e l'ora vengono registrate automaticamente sul supporto di registrazione e possono essere visualizzate durante la riproduzione.

 $M$ ENU  $\rightarrow$  [Visualizza altro]  $\rightarrow$  [IMP.RIPRODUZ.] (nella categoria  $\Box$  [RIPRODUZIONE])  $\rightarrow$ [CODICE DATI] [DATA/ORA] .

È possibile spegnere i segnali acustici delle operazioni.  $\overline{\text{Maw}} \rightarrow$  [Visualizza altro]  $\rightarrow$  [IMP.AUDIO/DISPL.] (nella categoria  $\%$  [IMPOST.GENERALI])  $\rightarrow$  $[SEGN.ACUST.] \rightarrow [DISATTIV.] \rightarrow \Box K \rightarrow \Box S \rightarrow \Box K$ 

## $\ddot{Q}$  Modifica del supporto di registrazione (DCR-SR21E)

Per impostazione predefinita, vengono riprodotti i filmati e le foto registrati nel disco rigido interno. È possibile modificare il supporto di registrazione nella scheda di memoria.  $\overline{\text{Maw}} \rightarrow$  [Visualizza altro]  $\rightarrow$  [IMPOSTAZ.SUPP.] (nella categoria  $\overline{\text{ }}$  [GEST.SUPPORTO] )  $\rightarrow$ [IMP.SUPP.FILM.] o [IMP.SUPP.FOTO]  $\rightarrow$  o il supporto di registrazione desiderato  $\rightarrow$  [SÌ]  $\rightarrow$ **OK** 

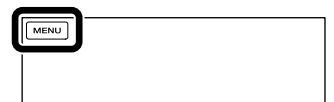

## <span id="page-173-1"></span><span id="page-173-0"></span>Registrazione/riproduzione **Registrazione**

**1** Aprire il copriobiettivo.

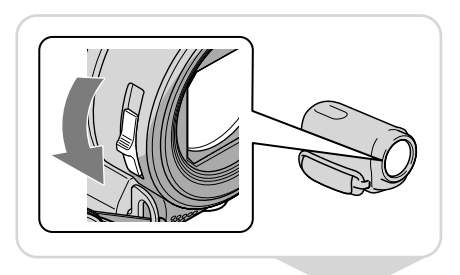

**MODE** 

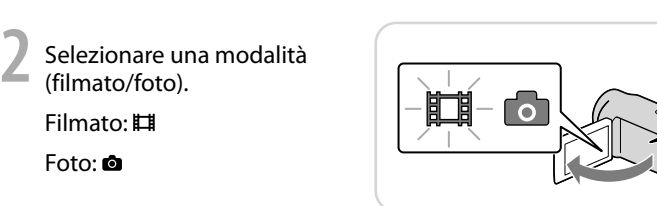

**3** Filmato:

Foto:

Premere START/STOP.

Foto:

Premere PHOTO.

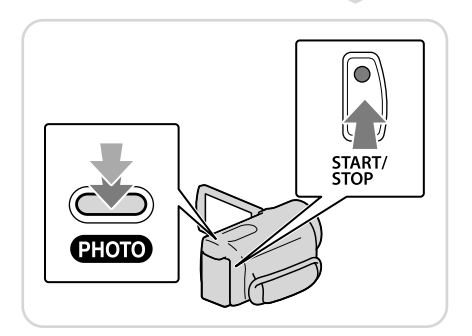

#### Note

- Chiudendo lo schermo LCD durante la ripresa di filmati, la videocamera arresta la registrazione.
- Il tempo massimo di registrazione continua di filmati è pari a circa 13 ore.
- Quando un file di filmato supera i 2 GB, viene creato automaticamente un file di filmato successivo.
- È possibile controllare il tempo di registrazione, la capacità residua stimata, ecc.  $M$ ENU  $\rightarrow$  [Visualizza altro]  $\rightarrow$  [INFO SUPPORTO] (nella categoria  $\bigcirc$  [GEST.SUPPORTO]).

## $\ddot{\mathbf{Q}}$  Registrazione in un luogo scarsamente illuminato

È possibile accendere LED VIDEO LIGHT premendo LIGHT.

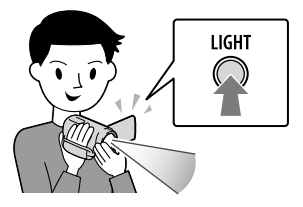

## Uso dello zoom

È possibile ingrandire le immagini fino a 67 volte rispetto alle dimensioni originali tramite la leva dello zoom elettrico.

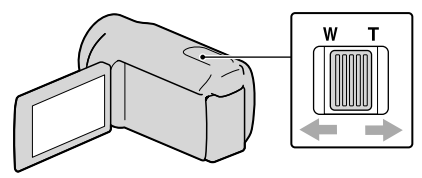

## Visualizzare di nuovo icone e indicatori

Se non sono visibili è possibile visualizzare le icone e gli indicatori premendo il selettore multiplo.

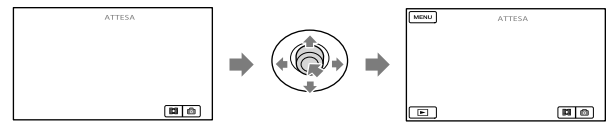

# <span id="page-175-0"></span>**Riproduzione sulla videocamera**

**1** Premere (VISUALIZZA IMMAGINI) per visualizzare la schermata VISUAL INDEX.

(VISUALIZZA IMMAGINI)

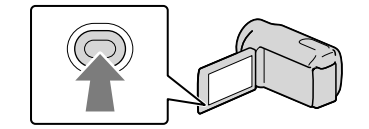

## **2** Filmato: Selezionare  $H$  (Filmato).

Foto:

Selezionare @ (Foto).

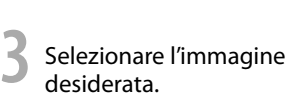

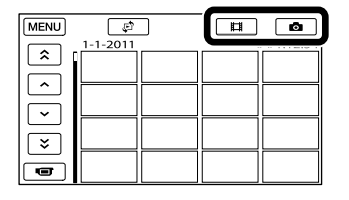

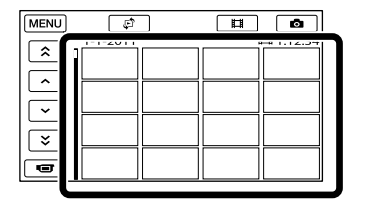

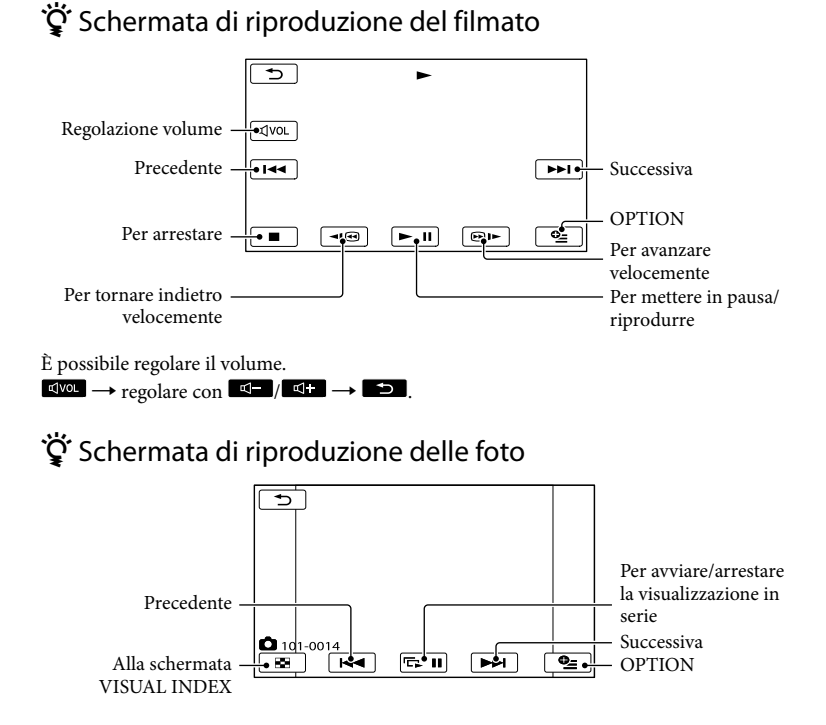

# <span id="page-177-0"></span>**Eliminazione di filmati e foto**

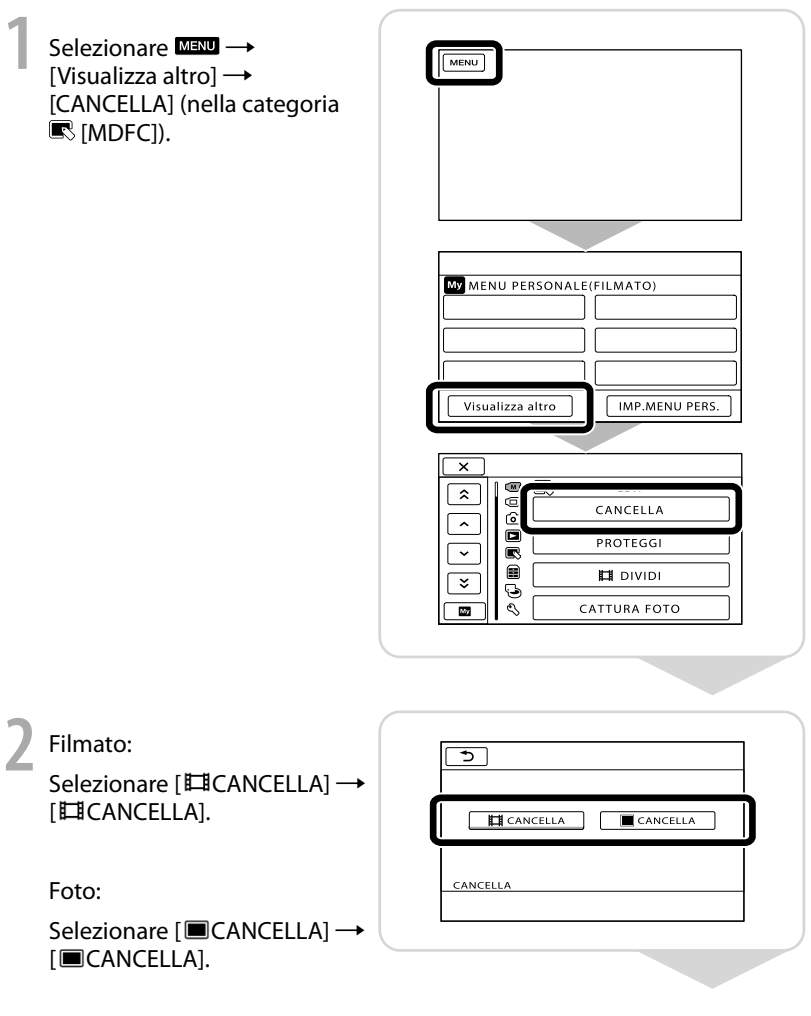

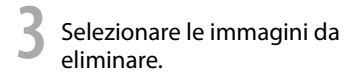

Viene visualizzato il simbolo  $\checkmark$ .

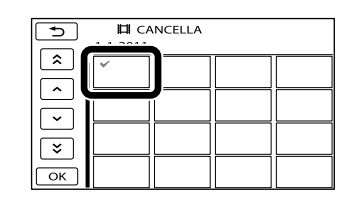

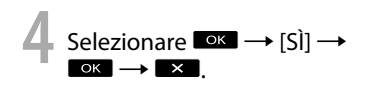

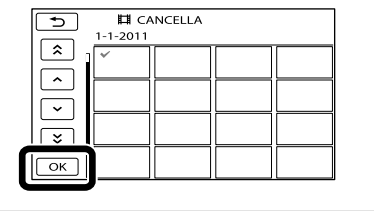

Note

- Una volta eliminate, le immagini non possono essere recuperate. Salvare in anticipo i filmati e le foto importanti.
- Non rimuovere il blocco batteria o l'alimentatore CA dalla videocamera durante l'eliminazione delle immagini. Diversamente, è possibile causare danni al supporto di registrazione.

# <span id="page-179-1"></span><span id="page-179-0"></span>**Riproduzione delle immagini mediante il proiettore integrato (DCR-PJ5E)**

**1** Premere PROJECTOR.

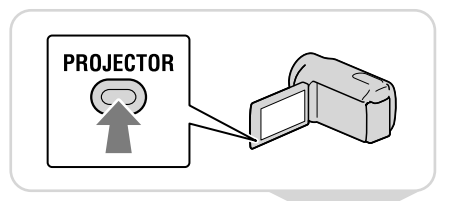

**2** Regolare l'immagine proiettata.

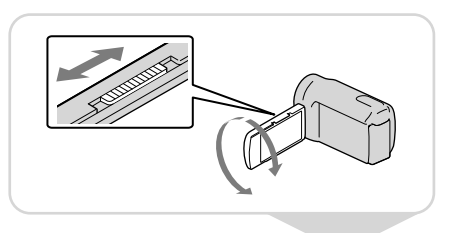

**3** Selezionare l'immagine che si desidera proiettare.

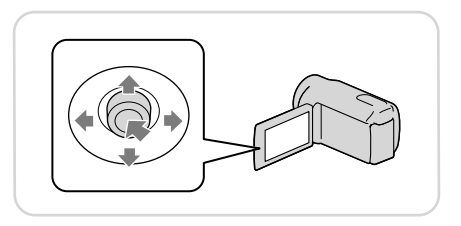

#### Note

- Fare attenzione alle seguenti operazioni o situazioni durante l'uso del proiettore.
	- Accertarsi di non proiettare immagini verso gli occhi.
	- Accertarsi di non toccare l'obiettivo del proiettore.
	- Lo schermo LCD e l'obiettivo del proiettore si riscaldano mentre sono in uso.
	- L'uso del proiettore riduce la durata della batteria.
	- Se si collega la videocamera alla TV e si usa la funzione proiettore, la TV riproduce l'audio, ma non le immagini.
## <span id="page-180-0"></span> Visualizzazione di immagini registrate in altri dispositivi, mediante il proiettore

- $\bigcap$  **MEVU**  $\rightarrow$  [Visualizza altro]  $\rightarrow$  [PROIETTORE] (nella categoria  $\blacksquare$  [ALTRO])  $\rightarrow$  [FONTE]  $\rightarrow$  [INGRESSO PROIET.]  $\rightarrow$  **OK**].
- Collegare la videocamera all'altro dispositivo utilizzando il cavo di collegamento A/V.

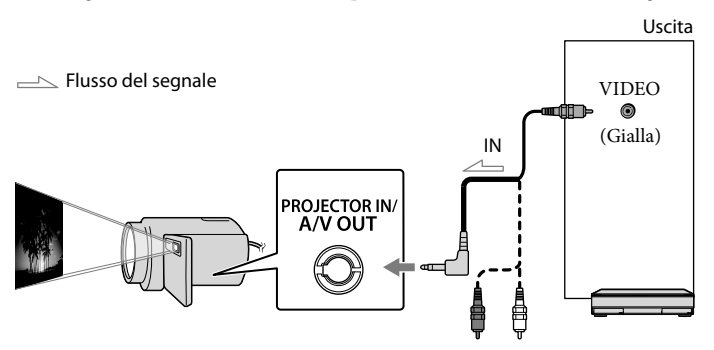

### Premere PROJECTOR.

- L'audio degli altri dispositivi non può essere immesso nella videocamera.
- I pulsanti di funzionamento non vengono visualizzati nelle immagini proiettate quando è impostato [INGRESSO PROIET.]. Se la videocamera non viene collegata a un altro dispositivo, viene proiettata una schermata vuota blu.

Eseguire le seguenti operazioni quando si desidera proiettare immagini nella videocamera.

- Per prima cosa, premere PROJECTOR per interrompere la proiezione. Selezionare MENU →  $[Visualized altro] \rightarrow [PROIETTORE]$  (nella categoria  $\blacksquare$  [ALTRO])  $\rightarrow$   $[FORME] \rightarrow [SCHEDA]$  $MEMORIA]$   $\rightarrow$   $\bullet$   $\bullet$ , quindi premere di nuovo PROJECTOR.
- Spegnere la videocamera, quindi accenderla di nuovo e premere PROJECTOR.

## <span id="page-180-1"></span>Modifica del rapporto di filmato dell'immagine

È possibile modificare il rapporto di filmato dell'immagine proiettata dal proiettore in base al formato dell'immagine registrata.

 $\bigcap$  Selezionare  $\overline{\text{Maw}} \rightarrow \text{[Visualizza altro]} \rightarrow \text{[PROIETTORE]}$  (nella categoria  $\blacksquare$  [ALTRO]).  $\Omega$  Selezionare [FORMATO VISUAL.]  $\rightarrow$  [16:9 AMPIO] o [4:3].

# <span id="page-181-0"></span>**Riproduzione di immagini su un televisore**

Impostare il selettore di ingresso del televisore sull'ingresso a cui sarà collegata la videocamera.

**1** Collegare la videocamera a Televisori **Televisori (Televisori Videoregistratori** un televisore utilizzando il cavo di collegamento A/V (in dotazione).  $\bigoplus$   $\bigcirc$  (Rossa) IN AUDIO **Extra** L<sub>©</sub> (Bianca) VIDEO **din (Gialla)**  $A/V$  OUT Flusso del segnale

**2** Riprodurre i filmati e le foto sulla videocamera.

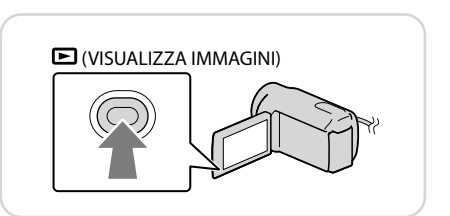

## Note

Per i dettagli, consultare il manuale di istruzioni in dotazione con il televisore.

## <span id="page-182-1"></span>Salvataggio di filmati e foto **Salvataggio di immagini su disco**

Collegare l'alimentatore CA e il cavo di alimentazione alla presa DC IN della videocamera e alla presa a muro.

## <span id="page-182-0"></span>Uso di DVDirect Express

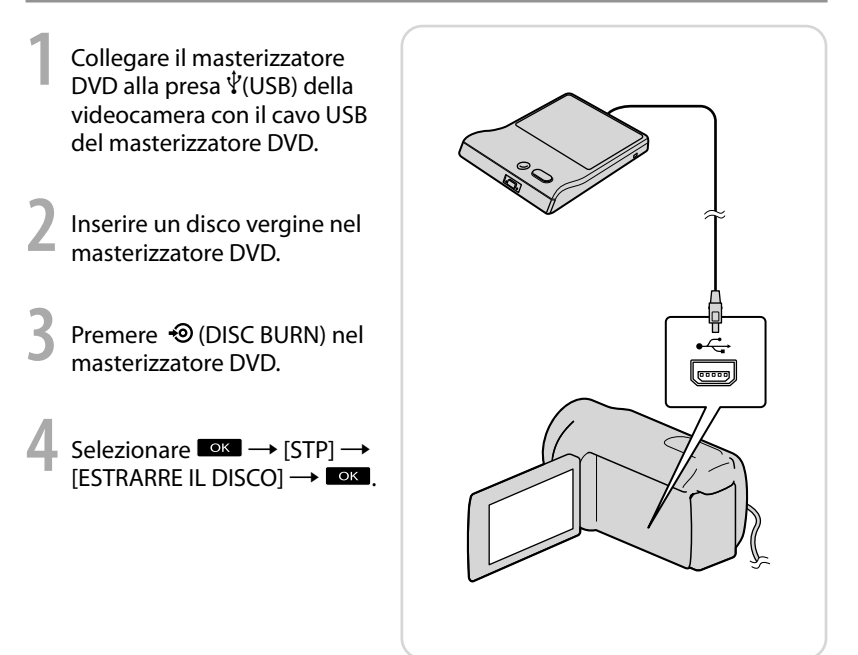

## Note

- Consultare inoltre il manuale delle istruzioni in dotazione con il masterizzatore DVD.
- È possibile utilizzare solo dischi vergini dei tipi riportati di seguito: DVD-R da 12 cm/DVD+R da 12cm
- Il dispositivo non supporta i dischi a doppio strato.
- Nella presente sezione, DVDirect Express viene indicato come "masterizzatore DVD".
- Durante la creazione di un disco, non eseguire le operazioni riportate di seguito.
	- Spegnere la videocamera
	- Scollegare il cavo USB o l'alimentatore CA
	- $-$  Sottoporre la videocamera a urti o vibrazioni meccaniche
	- Estrarre la scheda di memoria dalla videocamera
- Prima di eliminare i filmati dalla videocamera, riprodurre il disco creato per accertarsi che la duplicazione sia stata eseguita correttamente.
- Se sullo schermo viene visualizzato [Operazione non riuscita.] o [MASTERIZZAZIONE DISCO non riuscita.], inserire un altro disco nel masterizzatore DVD ed eseguire di nuovo l'operazione DISC BURN.
- Se le dimensioni totali dei filmati da masterizzare mediante la funzione DISC BURN superano quelle del disco, la creazione del disco si interrompe una volta giunta al limite. Pertanto, è possibile che l'ultimo filmato sul disco venga tagliato.
- Il tempo di creazione di un disco, per la duplicazione di filmati fino ad esaurire la capacità dell'intero disco, è compreso tra 20 e 60 minuti circa. A seconda del modo di registrazione o del numero di scene, la creazione del disco potrebbe richiedere più tempo.

## Personalizzazione di un disco con OPZ.MAST.DISCO

Eseguire questa operazione nei casi riportati di seguito:

- Per duplicare un'immagine
- Per creare più copie dello stesso disco
- Durante la duplicazione di immagini nella scheda di memoria (DCR-SR21E)
- Selezionare [OPZ.MAST.DISCO] sullo schermo nel punto 3.
- Selezionare il supporto di registrazione contenente il/i filmato/i da salvare (DCR-SR21E).

Selezionare il filmato che si desidera masterizzare sul disco.

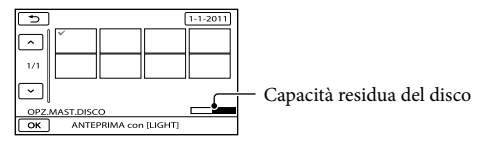

- $\widehat{A}$  Selezionare  $\stackrel{\circ}{\longrightarrow}$   $\widehat{S}$ ] sullo schermo della videocamera.
- $\textcircled{f}$  Al termine dell'operazione, selezionare [ESCI]  $\rightarrow$  [STP].

## Ö Riproduzione di un disco nel masterizzatore DVD

- Durante la riproduzione di filmati sullo schermo del televisore, collegare la videocamera a un televisore.
- Inserire un disco creato nel masterizzatore DVD.
- Premere il tasto di riproduzione sul masterizzatore DVD.
- $\widehat{A}$  Selezionare [STP]  $\rightarrow$  [ESTRARRE IL DISCO] sullo schermo e rimuovere il disco al termine dell'operazione.
- Se non è possibile riprodurre i dischi creati su alcun lettore DVD, collegare la videocamera al masterizzatore DVD e avviare la riproduzione.

## <span id="page-184-0"></span>Utilizzo di un masterizzatore DVD, ecc., diverso da DVDirect Express

**1** Collegare un masterizzatore DVD, ecc. alla presa  $\dot{\Psi}$  (USB) della videocamera con il cavo USB (in dotazione).

**2** Selezionare il supporto di registrazione contenente le immagini sullo schermo della videocamera.

> [COLLEGAM.USBØ]: disco rigido interno (DCR-SR21E) [COLLEGAM.USB ]: scheda di memoria

**3** Registrare immagini nel dispositivo collegato.

**5** Selezionare [STP] → [SÌ] al termine dell'operazione.

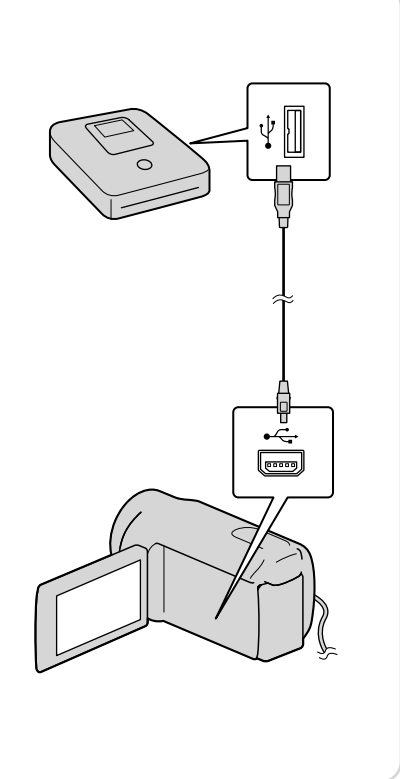

## Note

- Consultare inoltre i manuali delle istruzioni in dotazione con i dispositivi da collegare.
- Il masterizzatore DVD Sony potrebbe non essere disponibile in alcuni paesi o regioni.

## <span id="page-185-0"></span>Utilizzo di un registratore, ecc.

**1** Inserire il supporto di registrazione nel dispositivo di registrazione (un registratore di dischi, ecc.).

**2** Collegare la videocamera al dispositivo di registrazione con il cavo di collegamento A/V (in dotazione).

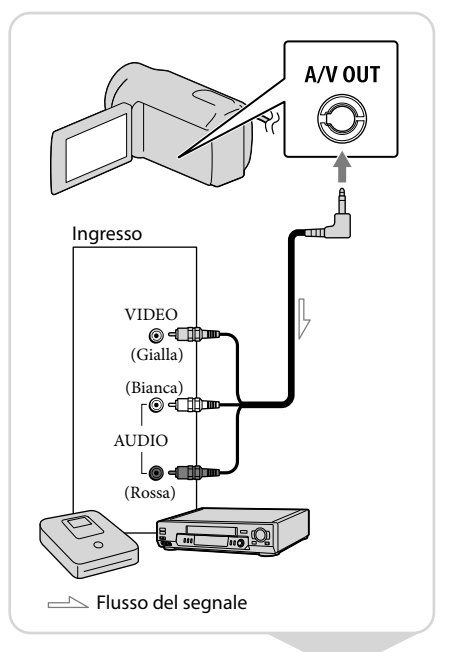

- **3** Avviare la riproduzione sulla videocamera, quindi avviare la registrazione sul dispositivo di registrazione.
- **4** Una volta completata la duplicazione, arrestare il dispositivo di registrazione, quindi subito dopo la videocamera.

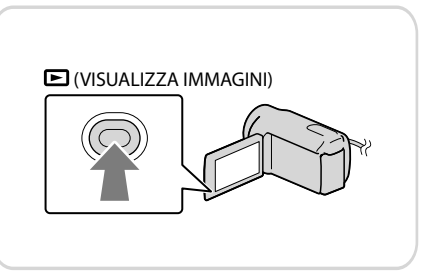

## Note

- Poiché la duplicazione viene effettuata mediante il trasferimento di dati analogico, è possibile che la qualità delle immagini si riduca.
- È possibile nascondere gli indicatori della schermata (come un contatore, ecc.) nella schermata del dispositivo del monitor collegato.

 $\overline{\text{MAV}}$   $\rightarrow$  [Visualizza altro]  $\rightarrow$  [IMPOST.USCITA] (nella categoria  $\%$  [IMPOST.GENERALI])  $\rightarrow$  [USC.  $VISUAL.$   $\rightarrow$  [LCD] (impostazione predefinita)  $\rightarrow$   $\rightarrow$   $\rightarrow$   $\rightarrow$   $\rightarrow$   $\rightarrow$   $\rightarrow$ 

- È possibile registrare la data/ora o i dati delle impostazioni della videocamera.  $M$ ENU  $\rightarrow$  [Visualizza altro]  $\rightarrow$  [IMP.RIPRODUZ.] (nella categoria  $\Box$  [RIPRODUZIONE])  $\rightarrow$  $[CODICE DATI] \rightarrow un'impostazione desiderata \rightarrow \Box K \rightarrow \Box A \rightarrow K$ .  $M$ ENU  $\rightarrow$  [Visualizza altro]  $\rightarrow$  [IMPOST.USCITA] (nella categoria  $\%$  [IMPOST.GENERALI])  $\rightarrow$  [USC.  $VISUAL.$   $\rightarrow$   $[USC.V/LCD] \rightarrow$   $\bullet$   $\rightarrow$   $\rightarrow$   $\rightarrow$   $\rightarrow$   $\rightarrow$
- È possibile modificare il rapporto di formato in base alle dimensioni dello schermo dei dispositivi di visualizzazione (televisore, ecc.).

 $\text{MEM} \rightarrow$  [Visualizza altro]  $\rightarrow$  [IMPOST.USCITA] (nella categoria  $\frac{\mathbb{R}}{\sqrt{2}}$  [IMPOST.GENERALI])  $\rightarrow$  $[IMMAGINE TV] \rightarrow [4:3] \rightarrow \bullet \rightarrow \bullet \rightarrow \bullet$ .

Se si collega un dispositivo monofonico, collegare la spina gialla del cavo di collegamento A/V alla presa di ingresso video, e la spina bianca (canale sinistro) o rossa (canale destro) alla presa di ingresso audio sul dispositivo.

# <span id="page-187-0"></span>**Salvataggio di immagini su un supporto esterno (COPIA DIRETTA)**

Collegare l'alimentatore CA e il cavo di alimentazione alla presa DC IN della videocamera e alla presa a muro.

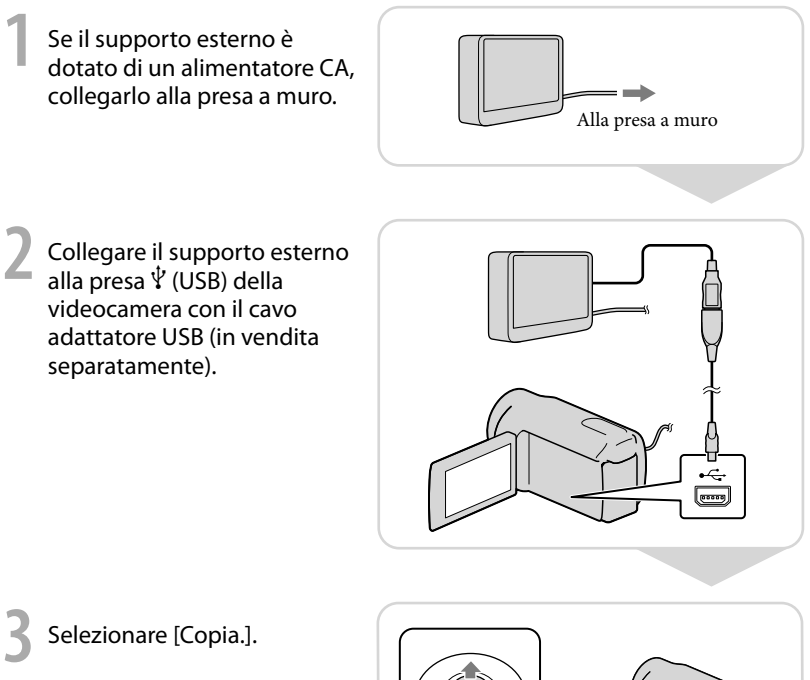

**4** Selezionare **al termine**<br>dell'operazione.

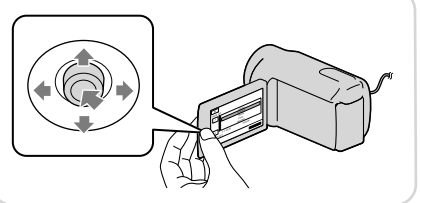

## Note

- Per questa operazione è necessario un cavo adattatore USB VMC-UAM1 (in vendita separatamente).
- Il cavo adattatore USB VMC-UAM1 potrebbe non essere disponibile in alcuni paesi o regioni.

Il numero di scene che è possibile salvare sul supporto esterno è indicato di seguito. Filmati: 9.999 filmati Foto: 9.999 fotogrammi × 899 cartelle Il numero di scene può essere inferiore in base al tipo di immagini registrate.

## Visualizzazione di immagini registrate su un supporto esterno, mediante la videocamera

Selezionare [Riproduce senza copiare.] al punto 4 riportato sopra.

Viene visualizzata la schermata VISUAL INDEX del supporto esterno.

Riprodurre l'immagine.

Le immagini possono essere visualizzate anche sul televisore collegato alla videocamera.

## Utilizzo di un computer Le funzioni utili disponibili in caso di collegamento della videocamera a un computer

Il software PMB memorizzato nel CD-ROM (in dotazione) include funzioni che consentono di svolgere molte operazioni con le immagini registrate mediante la videocamera. (Windows)

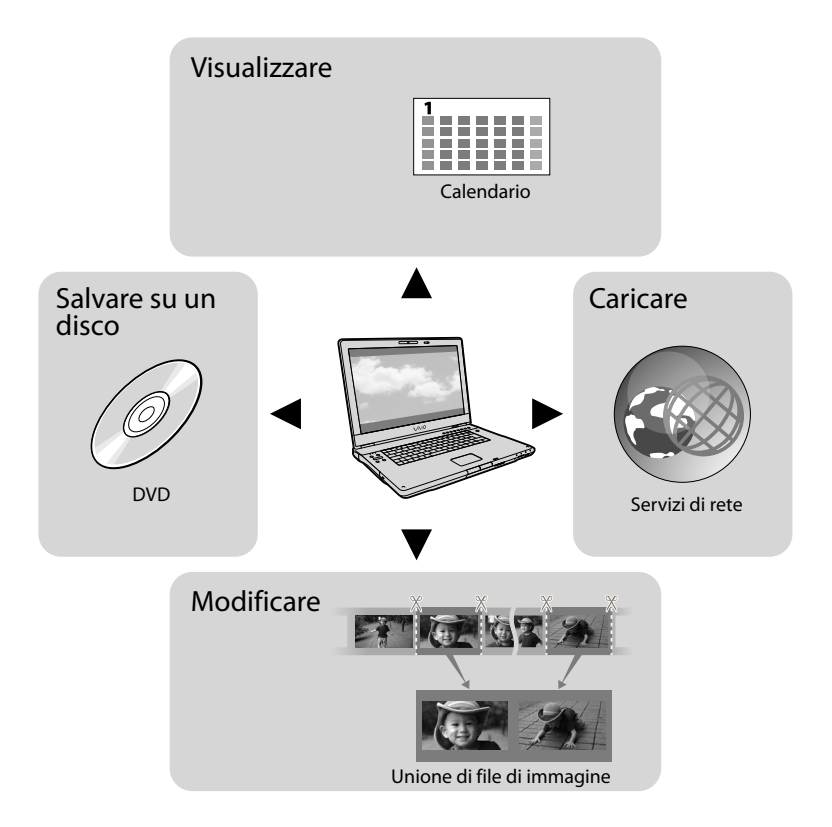

## Caricamento semplice quando non si è a casa

Con PMB Portable, pre-installato nella videocamera, è possibile riprodurre o caricare le immagini in Rete collegando la videocamera a un computer quando non si è a casa.

## <span id="page-190-0"></span>Preparazione di un computer

## Punto 1 Verifica dei requisiti di sistema

### **Windows**

Sistema operativo\*1

Microsoft Windows XP SP3\*<sup>2</sup> /Windows Vista SP2\*<sup>3</sup> /Windows 7 SP1

CPU\*4

Intel Pentium III da 1 GHz o superiore

Applicazione

PMB/PMB Portable

Memoria

256 MB o superiore

Gli altri requisiti necessari per il sistema operativo devono essere soddisfatti.

### Disco rigido

Spazio su disco necessario per l'installazione: circa 500 MB (5 GB o più possono essere necessari per creare dischi DVD).

Schermo

Minimo 1.024 pixel  $\times$  768 pixel

### Altro

Porta USB (fornita come standard, Hi-Speed USB (compatibile con USB 2.0)), masterizzatore DVD (per l'installazione è necessaria un'unità CD-ROM)

### Macintosh

SO

### PMB Portable: Mac OS X\*<sup>5</sup> (v10.5-v10.6)

- \*1È necessaria l'installazione standard. Il funzionamento non è garantito se il sistema operativo è stato aggiornato o se si utilizza un sistema multiboot.
- \*<sup>2</sup> Le versioni a 64-bit e Starter (Edition) non sono supportate. È necessario Image Mastering API (IMAPI) 2.0 per Windows o versioni superiori per poter utilizzare la funzioni di creazione dischi ecc.
- \*<sup>3</sup> Starter (Edition) non è supportato.
- \*<sup>4</sup> Si consiglia un processore più rapido.
- \*5Macintosh dotato di processore Intel

### Note

Il funzionamento in tutti gli ambienti informatici non è garantito.

## Se si utilizza un Macintosh

Il software "PMB" in dotazione non è supportato dai computer Macintosh. Per importare foto o filmati sul computer, contattare Apple Inc..

## Punto 2 Installazione del software "PMB" in dotazione

Installare "PMB" prima di collegare la videocamera al computer.

### Note

j

j

Se è già stata installata una versione di "PMB" precedente a 5.0.00 sul computer, potrebbe non essere possibile utilizzare alcune funzioni del programma "PMB" quando si installa "PMB" dal CD-ROM in dotazione. Inoltre, "PMB Launcher" viene installato dal CD-ROM in dotazione e può avviare "PMB" o un alto software utilizzando "PMB Launcher". Fare doppio clic sull'icona di collegamento a "PMB Launcher" sullo schermo del computer per avviare "PMB Launcher".

## **1** Accertarsi che la videocamera non sia collegata al computer.

## 2 Accendere il computer.

- Effettuare l'accesso come Amministratore per eseguire l'installazione.
- Chiudere tutte le applicazioni in esecuzione sul computer prima di installare il software.

## Inserire il CD-ROM in dotazione nell'unità disco del computer.

j

j

j

Viene visualizzata la schermata di installazione.

- Se la schermata non viene visualizzata, fare clic su [start]  $\rightarrow$  [Computer] (in Windows XP, [Risorse del computer]), quindi fare doppio clic su [SONYPMB (E:)] (CD-ROM)\*.
- \* I nomi delle unità (come (E:)) possono variare in base al computer.

4 Fare clic su [Installa].

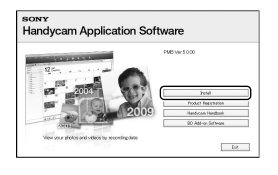

- 5 Selezionare il paese o la regione.
- 6 Selezionare la lingua desiderata per l'applicazione da installare, quindi procedere alla schermata successiva.
- Leggere attentamente i termini dell'accordo di licenza. Se si accettano i termini, modificare $\circlearrowright$ in  $\odot$ , quindi fare clic su [Avanti]  $\rightarrow$  [Installa].
- <span id="page-191-0"></span>8 Accendere la videocamera, quindi collegarla al computer utilizzando il cavo USB in dotazione.

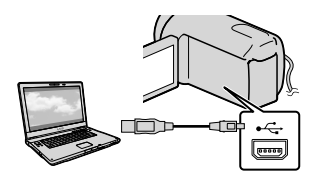

La schermata [SELEZ.USB] viene visualizzata automaticamente sullo schermo della videocamera.

9 Selezionare uno dei tipi di İ supporto visualizzati sullo schermo affinché il computer riconosca la videocamera.

> [COLLEGAM.USBØ]: disco rigido interno (DCR-SR21E) [COLLEGAM.USB<sup>T</sup>]: scheda di memoria

- Se la schermata [SELEZ.USB] non viene visualizzata, selezionare [Visualizza altro] → [COLLEGAM.USB] (nella categoria [ALTRO]).
- 10 Fare clic su [Continua] sullo schermo del computer.

İ

İ

## **11** Seguire le istruzioni sullo schermo per installare il software.

- In base al computer, potrebbe essere necessario installare software di terzi. Se compare la schermata di installazione, seguire le istruzioni per installare il software richiesto.
- Riavviare il computer se necessario per completare l'installazione.

Quando l'installazione è stata completata, compaiono le seguenti icone.

## Avvio di PMB (Picture

Motion Browser)

Rimuovere il CD-ROM dal computer.

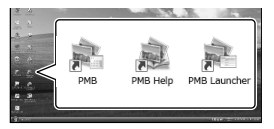

: avvia "PMB".

: visualizza "Guida di PMB".

: visualizza "PMB Launcher". "PMB Launcher" consente di avviare "PMB" o un altro software o di aprire siti Web.

- Potrebbero apparire altre icone.
- In base alla procedura d'installazione, potrebbe non comparire alcuna icona.

## Per scollegare la videocamera dal computer

 Fare clic sull'icona in basso a destra sul desktop del computer → [Rimozione sicura Periferica di archiviazione di massa USB].

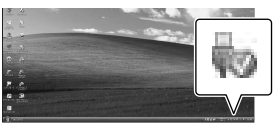

- $\textcircled{2}$  Selezionare [STP]  $\rightarrow$  [SÌ] sullo schermo della videocamera.
- Scollegare il cavo USB.

## Note

- Non formattare il supporto della videocamera utilizzando un computer. In caso contrario, la videocamera potrebbe non funzionare correttamente.
- Effettuare l'accesso dal computer utilizzando il software "PMB" in dotazione. Non modificare i file o le cartelle sulla videocamera dal computer. I file di immagine potrebbero essere eliminati oppure non essere riproducibili.
- Non è possibile garantire il funzionamento se viene eseguita l'operazione di cui sopra.

### Fare doppio clic sull'icona di collegamento a "PMB" sullo schermo del computer.

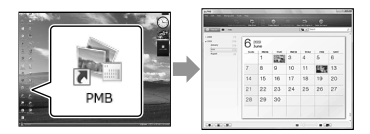

## Note

Se l'icona non è presente sullo schermo del computer, fare clic su [start]  $\rightarrow$  [Tutti i programmi]  $\rightarrow$  [ $\rightarrow$  PMB] per avviare "PMB".

## <span id="page-192-0"></span>Lettura di "Guida di PMB"

Per dettagli su come utilizzare "PMB", leggere "Guida di PMB". Fare doppio clic sull'icona di collegamento a "Guida di PMB" sullo schermo del computer per aprire "Guida di PMB".

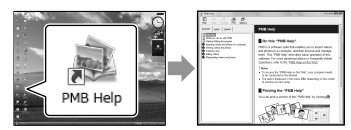

## Note

Se l'icona non è presente sullo schermo del computer, fare clic su [start]  $\rightarrow$  [Tutti i  $programmi] \rightarrow [PMB] \rightarrow [Guida di PMB].$ È possibile aprire "Guida di PMB" da [?] di "PMB".

## Uso di "PMB Portable"

"PMB Portable", che consente di caricare facilmente immagini in un servizio di rete, si avvia collegando la videocamera a un computer.

È possibile vedere l'uso dettagliato quando si fa clic sul pulsante della guida nella parte superiore destra dopo l'avvio di "PMB Portable".

1 Accendere la videocamera, quindi collegarla a un computer utilizzando il cavo USB in dotazione.

> La schermata [SELEZ.USB] viene visualizzata sullo schermo LCD della videocamera.

2

Selezionare il supporto di registrazione per il quale si desidera utilizzare "PMB Portable".

[COLLEGAM.USBØ]: disco rigido interno (DCR-SR21E) [COLLEGAM.USB ]: scheda di memoria

Se la schermata [SELEZ.USB] non viene visualizzata, selezionare, [Visualizza altro] → [COLLEGAM.USB] (nella categoria [ALTRO]).

3

## Fare clic su "PMB Portable".

Viene visualizzata la schermata del Contratto di licenza.

4

Configurare le impostazioni, seguendo le istruzioni sullo schermo.

"PMB Portable" si avvia.

Per ulteriori informazioni su "PMB Portable", vedere la guida di "PMB Portable".

## Personalizzazione della videocamera

## Uso dei menu

Utilizzando i menu è possibile eseguire funzioni utili e modificare le diverse impostazioni. Se si svolgono correttamente le operazioni di menu, è possibile utilizzare piacevolmente la videocamera.

La videocamera dispone di diverse voci di menu in ognuna delle otto categorie di menu.

**IMPOST.MANUALI (voci per la regolazione delle condizioni della scena) p. [35](#page-196-0) IMPOST.RIPRESA (voci per la ripresa personalizzata) p. [35](#page-196-1) IMP.FOTO VCAM. (voci per la registrazione di foto) p. [35](#page-196-2) RIPRODUZIONE (voci per la riproduzione) p. [35](#page-196-3)**  $\mathbb{R}$  MDFC (voci per la modifica)  $\rightarrow$  p. [36](#page-197-0)  **ALTRO (voci per altre impostazioni) p. [36](#page-197-1) GEST.SUPPORTO (voci per la gestione del supporto di registrazione) p. [36](#page-197-2)**  $\%$  IMPOST.GENERALI (altre voci di impostazione)  $\rightarrow$  p. [37](#page-198-0)

## Funzionamento dei menu

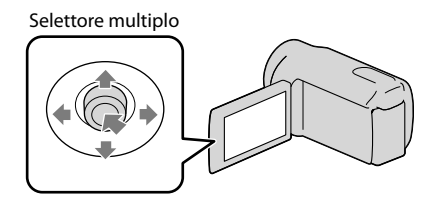

- Effettuare la selezione con  $∇/∆/$  e premere il centro del selettore multiplo per confermare la selezione.
- Intorno all'elemento selezionato viene visualizzata una cornice arancione.

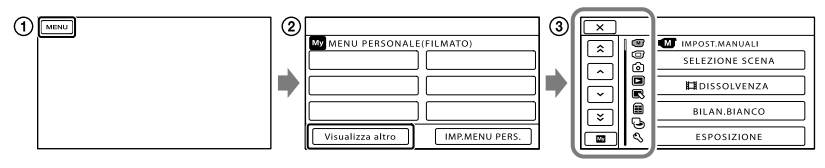

⊽  $\blacksquare$ : per terminare l'impostazione del menu. ę  $\blacksquare$  /  $\blacksquare$  : l'elenco dei menu procede di categoria in categoria. **DO**  $\blacktriangleright$  /  $\blacktriangleright$  : l'elenco dei menu procede di 4 voci per volta.  $\Box$  per ritornare a [MENU PERSONALE]. ē  $\bar{\Theta}$  $\bar{\mathcal{C}}$ 

**(1)** Selezionare **MENU**.

- Selezionare [Visualizza altro] nella schermata [MENU PERSONALE].
- Selezionare la voce di menu da modificare.
- Dopo avere modificato l'impostazione, selezionare .

Per terminare l'impostazione del menu, selezionare  $\blacktriangleright$ .

Per ritornare alla schermata di menu precedente, selezionare  $\Box$ .

• **OK** potrebbe non essere visualizzato, a seconda della voce di menu.

## Note

Alcune voci di menu potrebbero non essere visibili a seconda delle condizioni di registrazione o riproduzione.

## Uso di <sup>0</sup> OPTION MENU

OPTION MENU viene visualizzato allo stesso modo dei menu a comparsa dei computer, visualizzati facendo clic con il pulsante destro del mouse. Quando viene visualizzato nella parte inferiore destra dello schermo, è possibile utilizzare OPTION MENU. Selezionare per visualizzare nel menu di scelta rapida le voci di menu che è possibile modificare.

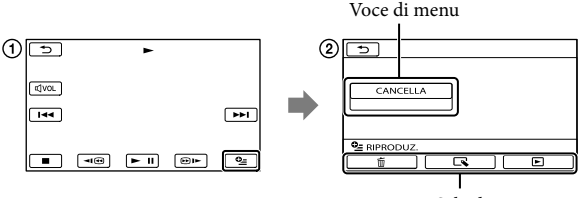

Scheda

Selezionare (OPTION).

 $\Omega$  Selezionare la scheda desiderata  $\rightarrow$  la voce di cui modificare l'impostazione.

3) Dopo avere completato l'impostazione, selezionare **. OK**.

## Note

- Le voci di menu o le impostazioni visualizzate in grigio non sono disponibili.
- Se la voce desiderata non si trova nella schermata, selezionare un'altra scheda (potrebbe non essere presente alcuna scheda).
- Le schede e le voci visualizzate sullo schermo variano in base allo stato corrente della registrazione/ riproduzione della videocamera.

#### <span id="page-196-0"></span> $\overline{M}$ Categoria (IMPOST.MANUALI)

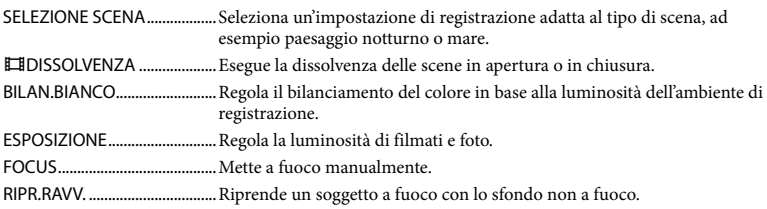

## <span id="page-196-1"></span>Categoria (IMPOST.RIPRESA)

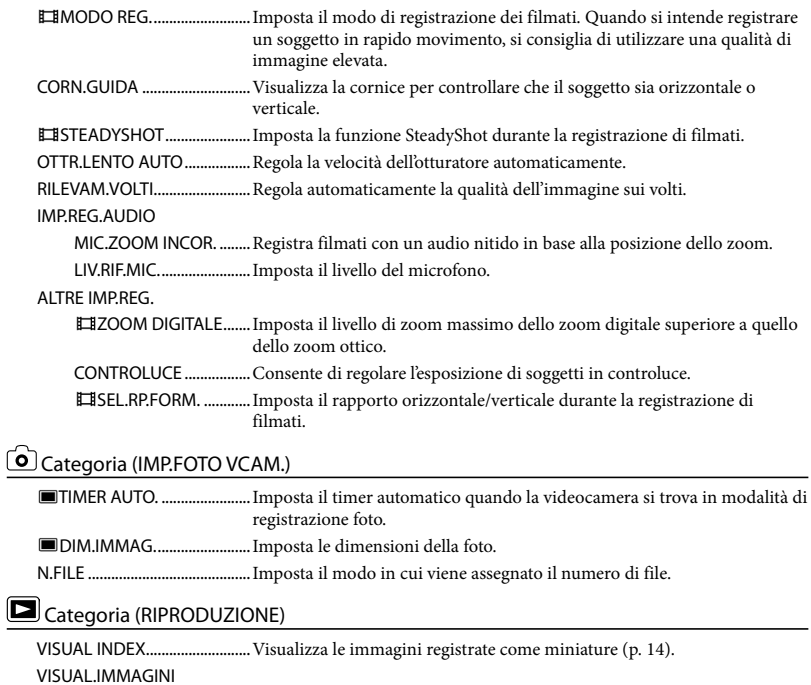

<span id="page-196-3"></span><span id="page-196-2"></span>INDICE DELLE DATE ......Abilita la ricerca delle immagini desiderate per data.

FOTOGRAMMI..........Visualizza e riproduce le scene ordinate per intervalli determinati.

VOLTI.............................Visualizza e riproduce le scene in cui sono presenti volti.

PLAYLIST.....................................Visualizza e riproduce la playlist di filmati.

IMPRIPRODUZ.

CODICE DATI ...................Visualizza il dettaglio dei dati di registrazione durante la riproduzione.

### <span id="page-197-0"></span> $\mathbb{R}$  Categoria (MDFC)

## CANCELLA CANCELLA..................Elimina i filmati. CANCELLA.................. Elimina le foto. PROTEGGI PROTEGGIE ...................... Protegge i filmati per evitarne l'eliminazione. PROTEGGI ...................Protegge le foto per evitarne l'eliminazione. DIVIDI ....................................Divide i filmati. CATTURA FOTO\*1 ....................Acquisisce foto dalle scene desiderate dei filmati. DUPLICA FILMATO\*1 DUPL.per selezione ...... Seleziona i filmati ed esegue la duplicazione. DUPLICA per data .........Duplica tutti i filmati con una data specifica. ■DUPL.TUTTO ............... Duplica tutti i filmati salvati in una playlist. COPIA FOTO\*1 COPIA selezione............. Seleziona le foto ed esegue la copia. SELEZIONA per data.....Copia tutte le foto con una data specifica. MODIF.PLAYLIST AGGIUNGI ..................Aggiunge filmati a una playlist. AGG.per data ............Aggiunge contemporaneamente a una playlist tutti i filmati registrati nello stesso giorno. ELIMINA **.........................** Elimina i filmati da una playlist. ELIM.TUTTI **...................** Elimina tutti i filmati da una playlist. SPOSTA.........................Modifica l'ordine dei filmati in una playlist. Categoria (ALTRO)

### <span id="page-197-1"></span>PROIETTORE\*2

FONTE................................Consente di proiettare le immagini registrate in altri dispositivi (p. [19\)](#page-180-0). FORMATO VISUAL..........Consente di modificare il rapporto di formato delle immagini proiettate (p. [19](#page-180-1)).

### COLLEGAM.USB

COLLEGAM.USB<sup>+1</sup> .... Collega il disco rigido interno tramite USB.

COLLEGAM.USB .......Collega la scheda di memoria tramite USB.

MASTERIZZ.DISCO........Consente di salvare immagini nei dischi (p. [21\)](#page-182-0).

INFO BATTERIA ........................Visualizza le informazioni sulla batteria.

## <span id="page-197-2"></span>Categoria (GEST.SUPPORTO)

### IMPOSTAZ.SUPP.\*1

IMP.SUPP.FILM................. Seleziona il supporto per la registrazione dei filmati (p. [11\)](#page-172-0). IMP.SUPP.FOTO............... Seleziona il supporto per la registrazione delle foto (p. [11\)](#page-172-0).

INFO SUPPORTO .....................Visualizza le informazioni relative al supporto di registrazione, come lo spazio libero.

#### FORMATTAZ.SUPP.

HDD\*1 ................................Elimina tutti i dati dal disco rigido interno.

SCHEDA MEMORIA.......Elimina tutti i dati dalla scheda di memoria.

### RIP.F.DBASE IMM.

IMP.AUDIO/DISPL.

HDD\*1 ................................Ripristina il file di database delle immagini nel disco rigido interno (p. [45](#page-206-0)). SCHEDA MEMORIA.......Ripristina il file di database delle immagini nella memoria (p. [45](#page-206-0)).

## <span id="page-198-0"></span>Categoria (IMPOST.GENERALI)

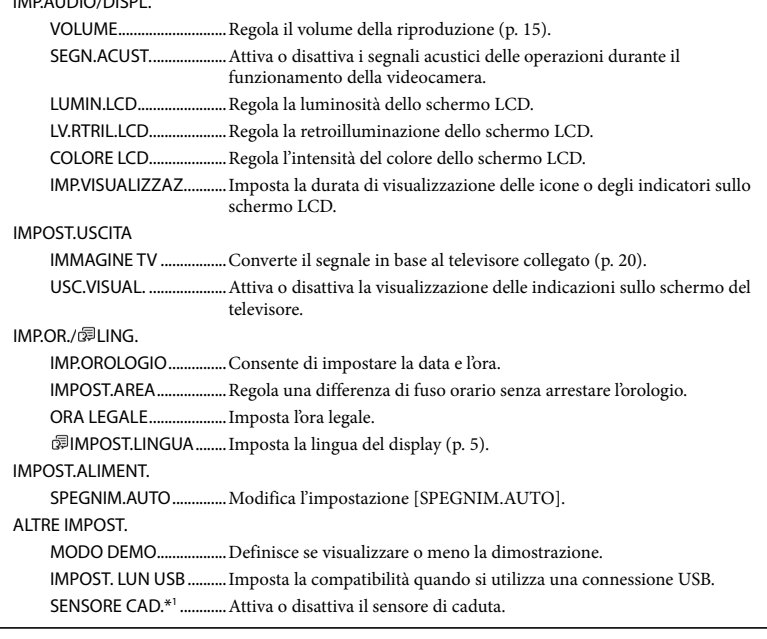

\*<sup>1</sup> DCR-SR21E

\*<sup>2</sup> DCR-PJ5E

## Divisione di un filmato

Selezionare MENU -> [Visualizza altro] → [□DIVIDI] (nella categoria  $\mathbb{R}$  [MDFC]).

Selezionare il filmato da dividere.

## 3  $S$ elezionare  $\square$  in

1

2

corrispondenza del punto in cui si desidera dividere il filmato in scene.

Il filmato viene messo in pausa. Premendo  $\Box$ , è possibile passare dal modo di riproduzione al modo di pausa e viceversa.

Regolare con maggiore precisione il punto di divisione dopo averlo selezionato mediante  $\Box$ 

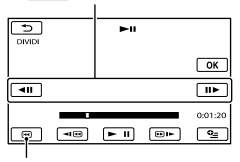

Consente di tornare all'inizio del filmato selezionato

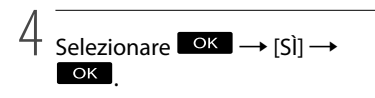

## Note

Non è possibile riunire i filmati dopo averli divisi.

## **Suggerimenti**

- È possibile dividere un filmato nella schermata di riproduzione da OPTION MENU.
- È possibile combinare filmati divisi utilizzando il "PMB" in dotazione. Per ulteriori informazioni, consultare "Guida di PMB" (p. [31\)](#page-192-0).

## <span id="page-200-0"></span>Accesso alle informazioni dettagliate nella Guida all'uso "Handycam"

Per ulteriori informazioni sulle operazioni avanzate, leggere Guida all'uso "Handycam", nel CD-ROM (in dotazione) utilizzando un computer.

Per installare la Guida all'uso "Handycam" su un computer Windows, inserire il CD-ROM in dotazione nell'unità disco del computer.

2 Fare clic su [Guida all'uso].

3

1

- Selezionare la lingua desiderata e il modello della videocamera, quindi fare clic su [Installa].
- Il modello della videocamera è stampato sulla superficie inferiore.

Per visualizzare la guida all'uso Guida all'uso "Handycam", fare doppio clic sull'icona di collegamento sullo schermo del computer.

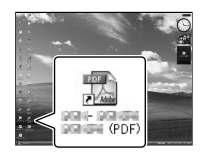

Se si utilizza un Macintosh, aprire la cartella [Handbook] – [IT] nel CD-ROM, quindi copiare [Handbook.pdf].

È necessario Adobe Reader per leggere la guida all'uso Guida all'uso "Handycam". Se non è installato sul computer utilizzato, è possibile scaricarlo dalla pagina Web di Adobe Systems: http://www.adobe.com/

## <span id="page-201-0"></span>Informazioni aggiuntive Indicatori sullo schermo

Parte superiore Parte centrale Parte superiore destra

Parte inferiore

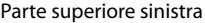

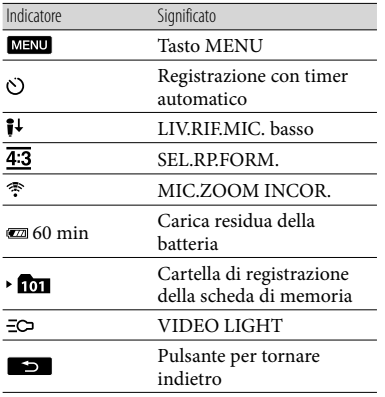

### Parte centrale

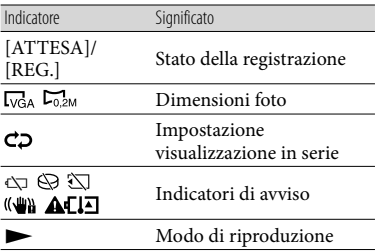

## Parte superiore destra

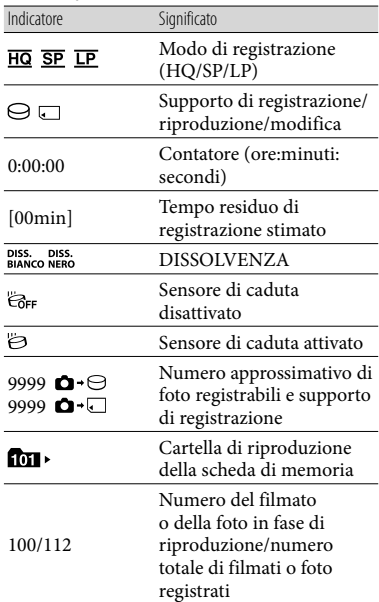

## Parte inferiore

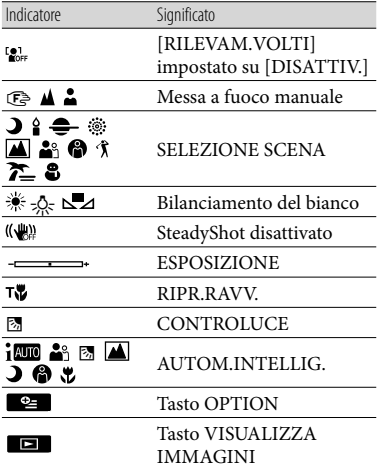

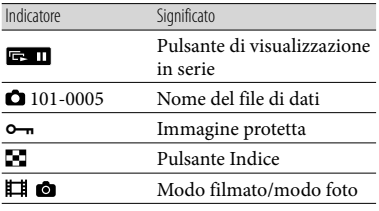

Gli indicatori e le loro posizioni sono approssimativi e possono variare rispetto a quelli reali.

Alcuni indicatori possono essere assenti, in base al modello di videocamera.

I numeri tra parentesi indicano le pagine di riferimento.

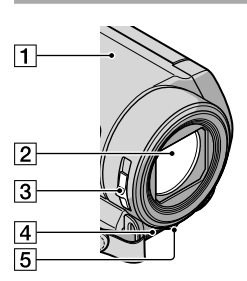

- Diffusore (DCR-PJ5E)
- Obiettivo
- Interruttore LENS COVER
- Microfono incorporato
- LED VIDEO LIGHT [\(13](#page-174-0))

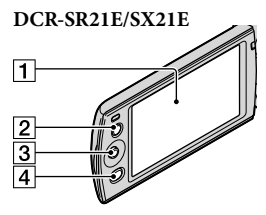

- 1 Schermo LCD
- Pulsante LIGHT [\(13](#page-174-0))
- Selettore multiplo ([5\)](#page-166-1)
- Tasto (VISUALIZZA IMMAGINI) [\(14](#page-175-0), [20,](#page-181-0) [24](#page-185-0))

### **DCR-PJ5E**

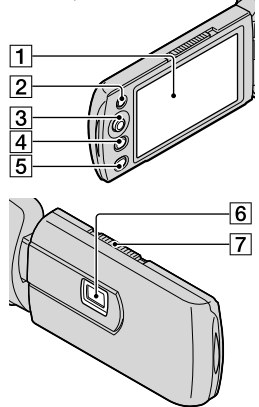

- T Schermo LCD
- Pulsante LIGHT [\(13](#page-174-0))
- Selettore multiplo ([5\)](#page-166-1)
- Tasto (VISUALIZZA IMMAGINI) ([14,](#page-175-0) [20](#page-181-0), [24](#page-185-0))
- **5** Pulsante PROJECTOR [\(18\)](#page-179-0)
- Obiettivo del proiettore
- Leva PROJECTOR FOCUS

<span id="page-203-0"></span>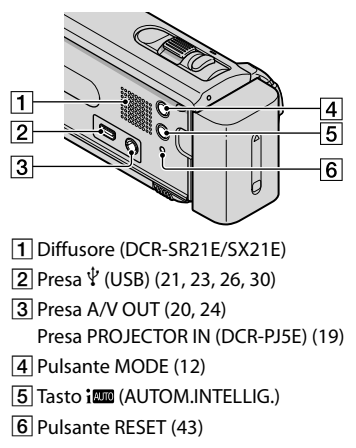

### **DCR-PJ5E/SX21E**

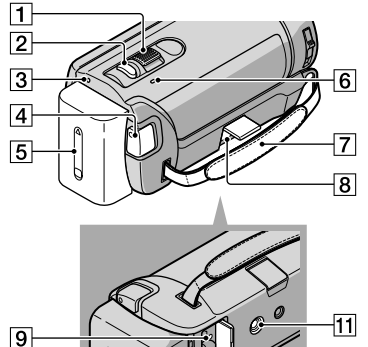

 $\overline{12}$ 

- Leva dello zoom elettrico
- Pulsante PHOTO [\(12](#page-173-0))
- 3 Spia POWER

 $\overline{10}$ 

- Pulsante START/STOP ([12](#page-173-0))
- Blocco batteria [\(9](#page-170-0))
- 6 Spia CHG (carica) ([9\)](#page-170-0)
- Cinghia dell'impugnatura
- **B** Presa DC IN [\(9\)](#page-170-0)
- Spia di accesso (scheda di memoria) [\(10](#page-171-0))
- Leva di sblocco BATT (batteria) ([9\)](#page-170-0)
- Attacco per il treppiede
- Alloggiamento per scheda di memoria ([10\)](#page-171-0)

### **DCR-SR21E**

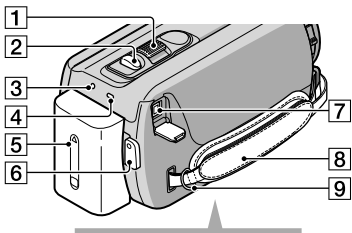

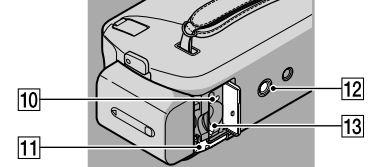

- Leva dello zoom elettrico
- Pulsante PHOTO ([12\)](#page-173-0)
- 3 Spia POWER
- Spia CHG (carica) [\(9](#page-170-0))
- Blocco batteria ([9\)](#page-170-0)
- Pulsante START/STOP [\(12\)](#page-173-0)
- Presa DC IN ([9\)](#page-170-0)
- 8 Cinghia dell'impugnatura
- **9** Gancio per tracolla
- 10 Spia di accesso (scheda di memoria) ([10\)](#page-171-0)
- Leva di sblocco BATT (batteria) [\(9](#page-170-0))
- Attacco per il treppiede
- Alloggiamento per scheda di memoria [\(10](#page-171-0))

Stringere la cinghia dell'impugnatura

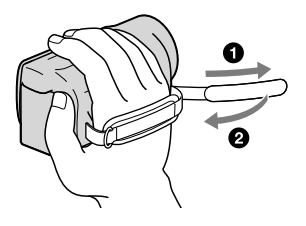

## <span id="page-204-0"></span> Risoluzione dei problemi

Qualora durante l'uso della videocamera si verifichino dei problemi, procedere come indicato di seguito.

- Controllare l'elenco (da p. [44](#page-205-0) a [46](#page-207-0)) e la videocamera.
- Rimuovere l'alimentazione, ricollegarla dopo 1 minuto circa e accendere la videocamera.
- Premere RESET (p. [42](#page-203-0)) utilizzando un oggetto appuntito e accendere la videocamera.

Se si preme RESET vengono azzerate tutte le impostazioni, incluse quelle dell'orologio.

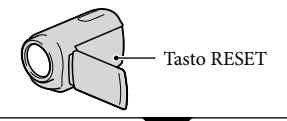

 Contattare un rivenditore Sony o un centro assistenza Sony locale autorizzato.

- A seconda del problema, potrebbe essere necessario inizializzare la videocamera o sostituire il supporto di registrazione interno corrente. In questo caso, i dati registrati nel supporto di registrazione interno verranno eliminati. Assicurarsi di salvare i dati del supporto di registrazione interno su altri supporti (backup) prima della spedizione della videocamera per la riparazione. Sony non risarcirà le perdite di dati del supporto di registrazione interno.
- Durante la riparazione, è possibile che venga controllata una quantità minima di dati registrati nel supporto di registrazione interno per analizzare il problema. Tuttavia, il rivenditore Sony non copierà né conserverà i dati.

### <span id="page-205-0"></span>L'apparecchio non si accende.

- Montare un blocco batteria carico nella videocamera (p. [9](#page-170-0)).
- Collegare la spina dell'alimentatore CA alla presa di rete.

### La videocamera non funziona anche se è stata accesa.

- La videocamera, dopo l'accensione, richiede alcuni secondi prima di essere pronta per la ripresa. Non si tratta di un problema di funzionamento.
- Scollegare l'alimentatore CA dalla presa di rete elettrica o rimuovere il blocco batteria, quindi ricollegarli dopo circa 1 minuto. Qualora non sia ancora possibile utilizzare la videocamera, premere RESET (p. [42](#page-203-0)) utilizzando un oggetto appuntito. (se si preme RESET vengono azzerate tutte le impostazioni, incluse quelle dell'orologio).
- La temperatura della videocamera è eccessivamente alta. Spegnere la videocamera, posizionarla in un luogo fresco e attendere che si raffreddi.
- La temperatura della videocamera è eccessivamente bassa. Lasciare la videocamera accesa. Se la videocamera continua a non funzionare, spegnerla e portarla in un luogo caldo, quindi accenderla di nuovo dopo alcuni minuti.

### La videocamera si riscalda.

Durante il funzionamento, la videocamera può riscaldarsi. Non si tratta di un problema di funzionamento.

### L'apparecchio si spegne improvvisamente.

- Utilizzare l'alimentatore CA.
- Riaccendere la videocamera.
- Caricare il blocco batteria (p. [9](#page-170-0)).
- Per impostazione predefinita, la videocamera si spegne automaticamente se non si esegue alcuna operazione per circa 5 minuti, per risparmiare l'energia della batteria ([SPEGNIM.AUTO]).

### Premendo START/STOP o PHOTO le immagini non vengono registrate.

- Premere MODE per visualizzare le icone  $\Box$  (filmato) o  $\Box$  (foto).
- La videocamera sta registrando l'immagine appena ripresa sul supporto di registrazione. Durante questa fase, non è possibile effettuare una nuova registrazione.
- Il supporto di registrazione è pieno. Eliminare le immagini non necessarie (p. [16](#page-177-0)).
- Il numero totale di scene dei filmati o di foto ha superato la capacità di registrazione della videocamera. Eliminare le immagini non necessarie (p. [16](#page-177-0)).

### La registrazione si arresta.

La temperatura della videocamera è eccessivamente alta/bassa. Spegnere la videocamera e posizionarla in un luogo fresco/caldo.

### Non è possibile installare "PMB".

Controllare l'ambiente informatico o la procedura necessaria per l'installazione di "PMB" (p. [29](#page-190-0)).

### "PMB" non funziona correttamente.

Chiudere "PMB" e riavviare il computer.

### La videocamera non viene riconosciuta dal computer.

- Scollegare i dispositivi dalla presa USB del computer ad eccezione della tastiera, del mouse e della videocamera.
- Scollegare il cavo USB dal computer e dalla videocamera, quindi riavviare il computer. Ricollegare computer e videocamera nell'ordine corretto.

Informazioni aggiuntive

Informazioni aggiuntive

## Indicazioni di autodiagnostica/ Indicatori di avviso

Se sullo schermo LCD appaiono delle indicazioni, controllare quanto riportato di seguito.

Se il problema persiste nonostante siano stati effettuati un paio di tentativi, contattare un rivenditore Sony o un centro di assistenza tecnica Sony locale autorizzato. In questo caso, fornire tutti i numeri del codice di errore che inizia con la lettera C o E.

### $C:04:$

- Il blocco batteria non è un blocco batteria "InfoLITHIUM" serie V. Utilizzare un blocco batteria "InfoLITHIUM" (serie V).
- Collegare saldamente la spina CC dell'alimentatore CA alla videocamera (p. [9](#page-170-0)).

#### $C:06$ · $\Pi\Pi$

La temperatura del blocco batteria è alta. Cambiare il blocco batteria o lasciarlo in un luogo freddo.

### $C:13: \square \square / C:32: \square \square$

Scollegare la fonte di alimentazione. Ricollegarla, quindi utilizzare di nuovo la videocamera.

#### $F: \Box \Box \Box \Box \Box$

• Attenersi alla procedura da 2 a 4 a pagina [43.](#page-204-0)

#### ∞

- L'indicatore lampeggia quando il disco rigido interno della videocamera è pieno. Eliminare le immagini non necessarie (p. [16](#page-177-0)), oppure formattare il disco rigido interno (p. [53](#page-214-0)) dopo avere memorizzato le immagini su un altro supporto.
- Potrebbe essersi verificato un errore con il disco rigido interno della videocamera.

### **CC**

La batteria si sta esaurendo.

### ALIO

La temperatura del blocco batteria è alta. Cambiare il blocco batteria o lasciarlo in un luogo freddo.

### 凹

La temperatura della videocamera è eccessivamente alta. Spegnere la videocamera e portarla in un luogo freddo.

### 吅刁

La temperatura della videocamera è eccessivamente bassa. Scaldare la videocamera.

### Ĩ.

- Non è stata inserita alcuna scheda di memoria (p. [10](#page-171-0)).
- L'indicatore lampeggia quando la scheda di memoria è piena. Eliminare le immagini non necessarie (p. [16\)](#page-177-0) oppure formattare la scheda di memoria (p. [53](#page-214-0)) dopo avere memorizzato le immagini su un altro supporto.
- <span id="page-206-0"></span>Il file di database delle immagini è danneggiato. Controllare il file di database selezionando  $MENU \rightarrow$  [Visualizza altro] → [RIP.F.DBASE IMM.] (nella categoria  $\bigcirc$  [GEST.SUPPORTO])  $\rightarrow$  il supporto di registrazione (DCR-SR21E).

#### জা

La scheda di memoria è danneggiata. Formattare la scheda di memoria con la videocamera (p. [53\)](#page-214-0).

#### $571$

È stata inserita una scheda di memoria non compatibile (p. [53](#page-214-1)).

### ॎ⊶

L'accesso alla scheda di memoria è stato limitato su un altro apparecchio.

### ((业))

La videocamera non è stabile. Tenere saldamente la videocamera con entrambe le mani. Tuttavia, tenere presente che l'indicatore di avviso relativo alle vibrazioni rimane visualizzato.

### <span id="page-207-0"></span>ÏЭ

Il sensore di caduta è attivato. Potrebbe non essere possibile registrare né riprodurre immagini.

## Caratteristiche tecniche

### Sistema

Formato del segnale: PAL a colori, CCIR standard Formato di registrazione dei filmati: Video: MPEG-2 PS Sistema di registrazione audio: Dolby Digital 2 canali Dolby Digital Stereo Creator Formato file per foto : Compatibile con DCF Ver.2.0 : Compatibile con Exif Ver.2.21 : Compatibile con MPF Baseline Supporto di registrazione (filmato/foto) Disco rigido interno DCR-SR21E: 80 GB "Memory Stick PRO Duo" Scheda di memoria SD (Classe 2 o superiore) Nel calcolo della capacità del supporto, 1 GB corrisponde a 1 miliardo di byte e una parte è utilizzata per i file di gestione del sistema e/o i file di applicazione. La capacità utilizzabile dall'utente è di circa 79,3 GB. Dispositivo d'immagine 2,25 mm (tipo 1/8) CCD (Charge Coupled Device) Numero complessivo: circa 800 000 pixel Numero effettivo (filmati, 16:9): circa 490 000 pixel Numero effettivo (foto, 16:9): circa 490 000 pixel Numero effettivo (foto, 4:3): circa 560 000 pixel Obiettivo  $57 \times$  (ottico),  $67 \times$  (esteso),  $1800 \times$  (digitale)  $F1,8 \sim F5,7$ Lunghezza focale: f=1,8 mm ~ 102,6 mm Se convertita in macchina fotografica da 35 mm Per i filmati: 39 mm ~ 2 223 mm (16:9) Per le foto: 44 mm ~ 2 508 mm (4:3) Temperatura di colore: [AUTOMATICO], [UNA PRESS], [INTERNI] (3 200 K), [ESTERNI] (5 800 K) Illuminazione minima 3 lx (lux) ([OTTR.LENTO AUTO] è impostato su [ATTIVATO], velocità dell'otturatore 1/25 secondi) Connettori di ingresso/di uscita Presa A/V OUT: presa di uscita video/audio Presa USB: tipo mini-AB (solo uscita)

### Schermo LCD Immagine: 6,7 cm (tipo da 2,7, rapporto di formato 16:9) Numero totale di pixel: 230 400 (960  $\times$  240)

### Proiettore (DCR-PJ5E)

Tipo di proiezione: DLP Sorgente luminosa: LED (R/G/B) Messa a fuoco: manuale Dim. immag.: tipo  $10 \sim$  tipo 60 Distanza: circa 0,5 m ~ 3,0 m Ripetibilità del colore: circa 16 700 000 Luminosità\*: max. 10 lumen Rapporto del contrasto: 1500:1 Risoluzione (uscita): nHD (640 × 360)

Tempo di proiezione continuo (quando si utilizza il blocco batteria in dotazione): circa 1,0 h

\* La specifica della luminosità fornita è il valore medio per questa videocamera al momento della spedizione ed è indicato nel formato specificato in JIS X 6911:2003 per i proiettori di dati. Il metodo di misurazione e le condizioni si basano sull'Appendice 2 dello standard.

#### Caratteristiche generali

Requisiti di alimentazione: 6,8 V/7,2 V CC (blocco batteria) 8,4 V CC (alimentatore CA) Consumo energetico medio: Durante la registrazione mediante la videocamera, utilizzando lo schermo LCD con luminosità normale: DCR-SR21E Disco rigido interno: 2,1 W Scheda di memoria: 1,9 W DCR-PJ5E/SX21E: 1,9 W Temperatura di utilizzo: da 0 °C a 40 °C Temperatura di deposito: da  $-20^{\circ}$ C a + 60  $^{\circ}$ C Dimensioni (approssimative) DCR-PJ5E: 58,5 mm  $\times$  55,5 mm  $\times$  113,5 mm (l/a/p) incluse le parti sporgenti 58,5 mm  $\times$  55,5 mm  $\times$  124,5 mm (l/a/p) incluse le parti sporgenti e il blocco batteria ricaricabile in dotazione montato DCR-SR21E: 59 mm  $\times$  64,5 mm  $\times$  113,5 mm (l/a/p) incluse le parti sporgenti 59 mm  $\times$  64,5 mm  $\times$  124,5 mm (l/a/p) incluse le parti sporgenti e il blocco batteria ricaricabile in dotazione montato

DCR-SX21E: 54 mm  $\times$  55,5 mm  $\times$  113,5 mm (l/a/p) incluse le parti sporgenti 54 mm  $\times$  55,5 mm  $\times$  124,5 mm (l/a/p) incluse le parti sporgenti e il blocco batteria ricaricabile in dotazione montato Peso (approssimativo) DCR-PJ5E: 230 g solo unità principale 270 g inclusi il blocco batteria ricaricabile in dotazione montato e la scheda di memoria DCR-SR21E: 270 g solo unità principale 310 g incluso il blocco batteria ricaricabile in dotazione montato DCR-SX21E: 195 g solo unità principale 240 g inclusi il blocco batteria ricaricabile in dotazione montato e la scheda di memoria

#### Alimentatore CA AC-L200C/AC-L200D

Requisiti di alimentazione: 100 V - 240 V CA, 50 Hz/60 Hz Consumo di corrente: 0,35 A - 0,18 A Consumo energetico: 18 W Tensione in uscita: 8,4 V CC\* Temperatura di utilizzo: da 0 °C a 40 °C Temperatura di deposito: da –20  $^{\circ}$ C a + 60  $^{\circ}$ C Dimensioni (approssimative): 48 mm  $\times$  29 mm  $\times$ 81 mm (l/a/p) escluse le parti sporgenti Peso (approssimativo): 170 g escluso il cavo di alimentazione \* Per ulteriori dettagli sulle caratteristiche tecniche, vedere l'etichetta sull'alimentatore CA. Blocco batteria ricaricabile NP-FV30 Tensione massima in uscita: 8,4 V CC Tensione in uscita: 7,2 V CC Tensione massima di carica: 8,4 V CC Corrente massima di carica: 2,12 A Capacità tipica: 3,6 Wh (500 mAh) minima: 3,6 Wh (500 mAh)

Tipo: agli ioni di litio

Il design e le caratteristiche tecniche della videocamera e degli accessori sono soggetti a modifiche senza preavviso.

Prodotto su licenza dei Dolby Laboratories.

## Tempo previsto di carica e funzionamento del blocco batteria in dotazione (minuti)

Questa tabelle mostrano i tempi di esecuzioni disponibili se si utilizza un blocco batteria completamente carico.

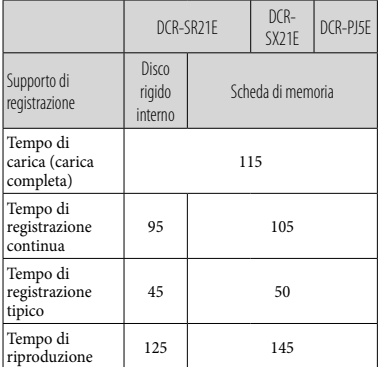

- I tempi di registrazione vengono misurati con la voce [EIMODO REG.] impostata su SP.
- Il tempo di registrazione normale indica la durata della registrazione in caso di operazioni ripetute di avvio/arresto della registrazione, passaggio alla modalità filmato o foto e zoom.
- Se si utilizza una scheda di memoria Sony.
- Tempi misurati se si utilizza la videocamera a 25 °C. Si consiglia una temperatura compresa tra  $10^{\circ}$ C e 30 $^{\circ}$ C.
- Il tempo disponibile per la registrazione e la riproduzione si riduce nel caso la videocamera venga utilizzata a basse temperature.
- A seconda delle condizioni d'uso della videocamera, è possibile che il tempo di registrazione e di riproduzione disponibile risulti inferiore.
- Il tempo di registrazione massimo dei filmati e il numero di foto che è possibile registrare vengono visualizzati sullo schermo (p. [40\)](#page-201-0)
- Il tempo di registrazione può variare a seconda delle condizioni di registrazione e del soggetto, [ MODO REG.].

### Informazioni sui marchi

- "Handycam" e sono marchi di fabbrica registrati di Sony Corporation.
- "Memory Stick", " www.sincx.," Memory Stick Duo", "MEMORY STICK DUO", "Memory Stick PRO Duo", "MEMORY STICK PRO DUO", "Memory Stick PRO-HG Duo", "MEMORY STICK PRO-HG DUO", "Memory Stick Micro", "MagicGate", "MAGICGATE", "MagicGate Memory Stick" e "MagicGate Memory Stick Duo" sono marchi di fabbrica o marchi di fabbrica registrati di Sony Corporation.
- "InfoLITHIUM" è un marchio di fabbrica di Sony Corporation.
- "DVDirect" è un marchio di fabbrica di Sony Corporation.
- Dolby e il simbolo double-D sono marchi di fabbrica di Dolby Laboratories.
- Microsoft, Windows, Windows Vista e DirectX sono marchi di fabbrica o marchi di fabbrica registrati di Microsoft Corporation negli Stati Uniti e/o in altri paesi.
- Macintosh e Mac OS sono marchi di fabbrica registrati di Apple Inc. negli Stati Uniti e in altri paesi.
- Intel, Intel Coree Pentium sono marchi di fabbrica o marchi di fabbrica registrati di Intel Corporation o delle sue consociate negli Stati Uniti e in altri paesi.
- Adobe, il logo Adobe e Adobe Acrobat sono marchi di fabbrica o marchi di fabbrica registrati di Adobe Systems Incorporated negli Stati Uniti e/o in altri paesi.
- Il logo SDXC è un marchio di fabbrica di SD- 3C, LLC.
- MultiMediaCard è un marchio di fabbrica di MultiMediaCard Association.

Tutti gli altri nomi di prodotti citati in questo documento possono essere marchi di fabbrica o marchi di fabbrica registrati delle rispettive aziende. Inoltre, ™ e <sup>®</sup> non vengono menzionati ad ogni occorrenza in questo manuale.

## Precauzioni

## Registrazione

Se si utilizza una scheda di memoria con la videocamera per la prima volta, si consiglia di formattare la scheda di memoria mediante la videocamera (p. [53\)](#page-214-0) per garantire prestazioni ottimali.

Mediante la formattazione, tutti i dati registrati sulla memory card verranno eliminati e non sarà possibile recuperarli. Prima di procedere all'operazione, accertarsi di salvare i dati importanti sul computer e così via.

- Prima di procedere alla registrazione vera e propria, effettuare una registrazione di prova per verificare che le immagini e l'audio vengano registrati correttamente.
- Non è possibile risarcire il contenuto delle registrazioni, anche nel caso in cui non sia possibile effettuare la registrazione o la riproduzione a causa di problemi della videocamera, dei supporti di memorizzazione e così via.
- I sistemi colore televisivi variano a seconda della nazione o dell'area geografica. Per vedere le registrazioni su un televisore, è necessario disporre di un televisore basato sul sistema colore PAL.
- È possibile che programmi televisivi, film, videocassette e altro materiale siano protetti da copyright. La registrazione non autorizzata di tale materiale potrebbe contravvenire alle leggi sul copyright.
- Se i dati sono ancora in fase di scrittura sul supporto di registrazione dopo il termine della registrazione, saranno indicati i seguenti stati. In questa fase, non sottoporre a urti o vibrazioni la videocamera e non rimuovere la batteria né l'alimentatore CA.
	- La spia di accesso (p. [10\)](#page-171-0) è accesa o lampeggiante
	- L'icona del supporto nell'angolo superiore destro dello schermo LCD lampeggia

## Nota sulla riproduzione

Le immagini registrate nella videocamera potrebbero non essere riprodotte correttamente su altri dispositivi.

Analogamente, le immagini registrate in altri dispositivi potrebbero non essere riprodotte correttamente su questa videocamera.

I filmati registrati su schede di memoria SD non possono essere riprodotti su apparecchi A/V di altri produttori.

## Informazioni su immagini, illustrazioni e schermate del presente manuale

- Le immagini di esempio usate in questo manuale a scopi illustrativi sono state acquisite utilizzando una fotocamera digitale; pertanto potrebbero apparire diverse dalle immagini e dagli indicatori sullo schermo che verranno visualizzati effettivamente sulla videocamera. Inoltre, le illustrazioni della videocamera e delle relative indicazioni a schermo sono state ingrandite o semplificate per facilitare la comprensione.
- In questo manuale, il disco rigido interno (DCR-SR21E) della videocamera e la scheda di memoria sono chiamati "supporti di registrazione".
- Il design e le caratteristiche tecniche della videocamera e degli accessori sono soggetti a modifiche senza preavviso.

## Controllare il nome del modello della videocamera

- Il nome del modello è indicato nel manuale solo in caso di differenza tra le specifiche dei vari modelli. Controllare il nome del modello nella parte inferiore della videocamera.
- Le differenze principali a livello di specifiche per i modelli di questa serie sono indicate di seguito.

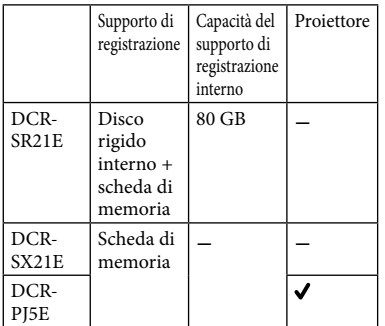

### Uso e manutenzione

- La videocamera non è a prova di polvere o gocce e non è impermeabile.
- Non utilizzare o conservare la videocamera e gli accessori nei luoghi seguenti:
	- In luoghi eccessivamente caldi, freddi o umidi. Non esporre mai la videocamera e gli accessori a temperature superiori a 60 C, ad esempio alla luce solare diretta, in prossimità di fonti di calore o all'interno di un'auto parcheggiata al sole. Diversamente, potrebbero verificarsi problemi di funzionamento o deformazioni.
	- In prossimità di forti campi magnetici o di vibrazioni meccaniche. Diversamente, la videocamera potrebbe presentare problemi di funzionamento.
	- In prossimità di onde radio o radiazioni potenti. È possibile che la videocamera non sia in grado di registrare correttamente.
	- In prossimità di sintonizzatori AM e di apparecchi video. Potrebbero verificarsi disturbi.
	- Su spiagge sabbiose o in luoghi polverosi. Se sabbia o polvere penetrano nella videocamera, quest'ultima potrebbe presentare problemi di funzionamento, talvolta irreparabili.
	- In prossimità di finestre o all'aperto, dove lo schermo LCD o l'obiettivo possono essere esposti alla luce diretta del sole. Questo potrebbe danneggiare l'interno dello schermo LCD.
- Utilizzare la videocamera con alimentazione da 6,8 V/7,2 V CC (blocco batteria) o da 8,4 V CC (alimentatore CA).
- Per il funzionamento con l'alimentazione CC o CA, utilizzare gli accessori consigliati nelle presenti istruzioni per l'uso.
- Non bagnare la videocamera esponendola, ad esempio, alla pioggia o all'acqua del mare. Se si bagna, la videocamera potrebbe presentare problemi di funzionamento, talvolta irreparabili.
- Se oggetti solidi o sostanze liquide penetrano all'interno della videocamera, scollegarla e farla controllare da un rivenditore Sony prima di utilizzarla di nuovo.
- Maneggiare il prodotto con cura ed evitare di smontarlo, modificarlo, sottoporlo a urti o impatti quali colpi, cadute o calpestamenti. Prestare particolare attenzione all'obiettivo.
- Tenere la videocamera spenta quando non la si utilizza.
- Non avvolgere la videocamera in un asciugamano o simili durante l'uso. Diversamente, è possibile che si surriscaldi internamente.
- Per scollegare il cavo di alimentazione, tirarlo afferrando la spina e non il cavo stesso.
- Non danneggiare il cavo di alimentazione , ad esempio collocandovi sopra oggetti pesanti.
- Non utilizzare blocchi batteria deformati o danneggiati.
- Mantenere puliti i contatti metallici.
- Se la batteria produce una perdita di elettrolita: Consultare un centro assistenza Sony locale autorizzato.
	- Lavare via il liquido eventualmente entrato in contatto con la pelle.
	- Se il liquido entra in contatto con gli occhi, sciacquare abbondantemente con acqua e consultare un medico.

### Se non si utilizza la videocamera per periodi di tempo prolungati

Per mantenere la videocamera in uno stato ottimale per un lungo periodo di tempo, accenderla e lasciarla funzionare registrando e riproducendo immagini approssimativamente una volta al mese.

Scaricare completamente il blocco batteria prima di riporlo.

### Schermo LCD

- Non esercitare pressione eccessiva sullo schermo LCD, perché questo potrebbe causare danni.
- Se la videocamera viene utilizzata in un luogo freddo, è possibile che sullo schermo LCD venga visualizzata un'immagine residua. Non si tratta di un problema di funzionamento.
- Durante l'uso della videocamera, è possibile che la parte posteriore dello schermo LCD si surriscaldi. Non si tratta di un problema di funzionamento.

## Pulizia dello schermo LCD

Se lo schermo LCD viene sporcato da impronte o polvere, si consiglia di pulirlo utilizzando un panno morbido. Qualora si utilizzi il kit di pulizia per schermi LCD (in vendita separatamente), non applicare il liquido di pulizia direttamente sullo schermo LCD. Utilizzare la carta di pulizia inumidita con il liquido.

### Pulizia dell'obiettivo del proiettore (DCR-PJ5E)

- Pulire delicatamente l'obiettivo con un panno morbido come un panno per la pulizia o per la pulizia dei vetri.
- Le macchie difficili possono essere rimosse con un panno morbido come un panno per la pulizia o per la pulizia dei vetri leggermente inumidito.
- Non utilizzare mai un solvente come alcol, benzene o solvente, detergenti alcalini o abrasivi o un panno per la pulizia chimico, in quanto potrebbero danneggiare la superficie dell'obiettivo.

### Cura e manutenzione del corpo della videocamera

Qualora il corpo della videocamera si sia sporcato, pulirlo con un panno morbido leggermente inumidito con acqua, quindi asciugarlo con un panno morbido asciutto.

- Per non danneggiare la verniciatura, evitare di:
	- Utilizzare solventi chimici quali solventi, benzina, alcol, panni trattati chimicamente, repellenti, insetticidi e creme solari
	- Utilizzare la videocamera con le mani sporche di tali sostanze
	- Lasciare che il corpo della videocamera entri in contatto con oggetti di gomma o in vinile per un periodo di tempo prolungato

### Cura e conservazione dell'obiettivo

- Pulire la superficie dell'obiettivo utilizzando un panno morbido nei casi seguenti:
	- Quando sulla superficie dell'obiettivo sono presenti impronte
	- In luoghi caldi o umidi
	- Quando l'obiettivo viene esposto alla salsedine, ad esempio al mare
- Conservare l'obiettivo in un luogo ben ventilato e non esposto a polvere o sporcizia.
- Per evitare la formazione di muffa, pulire regolarmente l'obiettivo come descritto in precedenza.

### Carica della batteria ricaricabile preinstallata

La videocamera dispone di una batteria ricaricabile preinstallata che consente di conservare la data, l'ora e altre impostazioni anche quando la videocamera è spenta. La batteria ricaricabile preinstallata viene sempre caricata quando la videocamera è collegata alla presa di rete mediante l'alimentatore CA o quando è montato il blocco batteria. La batteria ricaricabile si scarica completamente dopo circa 3 mesi, se la videocamera non viene utilizzata. Utilizzare la videocamera dopo avere caricato la batteria ricaricabile preinstallata. Tuttavia, anche se non si carica la batteria ricaricabile preinstallata, questo non influisce sul funzionamento della videocamera, a meno che non si intenda registrare la data.

### Procedure

Collegare la videocamera a una presa elettrica di rete utilizzando l'alimentatore CA in dotazione e lasciarla con lo schermo LCD chiuso per più di 24 ore.

## Nota sullo smaltimento/sul trasferimento della videocamera (DCR-SR21E)

Anche se si eliminano tutti i filmati e i fermi immagine o si esegue la funzione [FORMATTAZ. SUPP.], è possibile che i dati sul supporto di registrazione interno non vengano eliminati completamente.

Quando si cede la videocamera è consigliabile eseguire la funzione [SVUOTA] (vedere ["Accesso](#page-200-0)  [alle informazioni dettagliate nella Guida all'uso](#page-200-0)  ["Handycam"](#page-200-0)" a pagina [39\)](#page-200-0) per impedire il ripristino dei propri dati. Inoltre, quando si deve smaltire la videocamera, si consiglia di distruggerla fisicamente.

## Blocco batteria

- Prima di rimuovere il blocco batteria o di scollegare l'alimentatore CA, chiudere lo schermo LCD e accertarsi che la spia POWER (p. [10\)](#page-171-0) e la spia di accesso (p. [10\)](#page-171-0) siano spente.
- La spia CHG (carica) lampeggia durante la carica nelle seguenti circostanze:
	- Se il blocco batteria non è installato correttamente.
	- Se il blocco batteria è danneggiato.
	- Se la temperatura del blocco batteria è bassa, rimuovere il blocco batteria e portarlo in un luogo caldo.
	- Se la temperatura del blocco batteria è alta, rimuovere il blocco batteria e portarlo in un luogo fresco.

## Alimentatore CA

- Quando si utilizza l'alimentatore CA, collegarlo alla presa a muro più vicina. In caso di problemi di funzionamento durante l'uso della videocamera, scollegare immediatamente l'alimentatore CA dalla presa a muro.
- Non utilizzare l'alimentatore CA in spazi ridotti, ad esempio tra una parete e un mobile.
- Non cortocircuitare la spina DC dell'alimentatore CA o i terminali della batteria con oggetti metallici. In caso contrario, potrebbero verificarsi problemi di funzionamento.

## Scheda di memoria

- Impostare il supporto di registrazione su [SCHEDA MEMORIA] per registrare filmati e/ o foto su una scheda di memoria (DCR-SR21E).
- Tipi di schede di memoria utilizzabili con questa videocamera
	- Con la presente videocamera è possibile utilizzare solamente schede di memoria "Memory Stick PRO Duo", "Memory Stick PRO-HG Duo", schede di memoria SD (Classe 2 o più veloce), schede di memoria SDHC (Classe 2 o più veloce) e schede di memoria SDXC (Classe 2 o più veloce). Non è possibile garantire il funzionamento con tutte le schede di memoria.
	- Per l'uso con la videocamera sono state collaudate le schede di memoria "Memory Stick PRO Duo" (fino a 32 GB) e schede di memoria SD (fino a 64 GB).
	- Per la registrazione di filmati in una "Memory Stick PRO Duo", si consiglia di utilizzare un "Memory Stick PRO Duo" di capacità pari a 512 MB o superiore.
	- Nel presente manuale, le "Memory Stick PRO Duo" e le "Memory Stick PRO-HG Duo" sono chiamate "Memory Stick PRO Duo", mentre le schede di memoria SD, SDHC e SDXC sono chiamate schede di memoria SD.
	- Non è possibile utilizzare le MultiMediaCard.
	- Le immagini registrate sulle schede di memoria SDXC non possono essere riprodotte o importate su computer non compatibili con exFAT\*, su componenti AV e su altri apparecchi collegati alla videocamera per mezzo del cavo USB. Verificare che i dispositivi collegati siano compatibili con exFAT. Se si collega un dispositivo non compatibile con exFAT, è possibile che venga visualizzata la schermata di inizializzazione. Evitare di eseguire l'inizializzazione, altrimenti tutto il contenuto registrato andrà perduto.
		- \* exFAT è il file system utilizzato dalle schede di memoria SDXC.

<span id="page-214-1"></span>Formati delle schede di memoria utilizzabili con la videocamera

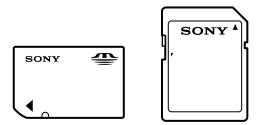

- È possibile utilizzare solo "Memory Stick Duo" con dimensione pari alla metà delle schede di memoria "Memory Stick" e schede di memoria SD di dimensione standard.
- Non applicare etichette o simili alla scheda di memoria o all'adattatore per schede di memoria. In caso contrario, si potrebbero provocare problemi di funzionamento.

### Voce di menu

Le voci di menu disattivate non possono essere utilizzate nelle condizioni di registrazione o riproduzione correnti.

### Salvataggio di tutti i dati di immagine registrati

Per evitare la perdita dei dati di immagine, salvare periodicamente tutte le immagini registrate su un supporto esterno. Si consiglia di salvare i dati di immagine su un disco quale ad esempio un DVD-R mediante un computer. Inoltre, i dati di immagine possono essere salvati utilizzando un videoregistratore o un registratore DVD/HDD e così via (p. [21\)](#page-182-1).

### Nota sulla temperatura della videocamera o del blocco batteria

Quando la temperatura della videocamera o del blocco batteria diventa particolarmente alta o bassa, potrebbe non essere possibile effettuare la registrazione o la riproduzione sulla videocamera, a causa delle funzionalità di protezione della videocamera attivate in tali situazioni. In questo caso, sullo schermo LCD viene visualizzato un indicatore.

### Quando la videocamera è collegata a un computer o ad altri accessori

- Non provare a formattare il supporto di registrazione della videocamera utilizzando un computer. In caso contrario, la videocamera potrebbe non funzionare correttamente.
- Durante il collegamento della videocamera a un altro dispositivo mediante un cavo, accertarsi di inserire la spina del connettore nella direzione corretta. Inserendo forzatamente la spina all'interno del terminale, quest'ultimo potrebbe danneggiarsi e si potrebbero verificare problemi di funzionamento della videocamera.

### <span id="page-214-0"></span>Qualora non sia possibile registrare/ riprodurre le immagini, utilizzare la funzione [FORMATTAZ.SUPP.]

Se le operazioni di registrazione/eliminazione delle immagini vengono ripetute a lungo, sul supporto di registrazione si verifica il fenomeno della frammentazione dei dati e le immagini non possono essere più salvate o registrate. In questo caso, salvare prima le immagini su un qualsiasi supporto esterno, quindi eseguire la funzione [FORMATTAZ.SUPP.] selezionando  $MENU \rightarrow [Visualizza\ altro] \rightarrow [FORMATTAZ].$ SUPP.] (nella categoria  $\bigcirc$  [GEST.  $SUPPORTO$ ])  $\rightarrow$  il supporto desiderato (DCR- $SR21E) \rightarrow [S\tilde{I}] \rightarrow [S\tilde{I}] \rightarrow [OK]$ .

### Note sull'utilizzo

- Non eseguire le operazioni riportate di seguito. In caso contrario, è possibile che il supporto di registrazione venga danneggiato, che le immagini registrate non siano riproducibili o vengano perse, o che si verifichino altri problemi di funzionamento.
	- Non estrarre la scheda di memoria quando la spia di accesso (p. [10\)](#page-171-0) è illuminata o lampeggia
	- Non rimuovere il blocco batteria o l'alimentatore CA dalla videocamera, né sottoporre la videocamera a urti o vibrazioni quando la spia POWER (p. [10](#page-171-0)) o la spia di accesso (p. [10\)](#page-171-0) sono illuminate o lampeggiano
- Non utilizzare la videocamera in aree particolarmente rumorose (DCR-SR21E).

## Sensore di caduta (DCR-SR21E)

Per proteggere il disco rigido interno in caso di caduta, la videocamera è dotata di un sensore di caduta. Quando si verifica una caduta, o in condizioni di assenza di gravità, potrebbero venire registrati anche i disturbi di blocco prodotti quando questa funzione viene attivata dalla videocamera. Se il sensore di caduta rileva ripetutamente una caduta, è possibile che la registrazione o la riproduzione venga interrotta.

### Nota sull'uso della videocamera ad altitudini elevate (DCR-SR21E)

Non accendere la videocamera nelle zone di bassa pressione, dove l'altitudine è superiore a 5.000 metri. Diversamente, è possibile danneggiare l'unità disco rigido interna della videocamera.
# Indice

# A

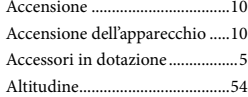

### B

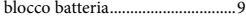

### $\overline{C}$

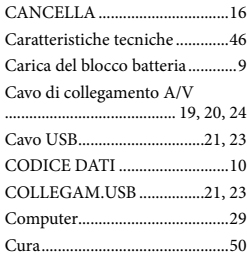

# $\bigcirc$

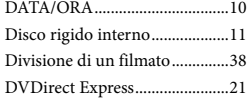

# F

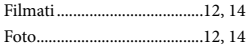

### G

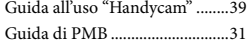

# $\bullet$

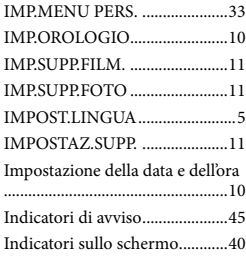

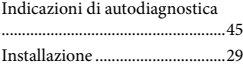

#### M

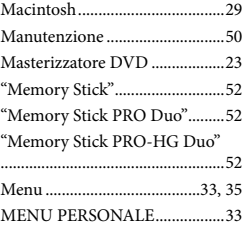

## $\overline{\mathbf{O}}$

OPTION MENU ........................34

# P

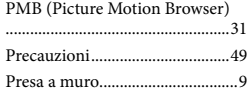

# R

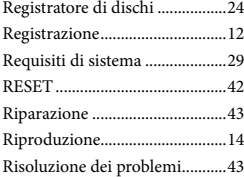

#### S

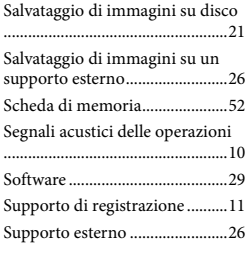

Televisore.....................................20

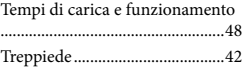

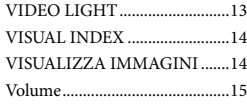

# W

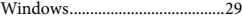

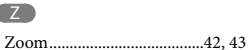

È possibile trovare gli elenchi dei menu dalla pagina [35](#page-196-0) alla pagina [37](#page-198-0).